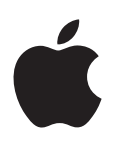

# **iPhone lietošanas pamācība**

Programmatūrai iOS 6.1

# **Satura rādītājs**

### **[Nodaļa 1:  iPhone tālruņa āriene](#page-6-0)**

- iPhone [5 tālruņa pārskats](#page-6-0)
- [Piederumi](#page-6-0)
- [Pogas](#page-7-0)
- [Statusa ikonas](#page-9-0)

### **[Nodaļa 2:  Darba sākšana](#page-11-0)**

- [Kas jums nepieciešams](#page-11-0)
- [SIM kartes ievietošana](#page-11-0)
- [iPhone tālruņa iestatīšana un aktivizēšana](#page-12-0)
- [iPhone tālruņa savienošana ar datoru](#page-12-0)
- [Pieslēgšanās internetam](#page-13-0)
- [Pasta un citu kontu iestatīšana](#page-13-0)
- [Apple ID](#page-13-0)
- [Satura pārvaldība iOS ierīcēs](#page-13-0)
- [iCloud;](#page-14-0)
- [Sinhronizācija ar iTunes](#page-15-0)
- [Šīs lietošanas pamācības apskate iPhone tālrunī](#page-16-0)

### **[Nodaļa 3:  Pamatinformācija](#page-17-0)**

- [Programmu lietošana](#page-17-0)
- [iPhone tālruņa pielāgošana](#page-20-0)
- [Rakstīšana](#page-22-0)
- [Teksta diktēšana](#page-25-0)
- [Balss vadība](#page-26-0)
- [Meklēšana](#page-27-0)
- [Paziņojumi](#page-28-0)
- [Kopīgošana](#page-29-0)
- [iPhone tālruņa pievienošana televizoram vai citai ierīcei](#page-30-0)
- [Drukāšana, izmantojot funkciju AirPrint](#page-31-0)
- [Apple mikrofonaustiņas](#page-31-0)
- [Bluetooth ierīces](#page-32-0)
- [Failu kopīgošana](#page-33-0)
- [Drošības funkcijas](#page-33-0)
- [Akumulators](#page-34-0)

### **[Nodaļa 4:  Siri](#page-36-0)**

- [Kas ir Siri?](#page-36-0)
- [Pakalpojuma Siri lietošana](#page-36-0)
- [Restorāni](#page-40-0)
- [Filmas](#page-40-0)
- [Sports](#page-41-0)
- [Teksta diktēšana](#page-41-0)
- [Pakalpojuma Siri tekstu labošana](#page-41-0)

### **[Nodaļa 5:](#page-43-0) Phone**

- [Tālruņa zvani](#page-43-0)
- [FaceTime;](#page-46-0)
- [Vizuālais balss pasts](#page-47-0)
- [Contacts;](#page-48-0)
- [Zvanu pāradresācija, zvanu gaidīšana un zvanītāja ID](#page-49-0)
- [Zvana signāli, zvana/klusuma slēdzis un vibrosignāls](#page-49-0)
- [Starptautiski zvani](#page-49-0)
- [Programmas Phone opciju iestatīšana](#page-50-0)

### **[Nodaļa 6:](#page-51-0) Mail**

- [E-pasta lasīšana](#page-51-0)
- [Pasta sūtīšana](#page-52-0)
- [Darbības ar pastu](#page-53-0)
- [Ziņojumu un pielikumu drukāšana](#page-53-0)
- [Pasta konti un iestatījumi](#page-54-0)

### **[Nodaļa 7:](#page-55-0) Safari**

### **[Nodaļa 8:](#page-58-0) Music**

- [Mūzikas iegūšana](#page-58-0)
- [Mūzikas atskaņošana](#page-58-0)
- [Funkcija Cover Flow](#page-60-0)
- [Aplādes un audiogrāmatas](#page-60-0)
- [Atskaņošanas saraksti](#page-61-0)
- [Funkcija Genius](#page-61-0)
- [Siri un balss vadība](#page-62-0)
- [Funkcija iTunes Match](#page-62-0)
- [Funkcija Home Sharing](#page-63-0)
- [Mūzikas iestatījumi](#page-63-0)

### **[Nodaļa 9:](#page-65-0) Messages**

- [Ziņu sūtīšana un saņemšana](#page-65-0)
- [Sarakstes pārvaldība](#page-66-0)
- [Fotoattēlu, videoklipu un citas informācijas koplietošana](#page-66-0)
- [Ziņu iestatījumi](#page-67-0)

### **[Nodaļa 10:](#page-68-0) Calendar**

- [Īsumā](#page-68-0)
- [Darbs ar vairākiem kalendāriem](#page-69-0)
- [iCloud kalendāru kopīgošana](#page-70-0)
- [Programmas Calendar iestatījumi](#page-70-0)

### **[Nodaļa 11:](#page-71-0) Photos**

- [Fotoattēlu un videoklipu apskate](#page-71-0)
- [Fotoattēlu un videoklipu kārtošana](#page-72-0)
- [Funkcija Photo Stream](#page-72-0)
- [Fotoattēlu un videoklipu kopīgošana](#page-73-0)
- [Fotoattēlu drukāšana](#page-74-0)

### **[Nodaļa 12:](#page-75-0) Camera**

- [Īsumā](#page-75-0)
- [HDR fotoattēli](#page-76-0)
- [Apskate, kopīgošana un drukāšana](#page-76-0)
- [Fotoattēlu rediģēšana un videoklipu saīsināšana](#page-77-0)
- **[Nodaļa 13:  Videos](#page-78-0)**

### **[Nodaļa 14:](#page-80-0) Maps**

- [Atrašanās vietu meklēšana](#page-80-0)
- [Norādījumu saņemšana](#page-81-0)
- [3D skats un Flyover skats](#page-82-0)
- [Programmas Maps iestatījumi](#page-82-0)
- **[Nodaļa 15:  Weather](#page-83-0)**
- **[Nodaļa 16:](#page-85-0) Passbook**
- **[Nodaļa 17:](#page-87-0) Notes**
- **[Nodaļa 18:](#page-89-0) Reminders**
- **[Nodaļa 19:](#page-91-0) Clock**
- **[Nodaļa 20:](#page-92-0) Stocks**
- **[Nodaļa 21:](#page-94-0) Newsstand**
- **[Nodaļa 22:](#page-95-0) iTunes Store**
- [Īsumā](#page-95-0)
- [Pārlūkošanas pogu maiņa](#page-96-0)

### **[Nodaļa 23:](#page-97-0) App Store**

- [Īsumā](#page-97-0)
- [Programmu dzēšana](#page-98-0)

### **Nodaļa 24:   [Game Center](#page-99-0)**

- [Īsumā](#page-99-0)
- [Spēlēšana ar draugiem](#page-100-0)
- [Game Center iestatījumi](#page-100-0)

### **[Nodaļa 25:](#page-101-0) Contacts**

- [Īsumā](#page-101-0)
- [Kontaktu pievienošana](#page-102-0)
- [Programmas Contacts iestatījumi](#page-103-0)
- **[Nodaļa 26:](#page-104-0) Calculator**
- **[Nodaļa 27:](#page-105-0) Compass**

### **[Nodaļa 28:  Voice Memos](#page-106-0)**

- [Īsumā](#page-106-0)
- [Balss piezīmju kopīgošana ar datoru](#page-107-0)

### **[Nodaļa 29:  Nike + iPod](#page-108-0)**

- **[Nodaļa 30:  iBooks](#page-110-0)**
- [Īsumā](#page-110-0)
- [Grāmatu lasīšana](#page-111-0)
- [Grāmatplaukta kārtošana](#page-112-0)
- [Grāmatu un PDF failu sinhronizācija](#page-113-0)
- [PDF faila drukāšanai vai sūtīšana pa e-pastu](#page-113-0)
- [iBooks iestatījumi](#page-113-0)

### **[Nodaļa 31:  Podcasts](#page-114-0)**

### **[Nodaļa 32:  Pieejamība](#page-116-0)**

- [Pieejamības funkcijas](#page-116-0)
- [funkcija VoiceOver;](#page-116-0)
- [Ienākošo zvanu audio signāla maršrutēšana](#page-126-0)
- Siri
- [Iestatījums Triple-Click Home](#page-126-0)
- [Tālummaiņas funkcija Zoom](#page-126-0)
- [Funkcija Large Text](#page-127-0)
- [Funkcija Invert Colors](#page-127-0)
- [Funkcija Speak Selection](#page-127-0)
- [Funkcija Speak Auto-text](#page-127-0)
- [Funkcija Mono Audio](#page-128-0)
- [Dzirdes aparāti](#page-128-0)
- [Dažādiem kontaktiem piešķirami zvanu signāli un vibrācijas](#page-129-0)
- [Diožu zibspuldze brīdinājumiem](#page-129-0)
- [Funkcija Guided Access](#page-129-0)
- [Funkcija AssistiveTouch](#page-130-0)
- [Surdoierīču atbalsts](#page-130-0)
- [Piešķirami zvana signāli](#page-131-0)
- [Vizuālais balss pasts](#page-131-0)
- [Platekrāna tastatūras](#page-131-0)
- [Tālruņa lielā ciparu tastatūra](#page-131-0)
- [Balss vadība](#page-131-0)
- [Slēptie titri](#page-131-0)
- [Pieejamība sistēmā OS X](#page-131-0)

### **[Nodaļa 33:  Settings](#page-132-0)**

- [Airplane mode](#page-132-0)
- [Wi-Fi](#page-132-0)
- [Bluetooth](#page-133-0)
- [VPN](#page-134-0)
- [Personal Hotspot](#page-134-0)
- [Do Not Disturb un Notifications](#page-134-0)
- [Carrier](#page-135-0)
- [General](#page-136-0)
- [Sounds](#page-141-0)
- [Brightness & Wallpaper](#page-142-0)
- [Privacy](#page-142-0)

### **[Pielikums A:  iPhone uzņēmējdarbībai](#page-144-0)**

- [Konfigurācijas profilu lietošana](#page-144-0)
- [Microsoft Exchange kontu iestatīšana](#page-144-0)
- [Piekļuve virtuālajiem privātajiem tīkliem](#page-145-0)
- [LDAP un CardDAV konti](#page-145-0)

### **[Pielikums B:  Starptautiskās tastatūras](#page-146-0)**

- [Starptautisko tastatūru lietošana](#page-146-0)
- [Īpašās ievades metodes](#page-147-0)

### **[Pielikums C:  Drošība, lietošana un atbalsts](#page-149-0)**

- [Svarīga informācija par drošību](#page-149-0)
- [Svarīga informācija par lietošanu](#page-151-0)
- [iPhone atbalsta vietne](#page-152-0)
- [iPhone tālruņa restartēšana vai atiestatīšana](#page-152-0)
- [Tiek rādīts ziņojums "Wrong Passcode" vai "iPhone is disabled"](#page-152-0)
- [Tiek rādīts ziņojums "This accessory is not supported by iPhone"](#page-152-0)
- [Neizdodas atvērt e-pasta pielikumus](#page-153-0)
- [iPhone dublējumu izveide](#page-153-0)
- [iPhone programmatūras atjaunināšana un atjaunošana](#page-155-0)
- [Papildinformācijas iegūšana, pakalpojumi un atbalsts](#page-156-0)
- [iPhone tālruņa lietošana uzņēmuma vidē](#page-156-0)
- [iPhone tālruņa lietošana ar citiem operatoriem](#page-156-0)
- [Informācija par atbrīvošanos no tālruņa un tā pārstrādi](#page-157-0)
- [Apple un vide](#page-158-0)

# <span id="page-6-0"></span>**iPhone tālruņa āriene**

# iPhone 5 tālruņa pārskats

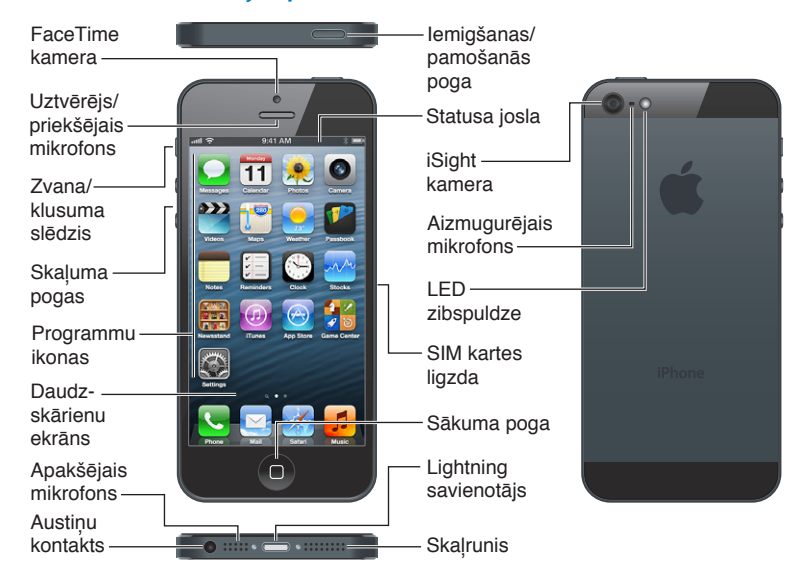

Tālrunī pieejamās programmas un funkcijas var atšķirties atkarībā no vietas, valodas, operatora un iPhone modeļa. Lai uzzinātu, kuras funkcijas tiek atbalstītas jūsu reģionā, apmeklējiet [www.apple.com/lv/ios/feature-availability](http://www.apple.com/lv/ios/feature-availability/).

Piezīme. Programmas, kas sūta vai saņem datus mobilajā tīklā, var izraisīt papildu izdevumus. Sazinieties ar savu operatoru, lai saņemtu informāciju par iPhone pakalpojumu plānu un izcenojumiem.

# Piederumi

iPhone komplektācijā ir iekļauti šādi piederumi:

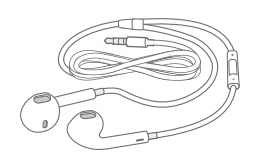

**Apple mikrofonaustiņas:** lietojiet Apple EarPod austiņas ar tālvadību un mikrofonu (iPhone 5) vai Apple austiņas ar tālvadību un mikrofonu (iPhone 4S vai vecākā modelī), lai klausītos mūziku un videoklipus, kā arī zvanītu. Sk. [Apple mikrofonaustiņas](#page-31-1) [32.](#page-31-0) lpp

**1**

<span id="page-7-0"></span>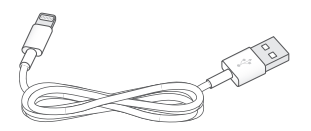

**Lai pievienotu kabeli:** izmantojiet Lightning–USB kabeli (iPhone 5) vai 30 kontaktu–USB kabeli (iPhone 4S vai vecākā modelī), lai savienotu iPhone tālruni ar datoru un veiktu sinhronizāciju un uzlādi.

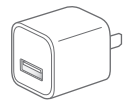

**Apple USB strāvas adapteris:** Izmantojiet kopā ar Lightning–USB kabeli vai 30 kontaktu–USB kabeli, lai lādētu iPhone akumulatoru.

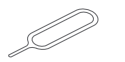

**SIM izstumšanas adata:** izmantojiet SIM kartes ligzdas izstumšanai. (Nav visur iekļauta.)

# Pogas

### <span id="page-7-1"></span>**Iemigšanas/pamošanās poga**

Laikā, kad neizmantojat iPhone tālruni, varat to aizslēgt, lai neizgaismotu displeju un taupītu akumulatora enerģiju.

**Lai aizslēgtu iPhone tālruni:** nospiediet iemigšanas/pamošanās pogu.

Ja iPhone tālrunis ir aizslēgts un pieskaraties ekrānam, nekas nenotiek. iPhone joprojām var saņemt zvanus, īsziņas un citus atjauninājumus. Varat arī:

- klausīties mūziku;
- pielāgot skaļumu;
- izmantot tālruni, lai atbildētu uz zvanu vai klausītos mūziku.

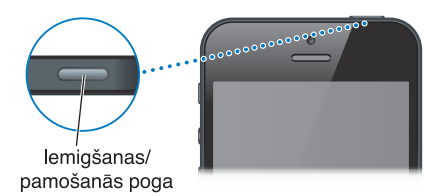

Lai atslēgt iPhone tālruni: Nospiediet iemigšanas/pamošanās pogu vai sākuma pogu <sup>(</sup>), pēc tam pavelciet slīdni.

**Lai izslēgtu iPhone tālruni:** nospiediet un turiet iemigšanas/pamošanās pogu dažas sekundes, līdz ir redzams sarkanais slīdnis; pēc tam pavelciet slīdni.

**Lai ieslēgtu iPhone tālruni:** Nospiediet un turiet iemigšanas/pamošanās pogu, līdz ir redzams Apple logotips.

**Lai atvērtu programmu Camera laikā, kad iPhone tālrunis ir aizslēgts:** Nospiediet iemigšanas/ pamošanās pogu vai sākuma pogu O, pēc tam velciet uz  $\bullet$  augšu.

Ja aptuveni minūti nepieskarsities iPhone tālrunim, tas automātiski aizslēgsies.

**Lai pielāgotu automātiskās aizslēgšanās laiku vai to izslēgtu:** Sk. [Auto-Lock](#page-138-0) [139.](#page-138-1) lpp

**Lai iestatītu, ka iPhone atslēgšanai nepieciešams piekļuves kods:** Sk. [Passcode Lock](#page-139-0) [140.](#page-139-1) lpp

### **Sākuma poga**

Sākuma poga  $\Box$  lauj pāriet uz sākuma ekrānu neatkarīgi no tā, ko darāt. Ar tās palīdzību var izmantot arī citas ērtas saīsnes.

**Lai pārietu uz sākuma ekrānu:** nospiediet sākuma pogu .

Sākuma ekrānā pieskarieties programmai, lai to atvērtu. Sk. [Programmu atvēršana un](#page-17-1)  [pārslēgšanās starp tām](#page-17-1) [18.](#page-17-0) lpp

**Lai piekļūtu nesen lietotām programmām:** Kad iPhone tālrunis ir atslēgts, veiciet dubultklikšķi uz sākuma pogas Q. Ekrāna apakšdaļā tiek parādīta vairākuzdevumu josla, kurā redzamas nesen izmantotās programmas. Bīdiet joslu pa kreisi, lai redzētu vairāk programmu.

### **Lai piekļūtu audio atskaņošanas vadīklām:**

- *Kad iPhone tālrunis ir aizslēgts: V*eiciet dubultskārienu sākuma pogai Q. Sk. Mūzikas [atskaņošana](#page-58-1) [59](#page-58-0). lpp
- *Kad lietojat citu programmu: Veiciet dubultskārienu sākuma pogai*  $\Box$ *, pēc tam velciet švīku pār* vairākuzdevumu joslu no kreisās puses uz labo.

**Lai izmantotu Siri (iPhone 4S vai jaunākam) vai balss vadību:** nospiediet un turiet sākuma pogu O. Sk. [4](#page-36-0). nodaļu [Siri](#page-36-0) [37.](#page-36-0) lpp un [Balss vadība](#page-26-1) [27](#page-26-0). lpp

### **Skaļuma vadīklas**

Kad runājat pa tālruni vai klausāties dziesmas, skatāties filmas vai citu multivides saturu, pogas iPhone tālruņa sānos ļauj regulēt skaņas skaļumu. Pārējā laikā pogas regulē zvana, brīdinājumu un citu skaņas efektu skaļumu.

BRĪDINĀJUMS. Svarīgu informāciju par izvairīšanos no dzirdes zuduma sk. sadaļā Svarīga [informācija par drošību](#page-149-1) [150.](#page-149-0) lpp

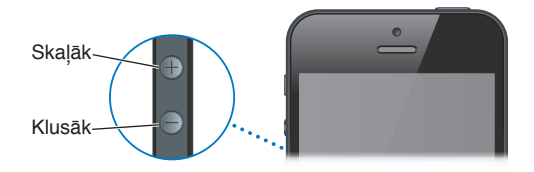

**Lai fiksētu zvana un brīdinājumu skaļumu:** dodieties uz Settings > Sounds un ieslēdziet iestatījumu "Change with Buttons".

**Lai iestatītu mūzikas un videoklipu skaļuma ierobežojumu:** dodieties uz Settings > Music > Volume Limit.

Piezīme. Dažās valstīs iPhone var norādīt, ka mēģināt iestatīt skaļuma līmeni, kas noteikts Eiropas Savienības vadlīnijās par dzirdes drošību. Lai palielinātu skaļumu virs šī līmeņa, jums var nākties uz īsu brīdi atlaist skaļuma vadīklu.

Varat arī izmantot jebkuru no skaļuma palielināšanas pogām, lai uzņemtu attēlu vai ierakstītu videoklipu. Sk. [12](#page-75-0). nodaļu [Camera](#page-75-0) [76.](#page-75-0) lpp

### <span id="page-9-0"></span>**Zvana/klusuma slēdzis**

Pārvietojiet zvana/klusuma slēdzi, lai pārslēgtu iPhone tālruni zvana režīmā  $\triangle$  vai klusuma režīmā  $\triangle$ .

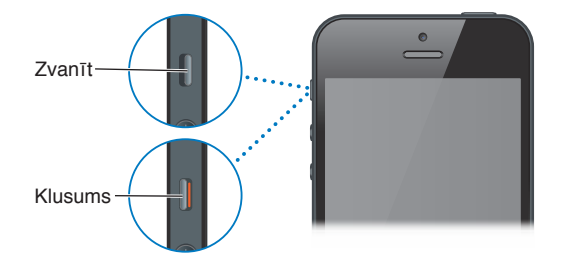

Zvana režīmā iPhone atskaņo visas skaņas. Klusuma režīmā iPhone nezvana un neatskaņo nekādas brīdinājuma vai efektu skaņas.

*Svarīgi.* Modinātāji, audio programmas, piemēram, Music, un daudzas spēles joprojām atskaņo skaņas, izmantojot iebūvēto skaļruni arī tad, kad iPhone tālrunis ir klusuma režīmā. Dažās teritorijās programmu Camera un Voice Memos skaņas efekti tiek atskaņoti arī tad, ja zvana/ klusuma slēdzis ir pārvietots klusuma režīmā.

Lai sanemtu informāciju, kā mainīt skanas un vibrācijas iestatījumus, sk. [Sounds](#page-141-1) [142](#page-141-0). lpp

Zvanu, brīdinājumu un paziņojumu apklusināšanai varat izmantot arī iestatījumu Do Not Disturb.

**Lai norādītu iPhone tālrunī iestatījumu Do Not Disturb ( ):** dodieties uz ekrānu Settings un ieslēdziet iestatījumu Do Not Disturb. Šis iestatījums neļauj atskaņot skaņas vai izgaismot ekrānu, saņemot zvanus, brīdinājumus un paziņojumus laikā, kad ekrāns ir aizslēgts. Tomēr brīdinājuma signāli joprojām skan, ja ekrāns ir atslēgts; iestatījums Do Not Disturb to neietekmē.

Lai ieplānotu klusās stundas, atļautu noteiktiem cilvēkiem piezvanīt vai norādītu, ka atkārtoti zvani netiek ignorēti, dodieties uz Settings > Notifications > Do Not Disturb. Sk. [Do Not Disturb](#page-134-1)  [un Notifications](#page-134-1) [135.](#page-134-0) lpp

# Statusa ikonas

Statusa joslas ikonas ekrāna augšdaļā sniedz informāciju par iPhone tālruni:

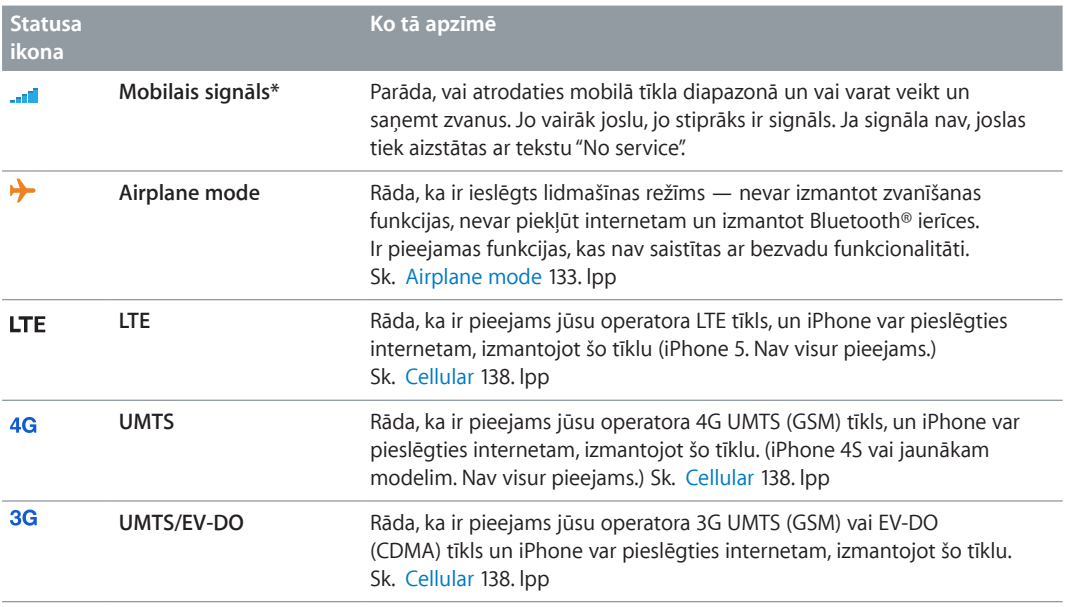

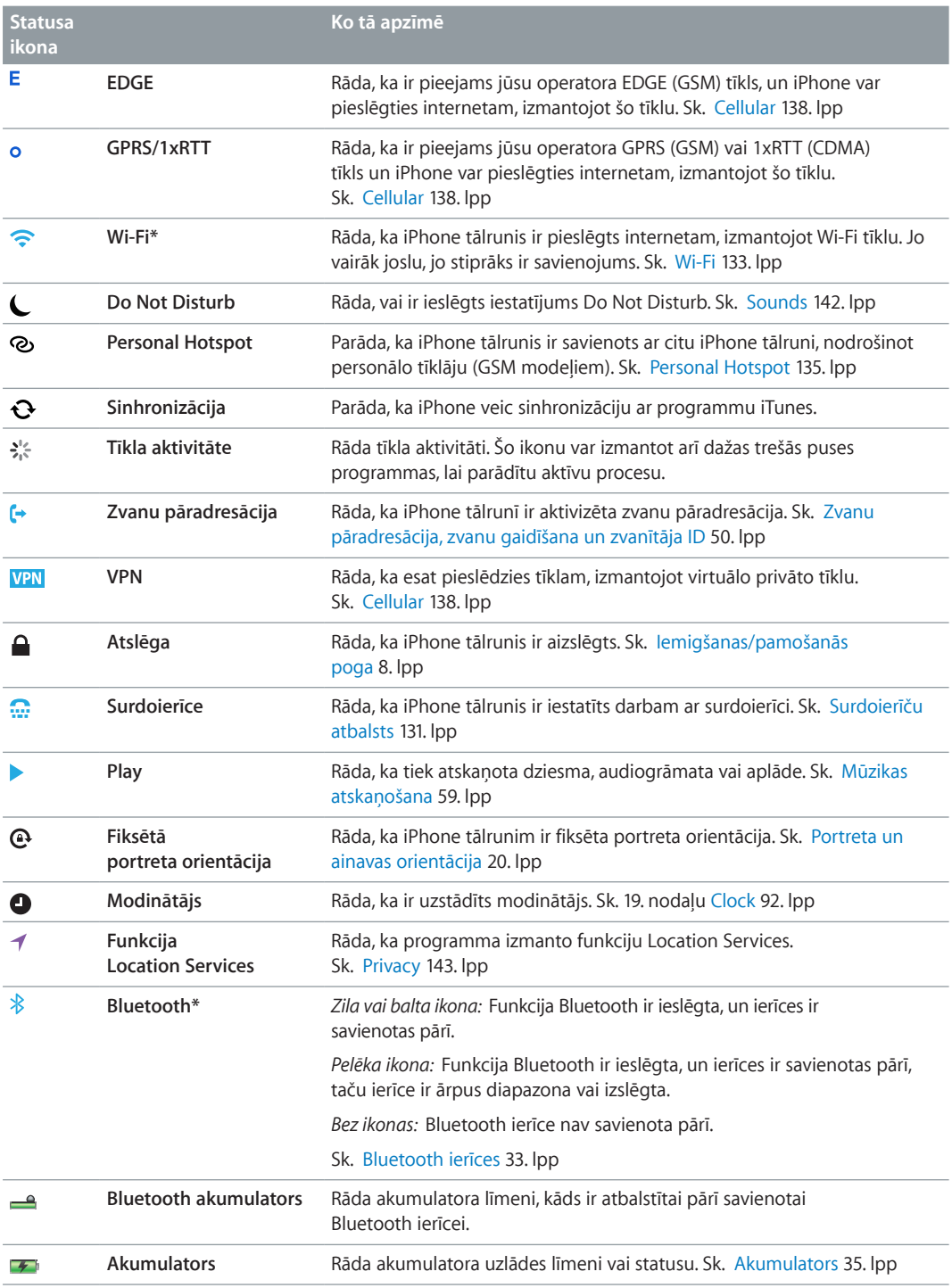

\* **Piederumi un bezvadu funkcionalitāte:** Noteiktu piederumu lietošana kopā ar iPhone tālruni var ietekmēt tā funkcionalitāti bezvadu režīmā. Atsevišķi iPod piederumi nav pilnībā saderīgi ar iPhone tālruni. Ieslēdzot iPhone tālrunī lidmašīnas režīmu, var novērst audio traucējumus starp iPhone un piederumu. Kamēr ir ieslēgts lidmašīnas režīms, nevar veikt un saņemt zvanus, kā arī lietot funkcijas, kurām nepieciešami bezvadu sakari. Bezvadu sakarus var uzlabot, pārvietojot iPhone un pievienoto piederumu.

# <span id="page-11-0"></span>**Darba sākšana**

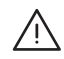

· *BRĪDINĀJUMS.* Lai izvairītos no traumām, pirms iPhone lietošanas izlasiet sadaļu [Svarīga](#page-149-1)  [informācija par drošību](#page-149-1) [150.](#page-149-0) lpp

# Kas jums nepieciešams

Lai izmantotu iPhone tālruni, jums nepieciešams:

- bezvadu pakalpojumu plāns pie operatora, kas nodrošina iPhone apkalpošanu jūsu teritorijā;
- interneta savienojums datoram (ir ieteicams platjoslas savienojums);
- Apple ID, kas vajadzīgs dažām funkcijām, tostarp iCloud, App Store un iTunes Store, un interneta pirkumiem. Apple ID var izveidot iestatīšanas laikā.

Lai izmantotu iPhone tālruni kopā ar datoru, ir nepieciešams:

- Mac dators ar USB 2.0 vai 3.0 portu vai personālais dators ar USB 2.0 portu un vienu no šīm operētājsistēmām:
	- Mac OS X v10.6.8 vai jaunāka versija;
	- Windows 7, Windows Vista vai Windows XP Home vai Professional ar Service Pack 3, vai jaunāka versija;
- iTunes 10.7 vai jaunāka versija (dažām funkcijām), kas pieejama vietnē [www.apple.com/lv/itunes/download.](http://www.apple.com/lv/itunes/download)

# SIM kartes ievietošana

Ja jums ir izsniegta SIM karte, ievietojiet to pirms iPhone iestatīšanas.

*Svarīgi.* SIM karte ir nepieciešama, lai izmantotu mobilos pakalpojumus GSM tīklos un dažos CDMA tīklos. iPhone 4S vai jaunāks modelis, kas aktivizēts CDMA bezvadu tīklā, var izmantot SIM karti arī, lai pieslēgtos GSM tīklam (galvenokārt ar mērķi veikt starptautisko viesabonēšanu). Arī pēc tam, kad būsit noslēdzis jebkuru līgumu, kas ietver obligāto pakalpojumu minimumu, uz šo iPhone tālruni attieksies jūsu bezvadu pakalpojumu sniedzēja politikas, kuras var ietvert pakalpojumu sniedzēju maiņas un viesabonēšanas ierobežojumus. Lai saņemtu plašāku informāciju, sazinieties ar savu bezvadu pakalpojumu sniedzēju. Mobilā funkcionalitāte ir atkarīga no bezvadu tīkla.

#### <span id="page-12-0"></span>**SIM kartes ievietošana iPhone 5 tālrunī**

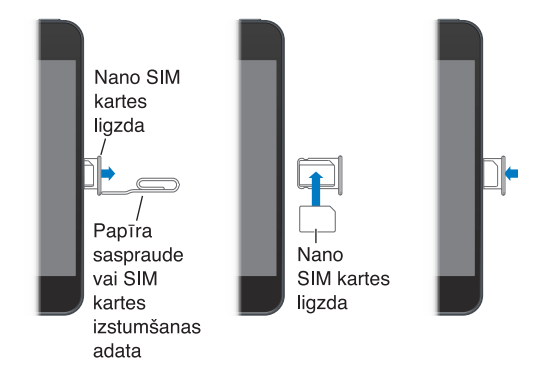

**Lai ievietotu SIM karti:** ievietojiet nelielas papīra saspraudes vai SIM izstumšanas adatas galu SIM kartes ligzdas atverē. Izvelciet SIM kartes ligzdu un ievietojiet tajā SIM karti, kā parādīts. Kad ligzda ir precīzi novietota un SIM karte atrodas tai virsū, uzmanīgi iebīdiet ligzdu vietā.

# iPhone tālruņa iestatīšana un aktivizēšana

Lai iestatītu un aktivizētu iPhone tālruni, ieslēdziet iPhone un izpildiet vedņa Setup Assistant norādījumus. Vednis Setup Assistant palīdz secīgi iestatīt tālruni, tostarp pieslēgties Wi-Fi tīklam, veikt pierakstīšanos ar bezmaksas Apple ID vai izveidot to, iestatīt pakalpojumu iCloud, ieslēgt ieteicamās funkcijas, piemēram Location Services un Find My iPhone, un aktivizēt iPhone tālruni operatora tīklā. Iestatīšanas laikā varat arī atjaunot iCloud vai iTunes dublējumu.

Aktivizāciju var veikt Wi-Fi tīklā vai, ja lietojat iPhone 4S vai jaunāku modeli, operatora mobilajā tīklā (nav visur pieejams). Ja neviens no šiem tīkliem nav pieejams, jums jāsavieno iPhone tālrunis ar datoru, kurā palaista programma iTunes, lai veiktu aktivizāciju.

# iPhone tālruņa savienošana ar datoru

Lai pabeigtu aktivizāciju, var būt nepieciešams savienot iPhone tālruni ar datoru. iPhone savienošana ar datoru arī ļauj sinhronizēt informāciju, mūziku un citu saturu ar programmu iTunes. Sk. [Sinhronizācija ar iTunes](#page-15-1) [16.](#page-15-0) lpp

**Lai savienotu iPhone tālruni ar datoru:** izmantojiet komplektācijā iekļauto Lightning–USB kabeli (iPhone 5) vai 30 kontaktu–USB kabeli (iPhone 4S vai vecākiem modeļiem).

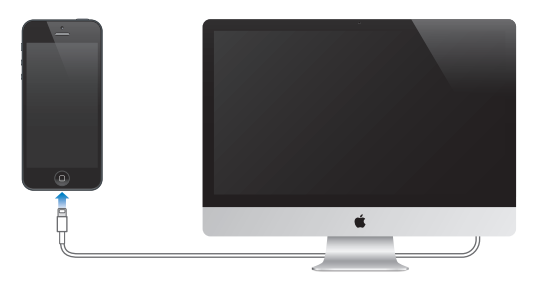

### <span id="page-13-0"></span>Pieslēgšanās internetam

iPhone pieslēdzas internetam, tiklīdz tas ir nepieciešams, izmantojot Wi-Fi savienojumu (ja tas ir pieejams) vai jūsu operatora mobilo tīklu. Informāciju par pieslēgšanos Wi-Fi tīklam sk. [Wi-Fi](#page-132-2) [133](#page-132-0). lpp

*Piezīme.* Ja Wi-Fi interneta savienojums nav pieejams, dažas iPhone programmas un pakalpojumi var pārsūtīt datus operatora mobilajā tīklā, par ko var tikt pieprasīta papildu maksa. Sazinieties ar savu operatoru, lai saņemtu informāciju par mobilo datu plāna izcenojumiem. Kā pārvaldīt mobilo datu lietojumu, sk. [Cellular](#page-137-0) [138](#page-137-1). lpp

### Pasta un citu kontu iestatīšana

iPhone strādā ar iCloud, Microsoft Exchange un daudziem citiem populāriem internetā pieejamiem pasta, kontaktu un kalendāra pakalpojumiem.

Ja jums vēl nav pasta konta, varat iestatīt bezmaksas iCloud kontu pirmās iPhone tālruņa iestatīšanas laikā vai vēlāk, atverot Settings > iCloud. Sk. [iCloud;](#page-14-1) [15.](#page-14-0) lpp

**Lai iestatītu iCloud kontu:** dodieties uz Settings > iCloud.

**Lai iestatītu citu kontu:** dodieties uz Settings > "Mail, Contacts, Calendars".

Varat pievienot kontaktus, izmantojot LDAP vai CardDAV kontu, ja jūsu uzņēmums vai organizācija piedāvā šādu iespēju. Sk. [Kontaktu pievienošana](#page-102-1) [103.](#page-102-0) lpp

Varat pievienot kalendārus, izmantojot CalDAV kalendāra kontu, un varat abonēt iCalendar (.ics) kalendārus vai importēt tos no programmas Mail. Sk. [Darbs ar vairākiem kalendāriem](#page-69-1) [70](#page-69-0). lpp

### Apple ID

Apple ID ir lietotājvārds bezmaksas kontam, kas ļauj piekļūt Apple pakalpojumiem, piemēram, iTunes Store, App Store un iCloud. Visām ar Apple saistītajām darbībām pietiek ar vienu Apple ID. Var tikt pieprasīta maksa par pakalpojumiem un produktiem, ko lietojat, iegādājaties vai nomājat.

Ja jums ir Apple ID, lietojiet to pirmajā iPhone iestatīšanas reizē un brīdī, kad nepieciešams pierakstīties, lai izmantotu Apple pakalpojumu. Ja jums vēl nav Apple ID, varat to izveidot, tiklīdz jums tiek lūgts pierakstīties.

Lai saņemtu papildinformāciju, sk. [support.apple.com/kb/he37](http://support.apple.com/kb/he37).

### Satura pārvaldība iOS ierīcēs

Varat starp savām iOS ierīcēm un datoriem pārsūtīt informāciju un failus, izmantojot iCloud vai iTunes.

- *iCloud* glabā saturu, piemēram, mūziku, fotoattēlus, kalendārus, kontaktus, dokumentus u.c. failus, un ar grūdējtehnoloģijas palīdzību to pa bezvadu savienojumu pārsūta uz pārējām jūsu iOS ierīcēm un datoriem, panākot visa satura atjaunināšanu. Sk. [iCloud;](#page-14-1) [15](#page-14-0). lpp tālāk.
- *iTunes* sinhronizē mūziku, videoklipus, fotoattēlus un citu saturu datorā un iPhone tālrunī. Izmaiņas, ko veicat vienā ierīcē, sinhronizācijas laikā tiek kopētas uz pārējām ierīcēm. Varat arī izmantot programmu iTunes, lai iPhone tālrunī kopētu failu, kas jāizmanto noteiktā programmā, vai kopētu iPhone tālrunī izveidotu dokumentu savā datorā. Sk. [Sinhronizācija ar](#page-15-1)  [iTunes](#page-15-1) [16.](#page-15-0) lpp

<span id="page-14-0"></span>Atkarībā no nepieciešamības varat izmantot iCloud, iTunes vai abus pakalpojumus. Piemēram, varat izmantot iCloud funkciju Photo Stream, lai automātiski iegūtu ar iPhone uzņemtos fotoattēlus citās jūsu ierīcēs, un izmantot programmu iTunes, lai sinhronizētu fotoalbumus datorā ar iPhone tālruni.

*Svarīgi.* Nesinhronizējiet saturu iTunes cilnē Info (piem., kontaktus, kalendārus un piezīmes) un arī neizmantojiet pakalpojumu iCloud šīs informācijas atjaunināšanai savās ierīcēs. Pretējā gadījumā var rasties datu dublikāti.

# <span id="page-14-1"></span>iCloud;

iCloud glabā jūsu saturu, tostarp mūziku, fotoattēlus, kontaktus, kalendārus un atbalstītā tipa dokumentus. Pakalpojumā iCloud saglabātais saturs pa bezvadu savienojumu (ar grūdējtehnoloģijas palīdzību) tiek pārsūtīts uz citām jūsu iOS ierīcēm un datoriem, kuriem iestatīts tas pats iCloud konts.

Pakalpojums iCloud ir pieejams ierīcēs ar sistēmu iOS 5 vai jaunāku, Mac datoros ar sistēmu OS X Lion v10.7.2 vai jaunāku, kā arī personālajos datoros, kuros instalēta programma iCloud Control Panel for Windows (nepieciešama sistēma Windows Vista Service Pack 2 vai Windows 7).

iCloud ietver šādas funkcijas:

- *iTunes in the Cloud* lejupielādējiet iepriekš nopirkto iTunes mūziku un TV pārraides savā iPhone tālrunī bez maksas jebkurā jums ērtā laikā;
- *Apps and Books* lejupielādējiet saturu, ko esat iepriekš iegādājies veikalos App Store un iBookstore, savā iPhone tālrunī bez maksas jebkurā jums ērtā laikā;
- *Photo Stream* uzņemtie fotoattēli tiek kopēti visās jūsu ierīcēs. Varat arī veidot fotostraumes, lai tās kopīgotu ar citiem. Sk. [Funkcija Photo Stream](#page-72-1) [73.](#page-72-0) lpp
- *Documents in the Cloud* vienmēr izmantojiet tikai aktuālas dokumentus un datu versijas visās programmās, kuras saderīgas ar pakalpojumu iCloud;
- *Mail, Contacts, Calendars* saņemiet regulārus pasta kontaktu, kalendāra, piezīmju un atgādinājumu atjauninājumus visās savās ierīcēs;
- *Backup* automātiski iegūstiet iPhone datu dublējumu pakalpojumā iCloud, tiklīdz tālrunis tiek pievienots elektrības padevei un Wi-Fi tīklam. Sk. [iPhone dublējumu izveide](#page-153-1) [154.](#page-153-0) lpp
- *Find My iPhone* atrodiet savu iPhone kartē, sastādiet ziņojumu, kas tiks parādīts tālruņa ekrānā, atskaņojiet skaņu, aizslēdziet ekrānu vai attāli izdzēsiet datus. Sk. [Funkcija Find My](#page-34-2)  [iPhone](#page-34-2) [35](#page-34-0). lpp
- *Find My Friends* kopīgojiet savu atrašanās vietu ar sev svarīgiem cilvēkiem. Lejupielādējiet bezmaksas programmu pakalpojumā App Store;
- *iTunes Match* ar iTunes Match abonementu visa jūsu mūzika tostarp mūzika, ko esat importējis no kompaktdiskiem vai iegādājies ārpus programmas iTunes — ir redzama visās jūsu ierīcēs, un to var pēc nepieciešamības lejupielādēt un atskaņot. Sk. [Funkcija iTunes](#page-62-1)  [Match](#page-62-1) [63.](#page-62-0) lpp
- *iCloud Tabs* skatiet tīmekļa lapas, ko esat atvēris, citās savās iOS ierīcēs un OS X datoros. Sk. [7](#page-55-0). nodaļu [Safari](#page-55-0) [56](#page-55-0). lpp

Ar iCloud jūs saņemat bezmaksas e-pasta kontu un 5 GB krātuves vietu savam pastam, dokumentiem un dublējumiem. Uz šo bezmaksas vietu neattiecas jūsu nopirktā mūzika, programmas, TV pārraides un grāmatas, kā arī fotostraumes.

<span id="page-15-0"></span>**Pierakstieties, lai izveidotu iCloud kontu vai iestatītu iCloud opcijas:** dodieties uz Settings > iCloud.

**Lai iegādātos papildu iCloud krātuves vietu:** dodieties uz Settings > iCloud > Storage & Backup, pēc tam pieskarieties Manage Storage. Informāciju par iCloud krātuves vietas iegādi saņemiet vietnē [help.apple.com/icloud](http://help.apple.com/icloud).

### **Lai skatītu un lejupielādētu iepriekš nopirktu saturu:**

- *iTunes Store saturs:* dodieties uz iTunes, pieskarieties More, pēc tam pieskarieties Purchased.
- *App Store saturs:* dodieties uz App Store, pieskarieties Updates, pēc tam pieskarieties Purchased.
- *iBookstore saturs:* dodieties uz iBooks, pieskarieties Store, pēc tam pieskarieties Purchased.

**Lai ieslēgtu opciju Automatic Downloads mūzikai, programmām vai grāmatām:** dodieties uz Settings > iTunes & App Stores.

Lai saņemtu plašāku informāciju par pakalpojumu iCloud, dodieties uz [www.apple.com/lv/icloud](http://www.apple.com/lv/icloud). Atbalsta informāciju sk. vietnē [www.apple.com/emea/support/icloud](http://www.apple.com/emea/support/icloud).

# <span id="page-15-1"></span>Sinhronizācija ar iTunes

Veicot sinhronizāciju ar programmu iTunes, informācija no datora tiek kopēta uz iPhone tālruni un pretēji. Lai veiktu sinhronizāciju, iPhone tālrunis jāsavieno ar datoru vai jāiestata programmai iTunes, ka tai jāveic bezvadu sinhronizācija Wi-Fi tīklā. Varat programmai iTunes iestatīt mūzikas, fotoattēlu, videoklipu, aplāžu, programmu un cita satura sinhronizāciju. Lai saņemtu informāciju par iPhone tālruņa sinhronizāciju ar datoru, atveriet programmu iTunes un izvēlnē Help atlasiet iTunes Help.

**Lai iestatītu iTunes bezvadu sinhronizāciju:** savienojiet iPhone tālruni ar datoru. Datora programmā iTunes atlasiet savu iPhone tālruni, noklikšķiniet uz Summary, pēc tam ieslēdziet iestatījumu "Sync with this iPhone over Wi-Fi".

Ja ir ieslēgta Wi-Fi sinhronizācija, iPhone veic sinhronizāciju katru dienu. iPhone tālrunis jāpievieno enerģijas avotam, iPhone tālrunis un dators jāpieslēdz vienam bezvadu tīklam un datorā jābūt atvērtai programmai iTunes. Lai saņemtu plašāku informāciju, sk. [iTunes Wi-Fi](#page-138-2)  [Sync](#page-138-2) [139.](#page-138-1) lpp

### **Padomi sinhronizācijai programmā iTunes**

- Ja izmantojat pakalpojumu iCloud savu kontaktu, kalendāru, grāmatzīmju un piezīmju glabāšanai, nesinhronizējiet šo saturu ar savu ierīci, izmantojot iTunes.
- Pirkumi pakalpojumos iTunes Store vai App Store, kas veikti no iPhone tālruņa, tiek sinhronizēti ar iTunes bibliotēku. Var arī iegādāties un lejupielādēt datorā saturu un programmas no pakalpojuma iTunes Store un pēc tam sinhronizēt tās ar iPhone.
- Ierīces rūtī Summary varat iestatīt, ka programmai iTunes automātiski jāsinhronizē ierīce, tiklīdz tā ir pievienota datoram. Lai īslaicīgi ignorētu šo iestatījumu, nospiediet un turiet Command un Option taustiņus (Mac datorā) vai Shift un Control taustiņus (personālajā datorā), lai redzētu savu iPhone parādāmies iTunes logā.
- Ierīces rūtī Summary izvēlieties "Encrypt iPhone backup", lai dublējuma izveides laikā iTunes šifrētu informāciju, kas tiek saglabāta datorā. Šifrētus dublējumus var identificēt pēc piekaramās atslēgas ikonas  $\bigoplus$ , un dublējuma atjaunošanai ir nepieciešama atsevišķa parole. Ja neatlasīsit šo opciju, citas paroles (piem., pasta kontu paroles) netiks iekļautas dublējumā, un jums tās nāksies no jauna ievadīt, kad izmantosit dublējumu ierīces atjaunošanai.
- <span id="page-16-0"></span>• Izmantojot ierīces rūti Info, pasta sinhronizācijas kontu laikā no datora uz iPhone tālruni tiek pārsūtīti tikai iestatījumi. E-pasta konta izmaiņas, ko veicat iPhone tālrunī, neietekmē kontu datorā.
- Ierīces rūtī Info noklikšķiniet uz Advanced, lai atlasītu opcijas, kas nākamās sinhronizācijas laikā ļaus *aizstāt* iPhone tālrunī esošo informāciju ar informāciju no datora.
- Ja klausāties aplādes vai audiogrāmatas daļu, vieta, kur pārtraucāt klausīšanos, tiek iekļauta, kad sinhronizējat saturu ar iTunes. Ja sākāt klausīties saturu iPhone tālrunī, varat turpināt klausīšanos no vietas, kur to pārtraucāt, izmantojot programmu iTunes datorā, — vai pretēji.
- Izmantojot ierīces rūti Photo, varat sinhronizēt datora mapē saglabātus fotoattēlus un videoklipus.

# Šīs lietošanas pamācības apskate iPhone tālrunī

Varat apskatīt *iPhone lietošanas pamācību* sava iPhone programmā Safari, kā arī bezmaksas programmā iBooks.

**Lai skatītu lietošanas pamācību pārlūkā Safari:** pieskarieties , pēc tam pieskarieties iPhone lietotāja pamācības grāmatzīmei.

- *Lai sākuma ekrānam pievienotu pamācības ikonu:* pieskarieties , pēc tam pieskarieties "Add to Home Screen".
- *Lai skatītu pamācību citā valodā:* pieskarieties Change Language galvenā satura lapā.

**Lai skatītu lietošanas pamācību programmā iBooks:** ja neesat instalējis programmu iBooks, atveriet pakalpojumu App Store, pēc tam sameklējiet un instalējiet programmu iBooks. Atveriet programmu iBooks un pieskarieties Store. Meklējiet "iPhone User", pēc tam atlasiet un lejupielādējiet pamācību.

Lai saņemtu plašāku informāciju par programmu iBooks, sk. [30.](#page-110-0) nodaļu [iBooks](#page-110-0) [111.](#page-110-0) lpp

# <span id="page-17-0"></span>**Pamatinformācija**

# Programmu lietošana

Lai mijiedarbotos ar iPhone tālruni un pieskartos objektiem skārienekrānā, veiktu tiem dubultklikšķi vai tuvinātu/tālinātu tos, jāizmanto pirksti.

### <span id="page-17-1"></span>**Programmu atvēršana un pārslēgšanās starp tām**

Lai dotos uz sākuma ekrānu nospiediet sākuma pogu  $\Box$ .

**Lai atvērtu programmu:** pieskarieties tam.

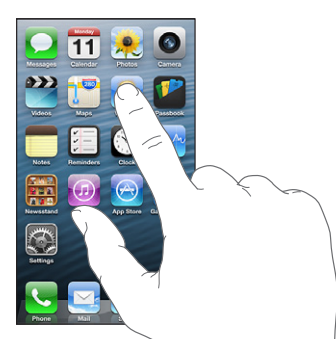

Lai atgrieztos sākuma ekrānā, vēlreiz nospiediet sākuma pogu  $\Box$ . **Lai skatītu citu sākuma ekrānu:** velciet švīku pa kreisi vai pa labi.

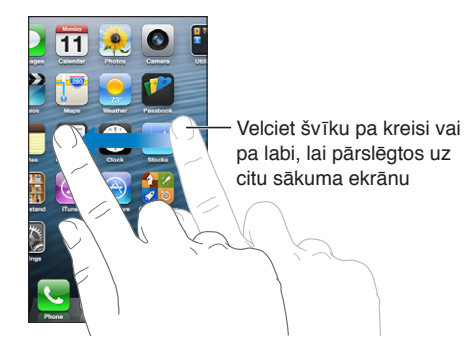

**Lai pārietu uz pirmo sākuma ekrānu:** nospiediet sākuma pogu .

Lai skatītu nesen lietotās programmas: veiciet dubultklikšķi uz sākuma pogas <sup>O un tādējādi</sup> piekļūstiet vairākuzdevumu joslai.

Pieskarieties programmai, lai to vēlreiz izmantotu. Velciet švīku pa kreisi, lai redzētu vairāk programmu.

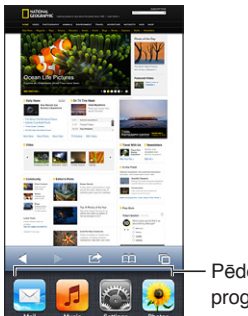

Pēdējās lietotās programmas Pēdējās lietotās programmas

Ja jums ir daudz programmu, to atrašanai un atvēršanai ieteicams izmantot funkciju Spotlight. Sk. [Meklēšana](#page-27-1) [28](#page-27-0). lpp

### **Ritināšana**

Lai ritinātu, velciet uz augšu vai uz leju. Dažos ekrānos, piemēram, tīmekļa lapās, var ritināt arī uz sānu malām. Ja vilksit ar pirkstu, lai ritinātu, ekrānā nekas netiks izvēlēts vai aktivizēts.

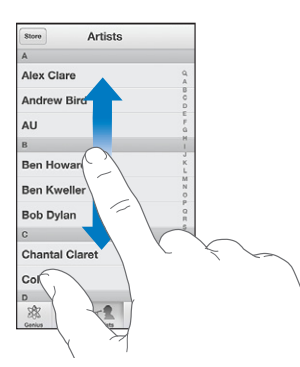

Velciet švīku, lai ritinātu ātri.

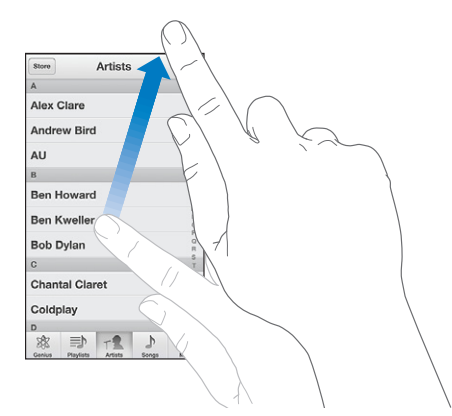

Varat pagaidīt, līdz ritināšana tiek apturēta, vai pieskarties ekrānam, lai to apturētu uzreiz.

Lai ātri ritinātu uz lapas sākumu, ekrāna augšmalā pieskarieties statusa joslai.

### <span id="page-19-1"></span>**Saraksti**

Elementa izvēle var izsaukt atšķirīgu reakciju, kas atkarīga no saraksta veida, — piemēram, var tikt atvērts cits saraksts, atskaņota dziesma, atvērts e-pasta ziņojums vai parādīta kādas personas kontaktinformācija.

**Lai izvēlētos saraksta elementu:** pieskarieties tam.

Dažiem sarakstiem sānos tiek rādīts alfabētiskais rādītājs, kas nodrošina ātru navigāciju.

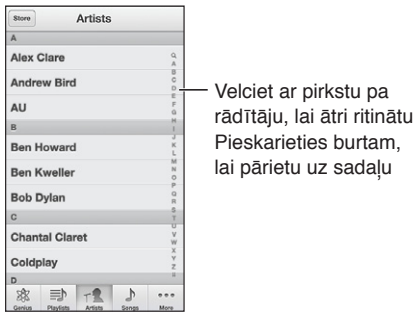

**Lai atgrieztos pie iepriekšējā saraksta:** pieskarieties atgriešanās pogai augšējā kreisajā stūrī

### **Tuvināšana un tālināšana**

Atkarībā no programmas var būt iespēja tuvināt vai tālināt ekrānā redzamo attēlu. Piemēram, fotoattēlu, tīmekļa lapu, pasta vai karšu apskates laikā divu pirkstu satuvināšana vai attālināšana ļauj attiecīgi tālināt vai tuvināt. Fotoattēliem un tīmekļa lapām var arī veikt dubultskārienu (ātri divreiz pieskarties), lai tuvinātu, un pēc tam vēlreiz veikt dubultskārienu, lai tālinātu. Apskatot kartes, veiciet dubultskārienu, lai tuvinātu, un vienreiz pieskarieties ar abiem pirkstiem, lai tālinātu.

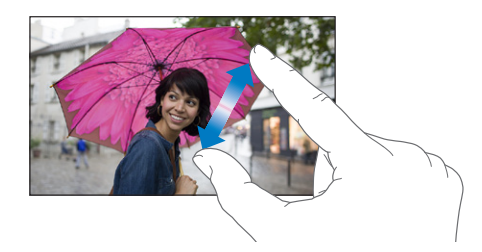

Tālummaiņa ir arī pieejamības funkcija, kas ļauj palielināt jebkuras lietojamās programmas ekrānu, lai tādā veidā palīdzētu saskatīt displeja saturu. Sk. [Tālummaiņas funkcija Zoom](#page-126-1) [127](#page-126-0). lpp

### <span id="page-19-0"></span>**Portreta un ainavas orientācija**

Daudzas iPhone programmas var skatīt gan portreta, gan ainavas orientācijā. Pagrieziet iPhone, un atbilstoši tiks pagriezts displejs, pielāgojot izkārtojumu atbilstoši jaunajai ekrāna orientācijai.

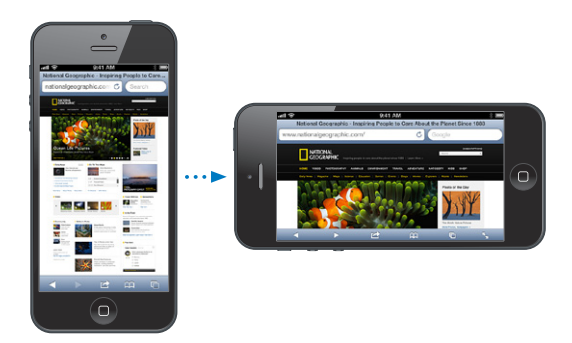

<span id="page-20-0"></span>Lai ekrānu fiksētu portretorientācijā: Veiciet dubultskārienu sākuma pogai (, pēc tam velciet švīku pār vairākuzdevumu joslu no kreisās puses uz labo un pieskarieties .

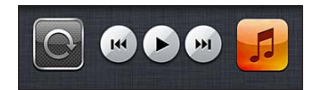

Ja ekrānam ir fiksēta orientācija, statusa joslā ir redzama portretorientācijas fiksācijas ikona  $\mathbf{\Theta}$ .

### **Spilgtuma pielāgošana**

Varat manuāli pielāgot ekrāna spilgtumu vai ieslēgt iespēju Auto-Brightness, lai iPhone tālrunis izmantotu iebūvēto apkārtējās gaismas sensoru un ar tā palīdzību automātiski pielāgotu spilgtumu.

**Lai pielāgotu displeja spilgtumu:** dodieties uz Settings > Brightness & Wallpaper, pēc tam velciet slīdni.

**Lai ieslēgtu vai izslēgtu funkciju Auto-Brightness:** dodieties uz Settings > Brightness & Wallpaper.

Sk. [Brightness & Wallpaper](#page-142-2) [143](#page-142-0). lpp

# iPhone tālruņa pielāgošana

Varat pielāgot programmu izkārtojumu sākuma ekrānā, izvietot tās mapēs un mainīt ekrāntapeti.

### **Programmu pārkārtošana**

Pielāgojiet sākuma ekrānu, pārkārtojot programmas, pārvietojot tās uz dokjoslu ekrāna apakšdaļā un veidojot papildu sākuma ekrānus.

**Lai pārkārtotu programmas:** pieskarieties jebkurai programmas ikonai sākuma ekrānā un turiet, līdz tā sāk griezties, un pēc tam pārvietojiet programmas velkot. Nospiediet sākuma pogu O, lai saglabātu kārtojumu.

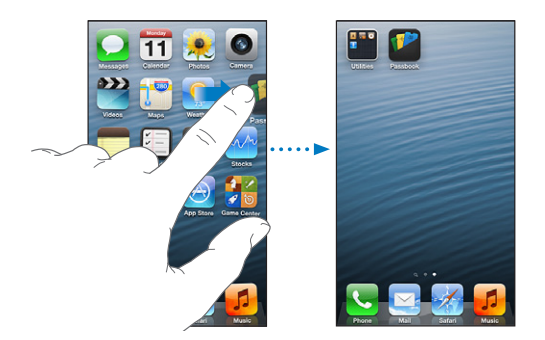

**Lai izveidotu jaunu sākuma ekrānu:** programmu pārkārtošanas laikā velciet ikonu uz ekrāna labo malu, līdz ir redzams jauns ekrāns.

Var izveidot līdz pat 11 sākuma ekrāniem. Punkti virs doka joslas norāda ekrānu skaitu un pašreiz redzamo ekrānu.

Velciet švīku pa kreisi vai pa labi, lai pārslēgtos starp ekrāniem. Lai dotos uz pirmo sākuma ekrānu, nospiediet sākuma pogu  $\Box$ .

**Lai pārvietotu programmu uz citu ekrānu:** kad programmas ikona griežas, velciet to uz ekrāna malu.

**Lai pielāgotu sākuma ekrānu, izmantojot iTunes:** savienojiet iPhone tālruni ar datoru. Datora programmā iTunes atlasiet iPhone, pēc tam noklikšķiniet uz pogas Apps, lai redzētu iPhone sākuma ekrāna attēlu.

**Lai atjaunotu sākuma ekrānam sākotnējo izkārtojumu:** ekrānā Settings dodieties uz General > Reset, pēc tam pieskarieties Reset Home Screen Layout. Atiestatot sākuma ekrānu, tiek noņemtas visas jūsu izveidotās mapes un sākuma ekrānam tiek atjaunota noklusējuma tapete.

### **Mapju kārtošana**

Varat izmantot mapes, lai sakārtotu programmas sākuma ekrānā. Pārkārtojiet mapes tāpat kā programmas, velkot tās uz dažādiem sākuma ekrāniem, vai doka joslu.

**Lai izveidotu mapi:** Pieskarieties programmai un turiet, līdz sākuma ekrāna programmu ikonas sāk griezties, un pēc tam velciet programmu virsū citai programmai.

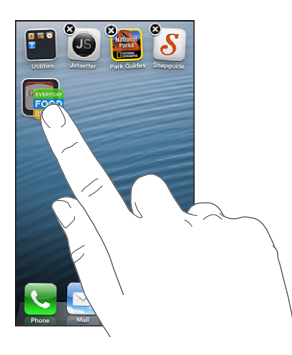

iPhone izveido jaunu mapi, kurā iekļautas abas programmas, un piešķir mapei nosaukumu atbilstoši programmu veidam. Lai ievadītu citu nosaukumu, pieskarieties nosaukuma laukam.

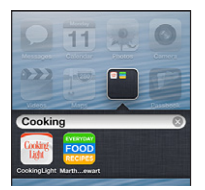

**Lai atvērtu mapi:** Pieskarieties mapei. Lai aizvērtu mapi, pieskarieties vietai ārpus mapes vai nospiediet sākuma pogu  $\Box$ .

**Lai kārtotu mapes:** Programmu kārtošanas laikā (ikonas griežas):

- *Lai pievienotu mapei programmu:* velciet programmu virsū mapei.
- *Lai izņemtu programmu no mapes:* atveriet mapi (ja nepieciešams), pēc tam izvelciet programmu.
- *Lai dzēstu mapi:* pārvietojiet visas programmas ārpus mapes. Mape tiks automātiski izdzēsta.
- *Lai pārdēvētu mapi:* pieskarieties un tādējādi atveriet mapi, pēc tam pieskarieties nosaukumiem un ievadiet jaunu.

Kad esat pabeidzis, nospiediet sākuma pogu  $\Box$ .

### **Ekrāntapetes maiņa**

Varat pielāgot gan aizslēgto ekrānu, gan sākuma ekrānu, izvēloties attēlu vai fotoattēlu par ekrāntapeti. Izvēlieties kādu no piedāvātajiem attēliem vai fotoattēlu no albuma Camera Roll vai cita iPhone albuma.

**Lai mainītu ekrāntapeti:** dodieties uz Settings > Brightness & Wallpaper.

# <span id="page-22-0"></span>Rakstīšana

Ekrāna tastatūra ļauj ievadīt tekstu, kad tas ir nepieciešams.

### **Teksta ievadīšana**

Izmantojiet ekrāna tastatūru, lai ievadītu tekstu, piemēram, kontaktinformāciju, pastu un tīmekļa adreses. Atkarībā no lietojamās programmas un valodas tastatūra var labot pareizrakstības kļūdas, paredzēt ievadāmo vārdu un pat apgūt jūsu lietošanas paradumus.

Teksta ievadei varat arī izmantot Apple bezvadu tastatūru. Sk. [Apple bezvadu tastatūra](#page-24-0) [25](#page-24-1). lpp Kā teksta ievades vietā izmantot diktēšanu, sk. [Teksta diktēšana](#page-25-1) [26.](#page-25-0) lpp

**Lai ievadītu tekstu:** pieskarieties teksta laukam, lai piekļūtu tastatūrai, pēc tam pieskarieties tastatūras taustiņiem.

Teksta ievades laikā katrs burts tiek parādīts virs īkšķa vai cita pirksta. Ja skarat nepareizo taustiņu, varat pabīdīt pirkstu uz pareizo taustiņu. Burts netiek ievadīts, kamēr neatlaižat pirkstu no taustiņa.

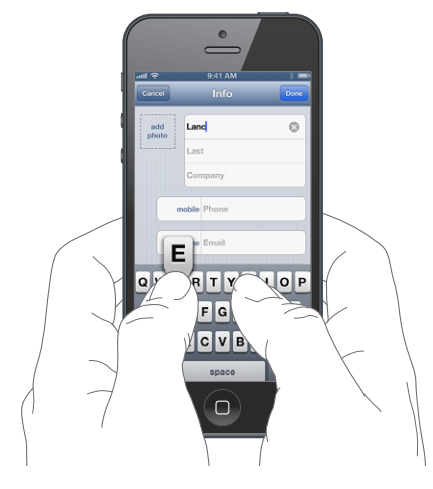

- Lai ievadītu lielos burtus: Pirms pieskaraties burtam, pieskarieties taustinam Shift & Vai pieskarieties taustiņam Shift un turiet, un pēc tam pārbīdiet pirkstu uz burtu.
- *Lai ātri ievadītu punktu un atstarpi:* veiciet dubultskārienu atstarpes taustiņam.
- *Lai ieslēgtu taustiņslēgu:* veiciet dubultskārienu taustiņam Shift . Lai izslēgtu taustiņslēgu, pieskarieties taustiņam Shift.
- Lai ievadītu ciparus, pieturzīmes vai simbolus: pieskarieties ciparu taustiņam **123**. Lai redzētu papildu pieturzīmes un simbolus, pieskarieties simbolu taustinam ...
- *Lai ievadītu diakritiskās vai citas alternatīvās rakstzīmes:* pieskarieties taustiņam un turiet, pēc tam bīdot izvēlieties kādu no opcijām.

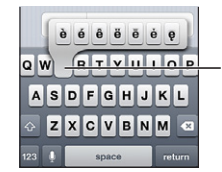

Lai ievadītu alternatīvu rakstzīmi, pieskarieties taustiņam un turiet, pēc tam bīdiet pirkstu, lai izvēlētos kādu no opcijām

**Lai iestatītu ievades opcijas:** dodieties uz Settings > General > Keyboard.

### **Teksta rediģēšana**

Ja nepieciešams rediģēt tekstu, ekrāna palielināmais stikls ļauj novietot iespraušanas punktu vajadzīgajā vietā. Varat atlasīt, izgriezt, kopēt un ielīmēt tekstu. Dažās programmās var arī izgriezt, kopēt un ielīmēt fotoattēlus un videoklipus.

**Lai novietotu iespraušanas punktu:** pieskarieties un turiet, lai tiktu atvērts palielināmais stikls, pēc tam velciet, lai novietotu iespraušanas punktu.

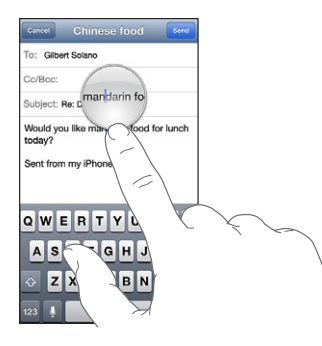

**Lai atlasītu tekstu:** pieskarieties iespraušanas punktam, piekļūstot atlases pogām. Pieskarieties Select, lai atlasītu tuvāko vārdu, vai pieskarieties Select All, lai atlasītu visu tekstu.

Varat arī veikt dubultskārienu vārdam, lai to atlasītu. Velciet tveršanas punktus, lai atlasītu vairāk vai mazāk teksta. Dokumentos, kas pieejami tikai lasīšanai, piem., tīmekļa lapās, vārdu var atlasīt, pieskaroties tam un turot.

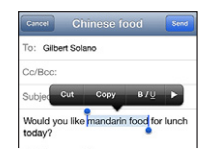

**Lai izgrieztu vai kopētu tekstu:** Atlasiet tekstu, pēc tam pieskarieties Cut vai Copy.

**Lai ielīmētu tekstu:** pieskarieties iespraušanas punktam, pēc tam pieskarieties Paste, lai ielīmētu pēdējo izgriezto vai iekopēto tekstu. Lai aizstātu tekstu, vispirms atlasiet tekstu un tikai pēc tam pieskarieties Paste.

**Lai atsauktu pēdējo rediģēšanas darbību:** sakratiet iPhone tālruni un pēc tam pieskarieties Undo.

**Lai pievienotu tekstam treknraksta, slīpraksta vai pasvītrojuma formatējumu:** atlasiet tekstu, pieskarieties  $\blacktriangleright$ , pēc tam pieskarieties B/I/U (opcijas nav vienmēr pieejamas).

**Lai saņemtu vārda definīciju:** atlasiet vārdu, pēc tam pieskarieties Define (opcija nav vienmēr pieejama).

**Lai saņemtu līdzīgus vārdus:** atlasiet vārdu, pēc tam pieskarieties Suggest (opcija nav vienmēr pieejama).

### **Automātiskā labošana un pareizrakstības pārbaude**

Daudzām valodām iPhone izmanto aktīvo vārdnīcu, lai labotu pareizrakstības kļūdas vai sniegtu ieteikumus teksta ievades laikā. Ja iPhone iesaka vārdu, varat pieņemt ieteikumu, nepārtraucot ievadi. Atbalstīto valodu sarakstu sk. vietnē [www.apple.com/lv/iphone/specs.html.](http://www.apple.com/lv/iphone/specs.html)

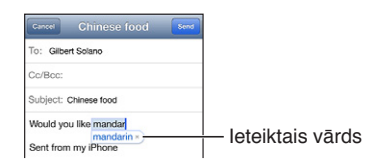

<span id="page-24-1"></span>**Lai pieņemtu ieteikumu:** ievadiet atstarpi, pieturzīmi vai ievadīšanas rakstzīmi.

**Lai noraidītu ieteikumu:** Pieskarieties "x" blakus ieteikumam.

Ikreiz, kad noraidāt viena vārda piedāvātos variantus, tiek palielināta iespēja, ka iPhone pieņems jūsu vārdu.

iPhone var arī pasvītrot vārdus, kurus jau esat ievadījis un kuri, iespējams, ir ievadīti kļūdaini.

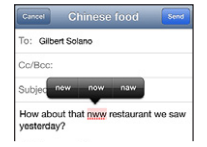

**Lai aizstātu kļūdaini ievadītu vārdu:** pieskarieties pasvītrotajam vārdam, pēc tam pieskarieties pareizajam variantam. Ja vajadzīgais vārds nav redzams, vienkārši ievadiet to no jauna.

**Lai ieslēgtu vai izslēgtu automātiskos labojumus un pareizrakstības pārbaudi:** dodieties uz Settings > General > Keyboard.

### **Saīsnes un personiskā vārdnīca**

Saīsnes ļauj ievadīt garāka vārda vai frāzes vietā īsu rakstzīmju virkni. Izvērstais teksts tiek parādīts, tiklīdz ievadāt saīsni. Piemēram, saīsne "omw" tiek izvērsta kā "On my way!".

**Lai izveidotu atskaņošanas sarakstu:** dodieties uz Settings > General > Keyboard, pēc tam pieskarieties Add New Shortcut.

**Lai novērstu iPhone vārdu vai frāžu labojumus:** izveidojiet saīsni, bet atstājiet lauku Shortcut tukšu

**Lai rediģētu saīsni:** dodieties uz Settings > General > Keyboard, pēc tam pieskarieties saīsnei.

**Ja vēlaties izmantot pakalpojumu iCloud, lai personiskā vārdnīca tiktu atjaunināta jūsu ierīcēs un datoros:** dodieties uz Settings > iCloud, pēc tam ieslēdziet iestatījumu Documents & Data.

### **Tastatūru izkārtojumi**

Varat izmantot ekrānu Settings, lai iestatītu ekrāna tastatūras vai ar iPhone lietotās Apple bezvadu tastatūras izkārtojumus. Pieejamie izkārtojumi ir atkarīgi no tastatūras valodas. Sk. [Apple](#page-24-0)  [bezvadu tastatūra](#page-24-0) 25. lpp tālāk un [B](#page-146-0). pielikumu [Starptautiskās tastatūras](#page-146-0) [147.](#page-146-0) lpp

**Lai izvēlētos tastatūras izkārtojumus:** dodieties uz Settings > General > International > Keyboards, atlasiet valodu un pēc tam izvēlieties izkārtojumus.

### <span id="page-24-0"></span>**Apple bezvadu tastatūra**

Varat izmantot Apple bezvadu tastatūru (pieejama atsevišķi) teksta ievadei iPhone tālrunī. Apple bezvadu tastatūra tiek pievienota, izmantojot tehnoloģiju Bluetooth, tāpēc tastatūra vispirms jāsavieno pārī ar iPhone tālruni. Sk. [Bluetooth ierīču savienošana pārī](#page-32-2) [33.](#page-32-0) lpp

Ja tastatūra ir tikusi savienota pārī, tā veido savienojumu, tiklīdz tastatūra ir iPhone tālruņa diapazonā, kas ir aptuveni 10 metri (33 pēdas). Ja bezvadu tastatūra ir pievienota, pēc pieskaršanās teksta laukam ekrāna tastatūra netiek parādīta. Lai taupītu akumulatora enerģiju, izslēdziet tastatūru, kad to nelietojat.

**Lai pārslēgtu valodu, kad tiek izmantota bezvadu tastatūra:** Nospiediet Command+atstarpes taustiņu, lai piekļūtu pieejamo valodu sarakstam. Lai izvēlētos citu valodu, turiet nospiestu taustinu Command un vēlreiz nospiediet atstarpes taustinu.

**Lai izslēgtu bezvadu tastatūru:** nospiediet un turiet ieslēgšanas/izslēgšanas slēdzi, līdz izdziest zaļais indikators.

<span id="page-25-0"></span>iPhone atvienojas no tastatūras, kad tā ir izslēgta vai atrodas ārpus diapazona.

**Lai atvienotu pārī savienotu bezvadu tastatūru:** dodieties uz Settings > Bluetooth, blakus tastatūras nosaukumam pieskarieties . pēc tam pieskarieties "Forget this Device".

### <span id="page-25-1"></span>Teksta diktēšana

iPhone 4S vai jaunākā modelī varat diktēt tekstu, nevis to ievadīt. Lai izmantotu teksta diktēšanu, jābūt ieslēgtam pakalpojumam Siri un iPhone tālrunim jānodrošina interneta savienojums. Varat iekļaut pieturzīmes un sniegt teksta formatēšanas norādījumus.

*Piezīme.* Var tikt pieprasīta maksa par datu pārsūtīšanu mobilajā tīklā.

**Lai ieslēgtu teksta diktēšanu:** dodieties uz Settings > General > Siri, pēc tam ieslēdziet iestatījumu Siri.

Lai diktētu tekstu: uz ekrāna tastatūras pieskarieties , pēc tam runājiet. Kad esat pabeidzis, pieskarieties Done.

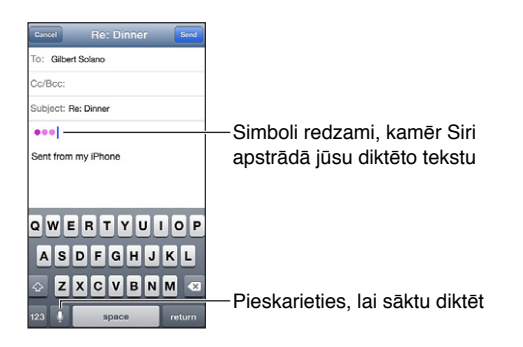

Lai pievienotu tekstu, vēlreiz pieskarieties ! un turpiniet diktēt. Ja vēlaties ievietot tekstu, vispirms pieskarieties, lai novietotu iespraušanas punktu. Atlasīto tekstu var aizstāt, arī diktējot.

Lai sāktu diktēt, varat pielikt iPhone tālruni pie auss, nevis pieskarties tastatūras taustiņam . Lai pabeigtu, no jauna novietojiet iPhone tālruni sev priekšā.

**Lai ievietotu pieturzīmi vai formatētu tekstu:** nosauciet pieturzīmi vai formatēšanas komandu.

Piemēram, pasakot "Dear Mary comma the check is in the mail exclamation mark", iegūsit "Dear Mary, the check is in the mail!".

Pieturzīmes un formatēšanas komandas ietver šādas frāzes angļu valodā:

- quote … end quote (atverošās pēdiņas ... aizverošās pēdiņas)
- new paragraph (jauna rindkopa)
- cap lai nākamo vārdu rakstītu ar lielo burtu
- caps on … caps off lai ar lielo sākumburtu rakstītu visus vārdus
- all caps lai nākamais vārds tiktu ievadīts ar lielajiem burtiem
- all caps on … all caps off lai iekļautie vārdi tiktu ievadīti ar visiem lielajiem burtiem
- no caps on … no caps off lai iekļautie vārdi tiktu ievadīti ar visiem mazajiem burtiem
- no space on … no space off lai vārdi tiktu ievadīti bez atstarpēm
- smiley lai ievietotu :-)
- frowny lai ievietotu :-(
- winky lai ievietotu ;-)

# <span id="page-26-1"></span><span id="page-26-0"></span>Balss vadība

Balss vadība ļauj veikt tālruņa zvanus un vadīt mūzikas atskaņošanu ar balss komandām. iPhone 4S vai jaunākā modelī varat arī izmantot pakalpojumu Siri, lai vadītu iPhone ar balsi. Sk. [4.](#page-36-0) nodaļu [Siri](#page-36-0) [37.](#page-36-0) lpp

Piezīme. Balss vadība un balss vadības iestatījumi nav pieejami laikā, kad ieslēgts pakalpojums Siri.

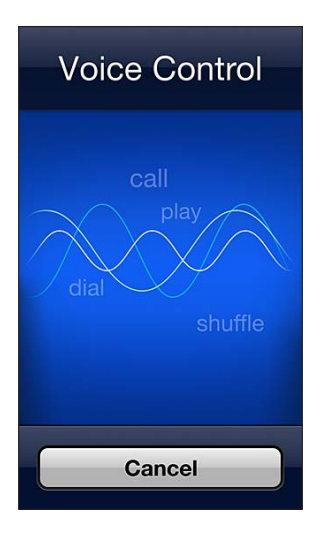

Lai izmantotu funkciju Voice Control: nospiediet un turiet sākuma pogu  $\Box$ , līdz tiek atvērts ekrāns Voice Control un dzirdat pīkstienu. Varat arī nospiest un turēt austiņu vidējo pogu. Sk. [Apple mikrofonaustiņas](#page-31-1) [32](#page-31-0). lpp

Lai panāktu vislabākos rezultātus:

- runājiet skaidri un dabiski;
- sakiet tikai iPhone komandas,vārdus un numurus. Starp komandām ieturiet nelielu pauzi;
- izmantojiet pilnus vārdus.

Funkcija Voice Control parasti sagaida, ka balss komandas tiks izrunātas iPhone tālrunim iestatītajā valodā (dodieties uz Settings > General > International > Language). Funkcijas Voice Control iestatījums ļauj mainīt valodu, kurā jāizrunā balss komandas. Dažām valodām ir pieejami atšķirīgi dialekti un akcenti.

**Lai mainītu valodu vai valsti:** dodieties uz Settings > General > International > Voice Control, pēc tam pieskaroties norādiet valodu vai valsti.

Funkcija Voice Control programmai Music ir vienmēr ieslēgta, bet, lai panāktu augstāku drošību, varat novērst numuru izsaukšanu ar balsi, kad iPhone tālrunis ir aizslēgts.

**Lai novērstu numuru izsaukšanu ar balsi, kad iPhone tālrunis ir aizslēgts:** dodieties uz Settings > General > Passcode Lock, pēc tam izslēdziet iestatījumu Voice Dial (pieejams tikai tad, ja iestatījums Siri ir izslēgts sadaļā Settings > General > Siri). Lai izmantotu numuru izsaukšanu ar balsi, vispirms jāatslēdz iPhone.

Lai uzzinātu konkrētas komandas, sk. [Zvanu veikšana](#page-43-1) [44](#page-43-0). lpp un [Siri un balss vadība](#page-62-2) [63](#page-62-0). lpp

Lai saņemtu plašāku informāciju par funkciju Voice Control, tostarp informāciju par funkcijas Voice Control lietošanu dažādās valodās, dodieties uz [support.apple.com/kb/HT3597](http://support.apple.com/kb/HT3597).

# <span id="page-27-1"></span><span id="page-27-0"></span>Meklēšana

Varat meklēt daudzas iPhone programmas, kā arī saturu enciklopēdijā Wikipedia un tīmeklī. Izmantojot iespēju Spotlight, varat meklēt noteiktā programmā vai visās programmās uzreiz. Spotlight arī meklē iPhone tālruņa programmu nosaukumus, tāpēc, ja tālrunī ir daudz programmu, iespēju Spotlight var arī izmantot programmu atrašanai un atvēršanai.

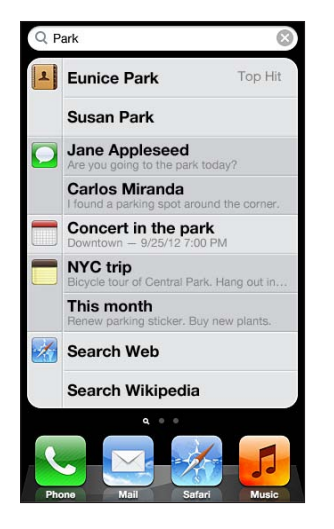

**Lai meklētu noteiktu programmu:** ievadiet tekstu meklēšanas laukā.

**Lai meklētu iPhone tālrunī, izmantojot Spotlight:** velciet švīku pa labi pirmajā sākuma ekrānā vai nospiediet sākuma pogu (, kad atrodaties jebkurā sākuma ekrānā. ievadiet tekstu meklēšanas laukā.

Meklēšanas rezultāti tiek parādīti jau ievades laikā. Pieskarieties Search, lai aizvērtu tastatūru un redzētu vairāk rezultātu. Pieskarieties elementam sarakstā, lai atvērtu elementu. Ikonas norāda, no kurām programmām nāk rezultāti.

iPhone var jums parādīt populārāko rezultātu (ņemot vērā iepriekšējās meklēšanas).

Spotlight meklē šādu saturu:

- Contacts viss saturs
- Apps virsraksti
- Music mūzika (dziesmu, izpildītāju un albumu nosaukumi) un aplāžu un videoklipu virsraksti
- Podcasts virsraksti
- Videos virsraksti
- Audiobooks virsraksti
- Notes piezīmju teksts
- Calendar (Events) notikumu virsraksti, ielūgtās personas, vietas un piezīmes
- Mail visu kontu lauki To, From un Subject (ziņojumu teksts netiek iekļauts meklēšanā)
- Reminders virsraksti
- Messages ziņu nosaukumi un teksts

**Lai izmantotu Spotlight satura meklēšanai tīmeklī vai enciklopēdijā Wikipedia:** ritiniet līdz meklēšanas rezultātu beigām, pēc tam pieskarieties Search Web vai Search Wikipedia.

<span id="page-28-0"></span>**Lai atvērtu programmu, izmantojot iespēju Search:** ievadiet visu programmas nosaukumu vai tā daļu, pēc tam pieskarieties programmai.

**Lai izvēlētos elementus, kas tiek izmantoti meklēšanā, un noteiktu to meklēšanas secību:** dodieties uz Settings > General > Spotlight Search.

### **Pazinojumi**

Lai panāktu, ka nepalaižat garām svarīgus notikumus, daudzas iPhone programmas piedāvā paziņojumu funkcionalitāti. Brīdinājums var īsi parādīties kā paziņojums ekrāna augšdaļā un, ja uz to nereaģējat, pazust, vai kā ziņojums ekrāna centrā, kas tiek rādīts, kamēr uz to nenoreaģējat. Dažas programmas savām ikonām sākuma ekrānā pievieno emblēmas, kas informē par jaunumu skaitu, piemēram, cik jaunus e-pasta ziņojumus esat saņēmis. Ja rodas problēma, piemēram, ziņojumu nevar nosūtīt, uz emblēmas tiek attēlota izsaukuma zīme  $\bullet$ . Ja emblēma ar skaitli ir mapei, skaitlis norāda uz kopējo brīdinājumu skaitu šajā mapē esošajām programmām.

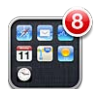

Brīdinājumi var būt redzami arī aizslēgtā ekrānā.

**Lai reaģētu uz brīdinājumu, kad iPhone tālrunis ir aizslēgts:** velciet pār brīdinājumu švīku no kreisās puses uz labo.

Programma Notification Center vienkopus parāda visus brīdinājums. Tāpēc gadījumā, ja nevarējāt reaģēt uz brīdinājumu, kad to saņēmāt pirmoreiz, varat atvērt logu Notification Center, kad esat gatavs atbilstoši rīkoties. Brīdinājumi var ietvert:

- neatbildētus tālruna zvanus un balss zinojumus;
- jaunu e-pastu;
- jaunas īsziņas;
- Reminders
- kalendāra notikumus;
- draudzības pieprasījumus (pakalpojumā Game Center).

Varat arī saņemt informāciju par vietējiem laikapstākļiem un skatīt biržas kursa indeksu. Ja esat pierakstījies savā Twitter vai Facebook kontā; varat ievietot ziņas un tvītot savā kontā no loga Notification Center.

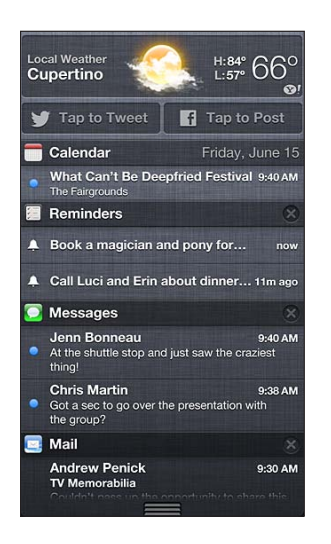

**Nodaļa 3**Pamatinformācija **29**

<span id="page-29-0"></span>**Lai skatītu logu Notification Center:** velciet uz leju no ekrāna augšmalas. Ritiniet sarakstu, lai redzētu papildu brīdinājumus.

- *Lai reaģētu uz brīdinājumu:* pieskarieties tam.
- Lai noņemtu brīdinājumu: pieskarieties . pēc tam pieskarieties Clear.

**Lai pārvaldītu savu programmu brīdinājumus:** dodieties uz Settings > Notifications. Sk. [Do Not](#page-134-1)  [Disturb un Notifications](#page-134-1) [135](#page-134-0). lpp

**Lai izvēlētos brīdinājuma skaņas, pielāgotu brīdinājumu skaļumu, kā arī ieslēgtu vai izslēgtu vibrosignālu:** dodieties uz Settings > Sounds.

### Kopīgošana

iPhone piedāvā daudzus veidus, kā kopīgot informāciju ar citiem cilvēkiem.

### **Kopīgošana programmās**

Daudzās programmās pieskāriens ikonai di ļauj piekļūt kopīgošanas opcijām, kā arī citām darbībām, piemēram, drukāšanai un kopēšanai. Opcijas mainās atkarībā no lietojamās programmas.

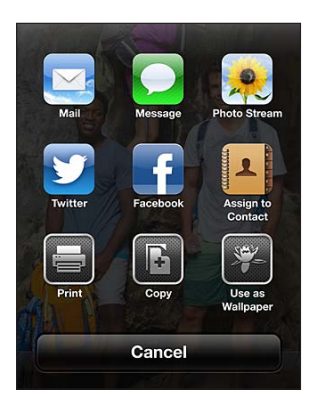

### **Facebook.**

Pierakstieties savā Facebook kontā (vai izveidojiet jaunu kontu) sadaļā Settings, lai varētu nepastarpināti veidot ziņas no daudzām iPhone programmām.

**Lai pierakstītos Facebook kontā vai to izveidotu:** dodieties uz Settings > Facebook.

**Lai veidotu ziņas no loga Notification Center:** pieskarieties "Tap to Post".

**Lai veidotu ziņas, izmantojot pakalpojumu Siri:** sakiet "Post to Facebook …".

Lai publicētu ziņu, kurā ietverts programmas objekts: noklikšķiniet uz **<a>** (vairākumā programmu). programmā Maps pieskarieties , pieskarieties Share Location, pēc tam pieskarieties Facebook.

**Varat iestatīt pakalpojuma Facebook opcijas.** Dodieties uz Settings > Facebook ar mērķi:

- atjaunināt iPhone kontaktus, izmantojot Facebook vārdus un fotoattēlus;
- atļaut programmām (piem., Calendar un Contacts) izmantot jūsu kontu.

**Lai instalētu Facebook programmu:** dodieties uz Settings > Facebook, pēc tam pieskarieties Install.

### <span id="page-30-0"></span>**Twitter;**

Pierakstieties savā Twitter kontā (vai izveidojiet jaunu kontu) sadaļā Settings, lai varētu tvītot ar pielikumiem no daudzām iPhone programmām.

**Lai pierakstītos Twitter kontā vai to izveidotu:** Dodieties uz Settings > Twitter.

**Lai tvītotu no loga Notification Center:** pieskarieties "Tap to Tweet".

**Lai tvītotu, izmantojot pakalpojumu Siri:** sakiet "Tweet …".

Lai tvītotu zinu, kurā ietverts programmas objekts: apskatiet objektu, pieskarieties **a**, pēc tam pieskarieties Twitter. Ja ikona <br />
detek rādīta, pieskarieties ekrānam. Lai iekļautu savu atrašanās vietu, pieskarieties Add Location.

**Lai publicētu pakalpojumā Twitter programmas Maps vietu:** pieskarieties atrašanās vietas kniepadatai, pieskarieties , pieskarieties Share Location, pēc tam pieskarieties Twitter.

Kad rakstāt Twitter ziņu, skaitlis ekrāna Tweet apakšējā labajā stūrī parāda, cik rakstzīmes vēl varat ievadīt. Pielikumi izmanto dažas no Twitter ziņas 140 rakstzīmēm.

**Lai pievienotu Twitter lietotājvārdus un fotoattēlus saviem kontaktiem:** dodieties uz Settings > Twitter, pēc tam pieskarieties Update Contacts.

**Lai instalētu Twitter programmu:** dodieties uz Settings > Twitter, pēc tam pieskarieties Install.

Lai uzzinātu, kā izmantot Twitter programmu, atveriet to, pieskarieties Me, pēc tam pieskarieties Help.

### iPhone tālruņa pievienošana televizoram vai citai ierīcei

Varat izmanot tehnoloģiju AirPlay kopā ar Apple TV ierīci, lai straumētu saturu uz HD televizoru, vai savienot iPhone ar televizoru, izmantojot kabeļus.

### <span id="page-30-1"></span>**Funkcija AirPlay**

AirPlav laui bezvadu režīmā straumēt mūziku, fotoattēlus un videoklipus uz Apple TV un citām funkcijai AirPlay piemērotām ierīcēm. AirPlay vadīklas ir redzamas, kad AirPlay ierīce ir pieejama tajā pašā Wi-Fi tīklā, kuram pieslēdzies iPhone tālrunis. Varat arī dublēt iPhone ekrāna saturu televizorā.

Lai straumētu saturu uz funkcijai AirPlay piemērotu ierīci: pieskarieties **un izvēlieties ierīci.** 

**Lai piekļūtu AirPlay un skaļuma vadīklām laikā, kad izmantojat jebkuru programmu:** ja ir ieslēgts ekrāns, veiciet dubultskārienu sākuma pogai  $\Box$  un ritiniet pa kreisi līdz vairāku uzdevumu joslas beigām.

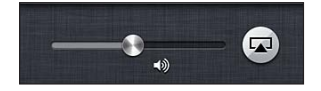

Lai pārslēgtos atpakaļ uz iPhone tālruni: pieskarieties **(A)**, pēc tam izvēlieties iPhone.

**Lai dublētu iPhone ekrāna saturu televizorā:** vairāku uzdevumu joslas kreisajā malā pieskarieties , izvēlieties Apple TV, pēc tam pieskarieties Mirroring. Ja ir ieslēgta AirPlay dublēšana, iPhone ekrāna augšmalā tiek rādīta zila josla. Viss, ko redzat iPhone ekrānā, tiek rādīts arī televizora ekrānā.

### **iPhone tālruņa pievienošana televizoram, izmantojot kabeli**

Apple kabeļus un adapterus (pieejami atsevišķi) var izmantot, lai savienotu iPhone tālruni ar televizoru, projektoru vai citu ārēju displeju. Lai saņemtu papildinformāciju, dodieties uz [support.apple.com/kb/HT4108.](http://support.apple.com/kb/HT4108)

# <span id="page-31-0"></span>Drukāšana, izmantojot funkciju AirPrint

Funkcija AirPrint ļauj bezvadu režīmā sūtīt drukas darbus uz funkcijai AirPrint atbilstošiem printeriem, izmantojot šādas iOS programmas:

- Mail e-pasta ziņojumus un pielikumus, kurus var apskatīt programmā Quick Look;
- Photos un Camera fotoattēlus;
- Safari tīmekļa lapas, PDF failus un citus pielikumus, kurus var apskatīt programmā Quick Look;
- iBooks PDF failus;
- Maps ekrānā redzamo kartes skatu;
- Notes pašreiz parādīto piezīmi.

Funkciju AirPrint var atbalstīt arī citas programmas, kas pieejamas pakalpojumā App Store.

iPhone tālrunim un printerim jābūt pieslēgtam vienam Wi-Fi tīklam. Lai saņemtu papildinformāciju par AirPrint, dodieties uz [support.apple.com/kb/HT4356](http://support.apple.com/kb/HT4356).

**Lai izdrukātu dokumentu:** Pieskarieties ← vai **l**ai (atkarībā no lietojamās programmas), pēc tam pieskarieties Print.

Lai redzētu drukas darba statusu: Veiciet dubultskārienu sākuma pogai <sup>O</sup>, pēc tam vairākuzdevumu joslā pieskarieties Print Center. Emblēma uz ikonas norāda, cik dokumenti ir sagatavoti drukāšanai, ieskaitot pašreizējo.

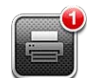

**Lai atceltu drukas darbu:** programmā Print Center atlasiet drukas darbu (ja nepieciešams), pēc tam pieskarieties Cancel Printing.

# <span id="page-31-1"></span>Apple mikrofonaustiņas

Apple EarPod austiņām ar tālvadību un mikrofonu (iPhone 5) un Apple Earphone austiņām ar tālvadību un mikrofonu (Phone 4S vai vecākā modelī) ir mikrofons, skaļuma pogas un iebūvēta poga, kas ļauj viegli atbildēt uz zvaniem un beigt sarunas, kā arī vadīt audio un video atskaņošanu.

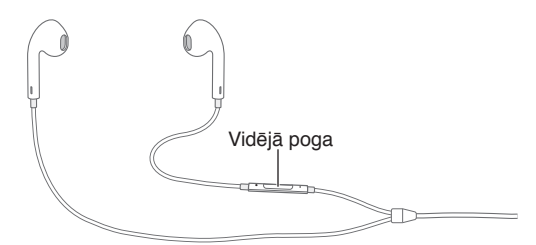

Pievienojiet mikrofonaustiņas, lai klausītos mūziku vai veiktu tālruņa zvanu. Spiediet vidējo pogu, lai vadītu mūzikas atskaņošanu, atbildētu uz zvaniem un beigtu sarunas arī tad, kad iPhone tālrunis ir aizslēgts.

Lai pielāgotu skaļumu: spiediet pogu + vai pogu -

**Lai vadītu mūzikas atskaņošanu ar vidējo pogu:**

- *Lai pauzētu dziesmu vai videoklipu:* nospiediet vidējo pogu. Nospiediet vēlreiz, lai atsāktu atskaņošanu.
- *Lai pārietu uz nākamo dziesmu:* divreiz ātri nospiediet vidējo pogu.
- <span id="page-32-0"></span>• *Lai atgrieztos pie iepriekšējās dziesmas:* trīsreiz ātri nospiediet vidējo pogu.
- *Lai pārtītu uz priekšu:* divreiz ātri nospiediet vidējo pogu un turiet.
- *Lai pārtītu atpakaļ:* trīsreiz ātri nospiediet vidējo pogu un turiet.

#### **Lai izmantotu vidējo pogu atbildēšanai uz tālruņa zvaniem un zvanu veikšanai:**

- *Lai atbildētu uz ienākošu zvanu:* nospiediet vidējo pogu.
- *Lai beigtu pašreizējo sarunu:* nospiediet vidējo pogu.
- *Lai noraidītu ienākošu zvanu:* nospiediet un turiet vidējo pogu aptuveni divas sekundes, pēc tam atlaidiet. Divi klusi pīkstieni apstiprina, ka esat noraidījis zvanu.
- *Ja vēlaties pārslēgties uz ienākošu zvanu vai aizturētu sarunu un aizturēt pašreizējo sarunu:*  nospiediet vidējo pogu. Nospiediet vēlreiz, lai pārslēgtos atpakaļ uz pirmo sarunu.
- *Ja vēlaties pārslēgties uz ienākošu zvanu vai aizturētu sarunu un beigt pašreizējo sarunu:*  nospiediet un turiet vidējo pogu aptuveni divas sekundes, pēc tam atlaidiet. Divi klusi pīkstieni apstiprina, ka esat beidzis pirmo sarunu.

**Lai izmantotu Siri vai balss vadību:** nospiediet un turiet vidējo pogu.

Sk. [4](#page-36-0). nodaļu [Siri](#page-36-0) [37.](#page-36-0) lpp vai [Balss vadība](#page-26-1) [27.](#page-26-0) lpp

Ja, saņemot zvanu, ir pievienotas austiņas, zvana signālu atskaņo gan iPhone skaļrunis, gan austiņas.

### <span id="page-32-1"></span>Bluetooth ierīces

Varat lietot iPhone kopā ar Apple bezvadu tastatūru un citām Bluetooth ierīcēm, piemēram, Bluetooth mikrofonaustiņām, automašīnu komplektiem un stereo austiņām. Lai skatītu atbalstītos Bluetooth profilus, dodieties uz [support.apple.com/kb/HT3647.](http://support.apple.com/kb/HT3647)

### <span id="page-32-2"></span>**Bluetooth ierīču savienošana pārī**

*BRĪDINĀJUMS.* Svarīgu informāciju, kā izvairīties no dzirdes zuduma un nenovērst uzmanību braukšanas laikā, sk. sadaļā [Svarīga informācija par drošību](#page-149-1) [150](#page-149-0). lpp.

Lai Bluetooth ierīci varētu izmantot kopā ar iPhone tālruni, ierīces vispirms jāsavieno pārī.

#### **Lai Bluetooth ierīci savienotu pārī ar iPhone tālruni:**

**1** Padariet ierīci uztveramu.

Sk. šīs ierīces komplektācijā iekļauto dokumentāciju. Ja savienojat Apple bezvadu tastatūru, nospiediet ieslēgšanas/izslēgšanas slēdzi.

- **2** Dodieties uz Settings > Bluetooth un ieslēdziet funkciju Bluetooth.
- **3** Atlasiet ierīci un, ja tiek parādīts pieprasījums, ievadiet piekļuves kodu vai PIN. Informāciju par piekļuves atslēgu vai PIN sk. komplektācijā iekļautajos norādījumos.

Informāciju par Apple bezvadu tastatūras lietošanu sk. [Apple bezvadu tastatūra](#page-24-0) [25](#page-24-1). lpp

Lai kopā ar iPhone tālruni izmantotu Bluetooth austiņas, skatiet ierīces komplektācijā iekļauto dokumentāciju.

**Lai pārslēgtu audio signālu atpakaļ uz iPhone laikā, kad ir pievienotas Bluetooth austiņas:** izslēdziet ierīci vai atvienojiet to no pāra vai izslēdziet Bluetooth savienojumu ekrānā Settings > Bluetooth. Audio signāls tiek atjaunots iPhone tālrunī, tiklīdz ierīce ir ārpus diapazona. Audio signāla pārslēgšanai atpakaļ uz iPhone varat izmantot arī AirPlay . Sk. [Funkcija AirPlay](#page-30-1) [31](#page-30-0). lpp

### <span id="page-33-0"></span>**Bluetooth statuss**

Pēc ierīces un iPhone savienošanas pārī ekrāna augšmalā esošajā statusa joslā tiek rādīta Bluetooth ikona:

- $\frac{1}{2}$ **vai**  $\frac{1}{2}$ **: Funkcija Bluetooth ir ieslēgta, un ierīces ir savienotas pārī. (Krāsa ir atkarīga no statusa** joslas pašreizējās krāsas.)
- *\**: Funkcija Bluetooth ir ieslēgta, un ierīces ir savienotas pārī, taču ierīce ir ārpus diapazona vai izslēgta.
- *Bez Bluetooth ikonas:* Bluetooth ierīce nav savienota pārī.

### **Pārī savienotas Bluetooth ierīces atvienošana no iPhone tālruņa**

Varat atvienot pārī savienotu Bluetooth ierīci, ja nevēlaties to vairs izmantot kopā ar iPhone tālruni.

**Lai atvienotu Bluetooth ierīci, kas savienota pārī:** Dodieties uz Settings > Bluetooth un ieslēdziet funkciju Bluetooth. Blakus ierīces nosaukumam pieskarieties (b, pēc tam pieskarieties "Forget this Device".

# Failu kopīgošana

Varat izmantot programmu iTunes failu pārsūtīšanai starp iPhone tālruni un datoru. Varat iPhone tālrunī arī skatīt failus, kas saņemti kā e-pasta pielikumi. Sk. [E-pasta lasīšana](#page-51-1) [52](#page-51-0). lpp Ja jums ir vienādas programmas, kas darbojas ar pakalpojumu iCloud vairākās ierīcēs, varat izmantot iCloud, lai automātiski iegūtu jaunākās dokumentu versijas visās ierīcēs. Sk. [iCloud;](#page-14-1) [15.](#page-14-0) lpp

**Lai pārsūtītu failus, izmantojot iTunes:** savienojiet iPhone tālruni ar datoru, izmantojot komplektācijā iekļauto kabeli. Programmā iTunes datorā atlasiet iPhone, pēc tam atlasiet pogu Apps. Izmantojiet sadaļu File Sharing, lai pārsūtītu dokumentus no iPhone uz datoru un pretēji. Programmas, kas atbalsta failu koplietošanu, uzskaitītas iTunes sarakstā File Sharing Apps. Slai izdzēstu failu, atlasiet to sarakstā Files un pēc tam nospiediet taustiņu Delete.

# Drošības funkcijas

Drošības funkcijas palīdz aizsargāt iPhone tālrunī saglabāto informāciju pret nesankcionētu piekļuvi.

### **Piekļuves kodi un datu aizsardzība**

Drošības apsvērumu dēļ varat iestatīt piekļuves kodu, kas būs jāievada ikreiz, kad ieslēgsit vai atmodināsit iPhone tālruni vai kad piekļūsit piekļuves koda slēgšanas iestatījumiem.

Iestatot piekļuves kodu, tiek ieslēgta datu aizsardzība, kurai jūsu piekļuves kods tiek izmantots kā atslēga, lai šifrētu pasta ziņojumus un iPhone tālrunī saglabātos pielikumus. (Datu aizsardzību var atbalstīt arī citas programmas, kas pieejamas pakalpojumā App Store.) Paziņojums sadaļas Settings ekrāna Passcode Lock apakšdaļā parāda, ka ir aktivizēta datu aizsardzība.

*Svarīgi.* Lai aktivizētu datu aizsardzību iPhone 3GS tālrunī, kura komplektācijā nebija iekļauta sistēma iOS 4 vai jaunāka, jāatjauno arī iOS programmatūra. Sk. [iPhone programmatūras](#page-155-1)  [atjaunināšana un atjaunošana](#page-155-1) [156](#page-155-0). lpp

**Lai iestatītu piekļuves kodu:** dodieties uz Settings > General > Passcode Lock, pēc tam pieskarieties Turn Passcode On un ievadiet četrciparu piekļuves kodu.

<span id="page-34-0"></span>**Lai izmantotu drošāku piekļuves kodu:** Ja vēlaties paaugstināt drošību, izslēdziet iespēju Simple Passcode un izmantojiet garāku piekļuves kodu, kas ir ciparu, burtu, pieturzīmju un īpašo rakstzīmju kombinācija.

Lai atslēgtu iPhone tālruni, kuru aizsargā piekļuves koda kombinācija, ar tastatūru jāievada piekļuves kods. Ja dodat priekšroku iPhone tālruņa atslēgšanai ar ciparu papildtastatūru, varat iestatīt garāku paroli, kas sastāv tikai no cipariem.

**Lai liegtu piekļuvi pakalpojumam Siri laikā, kad iPhone tālrunis ir aizslēgts:** dodieties uz Settings > General > Passcode Lock un izslēdziet pakalpojumu Siri.

**Lai novērstu numuru izsaukšanu ar balsi, kad iPhone tālrunis ir aizslēgts:** dodieties uz Settings > General > Passcode Lock, pēc tam izslēdziet funkciju Voice Dial. (Opcija pieejama tikai tad, ja pakalpojums Siri ir izslēgts ekrānā Settings > General > Siri.)

Sk. [Passcode Lock](#page-139-0) [140](#page-139-1). lpp

### <span id="page-34-2"></span>**Funkcija Find My iPhone**

Funkcija Find My iPhone palīdz atrast un aizsargāt jūsu iPhone tālruni, izmantojot bezmaksas programmu Find My iPhone citā iPhone tālrunī, iPad vai iPod touch ierīcē vai izmantojot tīmekļa pārlūku Mac vai personālajā datorā, kurā veikta pieteikšanās vietnē [www.icloud.com](http://www.icloud.com).

Funkcija Find My iPhone ietver šādas funkcijas:

- *Play Sound:* atskaņo skaņu divas minūtes.
- *Lost Mode:* varat nekavējoties aizslēgt pazudušu iPhone ar piekļuves kodu un nosūtīt uz to ziņojumu, kurā parādīts kontaktnumurs. iPhone arī reģistrē savu atrašanās vietu un informē par to, tāpēc varat redzēt, kur tālrunis ir bijis, izmantojot programmu Find My iPhone.
- *Erase iPhone:* aizsargā jūsu konfidencialitāti, izdzēšot visu informāciju un multivides saturu no jūsu iPhone tālruņa un atjaunojot iPhone sākotnējos rūpnīcas iestatījumus.

*Svarīgi.* Lai izmantotu šīs funkcijas, opcijai Find My iPhone ir jābūt ieslēgtai iCloud iestatījumos pirms iPhone tālruņa nozaudēšanas, un iPhone tālrunim ir nepieciešams interneta savienojums.

**Lai ieslēgtu funkciju Find My iPhone:** dodieties uz Settings > iCloud, pēc tam ieslēdziet iestatījumu Find My iPhone.

### <span id="page-34-1"></span>Akumulators

iPhone tālrunim ir iekšējs litija jonu akumulators. Lai saņemtu plašāku informāciju par akumulatoru, tostarp padomus par akumulatora darbības paildzināšanu, dodieties uz [www.apple.com/lv/batteries.](http://www.apple.com/lv/batteries/)

*BRĪDINĀJUMS.* Svarīgu drošības informāciju par akumulatoru un iPhone lādēšanu sk. sadaļā [Svarīga informācija par drošību](#page-149-1) [150](#page-149-0). lpp

**Lai lādētu akumulatoru:** pievienojiet iPhone tālruni elektrības kontaktligzdai, izmantojot komplektācijā iekļauto kabeli un USB strāvas adapteri.

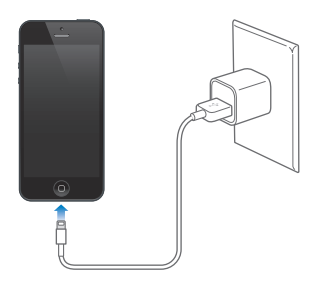

**Nodaļa 3**Pamatinformācija **35**

Piezīme. *iPhone tālruņa pievienošana elektrības kontaktligzdai var ierosināt iCloud* dublējuma izveidi vai bezvadu iTunes sinhronizāciju. Sk. [iPhone dublējumu izveide](#page-153-1) [154.](#page-153-0) lpp un [Sinhronizācija ar iTunes](#page-15-1) [16.](#page-15-0) lpp

**Lai uzlādētu akumulatoru un sinhronizētu iPhone tālruni, izmantojot datoru:** savienojiet iPhone tālruni ar datoru, izmantojot komplektācijā iekļauto kabeli.

Ja vien datora tastatūrai nav lieljaudas USB 2.0 vai 3.0 porta, iPhone tālrunis jāsavieno ar paša datora USB 2.0 vai 3.0 portu.

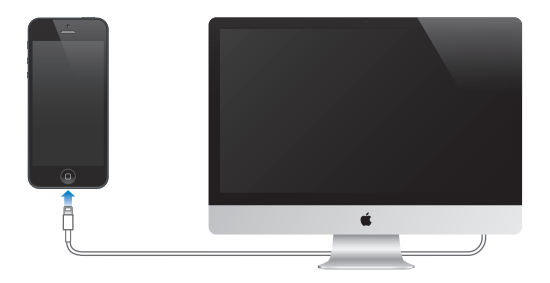

*Svarīgi.* iPhone akumulators var tikt iztukšots, nevis uzlādēts, ja iPhone tālrunis ir pievienots izslēgtam vai gaidstāves režīmā esošam datoram.

Ikona ekrāna augšējā labajā stūrī parāda akumulatora uzlādes līmeni vai tā uzlādes statusu.

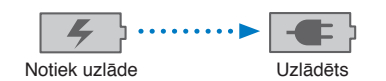

**Lai redzētu akumulatora lādiņu procentu izteiksmē:** Dodieties uz Settings > General > Usage un ieslēdziet iestatījumu zem Battery Usage.

Ja lādējat akumulatoru laikā, kad sinhronizējat vai lietojat iPhone tālruni, uzlāde var aizņemt vairāk laika.

*Svarīgi.* Ja iPhone akumulatoram ir zems uzlādes līmenis, tālrunis var rādīt vienu no šiem attēliem, kas norāda, ka iPhone tālrunis ir jālādē līdz desmit minūtēm, lai to varētu izmantot. Ja iPhone akumulatoram ir ārkārtīgi zems uzlādes līmenis, displejs var būt tukšs līdz pat divām minūtēm, pirms tiek parādīti attēli, kuri apzīmē zemu uzlādes līmeni.

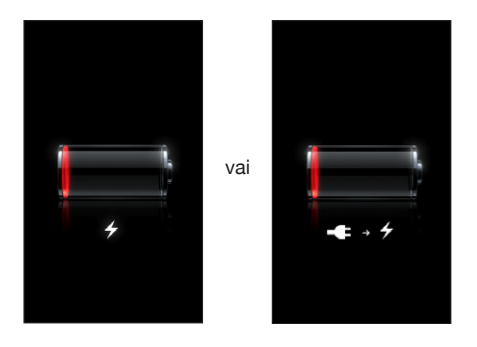

Akumulatoriem ir ierobežots uzlādes ciklu skaits, un galu galā tie, iespējams, būs jāmaina.

**Lai mainītu akumulatoru:** iPhone akumulatoru nevar nomainīt pats lietotājs; to var izdarīt tikai pilnvarots pakalpojumu sniedzējs. Sk. [www.apple.com/lv/batteries](http://www.apple.com/lv/batteries).
## <span id="page-36-0"></span>**Siri**

#### Kas ir Siri?

Pakalpojums Siri ir inteliģents personīgais palīgs, kas ļauj daudz ko paveikt, vienkārši runājot (visas valodas netiek atbalstītas). Siri saprot ikdienas valodu, un jums nav jāapgūst īpašas komandas un jāatceras atslēgvārdi. Savus lūgumus varat formulēt dažādos veidos. Piemēram, varat teikt "Set the alarm for 6:30 a.m." vai "Wake me at 6:30 in the morning". Siri saprot abējādi.

*BRĪDINĀJUMS.* Svarīgu informāciju, kā nenovērst uzmanību braukšanas laikā, sk. sadaļā [Svarīga](#page-149-0)  [informācija par drošību](#page-149-0) [150.](#page-149-1) lpp

Piezīme. Pakalpojums Siri ir pieejams iPhone 4S vai jaunākā modelī, un tam nepieciešama interneta piekļuve. Var tikt pieprasīta maksa par datu pārsūtīšanu mobilajā tīklā.

Siri ļauj jums rakstīt un sūtīt ziņu un ziņojumu, ieplānot tikšanos, veikt tālruņa zvanu, saņemt norādījumus, iestatīt atgādinājumu, veikt meklēšanu tīmeklī un daudz ko citu, vienkārši dabiski runājot. Siri uzdod jautājumu, ja tam nepieciešams izskaidrojums vai papildinformācija. Lai saprastu sacītā jēgu, Siri arī izmanto informāciju no jūsu kontaktiem, mūzikas bibliotēkas, kalendāriem, atgādinājumiem u.c. tālruņa datiem.

Siri nemanāmi sadarbojas ar vairākumu iPhone tālrunī iebūvēto programmu, un tas nepieciešamības gadījumā izmanto meklēšanu un atrašanās vietas pakalpojumus. Varat arī lūgt, lai Siri atver jums programmu.

Ir tik daudz lietu, ko varat teikt pakalpojumam Siri, un tāpēc šeit iesākumam sniegti daži piemēri:

- Call Joe
- Set the timer for 30 minutes
- Directions to the nearest Apple store
- Is it going to rain tomorrow?
- Open Passbook
- Post to Facebook
- Tweet

#### Pakalpojuma Siri lietošana

#### **Pakalpojuma Siri palaišana**

Pakalpojumu Siri palaiž, nospiežot pogu.

Lai palaistu pakalpojumu Siri: spiediet sākuma pogu <sup>[]</sup>, līdz tiek parādīts Siri ekrāns. Ja iPhone iestatīšanas laikā neieslēdzāt pakalpojumu Siri, dodieties uz Settings > General > Siri.

<span id="page-37-1"></span>Dzirdēsit divus īsus signālus un redzēsit ekrānā tekstu "What can I help you with?".

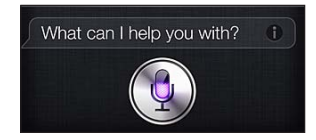

Vienkārši sāciet runāt. Lai jūs zinātu, ka Siri dzird jūs runājam, tiek izgaismota mikrofona ikona. Kad esat sācis dialogu ar pakalpojumu Siri, pieskarieties mikrofona ikonai, lai turpinātu sarunāties.

Siri gaida, kad pārtrauksit runāt, taču varat arī pieskarties mikrofona ikonai, lai informētu pakalpojumu Siri par to, ka esat pabeidzis. Tas noder, ja fonā ir liels troksnis. Tas arī var paātrināt jūsu sarunu ar pakalpojumu Siri, jo Siri nebūs jāgaida pauze.

Kad pabeidzat runāt, Siri parāda tekstu, ko dzirdēja jūs sakām, un sniedz atbildi. Siri bieži iekļauj saistītu informāciju, kas var noderēt. Ja informācija ir saistīta ar programmu, piemēram, esat izveidojis īsziņu vai esat interesējies par noteiktu atrašanās vietu, vienkārši pieskarieties displejam, lai atvērtu programmu un saņemtu papildinformāciju vai veiktu tālākas darbības.

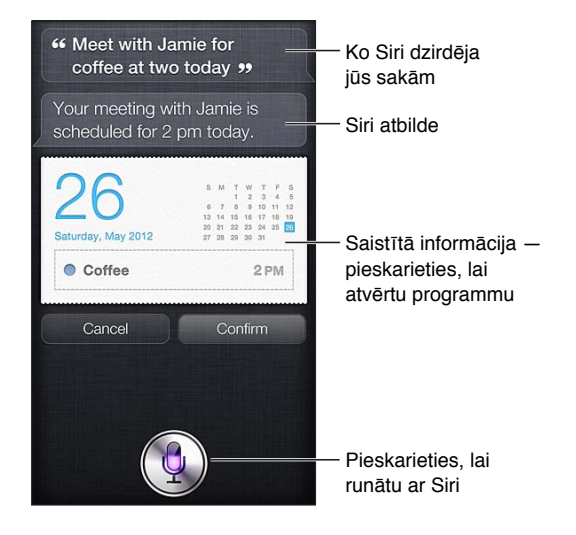

Siri var lūgt jums paskaidrojumu, ja tas nepieciešams pieprasījuma izpildei. Ja, piemēram, izsakāt pakalpojumam Siri lūgumu "Remind me to call mom", Siri var atbildēt "What time would you like me to remind you?".

Lai atceltu pieprasījumu: sakiet "cancel", pieskarieties **v**ai nospiediet sākuma pogu  $\Box$ .

**Lai pārtrauktu tālruņa zvanu, kas izveidots ar Siri palīdzību:** pirms tiek atvērta programma Phone, nospiediet sākuma pogu  $\Box$ . Ja programma Phone jau ir atvērta, pieskarieties End.

#### <span id="page-37-0"></span>**Savas personiskās informācijas sniegšana pakalpojumam Siri**

Jo vairāk pakalpojums Siri zina par jums, jo labāk tas var izmantot šo informāciju jūsu labā. Siri iegūst informāciju par jums no jūsu personiskās informācijas kartes ("My Info") programmā Contacts.

**Lai pastāstītu pakalpojumam Siri, kas esat:** dodieties uz Settings > General > Siri > My Info, pēc tam pieskarieties savam vārdam

Ievadiet savā kontakta kartē savu mājas un darba adresi, lai jūs varētu, piemēram, teikt "How do I get home?" un "Remind me to call Bob when I get to work".

Savā kontakta kartē ieteicams norādīt arī saiknes ar citiem cilvēkiem, lai Siri zinātu svarīgos cilvēkus jūsu dzīvē un varētu jums palīdzēt. Piemēram, ja pirmoreiz lūdzat Siri izsaukt savas māsas numuru, Siri jautā, kas ir jūsu māsa (pie nosacījuma, ka šī informācija vēl nav norādīta jūsu kartē). Siri pievieno šo saikni jūsu personiskās informācijas kartei, lai nākamreiz šis jautājums vairs nebūtu jāuzdod.

Izveidojiet programmā Contacts kartes visiem sev svarīgajiem cilvēkiem un iekļaujiet tādu informāciju kā tālruņa numuri, e-pasta adreses, mājas un darba adreses, kā arī iesaukas, ko izmantojat šiem cilvēkiem.

#### **Ekrāna palīgs**

Siri piemēru veidā parāda jums, ko varat teikt, tieši ekrānā. Jautājiet pakalpojumam Siri "what can you do" vai pieskarieties  $\bigcirc$ , kad pirmoreiz tiek atvērts Siri ekrāns. Siri parāda atbalstāmo programmu sarakstu un pieprasījuma piemēru. Pieskarieties elementam sarakstā, lai redzētu vairāk piemēru.

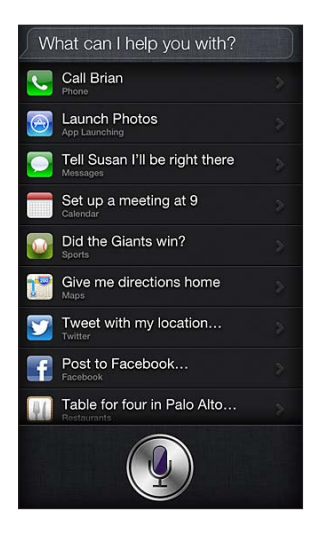

#### **Funkcija "Raise to Speak"**

Varat sākt runāt ar Siri, vienkārši pieliekot iPhone tālruni pie auss, it kā jūs veiktu tālruņa zvanu. Ja ekrāns nav ieslēgts, vispirms nospiediet iemigšanas/pamošanās vai sākuma pogu. Dzirdēsit divus īsus signālus, kas norāda, ka Siri klausās. Pēc tam sāciet runāt.

**Lai ieslēgtu funkciju "Raise to speak":** dodieties uz Settings > General > Siri.

Ja Siri nereaģē, kad pieliekat iPhone tālruni sev pie auss, vispirms novietojiet tālruni ar ekrānu pret sevi, lai, liekot tālruni pie auss, roka pagrieztos.

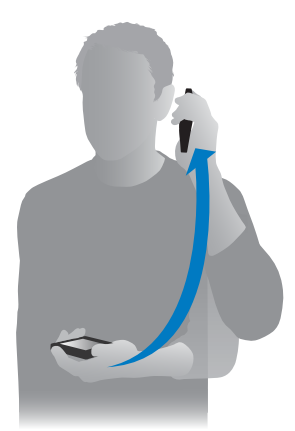

#### **Siri un brīvroku funkcionalitāte**

Varat izmantot Siri kopā ar iPhone komplektācijā iekļautajām austiņām vai citām saderīgām kabeļu vai Bluetooth austiņām.

**Lai runātu ar Siri, izmantojot austiņas/mikrofonaustiņu:** nospiediet vidējo pogu (vai Bluetooth austiņu zvana pogu) un turiet.

Lai turpinātu sarunu ar Siri, nospiediet un turiet pogu ikreiz, kad vēlaties ko teikt.

Ja izmantojat austiņas, Siri atbild balss komentāru veidā. Siri pirms nosūtīšanas nolasa jums īsziņas un e-pasta ziņojumus, ko pats esat diktējis. Tad dod iespēju izmainīt tekstu, ja tas nepieciešams. Siri arī nolasa atgādinājuma virsrakstu, pirms atgādinājums tiek izveidots.

#### **Funkcija Location Services**

Tā kā Siri pazīst tādas atrašanās vietas (iPhone 4S vai jaunākā modelī) kā "current", "home" un "work", tas var jums atgādināt, ka jāveic noteikti uzdevumi, tiklīdz ierodaties noteiktā vietā vai pametat to. Dodiet pakalpojumam Siri norādījumu "Remind me to call my daughter when I leave the office", un Siri tieši to arī izdarīs.

Jūsu pārvietošanās netiek izsekota, un informācija par atrašanās vietām netiek glabāta ārpus iPhone tālruņa. Joprojām varēsit izmantot pakalpojumu Siri, ja izslēgsit funkciju Location Services, taču Siri nevarēs veikt nevienu uzdevumu, kura izpildei nepieciešama informācija par atrašanās vietu.

**Lai izslēgtu funkciju Location Services pakalpojumam Siri:** dodieties uz Settings > Privacy > Location Services.

#### **Pieejamība**

Pakalpojums Siri ir pieejams akliem cilvēkiem un personām ar redzes traucējumiem, pateicoties funkcijai VoiceOver — sistēmā iOS iebūvētam ekrāna lasītājam. VoiceOver balss komentāru veidā apraksta ekrānā notiekošo, tostarp jebkuru Siri atbildes tekstu, tāpēc varat izmantot iPhone tālruni, neredzot to.

**Lai ieslēgtu funkciju VoiceOver:** dodieties uz Settings > General > Accessibility.

Ja funkcija VoiceOver ir ieslēgta, priekšā tiek nolasīti pat paziņojumi. Lai saņemtu plašāku informāciju, sk. [funkcija VoiceOver;](#page-116-0) [117.](#page-116-1) lpp

#### **Pakalpojuma Siri opciju iestatīšana**

**Lai ieslēgtu vai izslēgtu pakalpojumu Siri:** dodieties uz Settings > General > Siri.

*Piezīme.* Izslēdzot pakalpojumu Siri, tas tiek atiestatīts, un Siri aizmirst, ko tas ir iemācījies par jūsu balsi.

**Lai iestatītu pakalpojuma Siri opcijas:** dodieties uz Settings > General > Siri.

- *Language:* atlasiet valodu, kuru izmantosit ar pakalpojumu Siri
- *Voice Feedback:* pēc noklusējuma Siri izrunā atbildes tikai tad, ja turat iPhone tālruni pie auss vai lietojat Siri kopā ar mikrofonaustiņu. Ja vēlaties, lai pakalpojums Siri vienmēr izrunātu atbildes, norādiet šai opcijai vērtību Always.
- *My Info:* norādiet pakalpojumam Siri, kura karte programmā Contacts ietver jūsu personisko informāciju. Sk. [Savas personiskās informācijas sniegšana pakalpojumam Siri](#page-37-0) [38](#page-37-1). lpp
- *Raise to Speak:* runājiet ar Siri, pieliekot iPhone tālruni pie auss, kad tam ir ieslēgts ekrāns. Lai ieslēgtu vai izslēgtu šo funkciju, dodieties uz Settings > General > Siri.

**Lai atļautu vai liegtu piekļuvi pakalpojumam Siri laikā, kad iPhone tālruni var atslēgt ar piekļuves kodu:** dodieties uz Settings > General > Passcode Lock.

Pakalpojumu Siri var atspējot, arī ieslēdzot ierobežojumus. Sk. [Restrictions](#page-139-0) [140.](#page-139-1) lpp

#### Restorāni

Siri sadarbojas ar pakalpojumiem Yelp, OpenTable un citiem, lai sniegtu informāciju par restorāniem un palīdzētu jums rezervēt vietas. Lūdziet atrast restorānus pēc ēdiena, cenas, atrašanās vietas, iespējām sēdēt ārā vai šo opciju kombinācijas. Siri var jums parādīt pieejamos fotoattēlus, Yelp novērtējumus zvaigžņu veidā, cenu diapazonu un atsauksmes. Saņemiet plašāku informāciju, izmantojot programmas Yelp un OpenTable — iPhone piedāvās tās lejupielādēt, ja jūs tās vēl nebūsit instalējis.

**Lai skatītu detalizētu informāciju par restorānu:** pieskarieties Siri ieteikta restorāna nosaukumam.

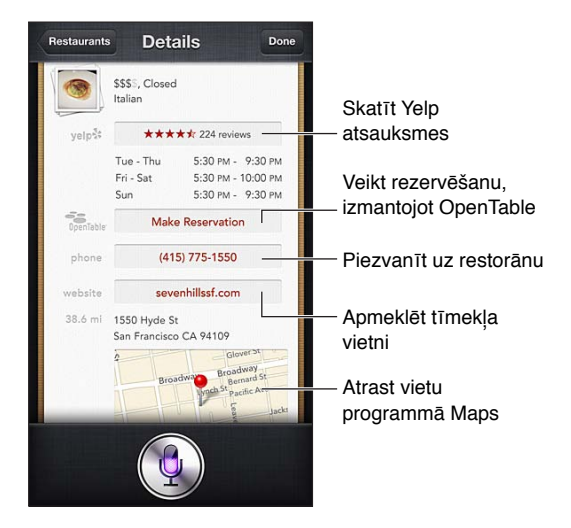

#### Filmas

Jautājiet pakalpojumam Siri, kādas filmas tiek rādītas vai kur var noskatīties noteiktu filmu. Uzziniet, kas bija filmas pirmizrāde, kas ir tās režisors un kādas balvas tā ir ieguvusi. Siri norāda kinoteātru atrašanās vietas, seansu laikus un vietnes Rotten Tomatoes atsauksmes.

Siri sadarbojas ar Fandango, lai palīdzētu jums iegādāties teātra biļetes (teātriem, kas atbalsta šo funkciju). Pajautājiet par filmas izrādīšanas laiku vai pasakiet Siri, ka vēlaties iegādāties biļetes. Kad pieskaraties Buy Tickets, tiek atvērta programma Fandango (ja tā ir instalēta) vai jums tiek piedāvāts instalēt programmu no pakalpojuma App Store.

**Lai skatītu detalizētu informāciju par filmu:** pieskarieties Siri ieteiktas filmas nosaukumam.

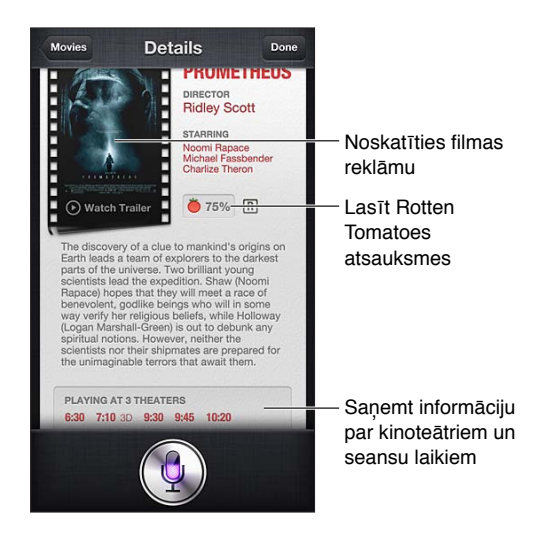

#### Sports

Siri daudz ko zina par sportu, tostarp beisbolu, futbolu, basketbolu, amerikāņu futbolu un hokeju. Uzziniet no Siri spēļu grafiku, rezultātus no šīs sezonas spēlēm vai pēdējā brīža rezultātus no notiekošām spēlēm. Lūdziet Siri parādīt spēlētāja statistiku un salīdzināt to ar citu spēlētāju statistiku. Siri arī seko komandas rezultātiem. Šeit parādītas dažas lietas, ko varat jautāt:

- What was the score of the last Giants game?
- What are the National League standings?
- When is the Chicago Cubs first game of the season?

#### <span id="page-41-0"></span>Teksta diktēšana

Ja pakalpojums Siri ir ieslēgts, varat arī diktēt tekstu. Sk. [Teksta diktēšana](#page-25-0) [26](#page-25-1). lpp

Lai arī pastāv iespēja veidot e-pasta ziņojumus, īsziņas un citus tekstus tieši ar pakalpojumu Siri, bieži vien diktēšanas funkcija var izrādīties noderīgāka. Diktēšanas funkcija ļauj rediģēt tekstu, nevis to pilnībā aizstāt. Tā arī ļauj vairāk laika veltīt domāšanai, kad sastādāt tekstu.

Siri uztver pauzi kā apliecinājumu tam, ka esat uz brīdi pārstājis runāt, un izmanto iespēju atbildēt. Lai arī tas ļauj uzturēt dabīgu dialogu ar pakalpojumu Siri, pakalpojums var pārtraukt jūs brīdī, kad vēl neesat pabeidzis sakāmo, jo pauze ir ievilkusies. Diktēšana ļauj ieturēt pauzes tik bieži, cik nepieciešams, un atsākt runāt tad, kad esat gatavs.

Varat arī sākt teksta sastādīšanu ar pakalpojumu Siri, bet turpināt, izmantojot diktēšanu. Piemēram, varat ar Siri izveidot e-pasta ziņojumu un pēc tam pieskarties melnrakstam, lai atvērtu ziņojumu programmā Mail. Programmā Mail varat pabeigt vai rediģēt ziņojumu, kā arī veikt citas izmaiņas, piemēram, pievienot vai noņemt adresātus, labot tēmu vai mainīt kontu, no kura jāsūta e-pasta ziņojums.

#### Pakalpojuma Siri tekstu labošana

#### **Ja rodas problēmas ar pakalpojumu Siri**

Pakalpojumam Siri var rasties grūtības jūs saprast, piemēram, kad atrodaties trokšņainā vietā. Ja runājat ar akcentu, var būt nepieciešams laiks, līdz Siri pierod pie jūsu balss. Ja Siri jūs nesaklausa pareizi, varat veikt labojumus.

Siri parāda, ko dzirdēja jūs sakām, un savu atbildi.

**Lai izlabotu tekstu, ko Siri dzirdēja jūs sakām:** pieskarieties burbulim, kurā parādīts, ko Siri dzirdēja jūs sakām. Rediģējiet pieprasījumu, ievadot tekstu, vai pieskarieties tastatūras taustiņam , lai diktētu.

Lai saņemtu informāciju par diktēšanas funkcijas lietošanu, sk [Teksta diktēšana](#page-41-0) 42. lpp

Ja daļa teksta tiek pasvītrota ar zilu svītru, pieskarieties tekstam, un Siri piedāvās dažas alternatīvas. Pieskarieties kādam no ieteikumiem vai aizstājiet tekstu, ievadot rakstzīmes vai diktējot.

Lai izlabotu Siri ar balsi: pieskarieties , pēc tam vēlreiz pasakiet savu pieprasījumu vai precizējiet to. Piemēram, "I meant Boston".

Ja mēģināt izlabot Siri, nesakiet to, ko *nevēlaties*, bet to, ko *vēlaties*.

**Lai izlabotu pasta ziņojumu vai īsziņu:** kad Siri jautā, vai vēlaties sūtīt ziņojumu/ziņu, varat atbildēt šādi:

- Change it to: Call me tomorrow.
- Add: See you there question mark.
- No, send it to Bob.
- No. (lai paturētu ziņojumu vai ziņu, to nesūtot)
- Cancel.

Lai liktu pakalpojumam Siri nolasīt jums ziņojumu/ziņu, sakiet "Read it back to me" vai "Read me the message". Ja teksts ir pareizs, sakiet, piemēram, "Yes, send it".

#### **Trokšņains fons**

Ja atrodaties trokšņainā vietā, turiet iPhone tālruni tuvāk mutei, taču nerunājiet tieši virsū apakšmalai. Turpiniet runāt skaidri un dabiski. Kad esat pabeidzis runāt, pieskarieties .

Lai runātu ar Siri, varat arī mēģināt turēt iPhone tālruni pie auss.

#### **Tīkla savienojums**

Siri var paziņot, ka ir grūtības izveidot savienojumu ar tīklu. Tā kā Siri paļaujas uz Apple serveriem, kuri veic balss atpazīšanu un citas funkcijas, jums nepieciešams labs 3G, 4G vai LTE mobilais savienojums vai Wi-Fi interneta savienojums.

### **Phone**

# **5**

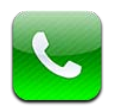

#### Tālruņa zvani

#### **Zvanu veikšana**

Ja vēlaties piezvanīt, izmantojot iPhone, ir vienkārši jāpieskaras vārdam vai numuram kontaktu katalogā, jāpasaka "call bob", izmantojot pakalpojumu Siri (iPhone 4S vai jaunākā modelī), jāpieskaras kādam no izlases elementiem vai vienam no pēdējo zvanu ierakstiem, lai atzvanītu.

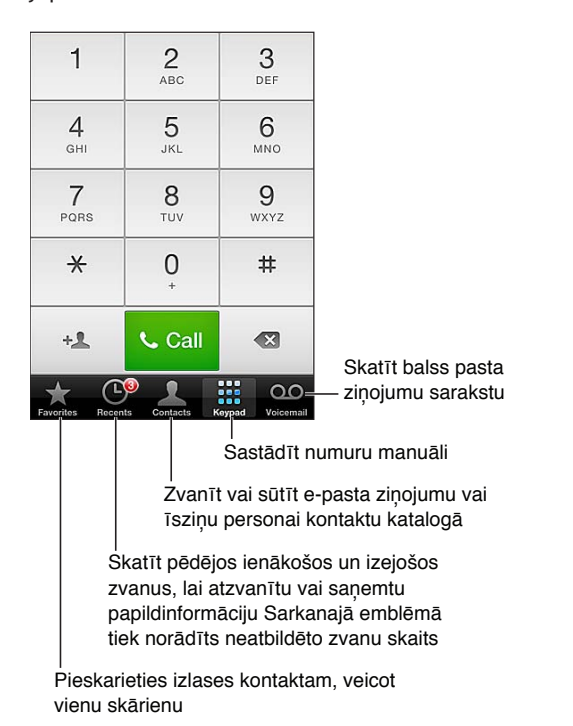

*BRĪDINĀJUMS.* Svarīgu informāciju, kā nenovērst uzmanību, sk. sadaļā [Svarīga informācija par](#page-149-0)  [drošību](#page-149-0) [150](#page-149-1). lpp

Pogas ekrāna Phone apakšdaļā sniedz ātru piekļuvi izlasei, pēdējiem zvaniem, kontaktiem un cipartastatūrai, lai sastādītu numuru manuāli.

**Lai manuāli izsauktu numuru:** pieskarieties Keypad, ievadiet numuru, pēc tam pieskarieties Call.

- *Lai ielīmētu numuru cipartastatūrā:* Pieskarieties ekrānam virs cipartastatūras, pēc tam pieskarieties Paste.
- *Lai ievadītu nestingro (2 sekunžu) pauzi:* vairākkārt pieskarieties taustiņam "\*", līdz tiek parādīts komats.
- *Lai ievadītu stingro pauzi (kas aptur numura sastādīšanu, kamēr nav nospiesta poga Dial):*  vairākkārt pieskarieties taustiņam "#", līdz tiek parādīts semikols.
- *Lai vēlreiz sastādītu pēdējo numuru:* pieskarieties Keypad, pieskarieties Call, lai tiktu parādīts numurs, pēc tam vēlreiz pieskarieties Call.

**Lai kontaktu pievienotu izlasei:** Programmā Contacts pārejiet uz kontakta kartes apakšdaļu un pieskarieties "Add to Favorites". Lai izdzēstu vai pārkārtotu savu izlases sarakstu, pieskarieties Edit.

Lai izmantotu Siri vai balss vadību: nospiediet sākuma pogu <sup>O</sup> un turiet, sakiet *call* vai *dial,* pēc tam nosauciet vārdu vai numuru (angliski). Varat piebilst *at home, work* vai *mobile.* Sk. [4](#page-36-0). nodaļu [Siri](#page-36-0) [37.](#page-36-0) lpp un [Balss vadība](#page-26-0) [27](#page-26-1). lpp

Lai panāktu vislabākos rezultātus, izrunājiet pilnu tās personas vārdu, kurai zvanāt. Ja izsaucat numuru ar balsi, izrunājiet katru ciparu atsevišķi, piemēram, *"four one five, five five five, one two one two"*. ASV apgabala koda "800" norādīšanai varat teikt *"eight hundred"*.

#### **Zvanu saņemšana**

**Lai atbildētu uz zvanu:** pieskarieties Answer. Ja iPhone tālrunis ir aizslēgts, pavelciet slīdni. Varat arī nospiest un turēt austiņu vidējo pogu.

**Lai izslēgtu ienākoša zvana signālu:** nospiediet iemigšanas/pamošanās pogu vai jebkuru skaļuma pogu. Uz zvanu, kuram ir izslēgts skaņas signāls, joprojām var atbildēt, kamēr tas nepāriet uz balss pastu;

Lai atbildētu uz ienākošu zvanu vai īsziņu: velciet uz augšu švīku pār , pieskarieties "Reply with Message", pēc tam izvēlieties atbildi vai pieskarieties Custom. Lai izveidotu savas noklusējuma atbildes, dodieties uz Settings > Phone > "Reply with Message" un aizstājiet jebkuru no noklusētajiem ziņojumiem.

Lai atgādinātu sev atzvanīt: velciet uz augšu švīku pār , pieskarieties Remind Me Later, pēc tam izvēlieties, kad jāsaņem atgādinājums.

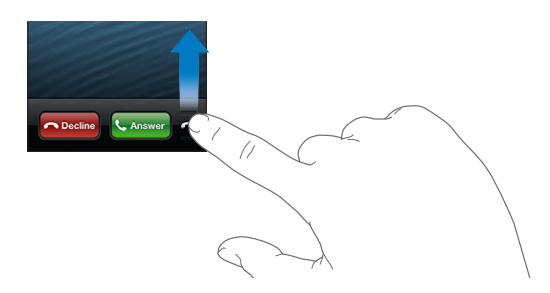

**Lai noraidītu zvanu un uzreiz pārsūtīt to uz balss pastu:** Veiciet vienu no šīm darbībām:

- Divreiz ātri nospiediet iemigšanas/pamošanās pogu.
- Nospiediet austiņu vidējo pogu un turiet aptuveni divas sekundes. Divi klusi pīkstieni apstiprina, ka zvans ir noraidīts.
- Pieskarieties Decline (ja iPhone tālrunis zvana saņemšanas brīdī ir nomoda stāvoklī).

**Lai bloķētu zvanus un saglabātu Wi-Fi piekļuvi internetam:** dodieties uz ekrānu Settings un ieslēdziet režīmu Airplane Mode, pēc tam pieskarieties Wi-Fi, lai ieslēgtu šo iespēju.

**Lai norādītu iPhone tālrunī iestatījumu Do Not Disturb ( ):** dodieties uz ekrānu Settings un ieslēdziet iestatījumu Do Not Disturb. Sk. [Do Not Disturb un Notifications](#page-134-0) [135](#page-134-1). lpp

#### **Sarunas laikā**

Sarunas laikā ekrānā tiek rādītas zvana iespējas.

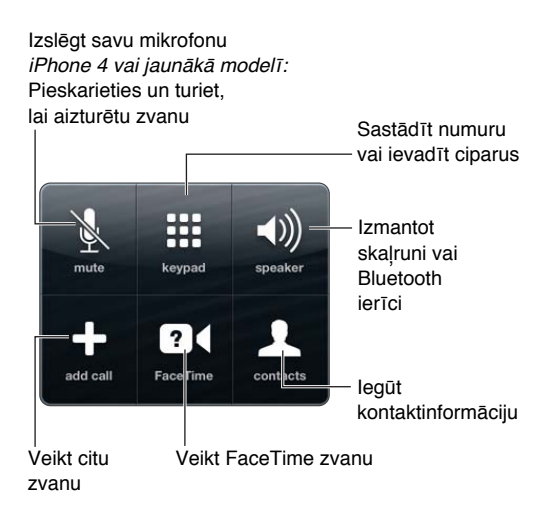

Lai sarunas laikā izmantotu citu programmu: nospiediet sākuma pogu <sup>O</sup>, pēc tam atveriet programmu. Lai atzvanītu, ekrāna augšdaļā pieskarieties zaļajai joslai.

**Lai beigtu sarunu:** pieskarieties End. Vai nospiediet austiņu vidējo pogu.

#### **Lai atbildētu uz otru ienākošu zvanu:**

- *ja vēlaties ignorēt zvanu un nosūtīt to uz balss pastu:* pieskarieties Ignore;
- *ja vēlaties aizturēt pirmo sarunu un atbildēt uz jauno zvanu:* pieskarieties Hold Call + Answer;
- *ja vēlaties beigt pirmo zvanu un atbildēt uz jauno zvanu:* ja izmantojat GSM tīklu, pieskarieties End Call + Answer. Ja izmantojat CDMA tīklu, pieskarieties End Call un, kad otrs zvans atzvana, pieskarieties Answer vai velciet slīdni (kad tālrunis ir aizslēgts).

Ja ir aktīvs FaceTime videozvans, varat pārtraukt videozvanu un atbildēt uz ienākošo zvanu vai noraidīt ienākošo zvanu.

**Lai pārslēgtos starp zvaniem:** Pieskarieties Swap. Aktīvais zvans tiek aizturēts. CDMA tīklā starp zvaniem nevar pārslēgties, ja otrs zvans ir izejošais, taču zvanus var apvienot. Ja beidzat otru zvanu vai apvienoto zvanu, tiek izbeigti abi zvani.

**Lai apvienotu zvanus:** Pieskarieties Merge Calls. CDMA tīklā zvanus nevar apvienot, ja otrs zvans bija ienākošais.

#### **Konferences zvani**

GSM tīklā var iestatīt konferences zvanu pat ar pieciem cilvēkiem (atkarīgs no operatora).

**Lai izveidotu konferences zvanu:** sarunas laikā pieskarieties Add Call, veiciet otru zvanu, pēc tam pieskarieties Merge Calls. Atkārtojiet, lai konferences zvanam pievienotu vēl citus cilvēkus.

- *Lai pārtrauktu zvanu ar kādu dalībnieku:* pieskarieties Conference, blakus personas vārdam pieskarieties , pēc tam pieskarieties End Call.
- *Lai privāti runātu ar kādu no dalībniekiem* pieskarieties Conference, pēc tam blakus personas vārdam pieskarieties Private. Pieskarieties Merge Calls, lai atjaunotu konferences zvanu.
- *Lai pievienotu ienākošu zvanītāju:* pieskarieties Hold Call + Answer, pēc tam pieskarieties Merge Calls.

Piezīme. Ja ir aktīvs konferences zvans, FaceTime videozvanu nevar veikt.

#### **Bluetooth ierīces lietošana**

Lai saņemtu informāciju par Bluetooth ierīces lietošanu, sk. ierīces komplektācijā iekļauto dokumentāciju. Sk. [Bluetooth ierīču savienošana pārī](#page-32-0) [33](#page-32-1). lpp

#### **Lai apietu Bluetooth ierīci:**

- atbildiet uz zvanu, pieskaroties iPhone ekrānam;
- sarunas laikā pieskarieties Audio un izvēlieties iPhone vai Speaker Phone;
- izslēdziet Bluetooth savienojumu, atverot Settings > Bluetooth;
- izslēdziet Bluetooth ierīci vai pārvietojieties ārpus uztveršanas diapazona. Lai Bluetooth ierīce būtu savienota ar iPhone, jums jāatrodas ne tālāk par 10 m (30 pēdām) no tālruņa.

#### **Ārkārtas zvani**

**Lai veiktu ārkārtas zvanu, kad iPhone tālrunis ir aizslēgts:** ekrānā Enter Passcode pieskarieties Emergency Call.

*Svarīgi.*  iPhone tālruni var izmantot, lai veiktu ārkārtas zvanu daudzās vietās (pie nosacījuma, ka ir pieejams mobilais tīkls), taču uz to nedrīkst paļauties kā glābšanas līdzekli. Daži mobilie tīkli var nepieņemt ārkārtas zvanu no iPhone tālruņa, ja iPhone tālrunis nav aktivizēts, ja iPhone tālrunis nav saderīgs vai konfigurēts darbam konkrētajā mobilajā tīklā vai (atsevišķos gadījumos) ja iPhone tālrunim nav SIM kartes vai SIM karte ir aizslēgta ar PIN kodu.

ASV avārijas dienestiem tiek sniegta informācija par atrašanās vietu (ja tā ir pieejama), kad izsaucat 911.

CDMA tīklā pēc ārkārtas zvana beigām iPhone uz dažām minūtēm pāriet *ārkārtas zvanu režīmā*, lai varētu saņemt atzvanu no ārkārtas palīdzības dienesta. Šajā laikā datu pārsūtīšana un īsziņas tiek bloķētas.

**Lai izietu no ārkārtas zvanu režīma (CDMA):** Veiciet vienu no šīm darbībām:

- pieskarieties atgriešanās pogai;
- Nospiediet iemigšanas/pamošanās pogu vai sākuma pogu $\Box$ .
- izmantojiet cipartastatūru, lai ievadītu numuru, kas nav avārijas dienesta numurs.

#### FaceTime;

Ja lietojat iPhone 4 vai jaunāku modeli, varat veikt videozvanu personai, kuras Mac dators vai cita iOS ierīce atbalsta tehnoloģiju FaceTime. FaceTime kamera ļauj runāt un raudzīties sarunbiedra sejā; pārslēdzieties uz iSight kameru tālruņa aizmugurē, lai parādītu, kas notiek jums apkārt.

Piezīme. *iPhone 3GS un iPhone 4 tālrunī jums nepieciešams Wi-Fi interneta savienojums.* iPhone 4S un jaunākā modelī FaceTime zvanus var veikt, arī izmantojot mobilo datu savienojumu. Var tikt pieprasīta maksa par datu pārsūtīšanu mobilajā tīklā. Lai neļautu funkcijai FaceTime izmantot mobilo datu tīklu, dodieties uz Settings > General > Cellular.

**Lai veiktu FaceTime zvanu:** ekrānā Contacts izvēlieties vārdu, pēc tam pieskarieties FaceTime, pēc tam pieskarieties tālruņa numuram vai e-pasta adresei, ko persona izmanto FaceTime zvaniem.

Lai piezvanītu cilvēkam, kas lieto iPhone 4 vai jaunāku modeli, varat vispirms veikt balss zvanu un pēc tam pieskarties FaceTime.

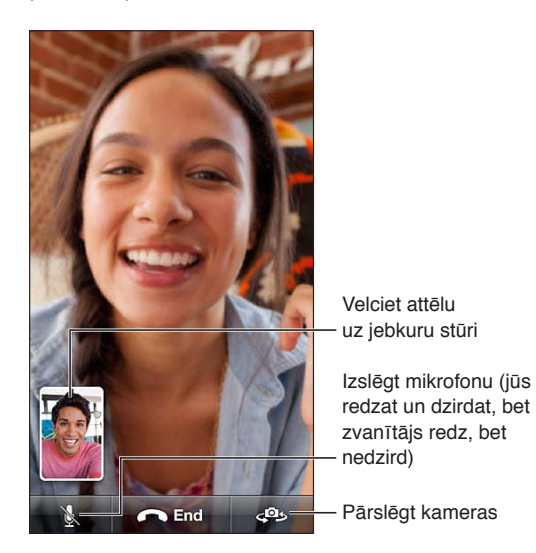

Piezīme. Izmantojot FaceTime jūsu tālruņa numurs tiek parādīts arī tad, ja ir bloķēts vai izslēgts zvanītāja ID.

Lai izmantotu Siri vai balss vadību: Nospiediet sākuma pogu <sup>O</sup> un turiet, pēc tam sakiet "FaceTime" un pēc tam nosauciet tās personas vārdu, kurai zvanāt.

**Lai iestatītu FaceTime opcijas:** Dodieties uz Settings > FaceTime ar mērķi:

- ieslēgt vai izslēgt iestatījumu funkciju FaceTime;
- norādīt savu Apple ID vai e-pasta adresi FaceTime zvanu saņemšanai.

#### Vizuālais balss pasts

Vizuālais balss pasts ļauj redzēt ziņojumu sarakstu un izvēlēties, kurus ziņojumus klausīsities un kurus izdzēsīsit, un jums nav jāklausās norādījumi un iepriekšējie ziņojumi. Vemblēma uz Voicemail ikonas norāda, cik daudz jums ir ziņojumu, ko vēl neesat noklausījies.

**Lai iestatītu vizuālo balss pastu:** Kad pirmoreiz pieskaraties Voicemail, jums tiek piedāvāts izveidot balss pasta paroli un ierakstīt balss pasta sveicienu.

**Lai noklausītos balss pasta ziņojumu:** pieskarieties Voicemail, pēc tam pieskarieties ziņojumam. Lai klausītos vēlreiz, atlasiet ziņojumu un pieskarieties  $\blacktriangleright$ . Ja jūsu pakalpojumu sniedzējs nepiedāvā vizuālo balss pastu, pieskarieties Voicemail un izpildiet balss norādījumus.

**Lai noklausītos balss pastu no cita tālruņa:** piezvaniet uz savu numuru vai operatora piekļuves numuru.

Nedzirdētie ziņojumi

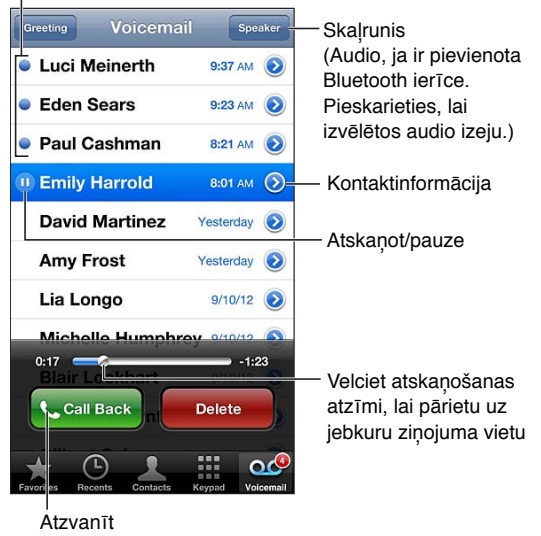

Zinojumi tiek glabāti, līdz tos izdzēšat jūs vai pakalpojumu sniedzējs.

**Lai izdzēstu ziņojumu:** Velciet švīku pāri ziņojumam vai pieskarieties tam un pieskarieties Delete.

Piezīme. Dažās teritorijās izdzēstos ziņojumus neatgriezeniski var izdzēst operators.

**Lai pārvaldītu izdzēstos ziņojumus:** pieskarieties Deleted Messages (ziņojumu saraksta beigās), pēc tam:

- *ja vēlaties noklausīties izdzēstu ziņojumu:* pieskarieties ziņojumam;
- *ja vēlaties atcelt ziņojuma dzēšanu:* pieskarieties ziņojumam un pieskarieties Undelete;
- *Ja vēlaties neatgriezeniski izdzēst ziņojumus:* pieskarieties Clear All.

**Lai mainītu sveicienu:** pieskarieties Voicemail, pieskarieties Greeting, pieskarieties Custom, pēc tam pieskarieties Record un sakiet savu sveicienu. Vai, ja vēlaties izmantot operatora standarta sveicienu, pieskarieties Default;

**ja vēlaties iestatīt jauna balss pasta signālu:** dodieties uz Settings > Sounds, pēc tam pieskarieties New Voicemail.

*Piezīme.* Ja zvana/klusuma slēdzis ir izslēgtā stāvoklī, iPhone signālus neatskaņo;

**ja vēlaties mainīt balss pasta paroli:** dodieties uz Settings > Phone > Change Voicemail Password.

#### Contacts;

Kontaktam atbilstošajā ekrānā Info ar vienu skārienu varat veikt tālruņa zvanu, izveidot e-pasta ziņojumu, noteikt kontakta atrašanās vietu u.c. Sk. [25](#page-101-0). nodaļu [Contacts](#page-101-0) [102](#page-101-0). lpp

#### Zvanu pāradresācija, zvanu gaidīšana un zvanītāja ID

Šī informācija attiecas tikai uz GSM tīkliem. Informāciju par šo funkciju aktivizēšanu un lietošanu CDMA tīklā lūdziet savam operatoram. Sk. [support.apple.com/kb/HT4515.](http://support.apple.com/kb/HT4515)

**Lai ieslēgtu vai izslēgtu zvanu pāradresāciju:** dodieties uz Settings > Phone > Call Forwarding; Ja ir iestatīta zvanu pāradresācija, statusa joslā ir redzama zvanu pāradresācijas ikona (+). Brīdī, kad iestatāt iPhone tālrunim zvanu pāradresāciju, jums jāatrodas mobilā tīkla diapazonā; pretējā gadījumā zvani netiks pāradresēti. FaceTime zvani netiek pāradresēti.

**Lai ieslēgtu vai izslēgtu zvanu gaidīšanu:** dodieties uz Settings > Phone > Call Waiting. Ja runājat pa tālruni un zvanu gaidīšana ir izslēgta, ienākošie zvani uzreiz pāriet uz balss pastu.

**Lai ieslēgtu vai izslēgtu zvanītāja ID:** dodieties uz Settings > Phone > Show My Caller ID.

Piezīme. Ja veicat FaceTime zvanu, jūsu tālruņa numurs tiek parādīts arī tad, ja zvanītāja ID ir izslēgts.

#### Zvana signāli, zvana/klusuma slēdzis un vibrosignāls

iPhone tālrunī jau sākotnēji ir iestatīti zvanu signāli, ko varat izmantot ienākošajiem zvaniem, funkcijas Clock modinātājiem un taimerim. Zvana signālus var iegādāties, izmantojot dziesmas programmā iTunes. Sk. [22](#page-95-0). nodaļu [iTunes Store](#page-95-0) [96](#page-95-0). lpp

**Lai iestatītu noklusēto zvana signālu:** Dodieties uz Settings > Sounds > Ringtone.

**Lai ieslēgtu vai izslēgtu zvanus:** pārvietojiet slēdzi iPhone tālruņa sānos.

*Svarīgi.* Pulksteņa modinātāji tiek atskaņoti arī tad, ja zvana/klusuma slēdzis ir pārvietots klusuma stāvoklī.

**Lai ieslēgtu vai izslēgtu vibrozvanu:** dodieties uz Settings > Sounds.

**Lai piešķirtu zvana signālu kontaktam:** programmā Contacts izvēlieties kontaktu, pieskarieties Edit, pēc tam pieskarieties Ringtone un izvēlieties zvana signālu

Lai saņemtu plašāku informāciju, sk. [Sounds](#page-141-0) [142](#page-141-1). lpp

#### Starptautiski zvani

Lai saņemtu informāciju par starptautisku zvanu veikšanu no mājas tīkla, tostarp informāciju par izcenojumiem un citām izmaksām, sazinieties ar operatoru vai dodieties uz operatora tīmekļa vietni.

Ceļojot ārzemēs, jūs, iespējams, joprojām varēsit izmantot iPhone tālruni zvanu veikšanai, īsziņu sūtīšanai un saņemšanai, programmu lietošanai un interneta pārlūkošanai atkarībā no pieejamajiem tīkliem.

**Lai aktivizētu starptautisko viesabonēšanu:** sazinieties ar operatoru, lai saņemtu informāciju par pieejamību un izmaksām.

*Svarīgi.* Var tikt pieprasīta maksa par balss zvaniem, īsziņām un datu viesabonēšanu. Lai izvairītos no izmaksām viesabonēšanas laikā, izslēdziet iespējas Voice Roaming un Data Roaming.

Ar iPhone 4S vai jaunāku modeli, kas aktivizēts darbam CDMA tīklā, jūs, iespējams, varēsit veikt viesabonēšamu GSM tīklos, ja tālrunī būs ievietota SIM karte. Veicot viesabonēšanu GSM tīklā, iPhone tālrunim ir piekļuve GSM tīkla funkcijām. Var tikt pieprasīta maksa. Lai saņemtu plašāku informāciju, sazinieties ar operatoru.

**Lai iestatītu tīkla opcijas:** dodieties uz Settings > General > Cellular ar mērķi:

- ieslēgt vai izslēgt datu viesabonēšanu;
- ieslēgt vai izslēgt datu pārsūtīšanu mobilajā tīklā;
- ieslēgt vai izslēgt iespēju balss viesabonēšanu (CDMA);
- izmantot GSM tīklus ārvalstīs (CDMA).

**Lai izslēgtu mobilos pakalpojumus:** dodieties uz ekrānu Settings un ieslēdziet režīmu Airplane Mode, pēc tam pieskarieties Wi-Fi, lai ieslēgtu šo iespēju. Ienākošie tālruņa zvani tiek nosūtīti uz balss pastu. Lai atjaunotu mobilo pakalpojumu lietošanu, izslēdziet iestatījumu Airplane Mode.

**Lai automātiski pievienotu prefiksu vai valsts kodu zvaniem uz ASV:** dodieties uz Settings > Phone, pēc tam ieslēdziet iestatījumu Dial Assist. Tas ļaus jums izmantot kontaktus un izlases elementus zvanīšanai no ārvalstīm.

**Lai izvēlētos operatoru:** dodieties uz Settings > Carrier. Šī opcija ir pieejama tikai tad, ja ceļojat ārpus sava pakalpojumu sniedzēja tīkla vai izmantojat operatoru, kuram ar jūsu pakalpojumu sniedzēju ir noslēgts viesabonēšanas līgums. Sk. [Carrier](#page-135-0) [136](#page-135-1). lpp

**Lai saņemtu balss pastu, kad nav pieejams vizuālais balss pasts:** piezvaniet uz savu numuru (CDMA tīklā sastādiet savu numuru un pievienojiet #) vai uz cipartastatūras pieskarieties ciparam "1" un turiet.

#### Programmas Phone opciju iestatīšana

Dodieties uz Settings > Phone ar mērķi:

- redzēt sava iPhone tālruņa numuru;
- mainīt noklusējuma īsziņu atbildes uz ienākošiem zvaniem;
- ieslēgt vai izslēgt zvanu pāradresāciju, zvanu gaidīšanu un zvanītāja ID (GSM);
- ieslēgt vai izslēgt surdorežīmu;
- mainīt balss pasta paroli (GSM);
- pieprasīt PIN kodu savas SIM kartes atbloķēšanai brīdī, kad ieslēdzat iPhone tālruni (obligāta dažu operatoru prasība).

Dodieties uz Settings > FaceTime ar mērķi:

- ieslēgt vai izslēgt iestatījumu funkciju FaceTime;
- lietot funkcijai FaceTime savu Apple ID;
- pievienot funkcijai FaceTime e-pasta adresi.
- ieslēgt vai izslēgt datu pārsūtīšanu mobilajā tīklā.

Dodieties uz Settings > Sounds ar mērķi:

- iestatīt zvanu signālus un skaļumu;
- iestatīt vibrozvana opcijas;
- Iestatīt jauna balss pasta signālu.

## **Mail**

## **6**

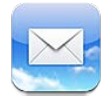

#### E-pasta lasīšana

Mainīt pastkastes vai kontus

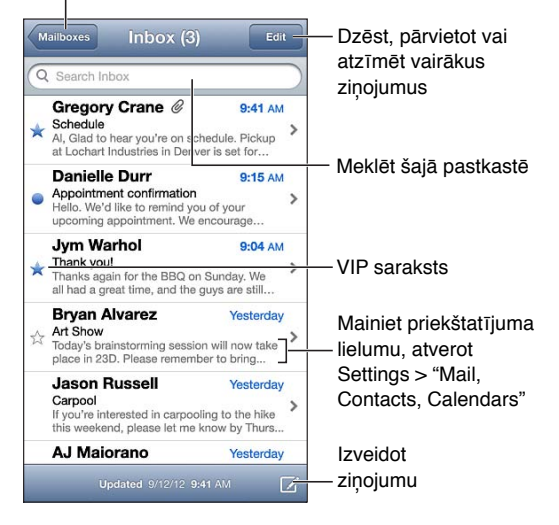

Lai pievienotu ziņojumam karodziņu vai atzīmētu to kā nelasītu: pieskarieties 門. Lai vienlaikus atzīmētu vairākus ziņojumus, ziņojumu saraksta apskates laikā pieskarieties Edit.

**Lai identificētu ziņojumus, kas adresēti konkrēti jums:** dodieties uz Settings > "Mail, Contacts, Calendars", pēc tam ieslēdziet vai izslēdziet iespēju Show To/Cc Label. Ziņojumi ar jūsu adresi laukā "To" vai "Cc" tiek ziņojumu sarakstā atzīmēti ar ikonu.

**Lai skatītu visus ziņojuma adresātus:** Laukā From pieskarieties vārdam Details. Pieskarieties adresāta vārdam vai e-pasta adresei, lai apskatītu adresāta kontaktinformāciju vai pievienotu to kontaktu katalogam vai VIP sarakstam.

**Lai neļautu lejupielādēt attālus attēlus:** dodieties uz Settings > "Mail, Contacts, Calendars" un pēc tam izslēdziet iespēju Load Remote Images.

**Lai atvērtu saiti:** pieskarieties saitei, lai redzētu noklusēto darbību, vai pieskarieties un turiet, lai redzētu citas darbības. Piemēram, adresei varat norādīt, ka tās atrašanās vieta jāparāda programmā Maps, vai pievienot šo adresi programmai Contacts. Ja tā ir tīmekļa saite, varat to pievienot sarakstam Reading List.

**Lai atvērtu ielūgumu uz sapulci vai pielikumu:** pieskarieties satura elementam. Ja pielikumu var izmantot vairākās programmās, pieskarieties pielikumam un turiet, lai izvēlētos programmu, ko izmantot faila atvēršanai.

**Lai saglabātu pielikumā pievienotu fotoattēlu vai videoklipu:** pieskarieties fotoattēlam vai videoklipam un turiet, pēc tam pieskarieties "Save Image or Video". Objekts tiek saglabāts programmas Photos albumā Camera Roll.

**Lai ielādētu jaunus ziņojumus:** pavelciet ziņojumu sarakstu vai pastkastes sarakstu uz leju, tādējādi atsvaidzinot sarakstu.

• *Lai iestatītu, cik daudz veco ziņojumu jāizgūst:* dodieties uz Settings > "Mail, Contacts, Calendars"> Show.

**Lai kontam izslēgtu paziņojumus par jauniem ziņojumiem:** dodieties uz Settings > Notifications > Mail > *konta nosaukums*, pēc tam izslēdziet iestatījumu Notification Center.

**Lai mainītu skaņas signālus, ko atskaņo programma Mail:** dodieties uz Settings > Sound.

- *Lai mainītu skaņas signālu, kas tiek atskaņots, saņemot jaunu pastu katrā kontā:* dodieties uz Settings > Notifications > Mail > *konta nosaukums* > New Mail Sound.
- *Lai mainītu skaņas signālu, kas tiek atskaņots, saņemot jaunu pastu no VIP personas:* dodieties uz Settings > Notifications > Mail > VIP > New Mail Sound.

#### Pasta sūtīšana

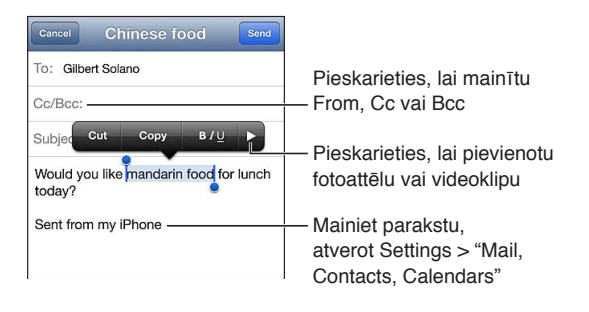

Lai izveidotu ziņojumu: pieskarieties  $\overline{\omega}$ , pēc tam ievadiet vārdu vai e-pasta adresi. Pēc adresātu ievadīšanas varat ar vilkšanu pārvietot tos starp laukiem, piemēram, pārvietot adresātu no lauka "To" uz "Cc". Ja jums ir vairāki pasta konti, pieskarieties laikam From, lai mainītu kontu, ko kura sūtāt.

**Lai automātiski iekļautu sevi visu izejošo ziņojumu laukā "Bcc":** dodieties uz Settings > "Mail, Contacts, Calendars"> Always Bcc Myself.

**Lai saglabātu ziņojuma melnrakstu:** pieskarieties Cancel, pēc tam pieskarieties Save. Ziņojums tiek saglabāts konta pastkastē Drafts. Pieskarieties  $\overline{\mathbf{Z}}$  un turiet, lai redzētu savus saglabātos melnrakstus.

Lai atbildētu uz ziņojumu: pieskarieties , pēc tam pieskarieties Reply. Sākotnējam ziņojumam pievienotie faili un attēli netiek nosūtīti atpakaļ. Lai iekļautu pielikumus, pāradresējiet ziņojumu, nevis atbildiet uz to.

Lai pārsūtītu zinojumu: atveriet zinojumu un pieskarieties  $\blacktriangle$ , pēc tam pieskarieties Forward. Šādi tiek pārsūtīti arī ziņojuma pielikumi.

**Lai citētu tā ziņojuma daļu, uz kuru atbildat vai ko pārsūtāt:** pieskarieties un turiet, lai atlasītu tekstu. Velciet tveršanas punktus, lai atlasītu tekstu, ko vēlaties ietver atbildē, un pēc tam pieskarieties $\blacklozenge$ .

- *Lai mainītu citāta atkāpes lielumu:* atlasiet tekstu, kam jāpievieno atkāpe, vismaz divreiz pieskarieties  $\blacktriangleright$ , pēc tam pieskarieties Quote Level.
- *Lai atbildot automātiski palielinātu atkāpi citētam tekstam:* dodieties uz Settings > "Mail, Contacts, Calendars" un pēc tam ieslēdziet iespēju Increase Quote Level.

**Lai ziņojumā sūtītu fotoattēlu vai videoklipu:** pieskarieties iespraušanas punktam, piekļūstot atlases pogām. Pieskarieties  $\blacktriangleright$ , pieskarieties "Insert Photo or Video", pēc tam albumā izvēlieties fotoattēlu vai videoklipu. Varat arī izmantot programmu Photos, lai nosūtītu vairākus fotoattēlus reizē (sk. [Fotoattēlu un videoklipu kopīgošana](#page-73-0) [74](#page-73-1). lpp).

**Lai mainītu savu e-pasta parakstu:** dodieties uz Settings > "Mail, Contacts, Calendars"> Signature. Ja jums ir vairāk nekā viens pasta konts, pieskarieties Per Account, lai katram kontam norādītu atšķirīgu parakstu.

#### Darbības ar pastu

**Lai skatītu ziņojumus no VIP personām:** dodieties uz pastkastu sarakstu (tur var nokļūt, pieskaroties Mailboxes), pēc tam pieskarieties VIP.

• *Lai personu pievienotu VIP sarakstam:* pieskarieties personas vārdam vai adresei laukā From, To vai Cc/Bcc, pēc tam pieskarieties "Add to VIP".

**Lai grupētu saistītus ziņojumus:** dodieties uz Settings > "Mail, Contacts, Calendars", pēc tam ieslēdziet vai izslēdziet iespēju Organize By Thread.

**Lai meklētu ziņas:** atveriet pastkasti, ritiniet līdz sākumam un ievadiet tekstu laukā Search. Varat meklēšanai izmantot pašreiz atvērtās pastkastes ziņojumu laukus From, To vai Subject. Ja pasta konts atbalsta ziņojumu meklēšanu serverī, pieskarieties All, lai meklētu laukā From, To un Subject, kā arī ziņojuma tekstā.

**Lai izdzēstu ziņojumu:** ja ziņojums ir atvērts, pieskarieties .

- *Lai izdzēstu ziņojumu, to neatverot:* Velciet švīku pāri ziņojuma virsrakstam, pēc tam pieskarieties Delete.
- *Lai izdzēstu vairākus ziņojumus:* ziņojumu saraksta apskates laikā pieskarieties Edit.
- *Lai izslēgtu dzēšanas apstiprinājumu:* dodieties uz Settings > "Mail, Contacts, Calendars"> Ask Before Deleting.

**Lai atkoptu ziņojumu:** dodieties uz konta pastkasti Trash, atveriet ziņojumu, pieskarieties , pēc tam pārvietojiet ziņojumu uz konta mapi Inbox vai citu mapi.

• *Lai iestatītu, cik ilgi dzēstie ziņojumi jāpatur mapē Trash, pirms tie tiek neatgriezeniski izdzēsti:* dodieties uz Settings > "Mail, Contacts, Calendars"> *konta nosaukums* > Account > Advanced.

**Lai ieslēgtu vai izslēgtu arhivēšanu:** dodieties uz Settings > "Mail, Contacts, Calendars"> *konta nosaukums* > Account > Advanced. Daži pasta konti neatbalsta arhivēšanu. Pēc arhivēšanas ziņojums tiek pārvietots uz pastkasti All Mail. Lai izdzēstu ziņojumu, nevis to arhivētu, pieskarieties Archive un turiet, pēc tam pieskarieties Delete.

**Lai pārvietotu ziņojumu uz citu pastkasti:** ziņojuma apskates ekrānā pieskarieties , pēc tam izvēlieties mērķvietu. Lai vienlaikus pārvietotu vairākus ziņojumus, ziņojumu saraksta apskates laikā pieskarieties Edit.

**Lai pievienotu, pārdēvētu vai izdzēstu pastkasti:** pastkastu sarakstā pieskarieties Edit. Dažas pastkastes nevar pārdēvēt un izdzēst.

#### Ziņojumu un pielikumu drukāšana

Lai izdrukātu ziņojumu: pieskarieties , pēc tam pieskarieties Print;

**Lai drukātu tekstā iegultu attēlu:** pieskarieties attēlam un turiet, pēc tam pieskarieties Save Image. Dodieties uz programmu Photos un izdrukājiet attēlu no albuma Camera Roll.

**Lai izdrukātu pielikumu:** Pieskarieties pielikumam, lai to atvērtu programmā Quick Look, pieskarieties <sub>a</sub>, pēc tam pieskarieties Print.

Lai saņemtu plašāku informāciju par drukāšanu, sk. [Drukāšana, izmantojot funkciju](#page-31-0)  [AirPrint](#page-31-0) [32](#page-31-1). lpp

#### Pasta konti un iestatījumi

**Lai mainītu programmas Mail un pasta kontu iestatījumus:** dodieties uz Settings > "Mail, Contacts, Calendars". Varat iestatīt:

- iCloud;
- Microsoft Exchange un Outlook;
- Google;
- Yahoo!;
- AOL;
- Microsoft Hotmail;
- citus POP un IMAP kontus.

Iestatījumi atšķiras atkarībā no iestatāmā konta veida. Ievadāmo informāciju var sniegt interneta pakalpojumu sniedzējs vai sistēmas administrators.

**Lai uz laiku pārtrauktu konta izmantošanu:** dodieties uz Settings > "Mail, Contacts, Calendars", izvēlieties kontu, pēc tam izslēdziet kontam pasta pakalpojumu. Ja pakalpojums ir izslēgts, iPhone nerāda un nesinhronizē informāciju ar šī konta pakalpojumu, līdz tas tiek no jauna ieslēgts. Tas ir ērti, lai pārtrauktu darba e-pasta saņemšanu, ja, piemēram, atrodaties atvaļinājumā.

**Lai dzēstu kontu:** dodieties uz Settings > "Mail, Contacts, Calendars", izvēlieties kontu, pēc tam ritiniet uz leju un pieskarieties Delete Account. Tiek noņemta visa ar šo kontu sinhronizētā informācija, piemēram, grāmatzīmes, pasts un piezīmes.

**Lai norādītu grūdējpakalpojuma iestatījumus:** dodieties uz Settings > "Mail, Contacts, Calendars"> Fetch New Data. Ja ir interneta savienojums, grūdējpakalpojums piegādā jaunu informāciju, tiklīdz tā parādījusies serverī (dažreiz var rasties aizkaves). Ja iespēja Push ir izslēgta, izmantojiet iestatījumu Fetch New Data, lai norādītu, cik bieži ir jāpieprasa dati. Šeit izvēlētaajam iestatījumam ir augstāka prioritāte nekā atsevišķa konta iestatījumiem. Lai panāktu optimālu akumulatora veiktspēju, neveiciet ienesi pārāk bieži. Daži pasta konti neatbalsta grūdējpakalpojumu.

**Lai sūtītu parakstītus vai šifrētus ziņojumus:** dodieties uz Settings > "Mail, Contacts, Calendars"> *konta nosaukums* > Account > Advanced. Ieslēdziet S/MIME šifrēšanu, pēc tam atlasiet sertifikātus izejošo ziņojumu parakstīšanai un šifrēšanai. Lai instalētu sertifikātus, varat saņemt konfigurācijas profilu no sistēmas administratora, lejupielādēt sertifikātus to izsniedzēja tīmekļa vietnē, izmantojot Safari, vai saņemt tos pasta pielikumos.

**Lai iestatītu papildu opcijas:** dodieties uz Settings > "Mail, Contacts, Calendars"> *konta nosaukums* > Account > Advanced. Katram kontam opcijas ir atšķirīgas, un ir iespējamas, piemēram, šādas opcijas:

- saglabāt melnrakstus, nosūtītos ziņojumus un izdzēstos ziņojumus iPhone tālrunī;
- iestatīt, cik ilgi dzēstie ziņojumi jāpatur, pirms tie tiek neatgriezeniski izdzēsti;
- pielāgot pasta servera iestatījumus;
- pielāgot SSL un paroles iestatījumus.

Ja neesat drošs, kādi iestatījumi ir piemēroti jūsu kontam, lūdziet padomu interneta pakalpojumu sniedzējam vai sistēmas administratoram.

## **Safari**

**7**

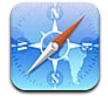

iCloud ietver šādas funkcijas:

- Reader skatiet rakstus bez reklāmām un liekas informācijas;
- Reading list apkopojiet rakstus, ko lasīsit vēlāk;
- Full-screen mode paredzēta tīmekļa lapu apskatei ainavorientācijā.

Izmantojiet pakalpojumu iCloud, lai skatītu lapas, ko esat atvēris citās ierīcēs, un atjauninātu grāmatzīmju un lasīšanas saraksta informāciju arī citās ierīcēs.

Ievadīt tīmekļa adresi (URL)

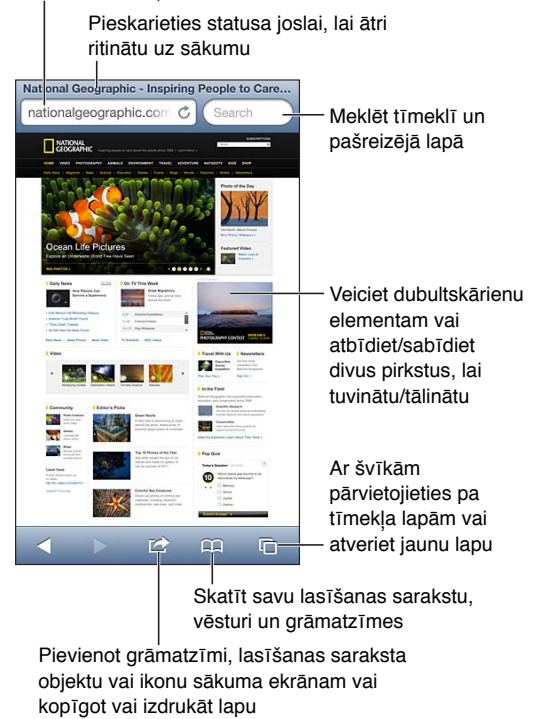

**Lai skatītu tīmekļa lapu:** pieskarieties adreses laukam (virsraksta joslā), ievadiet URL, pēc tam pieskarieties Go.

- *Lai ritinātu tīmekļa lapu:* velciet uz augšu, uz leju vai uz malām.
- *Lai ritinātu ietvarā:* ritiniet ar diviem pirkstiem ietvara iekšpusē.
- Lai skatītu pilnekrāna režīmā ainavas orientācijā: pagrieziet iPhone tālruni, pēc tam pieskarieties "x.
- Lai no jauna ielādētu tīmekļa lapu: adreses laukā pieskarieties  $\mathbf{C}$ .

Lai aizvērtu tīmekļa lapu: pieskarieties <sup>C</sup>D, pēc tam pieskarieties attiecīgajai lapai.

Lai skatītu tīmekļa lapas, kuras esat atvēris citās savās ierīcēs: pieskarieties  $\Box$ , pēc tam pieskarieties iCloud Tabs. Lai kopīgotu tīmekļa lapas, ko esat atvēris savā iPhone tālrunī, ar citām savām ierīcēm, izmantojot funkciju iCloud Tabs, dodieties uz Settings > iCloud un ieslēdziet iestatījumu Safari.

**Lai sekotu tīmekļa lapas saitei:** pieskarieties saitei.

- *Lai skatītu saites mērķa adresi:* pieskarieties saitei un turiet.
- *Lai atvērtu saiti uz jaunu cilni:* pieskarieties saitei un turiet, pēc tam pieskarieties "Open in New Page".

Tīmekļa lapās kā saites var tikt rādīti arī konstatētie dati, piemēram, tālruņa numuri un e-pasta adreses. Pieskarieties saitei un turiet, lai redzētu pieejamās opcijas.

**Lai skatītu rakstu ar funkciju Reader:** pieskarieties pogai Reader, ja tā ir redzama adreses laukā.

- Lai pielāgotu fonta lielumu: pieskarieties  $_A$ **A**.
- Lai kopīgotu rakstu: pieskarieties **et**.

Piezīme. Kad pa e-pastu sūtāt rakstu no programmas Reader, papildus saitei tiek nosūtīts pilnais raksta teksts.

• *Lai atgrieztos normālskatā:* pieskarieties Done.

#### **Izmantojiet iespēju Reading List, lai apkopotu tīmekļa vietnes un lasītu tās vēlāk.**

- *Lai pievienotu pašreizējo tīmekļa lapu:* pieskarieties  $\mathbf{a}$ , pēc tam pieskarieties "Add to Reading List". Ja izmantojat iPhone 4 vai jaunāku modeli, tiek saglabāta gan saite, gan tīmekļa lapa, lai jūs to varētu skatīt arī tad, ja nav interneta savienojuma.
- *Lai pievienotu saites mērķadresi:* pieskarieties saitei un turiet, pēc tam atlasiet "Add to Reading List".
- Lai skatītu savu lasīšanas sarakstu: pieskarieties  $m$ , pēc tam pieskarieties Reading List.
- *Lai izdzēstu elementu no sava lasīšanas saraksta:* velciet švīku pāri elementam un pieskarieties Delete.

**Lai aizpildītu formu:** pieskarieties teksta laukam, lai piekļūtu tastatūrai.

- *Lai pārietu uz citu teksta lauku:* pieskarieties teksta laukam vai pieskarieties Next vai Previous.
- *Lai iesniegtu formu:* pieskarieties Go, Search vai tīmekļa lapas saitei; forma tiks iesniegta.
- *Lai aktivizētu iespēju AutoFill:* dodieties uz Settings > Safari > AutoFill.

#### **Lai meklētu tīmeklī, pašreizējā tīmekļa lapā vai meklēšanai piemērotā PDF failā:** ievadiet tekstu meklēšanas laukā.

- *Lai meklētu tīmeklī:* pieskarieties kādam no piedāvātajiem variantiem vai pieskarieties Search;
- *Lai atrastu meklējamo tekstu pašreizējā tīmekļa lapā vai PDF failā:* ritiniet līdz ekrāna beigām, pēc tam pieskarieties ierakstam zem On This Page.

Pirmā atbilstība tiek iezīmēta. Lai atrastu atbilstības tālāk tekstā, pieskarieties >.

#### Lai pievienotu pašreizējo tīmekļa lapu kā grāmatzīmi: pieskarieties **tā**, pēc tam pieskarieties Bookmark.

Saglabājot grāmatzīmi, var rediģēt tās virsrakstu. Pēc noklusējuma grāmatzīmes tiek saglabātas mapes Bookmarks augšējā līmenī. Lai izvēlētos citu mapi, ekrānā Add Bookmarks pieskarieties Bookmarks.

Lai izveidotu ikonu sākuma ekrānā: pieskarieties **<a>**, pēc tam pieskarieties "Add to Home Screen". Safari pievieno pašreizējās tīmekļa lapas ikonu sākuma ekrānam. Ja vien tīmekļa lapai nav piešķirta pielāgota ikona, šis attēls tiek izmantots arī arī tīmekļa saīsnes ikonai sākuma ekrānā. iCloud un iTunes dublē tīmekļa saīsnes, taču iCloud nepārsūta tās uz citām ierīcēm ar grūdējtehnoloģijas palīdzību, un iTunes tās nesinhronizē.

**Lai kopīgotu vai kopētu saiti uz pašreizējo tīmekļa lapu:** pieskarieties , pēc tam pieskarieties Mail, Message, Twitter, Facebook vai Copy.

Lai izdrukātu pašreizējo tīmekļa lapu: pieskarieties **ta**, pēc tam pieskarieties Print; Sk. [Drukāšana, izmantojot funkciju AirPrint](#page-31-0) [32](#page-31-1). lpp

**Ja vēlaties izmantot pakalpojumu iCloud, lai grāmatzīmes un lasīšanas saraksts tiktu atjaunināts citās jūsu ierīcēs:** dodieties uz Settings > iCloud un ieslēdziet iestatījumu Safari. Sk. [iCloud;](#page-14-0) [15](#page-14-1). lpp

**Lai iestatītu programmas Safari opcijas:** dodieties uz Settings > Safari. Opcijās ietilpst:

- meklēšanas programma;
- funkcija AutoFill formu aizpildei;
- saišu atvēršana jaunā lapā vai fonā;
- privātās pārlūkošanas režīms, kas ļauj aizsargāt privātu informāciju un neļaut dažām tīmekļa vietnēm izsekot jūsu uzvedības modeli;
- vēstures, sīkfailu un datu dzēšana;
- mobilā tīkla dati funkcijai Reading List;
- brīdinājums par krāpšanas mēģinājumu.

## **Music**

**8**

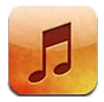

#### Mūzikas iegūšana

#### **Lai iegūtu mūziku un citu audio saturu savā iPhone tālrunī:**

- *Lai iegādātos un lejupielādētu saturu pakalpojumā iTunes Store:* programmā Music pieskarieties Store. Sk. [22](#page-95-0). nodaļu [iTunes Store](#page-95-0) [96.](#page-95-0) lpp
- *Lai automātiski lejupielādētu mūziku, ko esat iegādājies citās iOS ierīcēs un datoros:*  Sk. [iCloud;](#page-14-0) [15](#page-14-1). lpp
- *Lai veiktu sinhronizāciju ar programmu iTunes savā datorā:* Sk. [Sinhronizācija ar iTunes](#page-15-0) [16.](#page-15-1) lpp
- *Lai izmantotu iespēju iTunes Match mūzikas bibliotēkas glabāšanai pakalpojumā iCloud:*  Sk. [Funkcija iTunes Match](#page-62-0) [63](#page-62-1). lpp

#### Mūzikas atskaņošana

*BRĪDINĀJUMS.* Svarīgu informāciju par izvairīšanos no dzirdes zuduma sk. sadaļā [Svarīga](#page-149-0)  [informācija par drošību](#page-149-0) [150.](#page-149-1) lpp

Varat klausīties audio, izmantojot iebūvēto skaļruni, austiņu ligzdai pievienotas austiņas vai bezvadu Bluetooth stereo austiņas, kas savienotas pārī ar iPhone tālruni. Ja ir pievienotas vai pārī savienotas austiņas, pa skaļruni nekas netiek atskaņots.

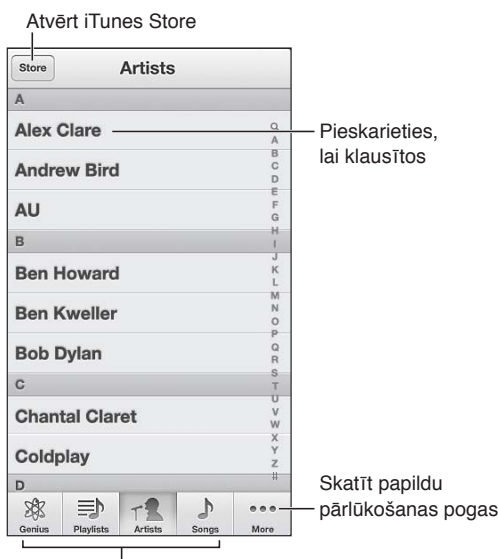

Izvēlēties pārlūkošanas veidu

**Lai atskaņotu dziesmu:** pārlūkojiet pēc atskaņošanas saraksta, izpildītāja, dziesmas vai citas kategorijas, pēc tam pieskarieties dziesmai.

- *Lai redzētu papildu pārlūkošanas pogas:* pieskarieties More.
- *Lai mainītu, kuras pārlūkošanas pogas redzamas lejasdaļā:* pieskarieties More, pieskarieties Edit, pēc tam velciet ikonu pāri pogai, ko vēlaties aizstāt.

Ekrānā Now Playing tiek rādīts, kas pašreiz tiek atskaņots, un tajā ir pieejamas atskaņošanas vadīklas.

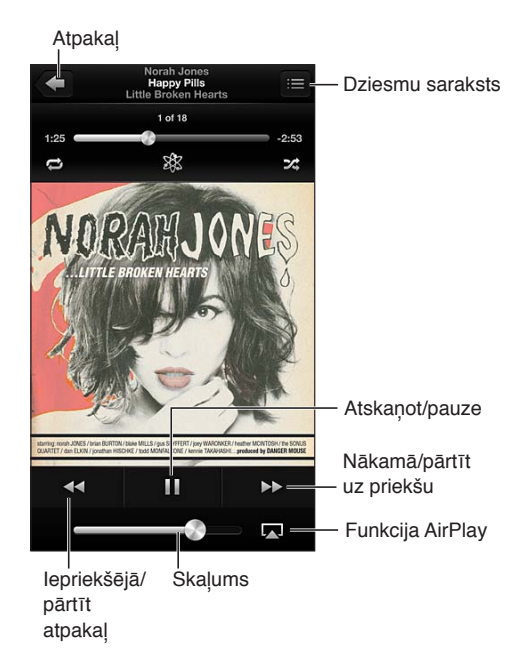

Ekrānā Now Playing tiek rādīts dziesmas teksts, ja to esat pievienojis dziesmai, programmā iTunes izmantojot dziesmas ekrānu Info, un esat sinhronizējis mūziku programmā iTunes. (iTunes Match neatbalsta dziesmu tekstus.)

**Lai piekļūtu papildu vadīklām (iPhone 4S vai vecākā modelī):** ekrānā Now Playing pieskarieties albuma noformējumam, lai redzētu meklēšanas joslu un atskaņošanas atzīmi, kā arī pogas Repeat, Genius un Shuffle.

**Lai pārietu uz jebkuru vietu dziesmā:** velciet atskaņošanas atzīmi pa meklēšanas joslu. Velciet pirkstu uz leju, lai samazinātu meklēšanas joslas jutību.

**Lai veiktu jaukšanu sakratot:** sakratiet iPhone tālruni, lai ieslēgtu dziesmu jaukšanu un nomainītu dziesmu. Lai ieslēgtu vai izslēgtu iespēju "Shake to Shuffle", dodieties uz Settings > Music.

**Lai skatītu visas dziesmas, kas iekļautas albumā, no kura pašlaik tiek atskaņota dziesma:** pieskarieties . Lai atskanotu dziesmu, pieskarieties tai.

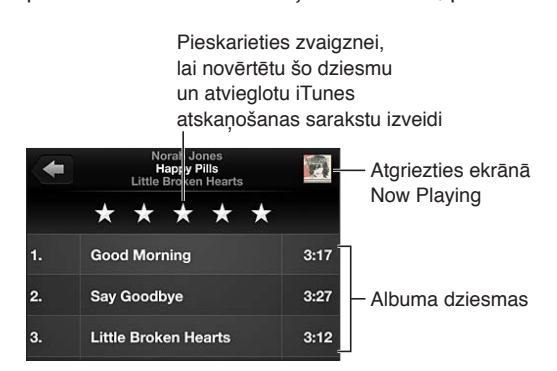

**Lai meklētu mūziku (nosaukumus, izpildītājus, albumus un komponistus):** pārlūkošanas laikā pieskarieties statusa joslai, tādējādi piekļūstot meklēšanas laukam ekrāna augšdaļā, un pēc tam ievadiet meklējamo tekstu. Audio saturu var meklēt arī no sākuma ekrāna. Sk. [Meklēšana](#page-27-0) [28](#page-27-1). lpp

Lai piekļūtu audio vadīklām no citas programmas: veiciet dubultskārienu sākuma pogai <sup>O</sup>, pēc tam velciet švīku pār vairākuzdevumu joslu pa labi. Vēlreiz velciet švīku pa labi, lai piekļūtu skaļuma vadīklai un pogai AirPlay (ja atrodaties Apple TV ierīces vai AirPlay skaļruņu diapazonā).

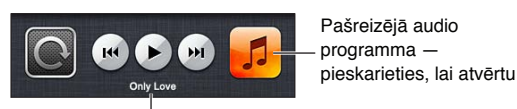

Pašreiz atskanojamā dziesma

Lai piekļūtu audio vadīklām, kad ekrāns ir aizslēgts: veiciet dubultskārienu sākuma pogai  $\Box$ .

Lai atskanotu mūziku pa AirPlay skalruniem vai Apple TV ierīcē: pieskarieties **...** Sk. Funkcija [AirPlay](#page-30-0) [31.](#page-30-1) lpp

#### Funkcija Cover Flow

Kad pagriežat iPhone tālruni, jūsu mūzikas saturs ir redzams funkcijā Cover Flow.

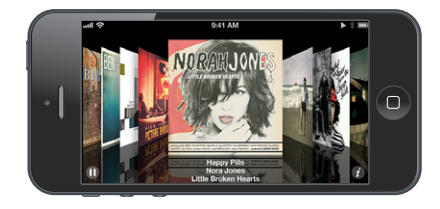

**Lai pārlūkotu albumu noformējumus, izmantojot funkciju Cover Flow:** velciet pa kreisi vai pa labi.

- Lai skatītu albumā iekļautās dziesmas: pieskarieties albuma noformējumam vai **@**. Velciet uz augšu vai uz leju, lai ritinātu; pieskarieties dziesmai, lai to atskaņotu.
- Lai atgrieztos pie noformējuma: pieskarieties virsraksta joslai vai vēlreiz pieskarieties  $\bigcirc$ .

#### Aplādes un audiogrāmatas

Kad atskaņošana tiek sākta iPhone 5 tālrunī, ekrānā Now Playing tiek rādītas aplāžu un audiogrāmatu vadīklas un informācija.

Piezīme. Pakalpojumā App Store bez maksas ir pieejama programma Podcasts. Sk. [31.](#page-114-0) nodaļu [Podcasts](#page-114-0) [115](#page-114-0). lpp Ja instalējat programmu Podcasts, aplāžu saturs un vadīklas tiek izņemtas no programmas Music.

**Lai rādītu vai slēptu vadīklas un informāciju (iPhone 4S vai vecākā modelī):** pieskarieties ekrāna centrā.

E-pasts Atkārtot pēdējās 15 sekundes

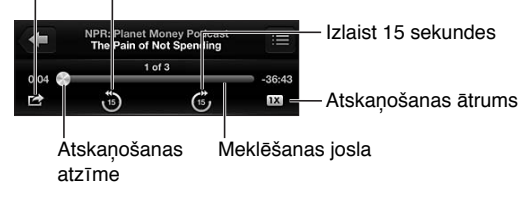

**Lai iegūtu papildu Podcast epizodes:** Pieskarieties Podcasts (ja elements Podcasts nav redzams, vispirms pieskarieties More), pēc tam pieskarieties aplādei, lai redzētu pieejamās epizodes. Lai lejupielādētu papildu epizodes, pieskarieties Get More Episodes.

**Lai paslēptu dziesmas tekstu un aplādes informāciju:** dodieties uz Settings > Music, pēc tam izslēdziet iespēju Lyrics & Podcasts Info.

#### Atskaņošanas saraksti

**Lai izveidotu atskaņošanas sarakstu:** ekrāna Playlists saraksta beigās pieskarieties Add Playlist, pēc tam ievadiet nosaukumu. Pieskarieties , lai pievienotu dziesmas un videoklipus; pēc tam pieskarieties Done.

**Lai rediģētu atskaņošanas sarakstu:** atlasiet rediģējamo atskaņošanas sarakstu, pēc tam pieskarieties Edit.

- Lai pievienotu citas dziesmas: pieskarieties **+**.
- Lai dzēstu dziesmu: pieskarieties **.** Dzēšot dziesmu atskaņošanas sarakstā, tā netiek izdzēsta no iPhone tālruņa.
- Lai mainītu dziesmu secību: velciet =

Jaunie un mainītie atskaņošanas saraksti tiek iekopēti iTunes bibliotēkā nākamajā reizē, kad sinhronizējat iPhone ar datoru, vai ar pakalpojuma iCloud palīdzību (ja abonējat funkciju iTunes Match).

**Lai notīrītu vai izdzēstu atskaņošanas sarakstu:** atlasiet atskaņošanas sarakstu, pēc tam pieskarieties Clear vai Delete.

**Lai dzēstu dziesmu no iPhone tālruņa:** ekrānā Songs velciet švīku pāri dziesmai, pēc tam pieskarieties Delete.

Dziesma tiek izdzēsta no iPhone tālruņa, taču tā paliek jūsu Mac vai personālā datora iTunes bibliotēkā un iCloud krātuvē.

#### Funkcija Genius

Genius atskaņošanas saraksts ir bibliotēkā izvēlētu dziesmu kopums, kas ir savstarpēji saderīgas. Genius ir bezmaksas pakalpojums, taču tam nepieciešams Apple ID.

Genius Mix saraksts ir viena veida mūzikas dziesmu izlase, kas tiek izveidota no jauna ikreiz, kad klausāties šo sarakstu.

**Lai izmantotu funkciju Genius iPhone tālrunī:** Ieslēdziet funkciju Genius datora programmā iTunes, pēc tam sinhronizējiet iPhone tālruni ar iTunes. Genius atskaņošanas saraksti tiek automātiski sinhronizēti, ja vien mūzikai nav izvēlēts manuālās pārvaldes iestatījums. Varat arī pats sinhronizēt Genius atskaņošanas sarakstus.

**Lai pārlūkotu un atskaņotu Genius atskaņošanas sarakstus:** pieskarieties Genius (ja elements Genius nav redzams, vispirms pieskarieties More). Velciet švīku pa kreisi vai pa labi, lai piekļūtu citiem sarakstiem. Lai atskaņotu sarakstu, pieskarieties  $\blacktriangleright$ .

**Lai izveidotu Genius atskaņošanas sarakstu:** ekrānā Playlists pieskarieties Genius Playlist un izvēlieties dziesmu. Vai arī pieskarieties ekrānam Now Playing, lai piekļūtu vadīklām, pēc tam pieskarieties \$8.

- *Lai aizstātu Genius atskaņošanas sarakstu, izmantojot citu dziesmu:* pieskarieties New un izvēlieties dziesmu.
- *Lai atsvaidzinātu atskaņošanas sarakstu:* pieskarieties Refresh.

<span id="page-62-1"></span>• *Lai saglabātu atskaņošanas sarakstu:* pieskarieties Save. Atskaņošanas saraksts tiek saglabāts, izmantojot tās dziesmas nosaukumu, ko izvēlējāties un atzīmējāt ar \$8.

**Lai rediģētu saglabātu Genius atskaņošanas sarakstu:** pieskarieties atskaņošanas sarakstam, pēc tam pieskarieties Edit.

- Lai dzēstu dziesmu: pieskarieties .
- $\cdot$  *Lai mainītu dziesmu secību:* velciet $\equiv$ :

**Lai izdzēstu saglabātu Genius atskaņošanas sarakstu:** Pieskarieties Genius atskaņošanas sarakstam, pēc tam pieskarieties Delete.

Genius atskaņošanas saraksti, kas izveidoti iPhone tālrunī, tiek kopēti uz datoru, veicot sinhronizāciju ar iTunes.

*Piezīme.* Ja Genius atskaņošanas saraksts ir sinhronizēts ar programmu iTunes, sarakstu nevar izdzēst no iPhone tālruņa tieši. Izmantojiet programmu iTunes, lai mainītu saraksta nosaukumu, pārtrauktu atskaņošanas saraksta sinhronizāciju vai izdzēstu to.

#### Siri un balss vadība

Varat izmantot pakalpojumu Siri (iPhone 4S vai jaunākā modelī) vai funkciju Voice Control, lai vadītu mūzikas atskaņošanu. Sk. [4](#page-36-0). nodaļu [Siri](#page-36-0) [37](#page-36-0). lpp un [Balss vadība](#page-26-0) [27](#page-26-1). lpp

**Lai izmantotu Siri vai balss vadību:** nospiediet un turiet sākuma pogu .

- *Lai atskaņotu vai pauzētu mūziku:* sakiet "play" vai "play music". Lai pauzētu, sakiet "pause", "pause music" vai "stop". Varat arī teikt "next song" vai "previous song".
- *Lai atskaņotu albumu, izpildītāju vai atskaņošanas sarakstu:* sakiet "play", pēc tam sakiet "album", "artist" vai "playlist" un vārdu/nosaukumu.
- *Lai jauktu secību pašreizējā atskaņošanas sarakstā:* sakiet "shuffle".
- *Lai uzzinātu vairāk par pašreiz atskaņoto dziesmu:* sakiet "what's playing", "who sings this song" vai "who is this song by".
- *Lai izmantotu funkciju Genius līdzīgu dziesmu atskaņošanai:* sakiet "Genius" vai "play more songs like this".

#### <span id="page-62-0"></span>Funkcija iTunes Match

iTunes Match glabā jūsu mūzikas bibliotēku pakalpojumā iCloud — arī no kompaktdiskiem importētās dziesmas — un ļauj atskaņot šo kolekciju jūsu iPhone tālrunī un citās iOS ierīcēs un datoros. iTunes Match tiek piedāvāts kā abonējams maksas pakalpojums. Lai noskaidrotu, kur tas ir pieejams, apmeklējiet [support.apple.com/kb/HT5085](http://support.apple.com/kb/HT5085).

**Lai abonētu pakalpojumu iTunes Match:** programmā iTunes datorā dodieties uz Store > Turn On iTunes Match, pēc tam noklikšķiniet uz pogas Subscribe (lai abonētu).

Tiklīdz sākat abonēšanu, iTunes pievieno mūziku, atskaņošanas sarakstus un Genius Mix sarakstus pakalpojumam iCloud. Dziesmas, kas atrodamas arī programmā iTunes, ir automātiski pieejamas pakalpojumā iCloud. Pārējās dziesmas tiek augšupielādētas. Varat lejupielādēt un atskaņot atrastās dziesmas kvalitātē, kas sasniedz iTunes Plus kvalitāti (256 kb/s ACC fails bez DRM), arī tad ja jūsu oriģināla kvalitāte bija zemāka. Lai saņemtu plašāku informāciju, sk. [www.apple.com/lv/icloud/features](http://www.apple.com/lv/icloud/features/).

**Lai ieslēgtu pakalpojumu iTunes Match:** dodieties uz Settings > Music.

Ieslēdzot funkciju iTunes Match, no iPhone tālruņa tiek noņemta sinhronizētā mūzika, kā arī tiek deaktivizēti Genius atskaņošanas saraksti.

*Piezīme.* Ja logā Settings > General > Cellular ir ieslēgta opcija "Use Cellular Data for iTunes", var tikt pieprasīta maksa par datu pārsūtīšanu mobilajā tīklā.

Dziesmas tiek lejupielādētas iPhone tālrunī, kad tās atskaņojat. Varat dziesmas un albumus lejupielādēt arī manuāli.

**Lai lejupielādētu dziesmu vai albumu iPhone tālrunī:** pārlūkošanas laikā pieskarieties .

*Piezīme.* Ja ir ieslēgts pakalpojums iTunes Match, lejupielādētā mūzika (sākot no vecākajām un visretāk atskaņotajām dziesmām) automātiski tiek dzēsta no iPhone tālruņa, tiklīdz tajā sāk trūkt vietas. Dzēsto dziesmu un albumu vietā tiek rādītas iCloud ikonas ( $\bigcirc$ ), tādējādi informējot, ka šīs dziesmas un albumi joprojām ir pieejami pakalpojumā iCloud, taču netiek lokāli glabāti iPhone tālrunī.

**Lai manuāli izdzēstu dziesmu vai albumu:** velciet pāri dziesmai vai albumam švīku uz sāniem, pēc tam pieskarieties Delete.

**Lai skatītu tikai pakalpojumā iCloud lejupielādēto mūziku:** dodieties uz Settings > Music, pēc tam izslēdziet iespēju Show All Music (pieejama tikai tad, ja ir ieslēgts iestatījums iTunes Match).

**Lai pārvaldītu savas ierīces, izmantojot funkciju iTunes Match vai Automatic Downloads:** datora programmā iTunes dodieties uz Store > View My Apple ID. Pierakstieties, pēc tam sadaļā "iTunes in the Cloud" noklikšķiniet uz Manage Devices.

#### Funkcija Home Sharing

Funkcija Home Sharing ļauj atskaņot mūziku, filmas un TV pārraides jūsu iPhone tālrunī no Mac vai personālā datora iTunes bibliotēkas. iPhone tālrunim un jūsu datoram jābūt savienotiem vienā Wi-Fi tīklā.

Piezīme. Funkcijai Home Sharing nepieciešama iTunes 10.2 vai jaunāka versija (pieejama vietnē [www.apple.com/lv/itunes/download\)](http://www.apple.com/lv/itunes/download). Papildu saturu, piemēram, ciparu brošūras un iTunes Extras saturu, nevar kopīgot.

#### **Lai iPhone tālrunī atskaņotu mūziku no iTunes bibliotēkas:**

- **1** Sava datora programmā iTunes izvēlieties File > Home Sharing > Turn On Home Sharing. Piesakieties, pēc tam noklikšķiniet uz Create Home Share.
- **2** iPhone tālrunī dodieties uz Settings > Music, pēc tam piesakieties funkcijā Home Sharing, izmantojot to pašu Apple ID un paroli.
- **3** Programmā Music pieskarieties More, pēc tam pieskarieties Shared un izvēlieties savu datora bibliotēku.

**Lai atgrieztos pie satura savā iPhone tālrunī:** pieskarieties Shared un izvēlieties My iPhone.

#### Mūzikas iestatījumi

Dodieties uz Settings > Messages, lai iestatītu opcijas programmai Messages, tostarp šādus iestatījumus:

- funkcija Shake to Shuffle;
- funkcija Sound Check (ļauj izlīdzināt jūsu audio satura skaļuma līmeņus);
- ekvalaizeris (EQ).

*Piezīme.* Ekvalaizera iestatījums ir spēkā visām skaņas izejām, tostarp austiņu ligzdu un funkciju AirPlay. Ekvalaizera iestatījumi vairākumā gadījumu attiecas tikai uz mūziku, kas tiek atskaņota programmā Music.

Iestatījums Late Night attiecas uz visiem skaņas signāliem — gan mūzikas, gan video saturā. Late Night kompresē audiosignāla dinamisko diapazonu, samazinot skaļumu skaļajās vietās un to palielinot klusajās vietās. Šo iestatījumu ieteicams izmantot, kad klausāties mūziku lidmašīnā vai citā skaļā vidē.

- dziesmas teksti un aplāžu informācija;
- grupēšana pēc albuma un izpildītāja;
- Funkcija iTunes Match
- Funkcija Home Sharing

**Lai iestatītu skaļuma ierobežojumu:** dodieties uz Settings > Music > Volume Limit, pēc tam pielāgojiet skaļuma slīdni.

*Piezīme.* Eiropas Savienības valstīs varat ierobežot austiņu maksimālo skaļumu atbilstoši Eiropas Savienības ieteiktajam līmenim. Dodieties uz Settings > Music > Volume Limit, pēc tam ieslēdziet iestatījumu EU Volume Limit.

**Lai neļautu mainīt maksimālā skaļuma ierobežojumu:** dodieties uz Settings > General > Restrictions > Volume Limit, pēc tam pieskarieties Don't Allow Changes.

## **Messages**

## **9**

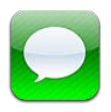

#### Ziņu sūtīšana un saņemšana

*BRĪDINĀJUMS.* Svarīgu informāciju, kā nenovērst uzmanību braukšanas laikā, sk. sadaļā [Svarīga](#page-149-0)  [informācija par drošību](#page-149-0) [150.](#page-149-1) lpp

Programma Messages ļauj veikt īsziņu apmaiņu ar citām SMS un MMS ierīcēm, izmantojot mobilo savienojumu, un citām iOS ierīcēm, kas lieto pakalpojumu iMessage.

iMessage ir Apple pakalpojums, kas ļauj izmantot Wi-Fi tīklu (kā arī mobilos savienojumus) neierobežota daudzuma īsziņu sūtīšanai citiem iOS 5 un OS X Mauntain Lion lietotājiem. Izmantojot iMessage, varat redzēt, kad citi cilvēki ievada tekstu, un informēt tos, ka esat izlasījis viņu ziņas. iMessage ziņas tiek rādītas visās iOS ierīcēs, kurās veikta pieteikšanās vienā kontā, tāpēc varat sākt saraksti vienā ierīcē, bet to turpināt — citā. Drošības nolūkos iMessage ziņas tiek šifrētas.

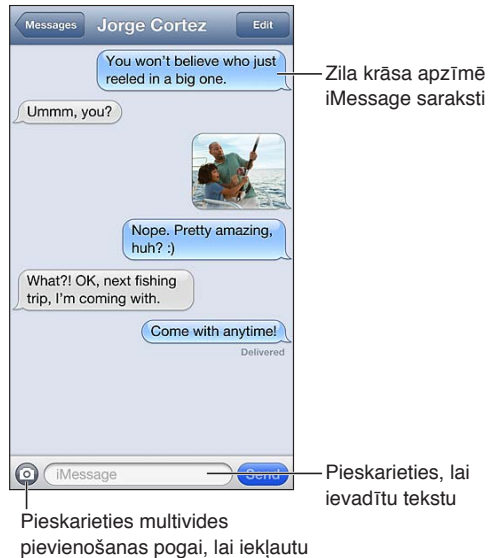

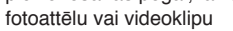

Lai sāktu īsziņu saraksti: pieskarieties  $\vec{a}$ , pēc tam pieskarieties  $\odot$  un izvēlieties kontaktu, meklējiet kontaktus, ievadot to vārdus, vai ievadiet tālruņa numuru vai e-pasta adresi manuāli. Ievadiet ziņu, pēc tam pieskarieties Send.

Brīdinājuma emblēma  $\boldsymbol{\Theta}$  tiek parādīta, ja ziņu nevar nosūtīt. Pieskarieties brīdinājumam sarakstes logā, lai mēģinātu nosūtīt ziņu vēlreiz. Veiciet dubultskārienu, lai ziņu nosūtītu kā SMS ziņu.

**Lai atsāktu saraksti:** pieskarieties sarakstei sarakstā Messages.

**Lai lietotu attēlu rakstzīmes:** dodieties uz Settings > General > Keyboard > Keyboards > Add New Keyboard, pēc tam pieskarieties Emoji, lai tastatūra būtu pieejama. Pieskarieties  $\bigoplus$ , lai ziņas ievades laikā piekļūtu Emoji tastatūrai. Sk. [Īpašās ievades metodes](#page-147-0) [148](#page-147-1). lpp

**Lai skatītu personas kontaktinformāciju:** Ritiniet līdz sākumam (pieskarieties statusa joslai), lai redzētu iespējamās darbības, piemēram, FaceTime zvana veikšanu.

**Lai redzētu vecākas ziņas sarakstē:** ritiniet uz augšu (pieskarieties statusa joslai). Ja nepieciešams, pieskarieties Load Earlier Messages.

Lai sūtītu ziņu grupai (iMessage un MMS): pieskarieties  $\overline{G}$ , pēc tam ievadiet vairākus adresātus. Lai izmantotu pakalpojumu MMS, grupu ziņapmaiņai ir arī jābūt ieslēgtai ekrānā Settings > Messages, un atbildes tiek sūtītas tikai jums — tās netiek kopētas pārējiem cilvēkiem grupā.

#### Sarakstes pārvaldība

Ziņu sarakste tiek saglabāta sarakstā Messages. Zils punkts **a**pzīmē nelasītas ziņas. Pieskarieties sarakstei, lai to skatītu vai turpinātu.

**Lai pārsūtītu saraksti:** pieskarieties Edit, atlasiet iekļaujamās daļas, pēc tam pieskarieties Forward.

**Lai rediģētu saraksti:** pieskarieties Edit, atlasiet dzēšamās daļas, pēc tam pieskarieties Delete. Lai dzēstu visu tekstu un pielikumus, nedzēšot pašu saraksti, pieskarieties Clear All.

**Lai izdzēstu saraksti:** ekrānā Messages velciet švīku pāri sarakstei un pieskarieties Delete.

**Lai meklētu sarakstē:** pieskarieties ekrāna augšmalai, lai piekļūtu meklēšanas laukam, un ievadiet tekstu, ko vēlaties atrast. Sarakstēs var meklēt arī no sākuma ekrāna. Sk. [Meklēšana](#page-27-0) [28](#page-27-1). lpp

**Lai pievienotu personu savam kontaktu katalogam:** Sarakstā Messages pieskarieties tālruņa numuram, pēc tam pieskarieties "Add to Contacts".

#### Fotoattēlu, videoklipu un citas informācijas koplietošana

Izmantojot pakalpojumu iMessage vai MMS, varat sūtīt un saņemt fotoattēlus un videoklipus, sūtīt atrašanās vietas, kontaktinformāciju un balss piezīmes. Pielikumu lieluma ierobežojumu nosaka jūsu pakalpojumu sniedzējs (ja nepieciešams, iPhone var saspiest fotoattēlus un videoklipus, ko pievienojat ziņām).

**Lai nosūtītu fotoattēlu vai videoklipu:** pieskarieties .

Lai sūtītu atrašanās vietu: programmā Maps pieskarieties , lai norādītu atrašanās vietu, pieskarieties Share Location, pēc tam pieskarieties Message.

**Lai sūtītu kontakta informāciju:** programmā Contacts izvēlieties kontaktu, pieskarieties Share Contact un pēc tam pieskarieties Message.

Lai sūtītu balss piezīmi: Programmā Voice Memos pieskarieties  $\equiv$ , pieskarieties balss piezīmei, pieskarieties Share, pēc tam pieskarieties Message.

**Lai saglabātu ziņai pievienotu fotoattēlu vai videoklipu albumā Camera Roll:** pieskarieties fotoattēlam vai videoklipam, pēc tam pieskarieties **.** 

**Lai iekopētu fotoattēlu vai videoklipu:** Pieskarieties pielikumam un turiet, pēc tam pieskarieties Copy.

**Lai pievienotu personu savam kontaktu katalogam no saraksta Messages:** pieskarieties tālruņa numuram vai e-pasta adresei, pieskarieties statusa joslai, lai ritinātu uz sākumu, pēc tam pieskarieties Add Contact.

**Lai saglabātu saņemtu kontakta informāciju:** pieskarieties kontakta burbulim un pēc tam pieskarieties Create New Contact vai "Add to Existing Contact".

#### Ziņu iestatījumi

Dodieties uz Settings > Messages, lai iestatītu opcijas programmai Messages, tostarp šādus iestatījumus:

- ieslēgt vai izslēgt funkciju AssistiveTouch;
- informēt citus, ka esat izlasījis viņu ziņojumus;
- norādīt Apple ID vai e-pasta adresi, kas jāizmanto programmā Messages;
- īsziņu un MMS ziņu opcijas;
- rādīt lauku Subject;
- rādīt rakstzīmju skaitu.

**Lai pārvaldītu ar ziņām saistītos paziņojumus** Sk. [Do Not Disturb un Notifications](#page-134-0) [135](#page-134-1). lpp

**Lai iestatītu ienākošas īsziņas signālu:** Sk. [Sounds](#page-141-0) [142.](#page-141-1) lpp

## **Calendar**

# **10**

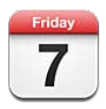

#### Īsumā

iPhone atvieglo plānošanu un sekošanu sastādītajam plānam. Varat skatīt kalendārus atsevišķi vai vairākus kalendārus reizē.

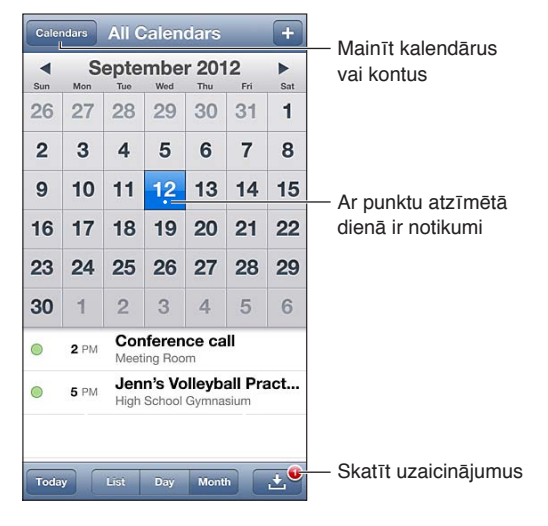

**Lai skatītu vai rediģētu notikumu:** pieskarieties notikumam. Varat:

- iestatīt primāro un sekundāro brīdinājumu;
- mainīt notikuma datumu, laiku un ilgumu;
- pārvietot notikumu uz citu kalendāru;
- aicināt citas personas apmeklēt notikumu, izmantojot iCloud, Microsoft Exchange un CalDAV kalendārus;
- dzēst notikumu.

Notikumu var pārvietot, arī nospiežot uz tā un pēc tam pārvelkot to uz jaunu laiku vai pielāgojot tveršanas punktus.

Lai pievienotu notikumu: pieskarieties + un ievadiet notikuma informāciju, pēc tam pieskarieties Done.

- *Lai iestatītu noklusēto kalendāru jauniem notikumiem:* dodieties uz Settings > Mail, Contacts, Calendars > Default Calendar.
- *Lai iestatītu noklusējuma brīdinājuma laikus dzimšanas dienām un notikumiem:* dodieties uz Settings > Mail, Contacts, Calendars > Default Alert Times.

**Lai meklētu notikumus:** pieskarieties List un ievadiet tekstu meklēšanas laukā. Tiek meklēti apskatāmo kalendāru nosaukumi, ielūgtās personas, vietas un piezīmes Kalendāru notikumus var meklēt arī no sākuma ekrāna. Sk. [Meklēšana](#page-27-0) [28](#page-27-1). lpp

**Lai iestatītu kalendāra brīdinājuma signālu:** dodieties uz Settings > Sounds > Calendar Alerts.

**Lai skatītu pēc nedēļām:** pagrieziet iPhone sāniski.

**Lai importētu notikumus no kalendāra faila:** Ja saņemat .ics kalendāra failu programmā Mail, atveriet ziņojumu un pieskarieties kalendāra failam, lai importētu visus tajā iekļautos notikumus. Varat arī importēt tīmeklī publicētu .ics failu, pieskaroties faila saitei. Daži .ics faili padara jūs par kalendāra abonentu, nevis pievieno notikumus jūsu kalendāram. Sk. [Darbs ar vairākiem](#page-69-0)  [kalendāriem](#page-69-0) 70. lpp tālāk.

Ja jums ir iCloud konts, Microsoft Exchange konts vai atbalstīts CalDAV konts, varat sūtīt un saņemt ielūgumus uz sapulcēm.

**Lai uzaicinātu uz notikumu citus cilvēkus:** pieskarieties notikumam, pieskarieties Edit, pēc tam pieskarieties Invitees, lai atlasītu personas programmā Contacts.

Lai atbildētu uz ielūgumu: pieskarieties ielūgumam kalendārā. Vai pieskarieties **D**, lai piekļūtu ekrānam Event, pēc tam pieskarieties ielūgumam. Varat apskatīt informāciju par organizatoru un citiem ielūgtajiem viesiem. Ja pievienojat komentārus (kas var nebūt pieejami visiem kalendāriem), jūsu komentāri ir redzami organizatoram, bet ne citiem apmeklētājiem.

**Lai piekristu piedalīties pasākumā, neatzīmējot laiku kā rezervētu:** pieskarieties notikumam, pēc tam pieskarieties Availibility un atlasiet "free". Notikums paliek jūsu kalendārā, taču šis laiks citiem ielūgumu sūtītājiem netiek rādīts kā aizņemts.

#### <span id="page-69-0"></span>Darbs ar vairākiem kalendāriem

Varat skatīt kalendārus atsevišķi vai vairākus kalendārus reizē. Varat abonēt iCloud, Google, Yahoo! vai iCalendar kalendārus, kā arī Facebook notikumus un dzimšanas dienas.

**Lai ieslēgtu iCloud, Google, Exchange vai Yahoo! kalendārus:** dodieties uz Settings > Mail, Contacts, Calendars, pieskarieties kontam, pēc tam ieslēdziet iespēju Calendar.

**Lai pievienotu CalDAV kontu:** dodieties uz Settings > "Mail, Contacts, Calendars", pieskarieties "Add an Account", pēc tam pieskarieties Other. Sadaļā Calendars pieskarieties Add CalDAV Account.

**Lai skatītu Facebook notikumus:** dodieties uz Settings > Facebook, pēc tam pierakstieties savā Facebook kontā un piešķiriet piekļuvi programmai Calendar.

**Lai izvēlētos apskatāmos kalendārus:** Pieskarieties Calendars, pēc tam ar skārienu izvēlieties kalendārus, ko vēlaties skatīt. Visu atlasīto kalendāru notikumi tiek rādīti vienā skatā.

**Lai skatītu dzimšanas dienu kalendāru:** pieskarieties Calendars, pēc tam pieskarieties Birthdays, lai notikumiem pievienotu dzimšanas dienas no programmas Contacts. Ja esat iestatījis Facebook kontu, varat arī iekļaut savu Facebook draugu dzimšanas dienas.

Varat abonēt jebkuru kalendāru, kas izmanto iCalendar (.ics) formātu. Tiek atbalstīti šādi kalendāru pakalpojumi: iCloud, Yahoo!, Google un programma Calendar sistēmā OS X. Varat iPhone tālrunī lasīt notikumus no abonēta kalendāra, taču nevarat rediģēt un pievienot jaunus notikumus.

**Lai abonētu kalendāru:** dodieties uz Settings > "Mail, Contacts, Calendars", pēc tam pieskarieties Add Account. Pieskarieties Other, pēc tam pieskarieties Add Subscribed Calendar. Ievadiet abonējamajam .ics failam atbilstošo servera nosaukumu un faila nosaukumu. Varat arī abonēt iCalendar (.ics formāta) kalendāru, kas publicēts tīmeklī,— pieskarieties kalendāra saitei.

#### iCloud kalendāru kopīgošana

Varat kopīgot iCloud kalendāru ar citiem iCloud lietotājiem. Ja kalendārs ir kopīgots, citi var to skatīt un jūs varat ļaut citiem arī pievienot vai mainīt notikumus. Varat kopīgot arī tikai lasāmu versiju, kas visiem pieejama apskatei.

**Lai izveidotu iCloud kalendāru:** pieskarieties Calendars, pieskarieties Edit, pēc tam pieskarieties Add Calendar.

**Lai kopīgotu iCloud kalendāru:** Pieskarieties Calendars, pieskarieties Edit, pēc tam pieskarieties iCloud kalendāram, ko vēlaties kopīgot. Pieskarieties Add Person, pēc tam izvēlieties personu programmā Contacts. Šī persona e-pastā saņems uzaicinājumu pievienoties kalendāram, taču šai personai būs nepieciešams Apple ID un iCloud konts, lai tā varētu pieņemt jūsu uzaicinājumu.

**Lai izslēgtu paziņojumus par kopīgotiem kalendāriem:** dodieties uz Settings > "Mail, Contacts, Calendars" un izslēdziet iespēju Shared Calendar Alerts.

**Lai mainītu personas piekļuvi kopīgotam kalendāram:** pieskarieties Calendars, pieskarieties Edit, pieskarieties kopīgotajam kalendāram un pēc tam ar skārienu izvēlieties personu, ar ko kopīgojāt kalendāru. Varat viņai liegt iespēju rediģēt kalendāru, varat tai nosūtīt atkārtotu uzaicinājumu pievienoties kalendāram, kā arī pārtraukt kalendāra koplietošanu.

**Lai ar visiem kopīgotu tikai lasāmu kalendāru:** Pieskarieties Calendars, pieskarieties Edit, pēc tam pieskarieties iCloud kalendāram, ko vēlaties kopīgot. Ieslēdziet iestatījumu Public Calendar, pēc tam pieskarieties Share Link, lai kopētu vai sūtītu kalendāra URL. Izmantojot saderīgu programmu, piemēram, Calendar sistēmai iOS vai OS X, jūsu kalendāru var abonēt ikviens, kas zina šo URL.

#### Programmas Calendar iestatījumi

Ekrānā Settings > "Mail, Contacts, Calendars" ir vairāki iestatījumi, kas ietekmē programmu Calendar un jūsu kalendāru kontus. Tie ietver:

- pagātnes notikumu sinhronizāciju (nākotnes notikumi ir vienmēr sinhronizēti);
- brīdinājuma signālu, kas tiek atskaņots, saņemot jaunus sapulču ielūgumus;
- kalendāra laika joslas atbalsts, lai attēlotu datumus un laikus, izmantojot atšķirīgu laika joslu.

## **Photos**

# **11**

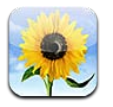

#### Fotoattēlu un videoklipu apskate

Programma Photos ļauj apskatīt fotoattēlus un videoklipus no jūsu iPhone tālruņa:

- albumā Camera Roll tie ir fotoattēli un videoklipi, kas uzņemti ar iPhone tālruni vai saglabāti no e-pasta ziņojuma, īsziņas, tīmekļa lapas vai ekrānuzņēmuma;
- Photo Stream albumi tie ir fotoattēli jūsu straumē My Photo Stream un jūsu koplietotajās fotostraumēs (sk. [Funkcija Photo Stream](#page-72-0) [73](#page-72-1). lpp);
- albumā Photo Library un citos albumos tie ir attēli, kas sinhronizēti no datora (sk. [Sinhronizācija ar iTunes](#page-15-0) [16.](#page-15-1) lpp).

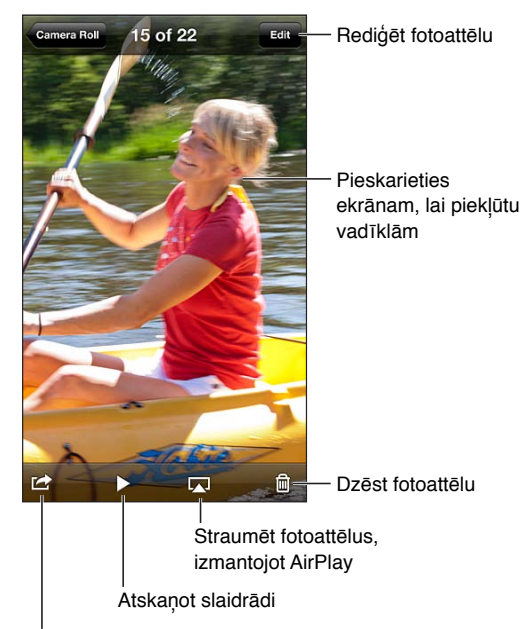

Kopīgot fotoattēlu, piešķirt to kontaktam, Kopīgot fotoattēlu, piešķirt to kontaktam,<br>izmantot kā ekrāntapeti vai izdrukāt to

**Lai apskatītu fotoattēlus un videoklipus:** pieskarieties albumam, pēc tam pieskarieties sīktēlam.

- *Lai redzētu nākamo vai iepriekšējo fotoattēlu vai videoklipu:* velciet švīku pa kreisi vai pa labi.
- *Lai tuvinātu vai tālinātu:* veiciet dubultskārienu vai atbīdiet/sabīdiet pirkstus.
- *Lai pārvietotos pa fotoattēlu:* velciet to.
- Lai atskaņotu videoklipu: ekrāna centrā pieskarieties >. Lai pārslēgtos starp pilnekrāna un ekrāna ietilpināšanas režīmu, veiciet dubultskārienu ekrānam.
<span id="page-72-1"></span>Albumus, ko sinhronizējat ar programmu iPhoto 8.0 (iLife '09) vai jaunāku vai programmu Aperture v3.0.2 vai jaunāku, var apskatīt pēc notikumiem vai iekļauto cilvēku sejām. Fotoattēlus var skatīt arī pēc vietas, kur tie uzņemti, ja atbilstošā kamera atbalsta ģeogrāfiskās etiķetes.

Lai skatītu slaidrādi: pieskarieties sīktēlam, pēc tam pieskarieties >. Atlasiet opcijas, pēc tam pieskarieties Start Slideshow. Lai apturētu slaidrādi, pieskarieties ekrānam. Lai iestatītu citas opcijas, dodieties uz Settings > Photos.

**Lai straumētu slaidrādi vai videoklipu televizora ekrānā:** Sk. [Funkcija AirPlay](#page-30-0) [31](#page-30-1). lpp

### Fotoattēlu un videoklipu kārtošana

Lai izveidotu albumu: pieskarieties Albums, pieskarieties +, ievadiet vārdu, pēc tam pieskarieties Save. Atlasiet objektus, kas jāpievieno albumam, pēc tam pieskarieties Done.

Piezīme. iPhone tālrunī izveidotie albumi netiek sinhronizēti atpakaļ uz datoru.

**Lai albumam pievienotu objektus:** sīktēlu apskates laikā pieskarieties Edit, atlasiet objektus un pēc tam pieskarieties Add To.

**Lai pārvaldītu albumus:** pieskarieties Edit.

- *Lai pārdēvētu albumu:* atlasiet albumu, pēc tam ievadiet jaunu nosaukumu.
- $\cdot$  *Lai mainītu albumu secību:* velciet $\equiv$ ;
- Lai dzēstu albumu: pieskarieties .

Pārdēvēt un izdzēst var tikai iPhone tālrunī izveidotos albumus.

#### <span id="page-72-0"></span>Funkcija Photo Stream

Photo Stream ir iCloud funkcija (sk. [iCloud;](#page-14-0) [15](#page-14-1). lpp), kas ļauj ar iPhone tālruni uzņemtajiem fotoattēliem automātiski nokļūt citās ierīcēs, kurās arī iestatīta funkcija Photo Stream, tostarp Mac vai personālajā datorā. Photo Stream arī ļauj kopīgot atsevišķus fotoattēlus ar draugiem un ģimeni, darot to nepastarpināti viņu ierīcēs vai tīmeklī.

#### **Par funkciju Photo Stream**

Ja funkcija Photo Stream ir ieslēgta, ar iPhone tālruni uzņemtie fotoattēli (kā arī jebkuri citi attēli, kurus pievienojat albumam Camera Roll) tiek ievietoti jūsu fotostraumē, tiklīdz aizverat programmu Camera un iPhone tālrunim ir Wi-Fi interneta savienojums. Šie fotoattēli tiek ievietoti jūsu albumā My Photo Stream jūsu iPhone tālrunī un citās ierīcēs, kurās iestatīta funkcija Photo Stream.

**Lai ieslēgtu funkciju Photo Stream:** dodieties uz Settings > iCloud > Photo Stream.

Albumā My Photo Stream tiek ievietoti arī fotoattēli, kas jūsu fotostraumei pievienoti no citām iCloud ierīcēm. iPhone un citas iOS ierīces albumā My Photo Stream var glabāt līdz 1000 jūsu jaunāko fotoattēlu. Datoros visi Photo Stream fotoattēli var glabāties pastāvīgi.

*Piezīme.* Uz Photo Stream fotoattēliem iCloud krātuves ierobežojums neattiecas.

**Lai pārvaldītu fotostraumes saturu:** savā fotostraumes albumā pieskarieties Edit.

- *Lai saglabātu fotoattēlus iPhone tālrunī:* atlasiet fotoattēlus, pēc tam pieskarieties Save.
- *Lai kopīgotu, drukātu, kopētu vai saglabātu attēlus savā albumā Camera Roll:* atlasiet fotoattēlus, pēc tam pieskarieties Share.
- *Lai izdzēstu fotoattēlus:* atlasiet fotoattēlus, pēc tam pieskarieties Delete.

*Piezīme.* Lai arī izdzēstie fotoattēli tiek izņemti no jūsu ierīču fotostraumēm, fotoattēlu oriģināli paliek tās ierīces albumā Camera Roll, no kuras fotoattēls sākotnēji tika iegūts. Fotoattēli, kas no straumes saglabāti ierīcē vai datorā, arī netiek izdzēsti. Lai izdzēstu fotoattēlus no albuma Photo Stream, iPhone tālrunī un pārējās jūsu iOS ierīcēs jābūt sistēmai iOS 5.1 vai jaunākai. Sk. [support.apple.com/kb/HT4486.](http://support.apple.com/kb/HT4486)

#### **Kopīgotas fotostraumes**

Kopīgotas fotostraumes ļauj kopīgot atsevišķus fotoattēlus tieši ar jūsu izvēlētiem cilvēkiem. iOS 6 un OS X Mountain Lion lietotāji var abonēt jūsu kopīgotās fotostraumes, skatīties jaunākos jūsu pievienotos fotoattēlus, atzīmēt fotoattēlus, kas viņiem patīk, un atstāt komentārus tieši no savām ierīcēm. Varat arī kopīgotai fotostraumei izveidot publisku tīmekļa vietni, kur kopīgot fotoattēlus ar citiem lietotājiem tīmeklī.

*Piezīme.* Kopīgotas fotostraumes darbojas gan Wi-Fi, gan mobilajos tīklos. Var tikt pieprasīta maksa par datu pārsūtīšanu mobilajā tīklā.

**Lai ieslēgtu funkciju Shared Photo Streams:** dodieties uz Settings > iCloud > Photo Stream.

Lai izveidotu kopīgotu fotostraumi: pieskarieties Photo Stream, pēc tam pieskarieties +. Lai uzaicinātu citus iOS 6 vai OS X Mountain Lion lietotājus abonēt jūsu kopīgoto fotostraumi, ievadiet viņu e-pasta adreses. Lai publicētu fotostraumi vietnē icloud.com, ieslēdziet iestatījumu Public Website. Piešķiriet albumam nosaukumu, pēc tam pieskarieties Create.

**Lai pievienotu fotoattēlus kopīgotai fotostraumei:** atlasiet fotoattēlu, pieskarieties , pieskarieties Photo Stream, pēc tam atlasiet kopīgoto fotostraumi. Lai no albuma pievienotu vairākus fotoattēlus, pieskarieties Edit, atlasiet fotoattēlus, pēc tam pieskarieties Share.

**Lai izdzēstu fotoattēlus no kopīgotas fotostraumes:** pieskarieties kopīgotajai fotostraumei, pieskarieties Edit, atlasiet fotoattēlus, pēc tam pieskarieties Delete.

Lai rediģētu kopīgotu fotostraumi: pieskarieties Photo Stream, pēc tam pieskarieties . Ivarat:

- pārdēvēt fotostraumi;
- pievienot un noņemt abonentus un atkārtoti nosūtīt uzaicinājumu;
- izveidot publisku tīmekļa vietni un kopīgot saiti;
- izdzēst fotostraumi.

### Fotoattēlu un videoklipu kopīgošana

Varat kopīgot fotoattēlus, izmantojot e-pastu, īsziņas (MMS ziņas vai iMessage ziņas), fotostraumes un Twitter un Facebook ziņas. Videoklipus var kopīgot pa e-pastu un īsziņās (MMS ziņās vai iMessage ziņās) un pakalpojumā YouTube.

**Lai kopīgotu vai kopētu fotoattēlu vai videoklipu:** izvēlieties fotoattēlu vai videoklipu, pēc tam pieskarieties **:** Ja neredzat **;** pieskarieties ekrānam, lai piekļūtu vadīklām.

Pielikumu lieluma ierobežojumu nosaka jūsu pakalpojumu sniedzējs. Ja nepieciešams, iPhone var saspiest fotoattēlus un videoklipus, ko pievienojat ziņām.

Fotoattēlus un videoklipus var arī kopēt un pēc tam ielīmēt tos e-pasta ziņojumā vai īsziņā (MMS ziņā vai iMessage ziņā).

**Lai kopīgotu vai kopētu vairākus fotoattēlus vai videoklipus:** sīktēlu apskates laikā pieskarieties Edit, atlasiet fotoattēlus vai videoklipus, pēc tam pieskarieties Share.

#### **Lai saglabātu fotoattēlu vai videoklipu no:**

- *e-pasta ziņojuma:* pieskarieties, lai lejupielādētu objektu (ja nepieciešams), pieskarieties fotoattēlam vai pieskarieties videoklipam un turiet, pēc tam pieskarieties Save;
- *īsziņas*: sarakstē pieskarieties objektam, pieskarieties **;** pēc tam pieskarieties "Save to Camera Roll";
- *tīmekļa lapas (tikai fotoattēliem):* pieskarieties fotoattēlam un turiet, pēc tam pieskarieties Save Image.

Fotoattēli un videoklipi, ko saņemat vai saglabājat no tīmekļa lapas, tiek saglabāti albumā Camera Roll.

### Fotoattēlu drukāšana

**Lai drukātu, izmantojot ar standartu AirPrint saderīgus printerus:**

- *ja vēlaties izdrukāt vienu fotoattēlu:* pieskarieties , pēc tam pieskarieties Print;
- *ja vēlaties izdrukāt vairākus fotoattēlus:* fotoalbuma apskates laikā pieskarieties Edit, atlasiet fotoattēlus, pieskarieties Share un pēc tam pieskarieties Print.
- Sk. [Drukāšana, izmantojot funkciju AirPrint](#page-31-0) [32](#page-31-1). lpp

## **Camera**

# **12**

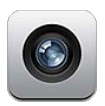

## Īsumā

Lai ātri atvērtu programmu Camera laikā, kad iPhone tālrunis ir aizslēgts, velciet švīku pār uz augšu.

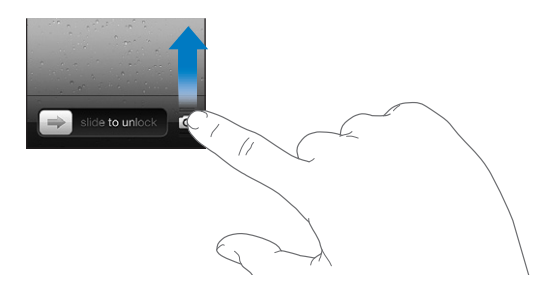

Ar iPhone var uzņemt gan fotoattēlus, gan videosižetus. Papildus iSight kamerai tālruņa aizmugurē tam ir arī FaceTime kamera priekšpusē, un tā tiek izmantota FaceTime zvaniem un pašportretu uzņemšanai. Savukārt diožu zibspuldze aizmugurē sniedz papildu apgaismojumu brīdī, kad tas ir nepieciešams.

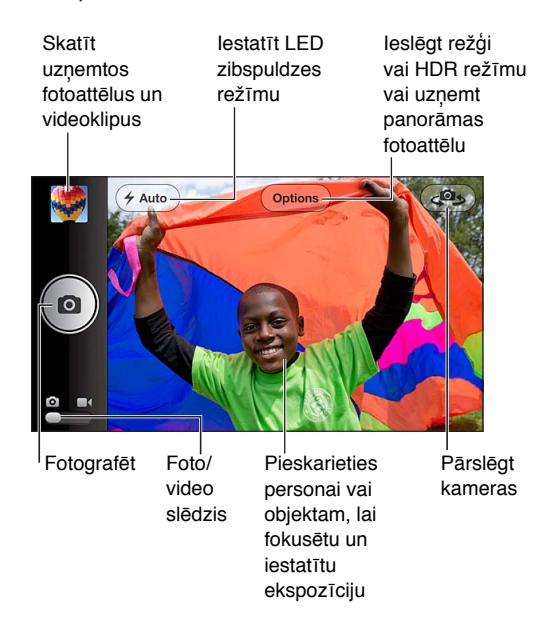

Taisnstūris tiek īslaicīgi parādīts vietā, kuru programma Camera izmanto fokusēšanai un ekspozīcijas iestatīšanai. Ja fotografējat cilvēkus ar iPhone 4S vai jaunāku, iPhone izmanto seju atrašanas funkciju, lai automātiski fokusētu līdz 10 sejām un izsvērtu ekspozīciju, ņemot vērā šīs sejas. Katra atrastā seja tiek norādīta ar taisnstūri.

Lai fotografētu: Pieskarieties **vai nospiediet jebkuru no skaļuma palielināšanas pogām.** 

• *Lai tuvinātu vai tālinātu:* sabīdiet vai atbīdiet pirkstus ekrānā (tikai iSight kamerai).

**Lai uzņemtu panorāmas fotoattēlu (iPhone 4S vai jaunākā modelī):** Pieskarieties Options, pēc tam pieskarieties Panorama. Pavērsiet iPhone virzienā, kur vēlaties sākt, pēc tam pieskarieties  $\blacksquare$ . Lēni un vienmērīgi pārvietojiet iPhone tālruni bultiņas norādītajā virzienā. Mēģiniet noturēt bultiņu tieši virs horizontālās līnijas. Kad esat pabeidzis, pieskarieties Done.

• *Lai mainītu panoramēšanas virzienu:* pieskarieties bultiņai.

Lai ierakstītu videoklipu: pārslēdzieties uz  $\blacksquare$ , pēc tam pieskarieties  $\bigodot$  vai nospiediet jebkuru no skaļuma pogām, lai sāktu vai apturētu ierakstu.

• Lai iegūtu fotoattēlu videoieraksta laikā: pieskarieties **O.** 

Uzņemot fotoattēlu vai sākot video ierakstu, iPhone atskaņo aizslēga skaņu. Varat kontrolēt skaļumu, izmantojot skaļuma pogas, vai izslēgt skaņu, izmantojot zvanīšanas/klusuma slēdzi.

Piezīme. Dažās valstīs aizslēga skaņa tiek atskaņota arī tad, ja izslēdzat iPhone skaņu.

Ja ir ieslēgta funkcija Location Services, fotoattēliem un videoklipiem tiek pievienoti atrašanās vietas dati, ko var izmantot citas programmas un fotoattēlu kopīgošanas vietnes. Sk. [Privacy](#page-142-0) [143.](#page-142-1) lpp

#### **Lai iestatītu fokusu un ekspozīciju:**

- *Lai iestatītu fokusu un ekspozīciju nākamajam kadram:* pieskarieties objektam ekrānā. Seju atrašana uz laiku tiek izslēgta.
- *Lai fiksētu fokusu un ekspozīciju:* pieskarieties ekrānam un turiet, lai taisnstūris sāktu "pulsēt". Ekrāna apakšdaļā tiek parādīts teksts "AE/AF Lock", un fokuss un ekspozīcija paliek fiksēta līdz brīdim, kad vēlreiz pieskaraties ekrānam.

**Lai iegūtu ekrānuzņēmumu:** Vienlaikus nospiediet un atlaidiet iemigšanas/pamošanās pogu un sākuma pogu  $\Box$ . Ekrānuzņēmums tiek pievienots albumam Camera Roll.

### HDR fotoattēli

Apvienojot trīs ekspozīcijas vienā fotoattēlā, tiek iegūts HDR (high dynamic range — augsta dinamiskā diapazona) fotoattēls (iPhone 4 vai jaunākā modelī). Lai panāktu vislabākos rezultātus, iPhone tālrunim un objektam jābūt nekustīgam.

**Lai ieslēgtu funkciju HDR:** pieskarieties Option, pēc tam iestatiet HDR. Ja funkcija HDR ir ieslēgta, netiek darbināta zibspuldze.

**Lai paturētu parasto fotoattēlu papildus HDR versijai:** dodieties uz Settings > Photos & Camera. Ja paturat abas versijas, HDR fotoattēla augšējā kreisajā stūrī (kad tas tiek skatīts albumā Camera Roll un ir pieejamas vadīklas) ir redzama ikona · Ibra.

### Apskate, kopīgošana un drukāšana

Programmā Camera uzņemtie fotoattēli un videoklipi tiek saglabāti albumā Camera Roll. Ja ir ieslēgta funkcija Photo Stream, jaunie fotoattēli tiek rādīti arī albumā Photo Stream, un tie tiek straumēti uz citām jūsu iOS ierīcēm un datoriem. Sk. [Funkcija Photo Stream](#page-72-0) [73](#page-72-1). lpp

**Lai skatītu albumu Camera Roll:** velciet švīku pa labi vai pieskarieties sīktēla attēlam. Savu albumu Camera Roll var apskatīt arī programmā Photos.

- *Lai parādītu vai paslēptu vadīklas, kad demonstrējat fotoattēlu vai videoklipu:* Pieskarieties ekrānam.
- *Lai kopīgotu fotoattēlu vai videoklipu:* pieskarieties . Lai nosūtītu vairākus fotoattēlus vai videoklipus, sīktēlu apskates laikā pieskarieties <a>
dies, atlasiet objektus, pēc tam pieskarieties Share.
- *Lai izdrukātu fotoattēlu:* pieskarieties . Sk. [Drukāšana, izmantojot funkciju AirPrint](#page-31-0) [32.](#page-31-1) lpp
- *Lai izdzēstu fotoattēlu vai videoklipu:* pieskarieties .

Lai atgrieztos kameras režīmā: pieskarieties **o**.

**Lai augšupielādētu fotoattēlus un videoklipus datorā:** savienojiet iPhone tālruni ar datoru.

- *Mac datorā:* atlasiet vajadzīgos fotoattēlus un videoklipus un datorā noklikšķiniet uz programmas iPhoto pogas Import vai Download (vai atbilstošās pogas citā piemērotā fotoapstrādes programmā);
- *personālajā datorā:* izpildiet norādījums, kas iekļauti fotoprogrammas komplektācijā.

Ja no iPhone tālruņa dzēšat fotoattēlus un videoklipus, kad tos augšupielādējat datorā, tie tiek izņemti no albuma Camera Roll. Varat izmantot iTunes fotoiestatījumu rūti, lai sinhronizētu fotoattēlus un videoklipus (videoklipus var sinhronizēt tikai ar Mac datoriem) ar iPhone programmu Photos. Sk. [Sinhronizācija ar iTunes](#page-15-0) [16](#page-15-1). lpp

### Fotoattēlu rediģēšana un videoklipu saīsināšana

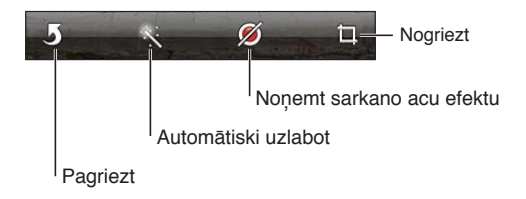

**Lai rediģētu fotoattēlu:** kad apskatāt fotoattēlu pilnekrāna režīmā, pieskarieties Edit, pēc tam pieskarieties rīkam.

- *Lai veiktu automātisku uzlabošanu:* Fotoattēla uzlabošana ļauj panākt labāku tumšo un gaišo laukumu balansu, veiksmīgāku krāsu piesātinājumu un citas īpašības. Ja izlemjat, ka uzlabošana nebija nepieciešama, pieskarieties rīkam vēlreiz (arī tad, ja saglabājāt izmaiņas).
- *Lai noņemtu "sarkano acu" efektu:* pieskarieties katrai acij, kura jākoriģē.
- *Lai izgrieztu attēlu:* velciet režģa stūrus. Velciet fotoattēlu, lai to pārvietotu, un pēc tam pieskarieties Crop. Lai iestatītu noteiktu malu attiecību, pieskarieties Constrain.

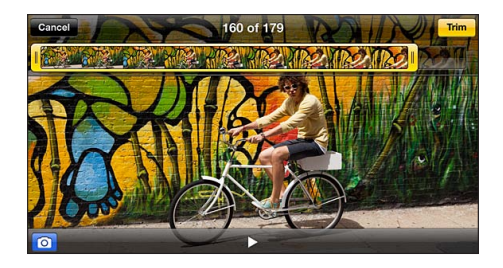

**Lai nogrieztu videoklipa kadrus:** Videoklipa apskates laikā pieskarieties ekrānam, lai piekļūtu vadīklām. Velciet jebkuru kadru skatītāja galu uz augšmalu, pēc tam pieskarieties Trim.

*Svarīgi.* Ja izvēlaties Trim Original, nogrieztie kadri tiek neatgriezeniski izdzēsti no sākotnējā videoklipa. Ja izvēlaties "Save as New Clip", jaunais saīsinātais videoklips tiek saglabāts albumā Camera Roll, bet sākotnējais videoklips paliek neskarts.

## **Videos**

# **13**

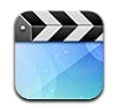

Izmantojiet programmu Videos, lai skatītos filmas, TV pārraides un mūzikas videoklipus. Lai skatītu video aplādes, instalējiet bezmaksas programmu Podcasts no pakalpojuma App Store. Sk. [31.](#page-114-0) nodaļu [Podcasts](#page-114-0) [115](#page-114-0). lpp Lai skatītu videosižetus, ko savā iPhone tālrunī esat ierakstījis ar programmu Camera, atveriet programmu Photos.

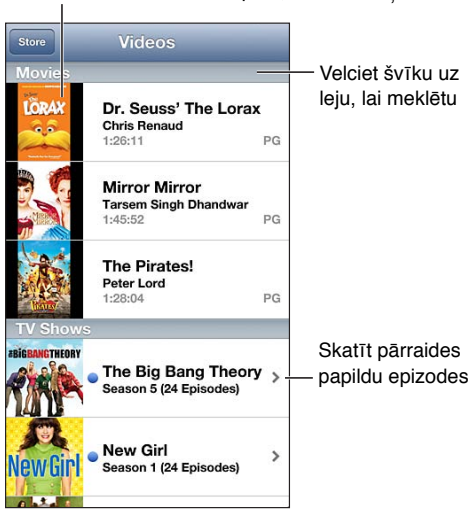

Pieskarieties videoklipam, lai to atskaņotu

*BRĪDINĀJUMS.* Svarīgu informāciju par izvairīšanos no dzirdes zuduma sk. sadaļā [Svarīga](#page-149-0)  [informācija par drošību](#page-149-0) [150.](#page-149-1) lpp

#### **iegūt videosaturu:**

- *iegādājieties vai nomājiet videosaturu iTunes veikalā (nav visur pieejams):* atveriet iPhone tālrunī programmu iTunes un pieskarieties Videos. Sk. [22](#page-95-0). nodaļu [iTunes Store](#page-95-0) [96.](#page-95-0) lpp
- *pārsūtīt videoklipus no datora:* pievienojiet iPhone tālruni, pēc tam sinhronizējiet videoklipus datora programmā iTunes. Sk. [Sinhronizācija ar iTunes](#page-15-0) [16](#page-15-1). lpp
- *straumēt videoklipus no datora:* ieslēdziet datora programmā iTunes funkciju Home Sharing. Pēc tam iPhone tālrunī dodieties uz Settings > Videos un ievadiet Apple ID un paroli, ko izmantojāt funkcijas Home Sharing iestatīšanai datorā. Pēc tam atveriet iPhone tālrunī programmu Videos un videoklipu saraksta sākumā pieskarieties Shared.

**Lai pārveidotu videoklipu ar mērķi to atskaņot iPhone tālrunī:** ja videoklipu no iTunes mēģināt pievienot iPhone tālrunim un tiek parādīts paziņojums, ka videoklipu iPhone tālrunī nevar atskaņot, varat pārveidot videoklipu. Izvēlieties videoklipu iTunes bibliotēkā un izvēlieties File > Create New Version > "Create iPod or iPhone Version". Pēc tam pievienojiet pārveidoto videoklipu iPhone tālrunim.

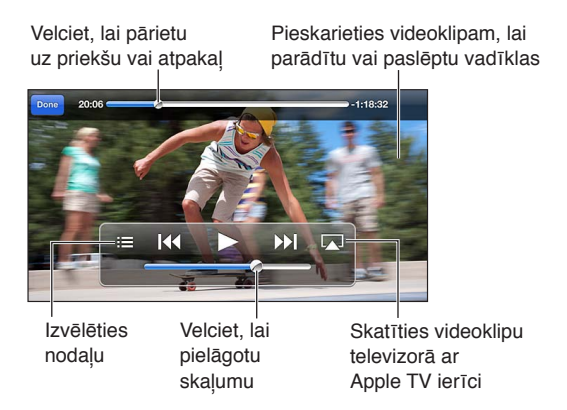

**Lai skatītos videoklipu:** pieskarieties videoklipam sarakstā.

- *Ja vēlaties mērogot videoklipu, lai tas aizpildītu ekrānu vai pielāgotos ekrāna lielumam:* pieskarieties **Vai 13.** Vai veiciet dubultskārienu videoklipam, lai to mērogotu, neparādot vadīklas.
- *Lai sāktu vēlreiz no sākuma:* ja videoklipā ir nodaļas, velciet atskaņošanas atzīmi pa meklēšanas joslu līdz galam pa kreisi. Ja nodaļu nav, pieskarieties  $\blacksquare$
- Lai pārietu uz nākamo vai iepriekšējo nodalu (ja pieejama): pieskarieties  $\blacktriangleright$  vai  $\blacktriangleright$  varat arī nospiest vidējo pogu vai tās funkcionalitātei atbilstošu pogu uz saderīgām austiņām divas reizes (pāriet uz nākamo) vai trīs reizes (pāriet uz iepriekšējo).
- Lai pārtītu atpakaļ vai uz priekšu: pieskarieties un turiet **14** vai **»I**.
- Lai izvēlētos citu atskaņošanas valodu (ja pieejama): pieskarieties **写**, pēc tam sarakstā Audio izvēlieties valodu.
- Lai rādītu vai paslēptu subtitrus (ja pieejami): pieskarieties  $\bigcirc$ , pēc tam sarakstā Subtitles izvēlieties valodu vai iespēju Off.
- *Lai rādītu vai paslēpts slēptos titrus (ja pieejami):* dodieties uz Settings > Videos.
- *Lai videoklipus skatītos televizorā:* Sk. [iPhone tālruņa pievienošana televizoram vai citai](#page-30-2)  [ierīcei](#page-30-2) [31](#page-30-1). lpp

**Lai iestatītu miega taimeri:** atveriet programmu Clock un pieskarieties Timer, pēc tam velciet švīku, lai iestatītu stundu un minūšu skaitu. Pieskarieties When Timer Ends un izvēlieties Stop Playing, pieskarieties Set, pēc tam pieskarieties Start, lai palaistu taimeri. Kad taimeris ir noskaitījis laiku, iPhone tālrunis pārtrauc mūzikas vai videoklipu atskaņošanu, aizver visas pārējās programmas un pēc tam pats aizslēdzas.

**Lai izdzēstu videoklipu:** velciet švīku pa kreisi vai pa labi pāri sarakstā iekļautam videoklipam. Dzēšot videoklipu (kas nav nomāta filma) no iPhone tālruņa, tas netiek izdzēsts no iTunes bibliotēkas.

*Svarīgi.* Ja no iPhone tālruņa noņemat nomātu filmu, tā tiek neatgriezeniski izdzēsta un to nevar pārsūtīt atpakaļ uz tālruni.

Kad no iPhone tālruņa dzēšat videoklipu (kas nav nomāta filma), tā netiek izdzēsta no iTunes bibliotēkas datorā, un vēlāk varat sinhronizēt videosaturu atpakaļ uz iPhone tālruni. Ja nevēlaties sinhronizēt videoklupu atpakaļ uz iPhone, iestatiet programmā iTunes, ka videoklips nav jāsinhronizē. Sk. [Sinhronizācija ar iTunes](#page-15-0) [16.](#page-15-1) lpp

## **Maps**

# **14**

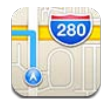

### Atrašanās vietu meklēšana

*BRĪDINĀJUMS.* Svarīgu informāciju, kā droši izmantot karti un nenovērst uzmanību braukšanas laikā, sk. sadaļā [Svarīga informācija par drošību](#page-149-0) [150.](#page-149-1) lpp

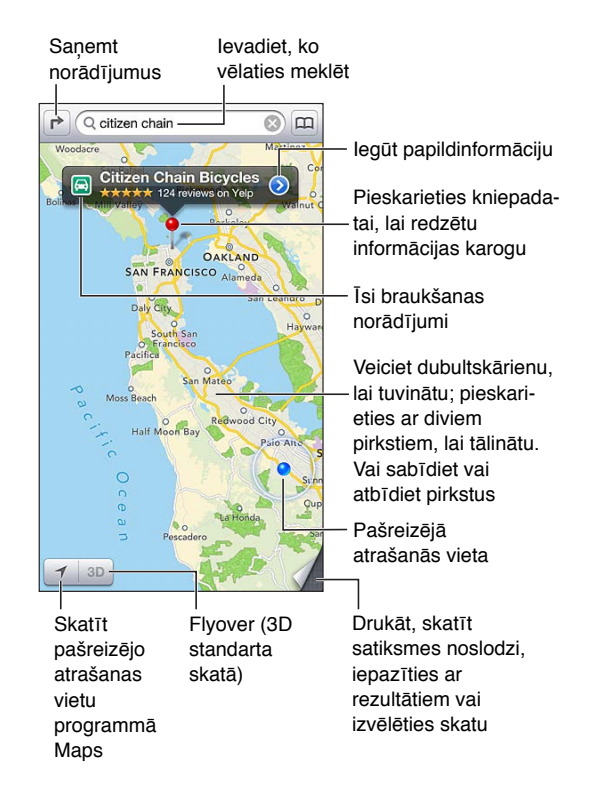

*Svarīgi.* Kartes, pārvietošanās norādījumi, 3D skats, FlyOver skats un atrašanās vietai piesaistītās programmas ir atkarīgas no datu pakalpojumiem. Šie datu pakalpojumi var tikt mainīti, un tie var nebūt pieejami visās vietās, kā rezultātā kartes, pārvietošanās norādījumi, 3D skats, FlyOver skats un ar atrašanās vietu saistītā informācija var būt nepieejama, neprecīza vai nepilnīga. Salīdziniet iPhone tālrunī sniegto informāciju ar apkārtni un ņemiet vērā ceļu norādes, lai novērstu radušās neatbilstības. Dažām Maps funkcijām nepieciešami atrašanās vietas pakalpojumi. Sk. [Privacy](#page-142-0) [143](#page-142-1). lpp

**Lai meklētu atrašanās vietu:** pieskarieties meklēšanas laukam, ievadiet adresi vai citu informāciju, piemēram:

- krustojumu ("8th and market");
- apdzīvotu vietu ("greenwich village");
- ievērojamu objektu ("guggenheim");
- pasta indeksu;
- uzņēmumu vai pakalpojumu sniedzēju ("movies," "restaurants san francisco ca", "apple inc new york").

Vai pieskarieties kādam no ieteikumiem sarakstā zem meklēšanas lauka.

#### **Lai izmantotu kartes navigācijai:**

- *Lai pārvietotos uz augšu, uz leju, pa kreisi vai pa labi:* velciet ekrānu.
- *Lai pagrieztu karti:* pagrieziet ekrānā divus pirkstus. Augšējā labajā stūrī tiek parādīts kompass, kas norāda kartes orientāciju.
- *Lai atjaunotu orientāciju pēc Ziemeļpola:* pieskarieties .

**Lai atrastu kontakta atrašanās vietu vai grāmatzīmē saglabātu vai nesen meklētu vietu:** pieskarieties $\mathbf{a}$ .

**Lai saņemtu informāciju par vietu un to kopīgotu:** pieskarieties kniepadatai, lai redzētu informācijas karogu, pēc tam pieskarieties . Ja tādas ir pieejamas, varat iegūt atsauksmes un fotoattēlus no pakalpojuma Yelp. Varat arī iegūt norādījumus, sazināties ar uzņēmumu, apmeklēt mājas lapu, pievienot uzņēmumu saviem kontaktiem, kopīgot atrašanās vietu vai saglabāt vietu grāmatzīmē.

- *Lai lasītu atsauksmes:* pieskarieties Reviews. Ja vēlaties izmantot Yelp funkcijas, pieskarieties pogām zem atsauksmēm.
- *Lai redzētu fotoattēlus:* pieskarieties Photos.
- *Lai atrašanās vietu nosūtītu pa e-pastu, īsziņā, tvītā vai Facebook ziņā:* pieskarieties Share Location. Lai publicētu tvītu vai Facebook ziņu, jāpiesakās kontā. Sk. [Kopīgošana](#page-29-0) [30.](#page-29-1) lpp

**Lai atzīmētu vietu ar kniepadatu:** pieskarieties kartei un turiet, līdz tiek parādīta kniepadata.

**Lai izvēlēties standarta, jaukto vai satelīta skatu:** pieskarieties apakšējam labajam stūrim.

**Lai ziņotu par problēmu:** pieskarieties apakšējam labajam stūrim.

#### Norādījumu saņemšana

Lai saņemtu braukšanas norādījumus: pieskarieties **→**, pieskarieties ⊖, ievadiet sākuma un beigu punktus, pēc tam pieskarieties Route. Vai izvēlieties vietu vai maršrutu no saraksta, kad tas ir pieejams. Ja tiek parādīti vairāki maršruti, pieskarieties tam, ko vēlaties izmantot. Pieskarieties Start, lai sāktu.

• *Lai dzirdētu detalizētus norādījumus (iPhone 4S vai jaunākā modelī):* pieskarieties Start. Programma Maps seko jūsu virzībai un detalizēti stāsta, kā nokļūt galamērķī. Lai parādītu vai paslēptu vadīklas, pieskarieties ekrānam.

Ja iPhone tālrunis automātiski tiek aizslēgts, programma Maps paliek ekrānā un turpina dot vārdiskus norādījumus. Varat arī atvērt citu programmu un joprojām saņemt detalizētus norādījumus. Lai atgrieztos programmā Maps, pieskarieties joslai, kas sniedzas pāri ekrāna augšdaļai.

• *Lai skatītu detalizētus norādījumus (iPhone 4 vai vecākā modelī):* pieskarieties Start, pēc tam velciet švīku pa kreisi, lai redzētu nākamo norādījumu.

- *Lai atgrieztos pie maršruta kopsavilkuma:* pieskarieties Overview.
- *Lai skatītu norādījumus saraksta veidā:* ekrānā Overview pieskarieties .
- *Lai pārtrauktu detalizēto norādījumu saņemšanu:* pieskarieties End.

**Lai saņemtu īsus braukšanas norādījumus no jūsu pašreizējās atrašanās vietas:** sava galamērķa joslā noklikšķiniet uz  $\Box$ , pēc tam pieskarieties Directions To Here.

Lai saņemtu norādījumus iešanai ar kājām: pieskarieties r, pieskarieties  $\hat{\boldsymbol{\pi}}$ , ievadiet sākuma un beigu punktus, pēc tam pieskarieties Route. Vai izvēlieties vietu vai maršrutu no saraksta, kad tas ir pieejams. pieskarieties Start, pēc tam velciet švīku pa kreisi, lai redzētu nākamo norādījumu.

Lai iegūtu sabiedriskā transporta izmantošanas norādījumus: pieskarieties **r**>, pieskarieties 局, ievadiet sākuma un beigu punktus, pēc tam pieskarieties Route. Vai izvēlieties vietu vai maršrutu no saraksta, kad tas ir pieejams. Lejupielādējiet un atveriet vajadzīgo sabiedriskā transporta maršrutu programmas.

**Lai skatītu satiksmes noslodzi:** pieskarieties ekrāna apakšējā labajā stūrī, pēc tam pieskarieties Show Traffic. Oranžie punkti norāda palēninājuma vietas, savukārt sarkanie punkti apzīmē sastrēgumu. Lai skatītu atskaiti par negadījumu, pieskarieties atzīmei.

### 3D skats un Flyover skats

iPhone 4S un jaunākā modelī varat izmantot 3D (standarta) skatu vai Flyover (satelīta vai jaukto) skatu, kas ļauj redzēt daudzas pasaules pilsētas telpiskā attēlojumā. Varat veikt navigāciju kā parasti, un veikt tuvināšanu, lai apskatītu ēkas. Varat arī pielāgot kameras leņķi.

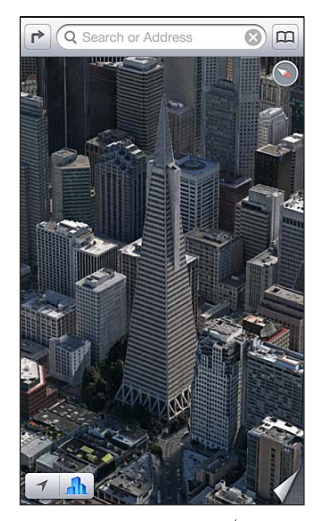

tmerica Pyramid Building ir reģistrēta Transamerica Corporation pakalpojumu zīme.

Lai izmantotu 3D vai Flyover skatu: veiciet tuvināšanu, līdz kļūst aktīva poga 3D vai *i*li; pēc tam pieskarieties pogai. Vai velciet ar diviem pirkstiem uz augšu. Varat pārslēgties starp 3D un Flyover skatu, pieskaroties apakšējā kreisajā stūrī un mainot skatus.

**Lai pielāgotu kameras leņķi:** velciet ar diviem pirkstiem uz augšu vai uz leju.

### Programmas Maps iestatījumi

**Lai iestatītu programmas Maps opcijas:** dodieties uz Settings > Maps. Ir pieejami šādi iestatījumi:

- navigācijas balss skaļums (iPhone 4S vai jaunākā modelī);
- attāluma mērīšana jūdzēs vai kilometros;
- valoda un etiķešu lielums.

## **Weather**

# **15**

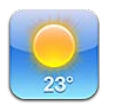

Uzziniet pašreizējo temperatūru un sešu dienu prognozi vienai vai vairākām pasaules pilsētām kopā ar laika prognozi katrai no nākamajām 12 stundām. Programma Weather arī izmanto funkciju Location Services, lai uzzinātu prognozi jūsu pašreizējai atrašanās vietai.

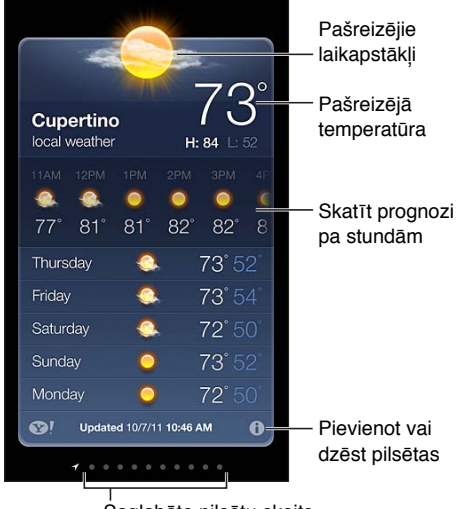

Saglabāto pilsētu skaits

Ja laika ziņu panelis ir gaiši zils, pilsētā ir diena. Tumša purpura krāsa apzīmē nakti.

Lai pārvaldītu pilsētu sarakstu: pieskarieties  $\bigcirc$ , pēc tam pievienojiet pilsētu vai veiciet citas izmaiņas. Kad esat pabeidzis, pieskarieties Done.

- Lai pievienotu pilsētu: pieskarieties +. Ievadiet pilsētas nosaukumu vai pasta indeksu, pēc tam pieskarieties Search.
- Lai mainītu pilsētu secību: velciet **ie**uz augšu vai uz leju.
- Lai izdzēstu pilsētu: Pieskarieties (, pēc tam pieskarieties Delete.
- *Lai izvēlētos Fārenheita vai Celsija skalu:* pieskarieties °F vai °C.

**Lai skatītu laikapstākļus citā pilsētā:** velciet švīku pa kreisi vai pa labi.

Galējais ekrāns pa kreisi attēlo vietējo laiku.

#### **Lai skatītu prognozi pa stundām:**

- *iPhone 5:* velciet švīku pār stundu rādījumu no kreisās puses uz labo.
- *iPhone 4S vai vecākā modelī:* pieskarieties Hourly.

**Lai ieslēgtu vai izslēgtu vietējo laika rādījumu:** dodieties uz Settings > Privacy > Location Services. Sk. [Privacy](#page-142-0) [143](#page-142-1). lpp

Lai skatītu informāciju par pilsētu vietnē yahoo.com: pieskarieties <sup>.</sup>.

**Ja vēlaties izmantot pakalpojumu iCloud, lai ar grūdējtehnoloģijas palīdzību nogādātu savu pilsētu sarakstu uz citām ierīcēm:** dodieties uz Settings > iCloud > Document & Data, pēc tam ieslēdziet iespēju Document & Data (pēc noklusējuma tā ir ieslēgta). Sk. [iCloud;](#page-14-0) [15](#page-14-1). lpp

## **Passbook**

# **16**

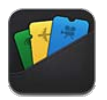

Izmantojiet programmu Passbook, lai vienuviet glabātu lidmašīnu iekāpšanas kartes, filmu biļetes, kuponus, dāvanu kartes un citus dokumentus. Pievienojiet caurlaides, ko izsniedz aviokompānijas, kinoteātri, veikali un citi iesaistītie pakalpojumu sniedzēji. Skenējiet caurlaidi iPhone tālrunī, lai reģistrētos lidojumam, aizietu uz filmu vai izmantotu kuponu.

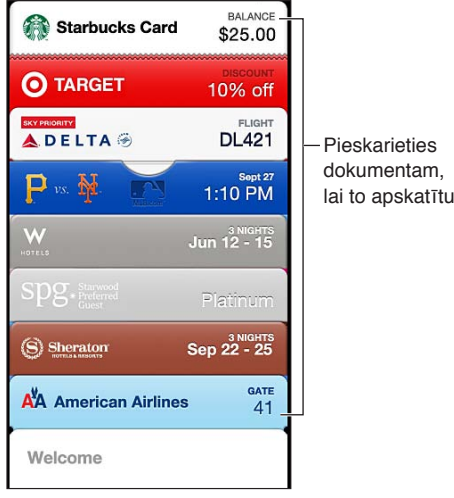

Pieskarieties Pieskarieties<br>dokumentam,

Caurlaides var ietvert noderīgu informāciju, piemēram, kafetērijas klienta kartes atlikumu, kupona derīguma termiņu vai rindas un vietas numuru teātrī. Dažas caurlaides var būt uzreiz redzamas aizslēgtā ekrānā, kad izsaucat iPhone tālruni no miega režīma, piemēram, sasniedzot lidostu pirms sava avioreisa. (Ekrānā Settings > Location Services jābūt aktivizētai funkcijai Location Services.)

**Lai pievienotu dokumentu programmai Passbook:** Varat pievienot caurlaidi no programmas, e-pasta vai Messages ziņojuma, kā arī tīmekļa vietnes, kad veicat pirkumu vai saņemat kuponu vai dāvanu. Piemēram, pieskarieties "Add to Passbook" programmā Fandango, kad iegādājaties biļeti uz kinoteātri, kur tiek atbalstītas skenējamas caurlaides.

**Lai pakalpojumā App Store atrastu programmas, kas atbalsta Passbook:** Caurlaidē Welcome pieskarieties "Apps for Passbook". Sk. [www.itunes.com/passbookapps.](http://www.itunes.com/passbookapps)

**Lai izmantotu dokumentu:** Ja aizslēgtā ekrānā tiek parādīts caurlaidei atbilstošs brīdinājums, pabīdiet brīdinājumu, lai apskatītu caurlaidi. Vai atveriet programmu Passbook, atlasiet caurlaidi, pēc tam ieejot parādiet svītrkodu skenerim.

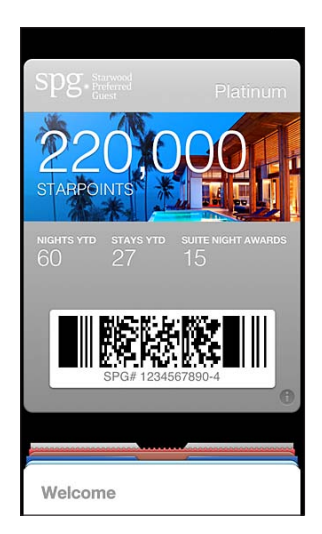

#### Lai skatītu papildinformāciju: pieskarieties  $\bullet$ .

Caurlaides parasti tiek atjauninātas automātiski. Lai manuāli atsvaidzinātu caurlaidi, pieskarieties  $\bullet$ , pēc tam pavelciet caurlaidi uz leju.

Lai izdzēstu dokumentu: pieskarieties **+**, pēc tam pieskarieties **m**.

**Lai neļautu dokumentiem parādīties aizslēgšanas ekrānā:** Dodieties uz Settings > General > Passcode Lock un pieskarieties Turn Passcode On. Pēc tam dodieties uz Allow Access When Locked un izslēdziet opciju Passbook. Lai liegtu noteiktām caurlaidēm parādīties aizslēgtā ekrānā, pieskarieties  $\bigcirc$ , pēc tam izslēdziet iestatījumu Show On Lock Screen.

**Lai iestatītu paziņošanas opcijas:** dodieties uz Settings > Notifications > Passbook.

**Lai iekļautu caurlaides citā iPhone vai iPod touch ierīcē:** dodieties uz Settings > iCloud un ieslēdziet iestatījumu Passbook.

## **Notes**

# **17**

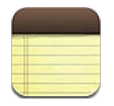

Ievadiet piezīmes savā iPhone tālrunī, un pakalpojums iCloud padarīs tās pieejamas visās pārējās jūsu iOS ierīcēs un Mac datoros. Varat arī lasīt un veidot piezīmes citos kontos, piemēram, Gmail vai Yahoo!.

| Skatīt piezīmju sarakstu                 |                         |
|------------------------------------------|-------------------------|
| <b>Guitar Specs</b><br>ø<br><b>Notes</b> | Pievienot jaunu         |
| Sep 10 9:41 AM<br>2 days ago             | piezīmi                 |
| <b>Guitar Specs</b>                      | Pieskarieties piezīmei, |
| nut width: 1.75                          | lai to rediģētu         |
| scale length: 25.5                       |                         |
| fingerboard: ebony                       |                         |
| top: Italian spruce                      |                         |
| b&s: sinker mahogany                     |                         |
|                                          |                         |
|                                          |                         |
|                                          |                         |
|                                          | Sūtīt piezīmi pa        |
|                                          | e-pastu vai izdrukāt to |
|                                          |                         |
|                                          |                         |
|                                          | Dzēst piezīmi           |
|                                          |                         |
| ଛ                                        |                         |
|                                          |                         |

Skatīt iepriekšējo vai nākamo piezīmi

#### **Izmantot pakalpojumu iCloud, lai piezīmju dati tiktu atjaunināti jūsu iOS ierīcēs un Mac datoros:**

- *ja pakalpojumam iCloud lietojat icloud.com, me.com vai mac.com e-pasta adresi:* dodieties uz Settings > iCloud un ieslēdziet iestatījumu Notes.
- *Ja pakalpojumam iCloud lietojat Gmail vai citu IMAP kontu:* dodieties uz Settings > "Mail, Contacts, Calendars" un ieslēdziet kontam iespēju Notes.

**Lai izvēlētos noklusēto kontu jaunām piezīmēm:** Dodieties uz Settings > Notes.

**Lai izveidotu piezīmi noteiktā kontā:** pieskarieties Accounts un atlasiet kontu, pēc tam pieskaraties +, lai izveidotu piezīmi. Ja neredzat pogu Accounts, vispirms pieskarieties pogai Notes.

**Lai skatītu tikai konkrēta konta piezīmes:** pieskarieties Accounts un izvēlieties kontu. Ja neredzat pogu Accounts, vispirms pieskarieties Notes.

**Lai piezīmju apskates laikā dzēstu piezīmi:** velciet švīku pa kreisi vai pa labi pāri sarakstā iekļautai piezīmei.

**Lai meklētu piezīmes:** Piezīmju saraksta apskates laikā ritiniet uz saraksta sākumu un atrodiet meklēšanas lauku. Pieskarieties laukā un ievadiet meklējamo tekstu. Piezīmes var meklēt arī no sākuma ekrāna. Sk. [Meklēšana](#page-27-0) [28](#page-27-1). lpp

**Lai izdrukātu vai nosūtītu piezīmi pa e-pastu:** piezīmes lasīšanas ekrānā pieskarieties . Lai piezīmi varētu nosūtīt pa e-pastu, iPhone tālrunim jābūt iestatītam darbam ar e-pastu. Sk. [Pasta](#page-13-0)  [un citu kontu iestatīšana](#page-13-0) [14.](#page-13-1) lpp

**Lai mainītu fontu:** Dodieties uz Settings > Notes.

## **Reminders**

# **18**

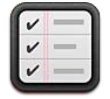

Programma Reminders ļauj sekot visām lietām, kas jums jāpadara.

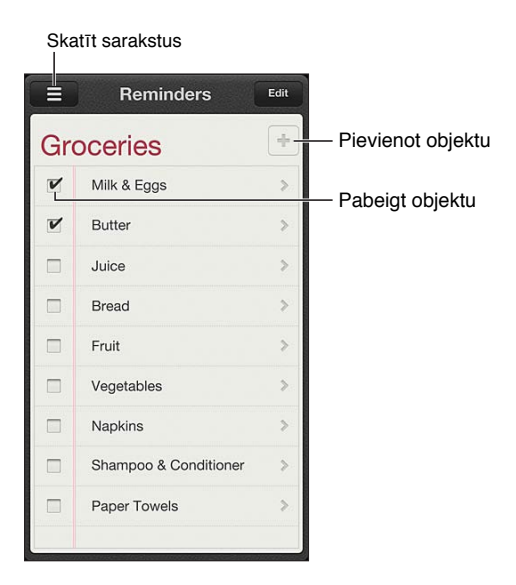

**Lai skatītu atgādinājuma datus:** pieskarieties atgādinājumam. Varat:

- mainīt to vai dzēst;
- iestatīt izpildes datumu;
- iestatīt prioritāti;
- pievienot piezīmes;
- pārvietot atgādinājumu uz citu sarakstu.

Atgādinājumi var jūs brīdināt, tiklīdz ierodaties noteiktā vietā vai pametat to.

Lai pievienotu vietas atgādinājumu: atgādinājuma ievades laikā pieskarieties **O**, pēc tam ieslēdziet iestatījumu "Remind Me At a Location".

Lai izmantotu citu vietu, pieskarieties savai pašreizējai atrašanās vietai. Vietas šajā sarakstā ietver adreses no jūsu personiskās informācijas kartes programmā Contacts, piemēram, jūsu pievienotās mājas un darba adreses. Lai izmantotu citu adresi, pieskarieties "Enter an Address".

*Piezīme.* Atrašanās vietu atgādinājumi nav pieejami iPhone 3GS modelī. Atgādinājumus nevar piesaistīt vietām Microsoft Exchange un Outlook kontos.

Lai meklētu atgādinājumus: pieskarieties **=** un tādējādi piekļūstiet meklēšanas laukam vai meklējiet no sākuma ekrāna. Atgādinājumi tiek meklēti pēc nosaukuma. Atgādinājumu atrašanai un pievienošanai var izmantot arī pakalpojumu Siri.

**Lai izslēgtu atgādinājumu paziņojumus:** dodieties uz Settings > Notifications. Lai saņemtu plašāku informāciju, sk. [Do Not Disturb un Notifications](#page-134-0) [135](#page-134-1). lpp

**Lai iestatītu paziņojumu signālu:** dodieties uz Settings > Sounds.

**Lai nodrošinātu, ka atgādinājumi ir vienmēr aktuāli arī citās ierīcēs:** dodieties uz Settings > iCloud, pēc tam ieslēdziet iestatījumu Reminders. Lai atgādinājumi būtu aktuāli arī programmā Reminders sistēmā OS X Mountain Lion, ieslēdziet pakalpojumu iCloud arī savā Mac datorā. Daži citu veidu konti, piemēram, Exchange, arī atbalsta atgādinājumus. Dodieties uz Settings > "Mail, Contacts, Calendars" un ieslēdziet iespēju Reminders kontiem, kurus vēlaties izmantot.

**Lai iestatītu noklusējuma sarakstu jauniem atgādinājumiem:** dodieties uz Settings > "Mail, Contacts, Calendars", pēc tam zem virsraksta Reminders pieskarieties Default List.

## **Clock**

# **19**

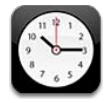

Varat pievienot pulksteņus, lai tie rādītu laiku citās lielās pilsētās un laika joslās citur pasaulē.

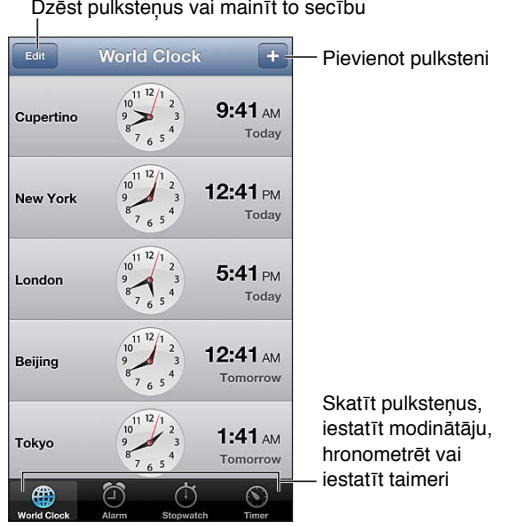

Lai pievienotu pulksteni: pieskarieties +, pēc tam pieskarieties pilsētas nosaukumam vai izvēlieties pilsētu sarakstā. Ja nevarat atrast meklēto pilsētu, izmēģiniet kādu lielu pilsētu šajā pašā laika joslā.

Lai kārtotu pulksteņus: pieskarieties Edit, pēc tam velciet  $\equiv$ , lai pārvietotu, vai pieskarieties  $\bigcirc$ , lai dzēstu.

Lai iestatītu modinātāju: pieskarieties Alarm, pēc tam pieskarieties +.

Lai mainītu modinātāja opcijas: pieskarieties Edit, pēc tam pieskarieties >, lai mainītu iestatījumus, vai pieskarieties , lai dzēstu.

**Lai iestatītu miega taimeri iPhone tālrunim:** iestatiet taimeri, pieskarieties When Timer Ends un izvēlieties Stop Playing.

## **Stocks**

# **20**

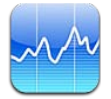

Sekojiet savām akcijām, skatiet vērtību izmaiņas laika periodā un saņemiet informāciju par saviem ieguldījumiem.

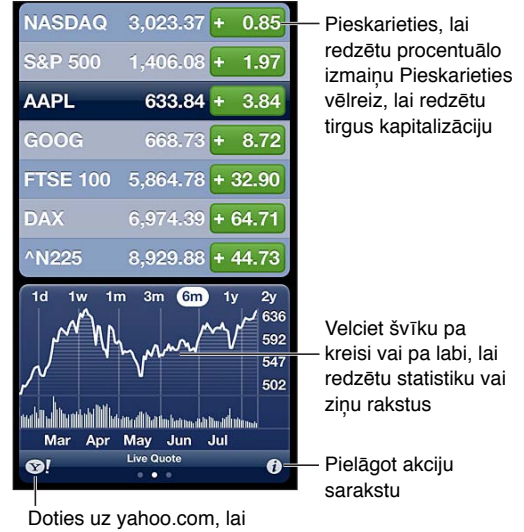

saņemtu papildinformāciju

Lai pārvaldītu savu akciju sarakstu: pieskarieties , pēc tam pievienojiet akcijas vai veiciet citas izmaiņas. Kad esat pabeidzis, pieskarieties Done.

- Lai pievienotu elementu: pieskarieties + levadiet kodu, uzņēmuma nosaukumu, fonda nosaukumu vai indeksu, pēc tam pieskarieties Search.
- Lai dzēstu elementu: pieskarieties .
- Lai mainītu elementu secību: velciet **=** uz augšu vai uz leju.

#### **Lai skatītu informāciju par akcijām:**

- *pārslēgt skatu uz procentu izmaiņām, cenu izmaiņām vai tirgus kapitalizācijas izmaiņām:*  pieskarieties jebkurai vērtībai ekrāna labajā malā;
- *skatīt kopsavilkumu, diagrammu vai ziņas:* velciet švīku pār informāciju, kas atrodas zem akciju saraksta. Pieskarieties ziņu virsrakstam, lai skatītu rakstu programmā Safari. Lai mainītu diagrammas laika periodu, pieskarieties 1d, 1w, 1m, 3m, 6m, 1y vai 2y.
- *Lai savam lasīšanas sarakstam pievienotu ziņu rakstu:* pieskarieties ziņu virsrakstam un turiet, pēc tam atlasiet "Add to Reading List".
- Lai skatītu plašāku informāciju par akcijām vietnē yahoo.com: pieskarieties <sup>31</sup>.

Kursi var kavēties līdz pat 20 minūtēm vai vairāk atkarībā no informācijas pakalpojuma. Lai ekrānā Notification Center akcijas rādītu kā akciju simbolus, sk. [Paziņojumi](#page-28-0) [29.](#page-28-1) lpp

#### **Lai skatītu pilnekrāna diagrammu:** pagrieziet iPhone tālruni ainavorientācijā.

• *Lai skatītu vērtību konkrētā datumā vai laikā:* pieskarieties diagrammai ar vienu pirkstu.

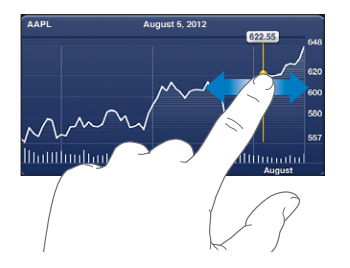

• *Lai skatītu vērtības starpību laika diapazonā:* pieskarieties diagrammai ar diviem pirkstiem.

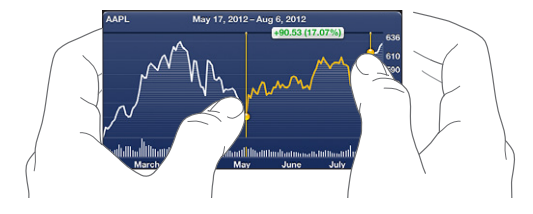

**Ja vēlaties izmantot pakalpojumu iCloud, lai akciju kursi tiktu atjaunināti jūsu iOS ierīcēs:** dodieties uz Settings > iCloud > Document & Data, pēc tam ieslēdziet iespēju Document & Data (pēc noklusējuma tā ir ieslēgta). Sk. [iCloud;](#page-14-0) [15.](#page-14-1) lpp

## **Newsstand**

# **21**

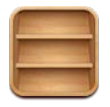

Newsstand ļauj sakārtot jūsu žurnālu un avīžu programmas un informē jūs, ja lasīšanai ir pieejami jauni izdevumi.

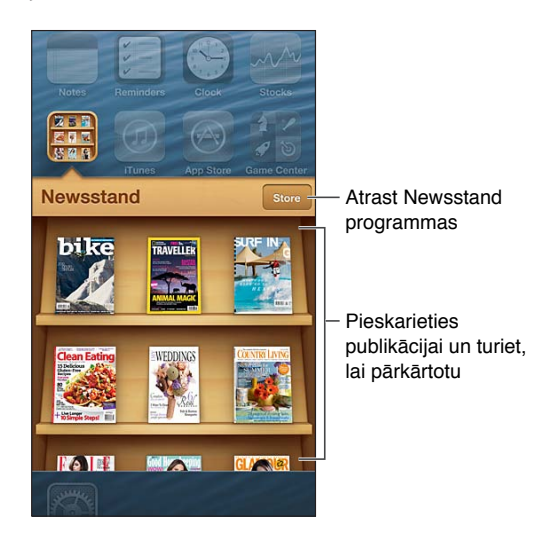

Pakalpojums Newsstand izkārto žurnālu un avīžu programmas plauktā, lai tām būtu ērti piekļūt.

**Lai atrastu Newsstand programmas:** pieskarieties Newsstand, lai piekļūtu plauktam, pēc tam pieskarieties Shore. Kad iegādājaties avīžu piegādes programmu, tā tiek pievienota plauktam. Pēc programmas lejupielādes atveriet to, lai apskatītu tās izdevumus un abonēšanas opcijas. Abonementi jāiegādājas no programmām, un maksa tiek pieskaitīta Store kontam.

**Lai automātiski izslēgtu jaunu izdevumu lejupielādi:** dodieties uz Settings > Newsstand. Ja programma to atbalsta, Newsstand lejupielādē jaunos izdevumus, tiklīdz ir izveidots savienojums ar Wi-Fi tīklu.

## <span id="page-95-0"></span>**iTunes Store**

# **22**

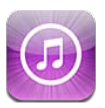

### Īsumā

Izmantojiet pakalpojumu iTunes Store, lai iPhone tālrunim pievienotu mūziku, filmas un TV pārraides.

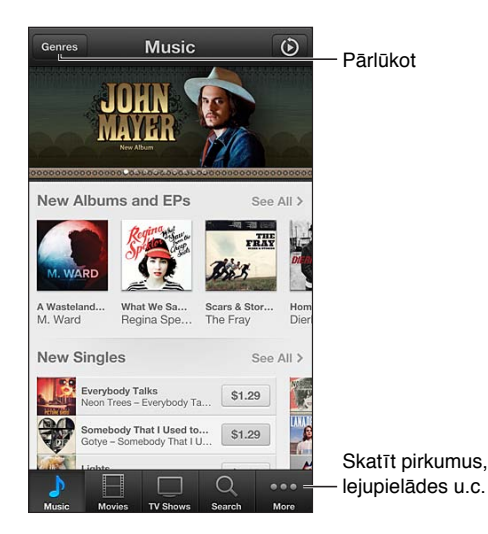

Izmantojiet iTunes Store, lai:

- atrastu mūziku, TV pārraides, filmas, zvanu signālus u.c. saturu, pārlūkojot vai meklējot;
- skatītu personīgos Genius ieteikumus;
- lejupielādētu iepriekš nopirktu saturu;

*Piezīme.* Lai izmantotu pakalpojumu iTunes Store, nepieciešams interneta savienojums un Apple ID.

**Lai pārlūkotu saturu:** pieskarieties kādai kategorijai. Pieskarieties Genres, lai nošķirtu sarakstus. Lai redzētu vairāk informācijas par objektu, pieskarieties tam.

**Lai meklētu saturu:** Pieskarieties Search, pēc tam pieskarieties meklēšanas laukam un ievadiet vienu vai vairākus vārdus, pēc tam pieskarieties Search.

**Lai priekšskatītu objektu:** pieskarieties dziesmai vai videoklipam un tādējādi atskaņotu fragmentu.

**Lai iegādātos objektu:** pieskarieties objekta cenai (vai pieskarieties Free), pēc tam pieskarieties vēlreiz, lai to nopirktu. Ja esat saturu jau iegādājies, cenas vietā tiek rādīts teksts "Download" un jums nav atkārtoti jāmaksā. Lai redzētu objektu lejupielādes norisi, ekrāna apakšdaļā pieskarieties Downloads.

**Lai nomātu filmu:** dažās vietās nomāšanai ir pieejamas noteiktas filmas. Jums ir 30 dienas, lai sāktu skatīties nomātu filmu. Tikko būsit sācis tās atskaņošanu, nākamo 24 stundu laikā varēsit to noskatīties jebkuru skaitu reižu. Pēc šo laika ierobežojumu sasniegšanas filma tiek izdzēsta.

**Lai lejupielādētu iepriekš nopirktu saturu:** pieskarieties More, pēc tam pieskarieties Purchased. Lai automātiski lejupielādētu citās ierīcēs nopirkto saturu, dodieties uz Settings > iTunes & App Stores.

**Lai izmantotu dāvanu karti vai kodu:** pieskarieties jebkurai kategorijai (piem., mūzikai), ritiniet līdz lejai, pēc tam pieskarieties Redeem.

Lai nosūtītu dāvanu: atveriet vajadzīgo dāvanu, pieskarieties **siet** un pēc tam pieskarieties Gift.

**Lai skatītu vai rediģētu savu kontu:** dodieties uz Settings > iTunes & App Stores, pieskarieties savam Apple ID, pēc tam pieskarieties View Apple ID. Pieskarieties elementam, lai to rediģētu. Lai mainītu savu paroli, pieskarieties laukam Apple ID.

**Lai ieslēgtu vai izslēgtu funkciju iTunes Match:** dodieties uz Settings > iTunes & App Stores. iTunes Match ir abonējams pakalpojums, kas glabā visu jūsu mūziku iCloud mākonī, lai jūs tai varētu piekļūt no jebkuras vietas.

**Lai pierakstītos, izmantojot atšķirīgu Apple ID:** Dodieties uz Settings > iTunes & App Stores, pieskarieties sava konta nosaukumam, pēc tam pieskarieties Sign Out. Nākamajā programmas lejupielādes reizē varat ievadīt atšķirīgu Apple ID.

**Lai lejupielādētu pirkumus, izmantojot mobilo tīklu:** dodieties uz Settings > iTunes & App Stores > Use Cellular Data. Operators var pieprasīt maksu par pirkumu lejupielādi un funkcijas iTunes Match lietošanu mobilajā tīklā.

#### Pārlūkošanas pogu maiņa

Varat aizstāt un pārkārtot ekrāna lejasdaļā redzamās pogas. Ja, piemēram, bieži lejupielādējat zvanu signālus, bet neskatāties TV pārraides, varat nomainīt šīs pogas.

**Lai mainītu pārlūkošanas pogas:** pieskarieties More, pieskarieties Edit, pēc tam velciet pogu uz ekrāna apakšdaļu un novietojiet virs pogas, ko vēlaties aizstāt. Kad esat pabeidzis, pieskarieties Done.

## **App Store**

# **23**

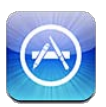

### Īsumā

Izmantojiet pakalpojumu App Store, lai pārlūkotu, pirktu un lejupielādētu programmas iPhone tālrunī.

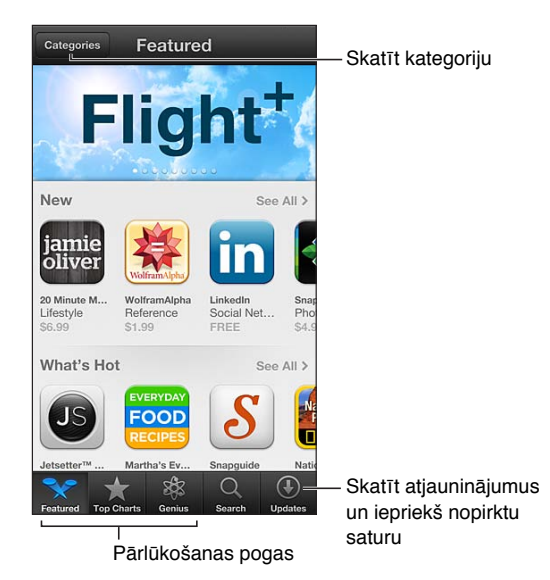

Izmantojiet App Store, lai:

- atrastu jaunas bezmaksas vai apmaksātas programmas pārlūkojot vai meklējot;
- lejupielādētu atjauninājumus un iepriekšējos pirkumus;
- izmantotu dāvanu karti vai lejupielādes kodu;
- ieteiktu programmu draugam;
- pārvaldītu savu App Store kontu.

Piezīme. Lai izmantotu pakalpojumu App Store, nepieciešams interneta savienojums un Apple ID.

**Lai iegādātos programmu:** Pieskarieties programmas cenai (vai pieskarieties Free), pēc tam pieskarieties Buy Now. Ja esat jau iegādājies programmu, cenas vietā ir redzama iespēja "install". Par atkārtotu lejupielādi jums netiks pieprasīta maksa. Programmas lejupielādes laikā tās ikona parādās sākuma ekrānā kopā ar norises indikatoru.

**Lai lejupielādētu iepriekš nopirktu saturu:** pieskarieties Updates, pēc tam pieskarieties Purchased. Lai automātiski lejupielādētu citās ierīcēs nopirkto jauno saturu, dodieties uz Settings > iTunes & App Stores.

**Lai lejupielādētu atjauninātas programmas:** pieskarieties Updates. Pieskarieties programmai, lai izlasītu par jauno versiju, un pieskarieties Update, lai to lejupielādētu. Vai pieskarieties Update All, lai lejupielādētu visas programmas sarakstā.

**Lai izmantotu dāvanu karti vai lejupielādes kodu:** pieskarieties Featured, ritiniet līdz lejai, pēc tam pieskarieties Redeem.

Lai pazinotu draugam par programmu: Atrodiet programmu, pēc tam pieskarieties **is** un atlasiet, kā tā jākopīgo.

**Lai skatītu un rediģētu savu kontu:** dodieties uz Settings > iTunes & App Stores, pieskarieties savam Apple ID, pēc tam pieskarieties View Apple ID. Varat abonēt iTunes apkārtrakstus un iepazīties ar Apple konfidencialitātes politiku. Lai mainītu savu paroli, pieskarieties laukam Apple ID.

**Lai pierakstītos, izmantojot atšķirīgu Apple ID:** Dodieties uz Settings > iTunes & App Stores, pieskarieties sava konta nosaukumam, pēc tam pieskarieties Sign Out. Nākamajā programmas lejupielādes reizē varat ievadīt atšķirīgu Apple ID.

**Lai izveidotu jaunu Apple ID:** dodieties uz Settings > iTunes & App Stores, pēc tam pieskarieties Create New Apple ID un izpildiet ekrānā redzamos norādījumus.

**Lai lejupielādētu pirkumus, izmantojot mobilo tīklu:** dodieties uz Settings > iTunes & App Stores > Use Cellular Data. Operators var pieprasīt maksu par pirkumu lejupielādi mobilajā tīklā. Newsstand programmas tiek atjauninātas tikai Wi-Fi tīklā.

### Programmu dzēšana

**Lai izdzēstu App Store programmu:** pieskarieties programmas ikonai sākuma ekrānā un turiet, līdz tā sāk griezties; pēc tam pieskarieties . iebūvētās programmas nevar izdzēst. Kad esat pabeidzis, nospiediet sākuma pogu  $\Box$ .

Dzēšot programmu, tiek izdzēsti arī visi tās dati. Pakalpojumā App Store varat no jauna lejupielādēt jebkuru iepriekš nopirktu programmu bez maksas.

Lai saņemtu informāciju par visa satura un iestatījumu dzēšanu, sk [Reset](#page-141-0) [142.](#page-141-1) lpp

## **Game Center**

# **24**

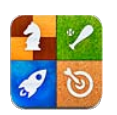

## Īsumā

Game Center ļauj spēlēt iecienītākās spēles kopā ar draugiem, kuriem ir iPhone, iPad, iPod touch ierīce vai Mac dators ar OS X Mountain Lion.

*BRĪDINĀJUMS.*  Svarīgu informāciju par izvairīšanos no traumām, kas saistītas ar vienveidīgu kustību veikšanu, skatiet sadaļā [Svarīga informācija par drošību](#page-149-0) [150.](#page-149-1) lpp.

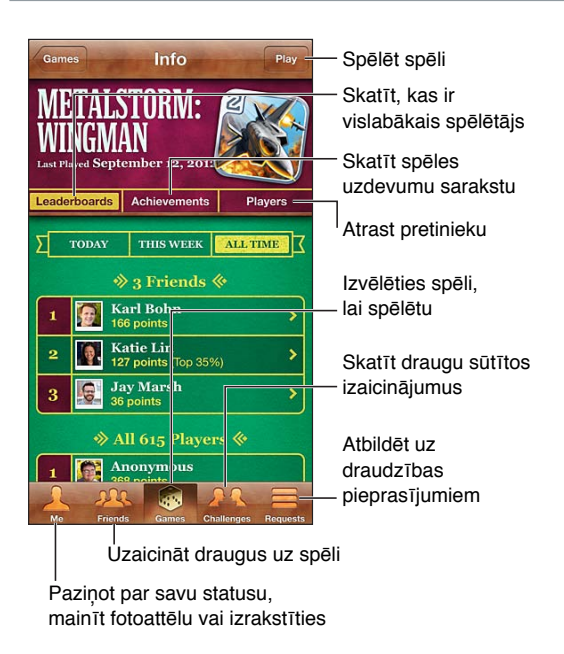

**Lai pierakstītos:** atveriet programmu Game Center. Ja ekrāna augšmalā redzat savu segvārdu un fotoattēlu, jūs jau esat pierakstījies. Ja ne, ievadiet savu Apple ID un paroli un pieskarieties Sign In. Varat izmantot to pašu Apple ID, ko lietojat pakalpojumā iCloud, App Store un iTunes Store pirkumiem, vai pieskarties Create New Account, ja vēlaties atsevišķu Apple ID spēlēm.

**Lai iegādātos spēli:** pieskarieties Games, pēc tam pieskarieties ieteicamajai spēlei vai pieskarieties Find Game Center Games.

**Lai spēlētu spēli:** pieskarieties Games, izvēlieties spēli, pēc tam pieskarieties Play.

Lai pēc spēles atgrieztos pakalpojumā Game Center: Nospiediet sākuma pogu <sup>O</sup>, pēc tam sākuma ekrānā pieskarieties Game Center.

**Lai izrakstītos:** Pieskarieties Me, pieskarieties konta simbolam un pēc tam pieskarieties Sign Out. Jums nav jāizrakstās ikreiz, kad aizverat programmu Game Center.

### Spēlēšana ar draugiem

**Ielūgt draugus uz vairāku dalībnieku spēli:** pieskarieties Friends, izvēlieties draugu, izvēlieties spēli un pieskarieties Play. Ja spēlē drīkst piedalīties vairāk spēlētāju vai papildu spēlētāji ir nepieciešami, izvēlieties papildu spēlētājus; pēc tam pieskarieties Next. Nosūtiet uzaicinājumu; pēc tam pagaidiet, kamēr pārējie to pieņem. Kad visi ir gatavi, sāciet spēli. Ja draugs nav pieejams vai neatbild uz uzaicinājumu, varat pieskarieties Auto-Match, lai pakalpojums Game Center jums atrastu citu spēlētāju, vai pieskarties Invite Friend, lai uzaicinātu kādu citu.

Lai sūtītu draudzības pieprasījumu: pieskarieties Friends vai Requests, pieskarieties +, pēc tam ievadiet sava drauga e-pasta adresi vai Game Center segvārdu. Lai pārlūkotu savus kontaktus, pieskarieties . Lai vienā pieprasījumā pievienotu vairākus draugus, pēc katras adreses pieskarieties ievades taustiņam.

**Lai kādu izaicinātu pārspēt savu rezultātu:** pieskarieties kādam no saviem rezultātiem vai sasniegumiem, pēc tam pieskarieties Challenge Friends.

**Lai skatītu spēles, ko spēlē draugs, un noskaidrotu drauga rezultātus:** pieskarieties Friends, pieskarieties sava drauga vārdam, pēc tam pieskarieties Games vai Points.

**Lai iegādātos spēli, kas ir jūsu draugam:** pieskarieties Friends, pēc tam pieskarieties drauga vārdam. Pieskarieties spēlei sava drauga spēļu sarakstā, pēc tam ekrāna augšmalā pieskarieties tās cenai.

**Lai skatītu sava drauga draugu sarakstu:** pieskarieties Friends, pieskarieties drauga vārdam, pēc tam tieši zem attēla pieskarieties Friends.

**Lai izdzēstu draugu:** Pieskarieties Friends, pieskarieties vārdam, pēc tam pieskarieties Unfriend.

**Lai nerādītu savu e-pasta adresi:** izslēdziet iespēju Public Profile sava Game Center konta iestatījumos. Sk. sadaļu "Game Center iestatījumi" tālāk.

**Lai atspējotu vairāku spēlētāju aktivitātes vai draudzības aicinājumus:** dodieties uz Settings > General > Restrictions un attiecīgi izslēdziet iespējas Multiplayer Games vai Adding Friends. Ja pārslēgi nav pieejami, vispirms (ekrāna augšdaļā) pieskarieties Enable Restrictions.

**Lai ziņotu par rupju vai neadekvātu uzvedību:** pieskarieties Friends, pieskarieties personas vārdam, pēc tam pieskarieties "Report a Problem".

### Game Center iestatījumi

Daži pakalpojuma Game Center iestatījumi ir piesaistīti Apple ID, ko izmantojat, lai pierakstītos. Pārējie ir pieejami iPhone programmā Settings.

**Lai mainītu Game Center iestatījumus savam Apple ID:** pierakstieties ar savu Apple ID, pieskarieties Me, pieskarieties karogam Account, pēc tam izvēlieties View Account.

**Lai norādītu, kādus Game Center paziņojumus vēlaties izmantot:** dodieties uz Settings > Notifications > Game Center. Ja Game Center ikona netiek parādīta, ieslēdziet iestatījumu Notifications.

**Lai mainītu Game Center ierobežojumus:** dodieties uz Settings > General > Restrictions.

## **Contacts**

# **25**

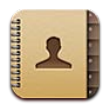

### Īsumā

iPhone ļauj viegli piekļūt un rediģēt kontaktu sarakstu no personiskajiem un darba kontiem.

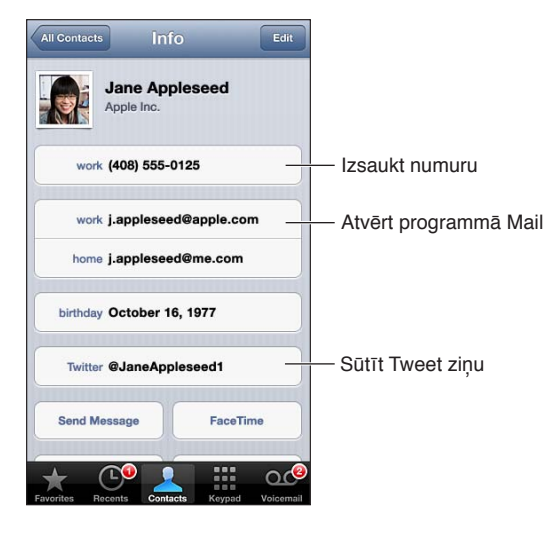

**Lai iestatītu My Info karti:** dodieties uz Settings > "Mail, Contacts, Calendars", pēc tam pieskarieties My Info un atlasiet kontakta kartīti ar savu vārdu un informāciju. My Info karti izmanto programma Siri u.c. Izmantojiet saistīto personu laukus, lai definētu attiecības, par kurām pakalpojumam Siri jāzina, lai varētu izpildīt tādas komandas kā "call my sister".

**Lai meklētu kontaktus:** pieskarieties meklēšanas laukam jebkura kontaktu saraksta sākumā un ievadiet meklējamo tekstu. Kontaktus var meklēt arī no sākuma ekrāna. Sk. [Meklēšana](#page-27-0) [28.](#page-27-1) lpp

**Lai kopīgotu kontaktu:** pieskarieties kontaktam, pēc tam pieskarieties Share Contact. Kontakta informāciju var nosūtīt pa e-pastu vai ziņā.

Lai pievienotu kontaktu: pieskarieties +. Kontaktus nevar pievienot direktorijam kas ir tikai skatāms, piemēram, Microsoft Exchange globālajam adrešu sarakstam.

**Lai pievienotu kontaktu savam izlases sarakstam:** izvēlieties kontaktu, pēc tam ritiniet uz leju un pieskarieties pogai "Add to Favorites". Izlases sarakstu izmanto funkcija Do Not Disturb. Sk. [Do](#page-134-0)  [Not Disturb un Notifications](#page-134-0) [135](#page-134-1). lpp

**Lai pievienotu tālruņa numuru programmai Contacts numura sastādīšanas laikā:** programmā Phone pieskarieties Keypad, ievadiet numuru, pēc tam pieskarieties +1. Pieskarieties Create New Contact vai pieskarieties "Add to Existing Contact" un izvēlieties kontaktu.

**Lai nesenu zvanītāju pievienotu programmai Contacts:** programmā Phone pieskarieties Recents un blakus numuram pieskarieties ... Pēc tam pieskarieties Create New Contact vai pieskarieties "Add to Existing Contact" un izvēlieties kontaktu.

**Lai dzēstu kontaktu:** izvēlieties kontaktu, pēc tam pieskarieties Edit; Ritiniet uz leju un pieskarieties Delete Contact.

**Lai rediģētu kontaktu:** izvēlieties kontaktu, pēc tam pieskarieties Edit; Varat:

- *Pievienot jaunu lauku:* pieskarieties (.), pēc tam izvēlieties vai ievadiet lauka iezīmi.
- *Mainīt lauka iezīmi:* pieskarieties iezīmei un izvēlieties citu. Lai pievienotu jaunu lauku, pieskarieties Add Custom Label.
- *Lai mainītu kontakta zvana vai īsziņas signālu:* pieskarieties zvana vai īsziņas signāla laukam un izvēlieties jaunu skaņu. Ja vēlaties mainīt kontaktu noklusējuma signālu, dodieties uz Settings > Sounds.
- *Lai mainītu veidu, kā iPhone tālrunim jāvibrē, kad tas saņem zvanu vai ziņu no kontakta:* pieskarieties zvana vai īsziņas vibrācijas iestatījuma laukam un izvēlieties jaunu vibrācijas sekvenci. Ja neredzat vibrācijas iestatījuma lauku, pieskarieties Edit un pievienojiet to. Informāciju par pielāgotu vibrācijas sekvenču izveidi sk. sadaļā [Sounds](#page-141-2) [142](#page-141-1). lpp
- *Lai kontaktam piešķirtu fotoattēlu:* pieskarieties Add Photo. Varat uzņemt fotoattēlu ar kameru vai lietot esošu fotoattēlu.
- *Lai atjauninātu kontaktinformāciju, izmantojot pakalpojumu Twitter:* dodieties uz Settings > Twitter > Update Contacts. Kontakti tiek salīdzināti pēc e-pasta adresēm. Ja sekojat draugam, tā kontakta karte tiek atjaunināta, izmantojot viņa Twitter lietotājvārdu un fotoattēlu.
- *Lai atjauninātu kontaktinformāciju, izmantojot pakalpojumu Facebook:* dodieties uz Settings > Facebook > Update Contacts. Kontakti tiek salīdzināti pēc e-pasta adresēm. Ja persona ir jūsu draugu sarakstā, attiecīgā kontakta karte tiek atjaunināta, izmantojot viņa Facebook lietotājvārdu un fotoattēlu.
- Lai ievadītu tālruņa numurā pauzi: pieskarieties **++**, pēc tam pieskarieties Pause vai Wait. Katra pauze ilgst divas sekundes. Katra gaidīšana pārtrauc numura sastādīšanu, kamēr vēlreiz nenospiežat Dial. Izmantojiet šīs pauzes, lai automatizētu zvanīšanu, kad, piemēram, jālieto paplašinājums vai piekļuves kods.

### Kontaktu pievienošana

Papildus kontaktu ievadīšanai varat arī:

- *Izmantot savus iCloud kontaktus:* dodieties uz Settings > iCloud, pēc tam ieslēdziet iestatījumu Contacts;
- *Importēt draugus no pakalpojuma Facebook:* dodieties uz Settings > Facebook, pēc tam ieslēdziet opciju Contacts sarakstā "Allow These Apps to Use Your Accounts". Tas ļaus programmā Contacts izveidot Facebook grupu.
- *Piekļūt Microsoft Exchange globālajam adrešu sarakstam:* dodieties uz Settings > "Mail, Contacts, Calendars", pēc tam pieskarieties savam Exchange kontam un ieslēdziet iespēju Contacts.
- *Iestatīt LDAP vai CardDAV kontu un piekļūt uzņēmuma vai mācību iestādes direktorijiem:* dodieties uz Settings > "Mail, Contacts, Calendars"> Add Account > Other. Pēc tam pieskarieties "Add LDAP Account" vai "Add CardDAV Account" un ievadiet konta informāciju.
- *Sinhronizēt kontaktus no datora, Yahoo! vai Google konta:* datora programmā iTunes ieslēdziet kontaktu sinhronizāciju, izmantojot ierīces informācijas rūti. Lai saņemtu informāciju, sk. iTunes palīdzību.
- *Lai importētu kontaktus no SIM kartes (GSM modeļiem):* dodieties uz Settings > "Mail, Contacts, Calendars"> Import SIM Contacts.
- *Importēt kontaktus no vCard kartes:* pieskarieties .vcf pielikumam e-pastā, ziņā vai tīmekļa lapā.

**Veikt meklēšanu GAL, CardDAV vai LDAP serverī:** pieskarieties Groups, pieskarieties direktorijam, ko vēlaties pārmeklēt, pēc tam ievadiet meklējamo tekstu.

**Saglabāt kontakta informāciju no GAL, LDAP vai CardDAV servera:** meklējiet kontaktu, ko vēlaties pievienot, pēc tam pieskarieties Add Contact.

**Parādīt vai paslēpt vadīklas:** pieskarieties Groups, pēc tam atlasiet grupas, ko vēlaties redzēt Šī poga ir redzama tikai tad, ja jums ir vairāk nekā viens kontaktu ieguves avots.

Ja jums ir kontakti no vairākiem avotiem, var iegūt vairākus vienas personas ierakstus. Lai kontaktu dublikātu ieraksti nebūtu redzami sarakstā All Contacts, visi kontakti, kuri saglabāti atšķirīgos kontos, bet kuriem ir vienādi vārdi, tiek saistīti un sarakstā parādīti kā *apvienoti kontakti*. Ja apskatāt apvienotu kontaktu, ekrāna augšmalā tiek parādīts virsraksts Unified Info.

**Piesaistīt kontaktu:** rediģējiet kontaktu, pieskarieties Edit, pēc tam pieskarieties Link Contact un izvēlieties kontakta ierakstu, kam jāveic piesaiste.

Saistītie kontakti netiek sapludināti. Ja maināt vai pievienojat apvienota kontakta informāciju, izmaiņas tiek kopētas katrā pirmkontā, kur šāda informācija jau pastāv.

Ja saistīsit kontaktus, kuriem ir atšķirīgs vārds vai uzvārds, sākotnējo karšu vārdi netiks mainīti, taču apvienotā kontakta kartē tiks rādīts tikai viens vārds. Lai izvēlētos vārdu, kas tiks rādīts apvienotā kontakta kartē, pieskarieties Edit, pieskarieties tā saistītā kontakta kartei, kura vārdu vēlaties redzēt, un pēc tam pieskarieties Use This Name For Unified Card.

**Lai skatītu pirmkontā pieejamo kontaktinformāciju:** Pieskarieties kādam no pirmkontiem.

Lai noņemtu kontakta saiti: Pieskarieties Edit, pieskarieties (, pēc tam pieskarieties Unlink.

### Programmas Contacts iestatījumi

Ja vēlaties mainīt programmas Contact iestatījumus, dodieties uz Settings > "Mail, Contacts, Calendars". Pieejamās opcijas ļauj:

- mainīt, kādā secībā kontakti jākārto;
- rādīt kontaktus pēc vārda vai uzvārda;
- iestatīt noklusēto kontu jauniem kontaktiem.
- Iestatīt My Info karti

## **Calculator**

# **26**

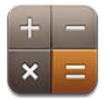

Pieskarieties cipariem un funkcijām programmā Calculator, it kā jūs darbotos ar standarta kalkulatoru.

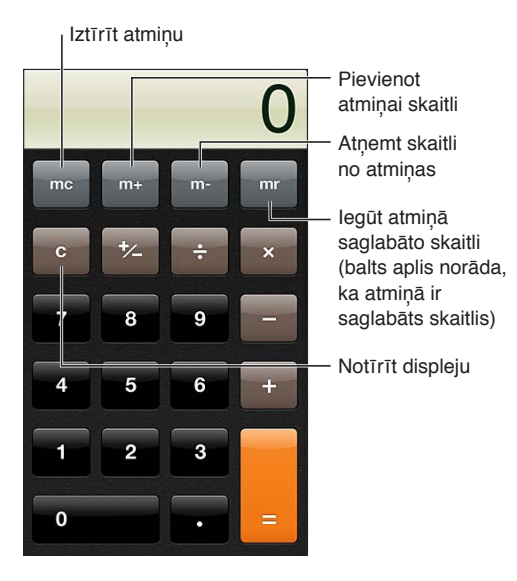

**Lai izmantotu zinātnisko kalkulatoru:** pagrieziet iPhone tālruni ainavorientācijā.

## **Compass**

# **27**

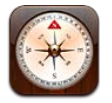

Nosakiet virzienu, uzziniet savas pašreizējās atrašanās vietas platumu un garumu, kā arī skatiet savu atrašanās vietu un pārvietošanās virzienu programmā Maps.

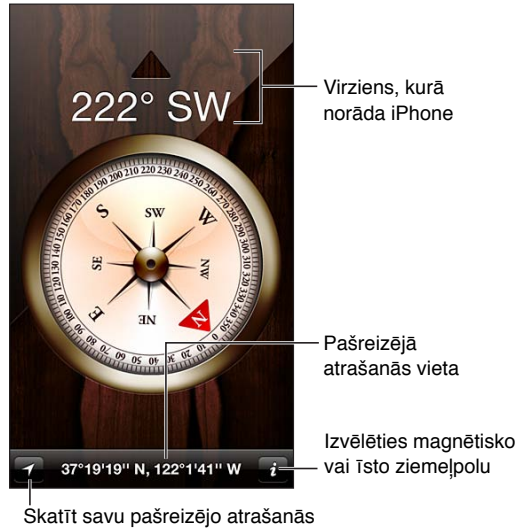

vietu programmā Maps

**Lai noteiktu, kādā virzienā ir pavērsts iPhone tālrunis:** turiet iPhone plakaniski savā plaukstā paralēli zemei.

Ja brīdī, kad atverat programmu Camera, ir izslēgta funkcija Location Services, jūs, iespējams, tiksit lūgts to ieslēgt. Programmu Compass var izmantot, neieslēdzot funkciju Location Services. Sk. [Privacy](#page-142-0) [143](#page-142-1). lpp

*Svarīgi.* Kompasa precizitāti var ietekmēt magnētiskie vai apkārtējie traucējumi; pat iPhone austiņās esošie magnēti var izraisīt nobīdi. Izmantojiet elektronisko kompasu tikai vispārīgai navigācijai un nepaļaujieties, ka tas precīzi noteiks atrašanās vietu, attālumu vai virzienu.

## **Voice Memos**

## **28**

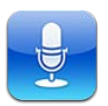

### Īsumā

Programma Voice Memos ļauj iPhone tālruni lietot kā portatīvu ieraksta ierīci, izmantojot iebūvēto mikrofonu, iPhone vai Bluetooth austiņu komplekta mikrofonu vai piemērotu ārēju mikrofonu.

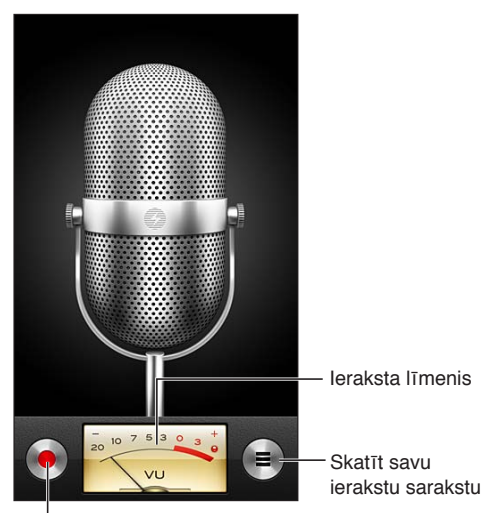

Sākt, pauzēt vai pārtraukt ierakstu

Lai veiktu ierakstu: Pieskarieties **v**ai nospiediet austiņu vidējo pogu. Pieskarieties II, lai pauzētu ierakstu, vai , lai pārtrauktu ierakstu, vai nospiediet austiņu vidējo pogu.

Ieraksti, kas veikti ar iebūvēto mikrofonu, ir mono kvalitātē, taču varat ierakstīt stereo celiņu, izmantojot ārējo stereo mikrofonu, kas piemērots iPhone austiņu ligzdai vai Lightning savienotājam (iPhone 5), vai 30 kontaktu doka savienotājam (vecākiem iPhone modeļiem). Meklējiet piederumus, kuriem ir Apple logotips "Made for iPhone" vai "Works with iPhone".

**Lai pielāgotu ieraksta skaļuma līmeni:** pārvietojiet mikrofonu tuvāk vai tālāk no skaņas avota. Lai panāktu vislabāko ieraksta kvalitāti, maksimālajai skaļuma līmeņa atzīmei jābūt diapazonā no –3 dB un 0 dB.

**Lai atskaņotu vai klusinātu sākšanas/pārtraukšanas signālu:** izmantojiet iPhone skaļuma pogas, lai pilnībā nogrieztu skaļumu.

Lai ieraksta laikā izmantotu citu programmu: nospiediet sākuma pogu <sup>O</sup> un atveriet programmu. Lai atgrieztos programmā Voice Memos, ekrāna augšdaļā pieskarieties sarkanajai joslai.

Lai atskanotu ierakstu: pieskarieties **I**, pieskarieties ierakstam un pieskarieties ▶ Pieskarieties II. lai pauzētu.

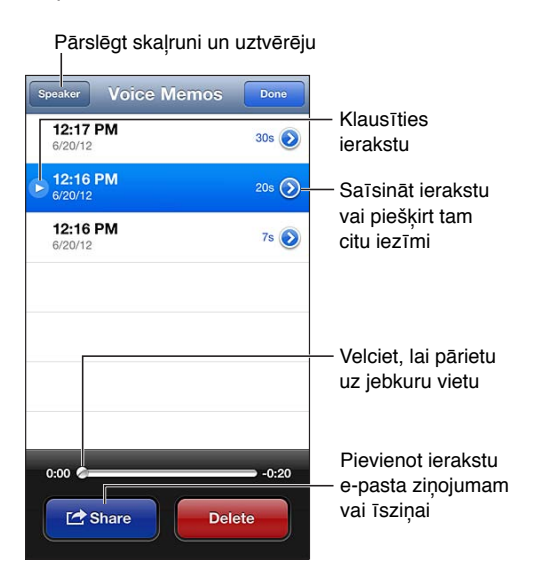

Lai saīsinātu ierakstu: blakus ierakstam pieskarieties , pēc tam pieskarieties Trim Memo. Velciet skaņas laukuma robežatzīmes, pēc tam pieskarieties  $\blacktriangleright$ , lai noklausītos pagaidu variantu. Veiciet nepieciešamos pielāgojumus un pēc tam pieskarieties Trim Voice Memo, lai saglabātu. Nogrieztās daļas nevar atgūt.

### Balss piezīmju kopīgošana ar datoru

Varat sinhronizēt balss piezīmes ar primāro iTunes bibliotēku savā datorā un pēc tam klausīties piezīmes savā datorā vai sinhronizēt tās ar citu iPhone vai iPod touch ierīci.

Kad sinhronizēta piezīme tiek izdzēsta no programmas iTunes, tā paliek ierīcē, ar kuru šo piezīme tika sākotnēji ierakstīta, bet tā tiek izdzēsta no visām pārējām iPhone un iPod touch ierīcēm, ar kurām tika veikta sinhronizācija. Ja dzēšat sinhronizētu piezīmi iPhone tālrunī, tā tiek no jauna iekopēta iPhone tālrunī nākamreiz, kad sinhronizēsit to ar iTunes, taču jūs nevarat otrreiz sinhronizēt šo kopiju ar iTunes.

**Lai sinhronizētu balss piezīmes ar programmu iTunes:** Savienojiet iPhone ar datoru un pēc tam programmā iTunes izvelieties iPhone. Ekrāna augšmalā atlasiet Music (starp Apps un Movies), atlasiet Sync Music, atlasiet "Include voice memos" un noklikšķiniet uz Apply.

Balss piezīmes, kas datorā sinhronizētas no iPhone tālruņa, tiek rādītas sarakstā Music un iTunes atskaņošanas sarakstā Voice Memos. No datora sinhronizētās piezīmes ir redzamas iPhone programmā Voice Memos, bet ne programmā Music.
# **Nike + iPod**

# **29**

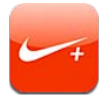

Ja jums ir Nike + iPod sensors (jāiegādājas atsevišķi), programma Nike + iPod skriešanas vai soļošanas treniņa laikā sniedz balss komentārus par ātrumu, attālumu, pagājušo laiku un patērētajām kalorijām.

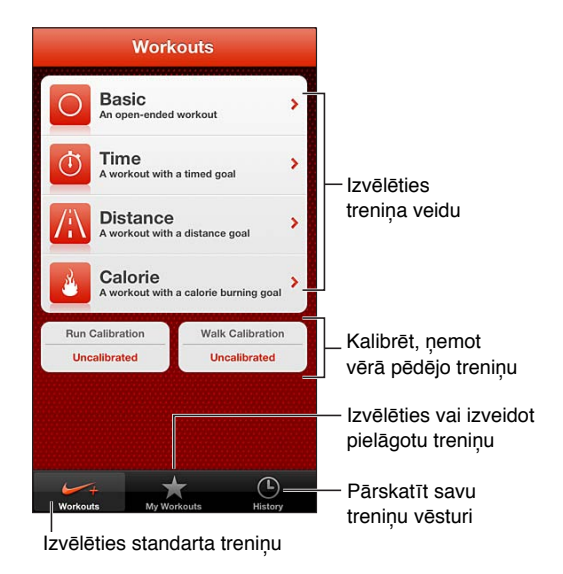

Programma Nike + iPod nav redzama sākuma ekrānā, kamēr tā nav ieslēgta.

**Lai ieslēgtu programmu Nike + iPod:** dodieties uz Settings > Nike + iPod.

Programma Nike + iPod treniņu datus apkopo, izmantojot pie kurpes piestiprināmu bezvadu sensoru (jāiegādājas atsevišķi). Pirms to pirmoreiz izmantojat, sensors jāpiesaista iPhone tālrunim.

**Lai piesaistītu sensoru iPhone tālrunim:** piestipriniet sensoru kurpei, pēc tam dodieties uz Settings > Nike + iPod > Sensor.

**Lai sāktu treniņu:** pieskarieties Workouts un izvēlieties treniņa veidu.

- Lai pauzētu treninu: "pamodiniet" iPhone un slēgšanas ekrānā pieskarieties **II**. Pieskarieties  $\blacktriangleright$ . kad esat gatavs turpināt.
- Lai beigtu treniņu: "pamodiniet" iPhone, pieskarieties II, pēc tam pieskarieties End Workout.

**Lai mainītu treniņa iestatījumus:** dodieties uz Settings > Nike + iPod.

**Lai kalibrētu Nike + iPod:** ierakstiet treniņu pa maršrutu, kam ir zināms garums un kas ir vismaz 400 m (ceturtdaļjūdzi) garš. Pēc tam, kad būsit nospiedis End Workout, treniņa kopsavilkuma ekrānā pieskarieties Calibrate un ievadiet faktiski paveikto attālumu.

**Lai atjaunotu programmai Nike + iPod noklusējuma kalibrāciju:** dodieties uz Settings > Nike + iPod.

**Lai sūtītu treniņu rezultātud uz vietni nikeplus.com:** kad iPhone tālrunim ir interneta savienojums, atveriet programmu Nike + iPod, pieskarieties History, pēc tam pieskarieties "Send to Nike+".

**Lai skatītu savu treniņu rezultātus vietnē nikeplus.com:** no programmas Safari dodieties uz vietni nikeplus.com, piesakieties savā kontā un izpildiet ekrānā redzamos norādījumus.

# <span id="page-110-1"></span>**iBooks**

# **30**

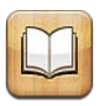

# <span id="page-110-0"></span>Īsumā

Programma iBooks piedāvā lielisku iespēju lasīt un pirkt grāmatas. Lejupielādējiet bezmaksas programmu iBooks pakalpojumā App Store un pēc tam izbaudiet gan klasiku, gan bestsellerus.

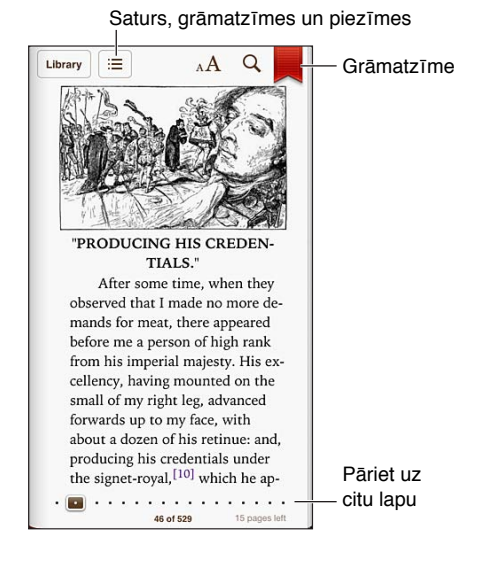

Lai lejupielādētu programmu iBooks un lietotu pakalpojumu iBookstore, nepieciešams interneta savienojums un Apple ID.

**Lai apmeklētu veikalu iBookstore:** programmā iBooks pieskarieties Store, lai:

- atrastu grāmatas pārlūkojot vai meklējot;
- iegūtu grāmatas fragmentu un pārbaudītu, vai jums tā patīk;
- lasītu un rakstītu atsauksmes, kā arī redzētu šobrīd visvairāk pārdotās grāmatas;
- pastāstītu draugam par grāmatu, izmantojot Facebook, Twitter, iMessage vai e-pastu.

**Lai iegādātos grāmatu:** atrodiet vajadzīgo grāmatu, pieskarieties cenai, pēc tam pieskarieties vēlreiz, lai to iegūtu.

**Lai saņemtu informāciju par grāmatu:** pirms grāmatas iegādes varat iepazīties ar tās kopsavilkumu, izlasīt atsauksmi un apskatīt grāmatas fragmentu. Pēc grāmatas iegādes varat uzrakstīt savu atsauksmi.

**Lai lejupielādētu iepriekš nopirktu saturu:** ja lejupielādējat grāmatu, ko iepriekš esat iegādājies, jums nebūs jāmaksā atkārtoti. Lai automātiski lejupielādētu citās ierīcēs nopirkto saturu, dodieties uz Settings > iTunes & App Stores. Informāciju par nopirktajām grāmatām un pakalpojumu iCloud sk. [Grāmatplaukta kārtošana](#page-112-0) [113.](#page-112-1) lpp

**Lai atjauninātu grāmatu:** ja jūsu lejupielādētai grāmatai ir pieejamas atjauninājums, emblēma informē par jaunas versijas iznākšanu. Lai apskatītu un lejupielādētu atjaunināto grāmatu, pieskarieties Purchased, pēc tam pieskarieties Updates.

# Grāmatu lasīšana

Katrai grāmatai atkarībā no satura un formāta ir noteikta funkciju kopa. Dažas no tālāk aprakstītajām funkcijām var nebūt pieejamas grāmatā, ko pašreiz lasāt.

**Lai atvērtu grāmatu:** pieskarieties grāmatai, ko vēlaties lasīt. Ja to neredzat, velciet pāri plauktam švīku pa kreisi vai pa labi, lai redzētu citas kolekcijas.

- *Lai piekļūtu vadīklām:* Pieskarieties lapas centrā.
- *Lai palielinātu attēlu:* Veiciet dubultskārienu attēlam. Dažās grāmatās pieskāršanās un turēšana ļauj piekļūt lupai, ar kuras palīdzību var apskatīt attēlu.
- *Lai pārietu uz noteiktu lappusi:* Izmantojiet lappušu navigācijas vadīklas ekrāna apakšdaļā. Vai pieskarieties  $Q$  un ievadiet lappuses numuru, pēc tam pieskarieties lappuses numuram meklēšanas rezultātos.
- *Lai atrastu vārdu:* veiciet vārdam dubultskārienu, pēc tam izvēlnē, kas tiek atvērta, pieskarieties Define. Definīcijas nav pieejamas visām valodām.
- *Lai skatītu satura rādītāju:* pieskarieties . Dažām grāmatām arī pirkstu sabīdīšanas žests ļauj atvērt satura rādītāju.
- *Lai pievienotu vai noņemtu grāmatzīmi:* pieskarieties 人 Pieskarieties vēlreiz, lai noņemtu grāmatzīmi. Aizverot grāmatu, nav nepieciešamības pievienot grāmatzīmi, jo programma iBooks atceras vietu, kur pārtraucāt lasīt. Varat izmantot vairākas grāmatzīmes — lai redzētu tās visas, pieskarieties  $\equiv$  pēc tam pieskarieties Bookmarks.

**Lai pievienotu grāmatai anotācijas:** varat grāmatai pievienot piezīmes un izcelt tekstu.

- *Lai izceltu tekstu:* Veiciet vārdam dubultskārienu, izmantojiet tveršanas punktus, lai pielāgotu atlasi, pēc tam pieskarieties Highlight un izvēlieties stilu.
- *Lai kopīgotu izcelto tekstu:* pieskarieties izceltajam tekstam, pēc tam pieskarieties . Ja grāmatu, ko lasāt, ir iegūta pakalpojumā iBookstore, tiek iekļauta arī saite uz grāmatu.
- Lai noņemtu izcēlumu: pieskarieties izceltajam tekstam, pēc tam pieskarieties  $\mathbb{Q}$ .
- *Lai pievienotu piezīmi:* veiciet dubultskārienu vārdam, pēc tam pieskarieties Note.
- *Lai noņemtu piezīmi:* izdzēsiet tās tekstu. Lai noņemtu piezīmi un tās izcēlumu, pieskarieties izceltajam tekstam, pēc tam pieskarieties  $\mathbb{Q}$ .
- Lai skatītu visas savas piezīmes: pieskarieties ; ij pēc tam pieskarieties Notes. Pieskarieties **ie**, lai drukātu savas piezīmes vai nosūtītu tās pa e-pastu.
- Lai izdzēstu piezīmes: pieskarieties ekrāna vidū, lai piekļūtu vadīklām, pieskarieties **;三** pēc tam pieskarieties Notes. Pieskarieties , pēc tam pieskarieties Edit Notes. Atlasiet dzēšamās piezīmes, pēc tam pieskarieties Delete.
- Lai kopīgotu savas piezīmes: pieskarieties ekrāna vidū, lai piekļūtu vadīklām, pieskarieties **: E**, pēc tam pieskarieties Notes. Pieskarieties  $\mathbf{a}$ , pēc tam pieskarieties Edit Notes. Atlasiet kopīgojamās piezīmes, pēc tam pieskarieties Share.
- *Lai kopīgotu saiti uz grāmatu:* pieskarieties ekrāna vidū, lai piekļūtu vadīklām, pēc tam pieskarieties . Pieskarieties . pēc tam pieskarieties Share Book.

<span id="page-112-1"></span>**Lai mainītu grāmatas izskatu:** Daudzas grāmatas ļauj mainīt fontu, fonta lielumu un lappušu krāsu.

- *Lai mainītu fonta vai fonta lielumu:* pieskarieties ekrāna vidū, lai piekļūtu vadīklām, pēc tam pieskarieties AA. Daudzas grāmatas ļauj mainīt fonta lielumu tikai tad, ja iPhone tālrunis atrodas portreta orientācijā.
- *Lai mainītu lappuses un teksta krāsu:* pieskarieties ekrāna vidū, lai piekļūtu vadīklām, pieskarieties  $_A A$ , pēc tam pieskarieties Themes un izvēlieties White, Sepia vai Night. Šis iestatījums attiecas uz visām grāmatām, kuras to atbalsta.
- *Lai mainītu spilgtumu:* pieskarieties ekrāna vidū, lai piekļūtu vadīklām, pēc tam pieskarieties . Ja neredzat  $\cdot$ , vispirms pieskarieties  $_A$ A.
- *Lai mainītu lappušu attēlošanas veidu:* pieskarieties ekrāna vidū, lai piekļūtu vadīklām, pieskarieties  $_A A$ , pēc tam pieskarieties Themes un izvēlieties Book, Full Screen vai Scroll.
- *Lai ieslēgtu vai izslēgtu izlīdzināšanu un dalīšanu jaunā rindā:* dodieties uz Settings > iBooks. PDF failiem un dažām grāmatām nevar veikt teksta izlīdzināšanu un dalīšanu zilbēs.

# <span id="page-112-0"></span>Grāmatplaukta kārtošana

Izmantojiet grāmatplauktu, lai pārlūkotu grāmatas un PDF failus. Varat grāmatas arī sakārtot kolekcijās.

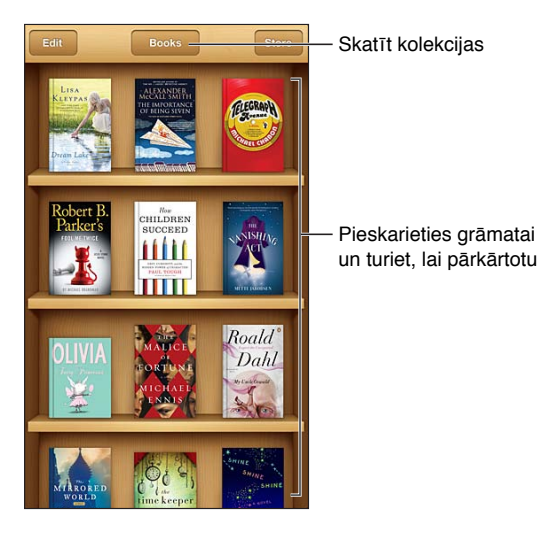

**Lai uz kolekciju pārvietotu grāmatu vai PDF failu:** pieskarieties Edit. Atlasiet grāmatas, ko vēlaties pārvietot, pēc tam pieskarieties Move un atlasiet kolekciju.

**Lai skatītu un pārvaldītu kolekcijas:** ekrāna augšmalā pieskarieties pašreizējās kolekcijas nosaukumam. Iebūvētās kolekcijas nevar rediģēt un pārvietot.

**Lai pārkārtotu grāmatplauktu:** Pieskarieties statusa joslai, lai ritinātu uz ekrāna augšmalu, pēc  $\tan$  pieskarieties  $\equiv$ , lai ekrāna apakšdaļā izvēlētos kārtošanas paņēmienu.

**Lai izdzēstu plauktā novietotus objektus:** Pieskarieties Edit, pēc tam pieskarieties katram dzēšamajam objektam, tādā veidā to atzīmējot. Pieskarieties Delete, pēc tam pieskarieties Done.

- *Delete this copy:* dzēš objektu no iPhone tālruņa, bet tas joprojām ir redzams grāmatplauktā, un to var atkārtoti lejupielādēt.
- *Delete from all devices:* dzēš objektu no visām jūsu iOS ierīcēm un grāmatplaukta. Varat to vēlāk lejupielādēt atkal, atverot iBookstore sadaļu Purchases. Sk. [Īsumā](#page-110-0) [111.](#page-110-1) lpp

**Lai meklētu grāmatu:** Pārejiet uz grāmatplauktu. Pieskarieties statusa joslai, lai ritinātu līdz ekrāna augšmalai, pēc tam pieskarieties  $Q$ . Meklēšanā tiek pārbaudīti nosaukumi un autoru vārdi.

**Lai lejupielādētu grāmatu no pakalpojuma iCloud:** Jūsu nopirktajām grāmatām, kas nav saglabātas iPhone tālrunī, ir iCloud emblēma. Lai lejupielādētu grāmatu, pieskarieties tās vāka attēlam. Lai redzētu visu nopirkto saturu, atveriet kolekciju Purchased Books.

• *Lai grāmatplauktā paslēptu nopirkto saturu:* ja vēlaties parādīt vai paslēpt nopirktās grāmatas, kas nav saglabātas iPhone tālrunī, dodieties uz Settings > iBooks > Show All Purchases. Nopirkto saturu varat lejupielādēt pakalpojumā iBookstore. Sk. [Īsumā](#page-110-0) [111.](#page-110-1) lpp

# Grāmatu un PDF failu sinhronizācija

Izmantojiet programmu iTunes, lai sinhronizētu grāmatas un PDF failus starp iPhone un jūsu datoru, kā arī iegādātos grāmatas pakalpojumā iTunes Store. Kad iPhone tālrunis ir savienots ar datoru, rūts Books ļauj izvēlēties sinhronizējamos objektus. Varat arī tīmeklī atrast ePub grāmatas, kurām nav cipartiesību pārvaldības ierobežojuma, un PDF dokumentus un pievienot tos savai iTunes bibliotēkai.

**Lai sinhronizētu grāmatu vai PDF failu ar iPhone tālruni:** datora programmā iTunes izvēlieties File > Add to Library un norādiet failu. Pēc tam sinhronizējiet.

**Lai pievienotu grāmatu vai PDF failu programmai iBooks nesinhronizējot:** ja grāmata vai PDF fails nav pārāk liels, nosūtiet to sev pa e-pastu no datora. Atveriet e-pasta ziņojumu iPhone tālrunī, pēc tam pieskarieties pielikumam un turiet, un norādiet "Open in iBooks".

## PDF faila drukāšanai vai sūtīšana pa e-pastu

Varat lietot programmu iBooks, lai nosūtītu PDF faila kopiju pa e-pastu vai izdrukātu visu PDF dokumentu vai tā daļu, izmantojot standartam AirPrint atbilstošu printeri.

Lai PDF failu nosūtītu pa e-pastu: atveriet PDF dokumentu, pieskarieties **to un pēc tam** izvēlieties Email Document.

Lai izdrukātu PDF dokumentu: atveriet PDF dokumentu, pieskarieties **iet**, pēc tam izvēlieties Print. Lai saņemtu plašāku informāciju, sk. [Drukāšana, izmantojot funkciju AirPrint](#page-31-0) [32](#page-31-1). lpp

### iBooks iestatījumi

iBooks glabā jūsu pirkumus, kolekcijas, grāmatzīmes, piezīmes un pašreizējās lappuses informāciju pakalpojumā iCloud, tāpēc varat bez viegli lasīt grāmatas visās savās iOS ierīcēs. iBooks saglabā informāciju par visām jūsu grāmatām, tiklīdz atverat vai aizverat programmu. Arī informācija par atsevišķām grāmatām tiek saglabāta to atvēršanas vai aizvēršanas brīdī.

**Lai ieslēgtu vai izslēgtu sinhronizāciju:** dodieties uz Settings > iBooks. Sinhronizēt var kolekcijas un grāmatzīmes.

Dažas grāmatas var piekļūt tīmeklī glabātam video vai audio saturam. Ja iPhone tālrunim ir mobilais datu savienojums, šo failu atskaņošana var izraisīt papildu mobilo pakalpojumu izmaksas.

**Lai ieslēgtu vai izslēgtu piekļuvi tiešsaistes saturam:** dodieties uz Settings > iBooks > Online Content.

**Lai mainītu virzienu, kādā lappuse tiek pāršķirta, kad pieskaraties kreisajai malai:** dodieties uz Settings > iBooks > Both Margins Advance.

# **Podcasts**

# **31**

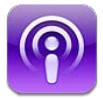

Lejupielādējiet pakalpojumā App Store bezmaksas programmu Podcasts un pārlūkojiet, abonējiet un atskaņojiet savas iecienītākās audio un video aplādes.

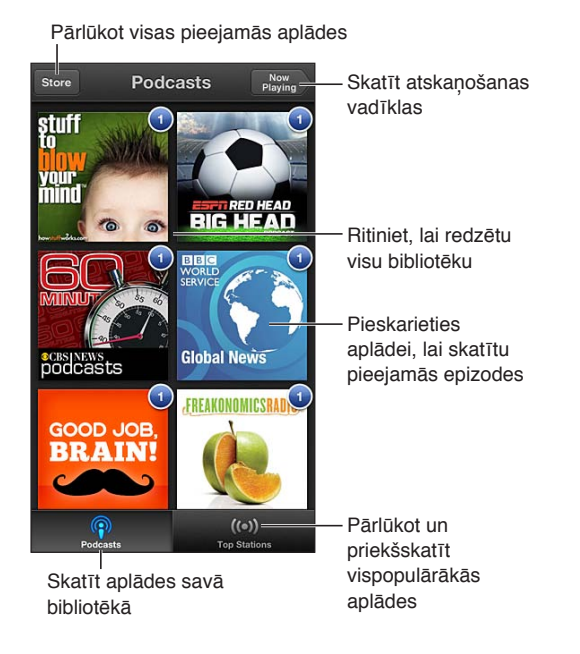

#### **Lai iegūtu aplādes:**

- *pārlūkojiet pilno katalogu:* pieskarieties Catalog, pēc tam pieskarieties jebkurai jūs interesējošai aplādei.
- *Lai pārlūkotu vispopulārākās aplādes:* pieskarieties Top Stations (ja to neredzat, vispirms pieskarieties Library). Velciet švīku pa kreisi vai pa labi, lai mainītu direktoriju, vai velciet uz augšu vai uz leju, lai pārlūkotu pašreizējo kategoriju. Pieskarieties aplādei, lai priekšskatītu visjaunāko epizodi, vai pieskarieties  $\odot$ , lai redzētu epizožu sarakstu.
- *Lai straumētu epizodi:* pieskarieties jebkurai epizodei.
- *Lai lejupielādētu epizodi un to klausītos laikā, kad tālrunim nav Wi-Fi savienojuma:* blakus jebkurai epizodei pieskarieties  $\bigtriangledown$ .
- *Lai abonētu aplādi un tādējādi vienmēr saņemtu jaunāko epizodi:* ja pārlūkojat katalogu, pieskarieties aplādei, lai redzētu epizožu sarakstu, pēc tam pieskarieties Subscribe. Ja esat jau lejupielādējis epizodi, pieskarieties aplādei savā bibliotēkā, pēc tam pieskarieties tai vēlreiz epizožu saraksta sākumā un ieslēdziet opciju Subscription.
- *Lai automātiski iegūtu abonētas aplādes jaunāko epizodi:* pieskarieties aplādei savā bibliotēkā, pēc tam pieskarieties tai vēlreiz epizožu saraksta sākumā un ieslēdziet opciju Auto-Download.

**Lai vadītu mūzikas atskaņošanu:** ja vēlaties redzēt visas atskaņošanas vadīklas, velciet pār albuma noformējumam švīku uz augšu.

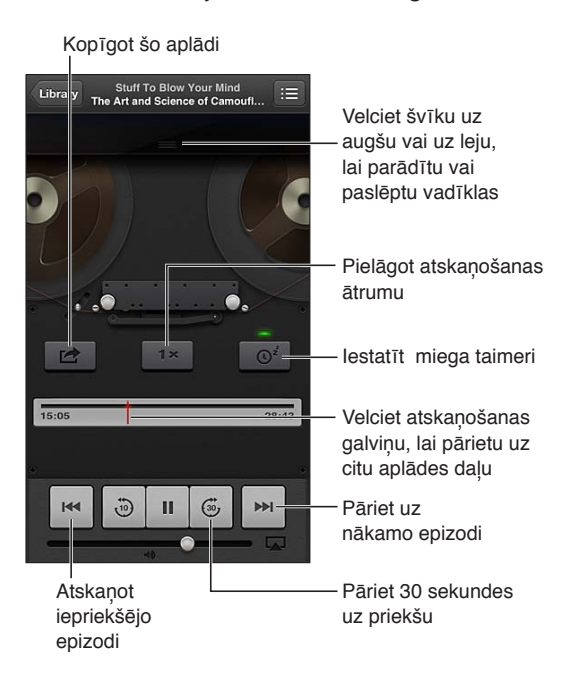

**Lai vadītu video atskaņošanu:** pieskarieties ekrānam laikā, kad skatāties video aplādi.

# <span id="page-116-0"></span>**Pieejamība**

**32**

# Pieejamības funkcijas

iPhone ietver šādas pieejamības funkcijas:

- funkcija VoiceOver;
- zvanu audio signāla maršrutēšana;
- Siri balss palīgs;
- funkcija Zoom;
- Funkcija Large Text
- Funkcija Invert Colors
- Funkcija Speak Selection
- Funkcija Speak Auto-text
- funkcija Mono Audio un balanss;
- dzirdes palīgierīces un dzirdes aparāta režīms;
- Dažādiem kontaktiem piešķirami zvanu signāli un vibrācijas
- Diožu zibspuldze brīdinājumiem
- Funkcija Guided Access
- Funkcija AssistiveTouch
- Braila raksta displeju atbalsts;
- satura atskaņošana ar slēptajiem titriem.

**Lai ieslēgtu pieejamības funkcijas, izmantojot iPhone tālruni:** dodieties uz Settings > General > Accessibility.

**Lai ieslēgtu pieejamības funkcijas, izmantojot programmu iTunes:** savienojiet iPhone tālruni ar savu datoru un iTunes ierīču sarakstā atlasiet iPhone. Noklikšķiniet uz Summary, pēc tam ekrāna Summary lejasdaļā noklikšķiniet uz Configure Universal Access.

Lai saņemtu plašāku informāciju par iPhone pieejamības funkcijām, apmeklējiet vietni [www.apple.com/accessibility.](http://www.apple.com/accessibility)

Funkciju Large Text var ieslēgt vai izslēgt tikai iPhone iestatījumos. Sk. [Funkcija Large](#page-127-0)  [Text](#page-127-0) [128.](#page-127-1) lpp

# funkcija VoiceOver;

Funkcija VoiceOver balss komentāru veidā apraksta ekrānā notiekošo, lai iPhone tālruni varētu lietot, to neredzot.

VoiceOver stāsta par katru ekrāna elementu, tikko tas tiek atlasīts. Kad atlasāt elementu, tam apkārt tiek pievienots VoiceOver kursors (melns taisnstūris), un funkcija VoiceOver nosauc vārdu vai apraksta elementu.

Pieskarieties ekrānam vai velciet ar pirkstiem, lai dzirdētu nosaucam dažādus ekrāna elementus. Kad atlasāt tekstu, funkcija VoiceOver nolasa tekstu. Ja ir ieslēgta opcija Speak Hints, funkcija VoiceOver var pateikt elementa nosaukumu un sniegt norādījumus, piemēram, ka elements jāatver ar dubultskārienu. Lai mijiedarbotos ar ekrāna elementiem, piemēram, pogām un saitēm, izmantojiet sadaļā [VoiceOver žestu apguve](#page-119-0) [120.](#page-119-1) lpp aprakstītos žestus.

Pārejot uz jaunu ekrānu, VoiceOver atskaņo skaņu, pēc tam atlasa un nosauc pirmo ekrāna elementu (parasti tas ir elements kreisajā augšējā stūrī). VoiceOver arī informē par to, ka displejs mainās uz ainavas vai portreta orientāciju un ka tas tiek aizslēgts vai atslēgts.

Piezīme. Funkcija VoiceOver runā valodā, kas norādīta ekrāna International iestatījumos, un tos var ietekmēt iestatījums Region Format, kas pieejams izvēlnē Settings > General > International. Funkcija VoiceOver ir pieejama daudzās, taču ne visās valodās.

## **Funkcijas VoiceOver pamati**

*Svarīgi.* VoiceOver izmaina žestus, ar ko vadāt iPhone tālruni. Tiklīdz funkcija VoiceOver ir ieslēgta, iPhone tālruņa vadībai ir jāizmanto VoiceOver žesti — arī tad, ja vēlaties izslēgt funkciju VoiceOver un tālruni lietot ar standarta paņēmieniem.

**Lai ieslēgtu vai izslēgtu funkciju VoiceOver:** Dodieties uz Settings > General > Accessibility > VoiceOver. Varat arī iestatīt, ka trīskāršs klikšķis uz sākuma pogas ieslēdz vai izslēdz funkciju VoiceOver. Sk. [Iestatījums Triple-Click Home](#page-126-0) [127](#page-126-1). lpp

**Izpētiet ekrānu:** velciet ar pirkstu pāri ekrānam. VoiceOver nosauc katru elementu, kam pieskaraties. Atlaidiet pirkstu, lai elements paliktu izvēlēts.

- *Lai atlasītu elementu:* pieskarieties tam vai atlaidiet pirkstu, kad velkat tam pāri.
- *Atlasīt nākamo vai iepriekšējo elementu:* velciet švīku pa labi vai pa kreisi ar vienu pirkstu. Elementi ir izkārtoti no kreisās puses uz labo virzienā no augšas uz leju.
- *Lai atlasītu augstāk vai zemāk esošu elementu:* izmantojiet rotorvadīklu, lai ieslēgtu vertikālo navigāciju, pēc tam ar vienu pirkstu velciet švīku uz augšu vai uz leju.
- *Lai atlasītu ekrāna pirmo vai pēdējo elementu:* velciet švīku uz augšu vai uz leju ar četriem pirkstiem.
- *Lai atlasītu elementu pēc nosaukuma:* veiciet trīskāršu skārienu ar diviem pirkstiem jebkurā ekrāna vietā, lai palaistu funkciju Item Chooser. Pēc tam ievadiet nosaukumu meklēšanas laukā vai velciet švīku pa kreisi vai pa labi, lai pārvietotos alfabētiskajā sarakstā, vai pieskarieties tabulas rādītājam pa labi no saraksta un velciet švīku uz augšu vai uz leju, lai ātri pārvietotos elementu sarakstā.
- *Lai mainītu ekrāna elementa nosaukumu un tādējādi tas būtu vieglāk atrodams:* pieskarieties ar diviem pirkstiem un turiet jebkurā ekrāna vietā.
- *Lai tiktu izrunāts atlasītā elementa teksts:* iestatiet rotorvadīklai rakstzīmju vai vārdu apstrādes režīmu, pēc tam ar vienu pirkstu velciet švīku uz leju vai uz augšu.
- *Lai ieslēgtu vai izslēgtu balss padomus:* Dodieties uz Settings > General > Accessibility > VoiceOver.
- *Iekļautu fonētisko pareizrakstības pārbaudi:* dodieties uz Settings > General > Accessibility > VoiceOver > Use Phonetics.
- *Lai dzirdētu nosaucam visus ekrāna elementus no augšmalas:* velciet švīku uz augšu ar diviem pirkstiem.
- *Lai dzirdētu nosaucam elementus no pašreizējā elementa līdz ekrāna beigām:* velciet švīku uz leju ar diviem pirkstiem.
- *Lai apturētu nosaukšanu:* vienreiz pieskarieties ar diviem pirkstiem. Pieskarieties ar diviem pirkstiem vēlreiz, lai turpinātu nosaukšanu. Nosaukšana tiek turpināta, kad tiek atlasīts cits elements.
- *Lai izslēgtu funkcijas VoiceOver komentārus:* veiciet trīskāršu skārienu ar trim pirkstiem. Vēlreiz veiciet trīskāršu skārienu ar trim pirkstiem, lai atjaunotu komentārus. Lai izslēgtu tikai VoiceOver skaņas, pārvietojiet slēdzi Ring/Silent stāvoklī Silent. Ja ir pievienota ārējā tastatūra, varat arī uz tās nospiest taustiņu Control, lai izslēgtu vai no jauna ieslēgtu VoiceOver komentārus.

**Lai pielāgotu runātāja balsi:** varat pielāgot VoiceOver runātāja balss īpatnības, lai padarītu to saprotamāku:

- *Lai mainītu runas skaļumu:* izmantojiet iPhone skaļuma pogas. Skaļuma vadību var pievienot arī rotorvadīklai un vilkt švīku uz augšu vai uz leju, lai pielāgotu skaļumu; sk. [Funkcijas](#page-120-0)  [VoiceOver rotorvadīklas lietošana](#page-120-0) [121](#page-120-1). lpp.
- *Lai mainītu runas ātrumu:* dodieties uz Settings > General > Accessibility > VoiceOver un velciet slīdni Speaking Rate. Rotorvadīklai var pievienot arī iespēju Speech Rate — pēc tam velciet švīku uz augšu vai uz leju, lai pielāgotu.
- *Lai lietotu balss augstuma maiņu:* funkcija VoiceOver izmanto augstāku toni, kad nosauc grupas pirmo elementu (piem., sarakstā vai tabulā), un zemāku toni, kad nosauc pēdējo grupas elementu. Dodieties uz Settings > General > Accessibility > VoiceOver > Use Pitch Change.
- *Lai mainītu iPhone valodu:* dodieties uz Settings > General > International > Language. Dažām valodām funkcijas VoiceOver izrunu ietekmē iestatījums Settings > General > International > Region Format.
- *Lai mainītu izrunu:* iestatiet rotorvadīklai vērtību Language, pēc tam velciet švīku uz augšu vai uz leju. Valoda rotorvadīklai ir piemērota tikai tad, ja atlasāt vairāk nekā vienu izrunu.
- *Lai atlasītu izrunas, kas pieejamas valodas rotorvadīklai:* dodieties uz Settings > General > Accessibility > VoiceOver > Language Rotor. Lai mainītu valodas vietu sarakstā, velciet  $\equiv$ uz augšu vai uz leju.
- *Lai mainītu lasītāja balsi:* dodieties uz Settings > General > Accessibility > VoiceOver > Use Compact Voice.

#### **iPhone lietošana, izmantojot funkciju VoiceOver**

**Lai atslēgt iPhone tālruni:** atlasiet slīdni Unlock, pēc tam veiciet dubultskārienu ekrānam.

**Lai aktivizētu atlasīto elementu ar "skārienu":** veiciet dubultskārienu jebkurā ekrāna vietā.

**Lai "veiktu dubultskārienu" atlasītajam elementam:** veiciet trīskāršu skārienu jebkurā ekrāna vietā.

**Lai mainītu slīdņa stāvokli:** velciet slīdni, pēc tam ar vienu pirkstu velciet švīku uz augšu vai uz leju.

**Lai izmantotu standarta žestu, kad ir ieslēgta funkcija VoiceOver:** veiciet dubultskārienu un neatlaidiet pirkstu no ekrāna. Skaņas signālu virkne apzīmē, ka ir spēkā parastie žesti. Tie paliek spēkā tik ilgi, kamēr neatlaižat pirkstu, līdz ar ko atkal ir spēkā VoiceOver žesti.

**Lai ritinātu sarakstu vai ekrāna laukumu:** velciet švīku uz augšu vai uz leju ar trim pirkstiem. Ja pārlapojat sarakstu, funkcija VoiceOver nosauc redzamo elementu diapazonu (piem., "showing rows 5 through 10").

• *Lai nepārtraukti ritinātu sarakstu:* veiciet dubultskārienu un turiet. Kad dzirdat skaņas signālu virkni, pakustiniet pirkstu uz augšu vai uz leju, lai ritinātu sarakstu. Nepārtrauktā ritināšana tiek pārtraukta, tiklīdz atlaižat pirkstu.

- <span id="page-119-1"></span>• *Lai izmantotu saraksta alfabētisko rādītāju"* dažiem sarakstiem labajā malā ir alfabētiskais rādītājs. Rādītāju nevar atlasīt, ar švīku vilkšanu pārvietojoties pa elementiem; alfabētiskajam rādītājam jāpieskaras tieši, lai to atlasītu. Kad rādītājs ir atlasīts, velciet švīku uz augšu vai uz leju, lai pārvietotos pa to. Varat arī veikt dubultskārienu un pēc tam vilkt pirkstu uz augšu vai uz leju.
- *Lai mainītu saraksta secību:* varat mainīt elementu secību atsevišķos sarakstos, piemēram, rotorvadīklas un valodas rotorvadīklas elementus sadaļas Accessibility iestatījumos. Pa labi no elementa atlasiet  $\equiv$ , veiciet dubultskārienu un turiet, līdz dzirdat skaņu, un pēc tam velciet uz augšu vai uz leju. VoiceOver nosauc elementu, virs vai zem kura esat veicis pārvietošanu, atkarībā no vilkšanas virziena.

**Lai pārkārtotu elementus sākuma ekrānā:** sākuma ekrānā atlasiet ikonu, kura jāpārvieto. Veiciet dubultskārienu ikonai un turiet, pēc tam velciet to. Laikā, kad velkat ikonu, VoiceOver nosauc rindas un kolonnas pozīciju. Atlaidiet ikonu, kad tā atrodas vajadzīgajā vietā. Varat vilkt arī citas ikonas. Velciet elementu līdz kreisajai vai labajai ekrāna malai, lai elementu pārvietotu uz citu sākuma ekrāna lapu. Kad esat pabeidzis, nospiediet sākuma pogu  $\Box$ .

**Lai dzirdētu nosaucam iPhone statusa informāciju:** pieskarieties ekrāna augšdaļai, lai dzirdētu informāciju par laiku, atlikušo akumulatora lādiņu, Wi-Fi signāla stiprumu un citus datus.

**Lai noklausītos paziņojumus:** dodieties uz Settings > General > Accessibility > VoiceOver un ieslēdziet Speak Notifications. Paziņojumi, tostarp ienākošo īsziņu teksti, tiek nolasīti saņemšanas brīdī — arī tad, ja iPhone tālrunis ir aizslēgts. Paziņojumi, uz kuriem nereaģējat, tiek atkārtoti iPhone atslēgšanas brīdī.

**Ieslēgt vai izslēgt ekrāna aizsegu:** četrreiz pieskarieties ar trim pirkstiem. Ja ir ieslēgts ekrāna aizsegs, ekrāna saturs ir aktīvs, lai arī displejs ir izslēgts.

#### <span id="page-119-0"></span>**VoiceOver žestu apguve**

Ja funkcija VoiceOver ir ieslēgta, standarta skārienekrāna žestiem ir atšķirīgs efekts. Šie un daži papildu žesti ļauj pārvietoties pa ekrānu un vadīt atsevišķus elementus, kad tie atlasīti. VoiceOver žesti ietver divu un trīs pirkstu kombinācijas skārieniem un švīku vilkšanai. Lai iegūtu vislabākos rezultātus divu un trīs pirkstu žestu izmantošanas laikā, nesasprindzinieties un ļaujiet pirkstiem dabiski skart ekrānu, turot tos nelielā attālumā vienu no otra.

VoiceOver žestu ievadīšanai var izmantot dažādas tehnikas. Piemēram, varat veikt divu pirkstu skārienu, izmantojot vienas rokas pirkstus vai pa pirkstam no katras rokas. Var izmantot arī īkšķus. Daudzi par īpaši efektīvu atzīst "dalītā skāriena" skāriena žestu: tā vietā, lai atlasītu elementu un veiktu dubultskārienu, varat pieskarties elementam ar vienu pirkstu un turēt, un pēc tam pieskarties ekrānam ar citu pirkstu. Izmēģiniet dažādas tehnikas, lai atklātu, kas jums vislabāk piemērots.

Ja žesti nedarbojas, pamēģiniet tos izpildīt ātrāk; it īpaši tas attiecas uz dubultskāriena un švīku vilkšanas žestiem. Lai veiktu švīkas vilkšanas žestu, mēģiniet ātri novilkt pa ekrānu ar vienu vai vairākiem pirkstiem. Ja ir ieslēgta funkcija VoiceOver, tiek rādīta poga VoiceOver Practice, kas dod iespēju izmēģināt VoiceOver žestus, pirms turpināt darbu.

**Lai vingrinātos VoiceOver žestu apguvē:** dodieties uz Settings > General > Accessibility > VoiceOver, pēc tam pieskarieties VoiceOver Practice. Kad esat pabeidzis vingrināties, pieskarieties Done. Ja neredzat pogu VoiceOver Practice, pārbaudiet, vai ir ieslēgta funkcija VoiceOver.

Tālāk sniegts VoiceOver pamata žestu kopsavilkums:

#### **Navigācija un lasīšana**

- *Skāriens:* dzirdēt nosaucam elementu.
- *Švīka pa labi vai pa kreisi:* atlasīt nākamo vai iepriekšējo elementu.
- <span id="page-120-1"></span>• *Švīka uz augšu vai uz leju:* darbība atkarīga no rotorvadīklas iestatījuma. Sk. [Funkcijas](#page-120-0)  [VoiceOver rotorvadīklas lietošana](#page-120-0) 121. lpp
- *Skāriens ar diviem pirkstiem:* pārtraukt pašreizējā elementa nosaukšanu.
- *Švīka uz augšu ar diviem pirkstiem:* lasīt visu no ekrāna augšmalas.
- *Švīka uz leju ar diviem pirkstiem:* lasīt visu no pašreizējās vietas.
- *Paberzēšana ar diviem pirkstiem:* trīsreiz pārvietojiet divus pirkstus (uz priekšu un atpakaļ izveidojot burtu "z"), lai aizvērtu brīdinājumu vai atgrieztos iepriekšējā ekrānā.
- *Švīka uz augšu vai uz leju ar trim pirkstiem:* ritināt pa vienai lappusei.
- *Švīka pa labi vai pa kreisi ar trim pirkstiem:* pāriet uz nākamo vai iepriekšējo lapu (piem., sākuma ekrānā vai programmā Stocks vai Safari).
- *Skāriens ar trim pirkstiem:* noklausīties papildinformāciju, lai, piemēram, noskaidrotu pašreizējo atrašanās vietu sarakstā vai uzzinātu, vai ir atlasīts teksts.
- *Skāriens ar četriem pirkstiem ekrāna augšmalā:* atlasīt lapas pirmo elementu.
- *Skāriens ar četriem pirkstiem ekrāna apakšmalā:* atlasīt lapas pēdējo elementu.

#### **Aktivizēšana**

- *Dubultskāriens:* aktivizēt atlasīto elementu.
- *Trīskāršs skāriens:* dubultskāriens elementam.
- *Dalītais skāriens:* tā vietā, lai aktivizētu elementu, atlasot to un veicot dubultskārienu, varat pieskarties elementam ar vienu pirkstu un pēc tam pieskarieties ekrānam ar citu.
- *Dubultskāriens un turēšana (1 sekundi) + standarta žests:* lietot standarta žestu. Ar dubultskāriena un turēšanas žestu informējat iPhone tālruni, ka nākamais žests jāuztver kā standarta žests. Varat, piemēram, veikt dubultskārienu un turēt, un pēc tam neatlaižot vilkt pirkstu, lai mainītu slēdža stāvokli.
- *Dubultskāriens ar diviem pirkstiem:* atbildēt uz zvanu vai beigt sarunu; atskaņot vai pauzēt programmā Music, Videos, Voice Memos un Photos; fotografēt programmā Camera; sākt vai pauzēt ierakstu programmā Camera vai Voice Memos; palaist vai apturēt hronometru.
- *Dubultskāriens ar diviem pirkstiem un turēšana:* mainīt elementa etiķeti, lai to padarītu vieglāk atrodamu.
- *Trīskāršs skāriens ar diviem pirkstiem:* atvērt izvēlni Item Chooser.
- *Trīskāršs skāriens ar trim pirkstiem:* izslēgt vai atjaunot funkcijas VoiceOver skaņu.
- *Četrkāršs skāriens ar trim pirkstiem:* ieslēgt vai izslēgt ekrāna aizsegu.

#### <span id="page-120-0"></span>**Funkcijas VoiceOver rotorvadīklas lietošana**

Izmantojiet rotorvadīklu, lai izvēlētos, kam jānotiek, kad velkat švīku uz augšu vai uz leju ar ieslēgtu funkciju VoiceOver.

**Lai lietotu rotorvadīklu:** pagrieziet divus pirkstus iPhone ekrānā ap iedomātu asi.

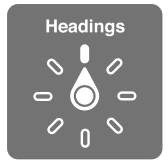

**Lai mainītu rotorvadīklā iekļautās opcijas:** dodieties uz Settings > General > Accessibility > VoiceOver > Rotor un atlasiet opcijas, kurām jābūt pieejamām, izmantojot rotorvadīklu.

Rotorvadīklas iestatījuma efekts ir atkarīgs no veicamās darbības. Ja, piemēram, lasāt e-pasta ziņojumu, varat izmantot rotorfunciju, lai pārslēgtos no teksta izrunas pa vārdam uz teksta izrunu pa rakstzīmei vai pretēji, kad velkat švīku uz augšu vai uz leju. Ja pārlūkojat tīmekļa lapu, varat iestatīt rotorvadīklai, ka jālasa viss teksts (pa vārdam vai pa rakstzīmei) vai jāpāriet starp viena veida elementiem, piemēram, virsrakstiem vai saitēm.

Kad funkcijas VoiceOver vadīšanai izmantojat Apple bezvadu tastatūru, runas rotorvadīkla ļauj pielāgot tādus iestatījumus kā skaļumu, runas ātrumu, runas augstumu jeb fonētiku, teksta ievades atbalsi un pieturzīmju nosaukšanu. Sk. [Funkcijas VoiceOver vadība, izmantojot Apple](#page-123-0)  [bezvadu tastatūru](#page-123-0) [124](#page-123-1). lpp

#### **Teksta ievade un rediģēšana ar funkciju VoiceOver**

Kad ievadāt datus rediģējamā teksta laukā, varat izmantot ekrāna tastatūru vai iPhone tālrunim pievienotu ārēju tastatūru.

**Lai ievadītu tekstu:** atlasiet rediģējama teksta lauku, veiciet dubultskārienu, lai parādītu iespraušanas punktu un ekrāna tastatūru, un ievadiet rakstzīmes.

- *Standarta ievade:* atlasiet tastatūras taustiņu, velkot švīku pa kreisi vai pa labi, pēc tam veiciet dubultskārienu, lai ievadītu rakstzīmi. Vai pārvietojiet pirkstu pa tastatūru, lai atlasītu taustiņu, un, joprojām turot taustiņu ar vienu pirkstu, pieskarieties ekrānam ar citu pirkstu. Funkcija VoiceOver nosauc rakstzīmi, kad tā ir atlasīta, un nosauc to vēlreiz, kad rakstzīme ir ievadīta.
- *Skārienievade:* pieskarieties tastatūras taustiņam, lai to atlasītu, pēc tam atlaidiet pirkstu, lai ievadītu rakstzīmi. Ja skarat nepareizo taustiņu, pabīdiet pirkstu uz pareizo taustiņu. Funkcija VoiceOver nosauc rakstzīmi atbilstoši katram skartajam taustiņam, taču neievada rakstzīmi, kamēr neesat atlaidis pirkstu.
- *Lai izvēlētos standarta vai skārienievadi:* ja funkcija VoiceOver ir ieslēgta un ir atlasīts tastatūras taustiņš, izmantojiet rotorvadīklu, lai atlasītu iespēju Typing Mode, pēc tam velciet švīku uz augšu vai uz leju.

**Lai pārvietotu iespraušanas punktu:** velciet švīku uz augšu vai uz leju, lai tekstā pārvietotu iespraušanas punktu uz priekšu vai atpakaļ. Izmantojiet rotorvadīklu, lai izvēlētos, vai iespraušanas punkts jāpārvieto pa vienai rakstzīmei, vārdam vai rindiņai.

Ja iespraušanas punkts tiek pārvietots, funkcija VoiceOver atskaņo skaņas signālu un izrunā rakstzīmi, vārdu vai rindiņu, kurai iespraušanas punkts pārvietots pāri. Pārvietojoties uz priekšu pa vārdiem, iespraušanas punkts tiek novietots katra vārda beigās pirms atstarpes vai pieturzīmes, kas vārdam seko. Pārvietojoties atpakaļ, iespraušanas punkts tiek novietots iepriekšējā vārda beigās pirms atstarpes vai pieturzīmes, kas vārdam seko.

**Lai pārvietotu iespraušanas punktu aiz vārdam vai teikumam sekojošas pieturzīmes:** ar rotorvadīklu pārslēdzieties uz rakstzīmju režīmu.

Ja iespraušanas punkts tiek pārvietots pa rindiņai, funkcija VoiceOver nosauc katru rindiņu, kuru šķērsojat. Pārvietojoties uz priekšu, iespraušanas punkts tiek novietots nākamās rindiņas sākumā (izņemot gadījumu, kad esat sasniedzis rindkopas pēdējo rindiņu: tad iespraušanas punkts tiek pārvietots tikko nosauktās rindiņas beigās). Ja pārvietojaties atpakaļ, iespraušanas punkts tiek pārvietots tikko nosauktās rindiņas sākumā.

**Lai mainītu ievades komentārus:** dodieties uz Settings > General > Accessibility > VoiceOver > Typing Feedback.

**Lai lietotu fonētiku laikā, kad izmantojat ievades komentārus:** dodieties uz Settings > General > Accessibility > VoiceOver > Use Phonetics. Teksts tiek nolasīts pa vienai rakstzīmei. VoiceOver vispirms izrunā rakstzīmi un pēc tam tā fonētisko atbilstību, piemēram, "f" un pēc tam "foxtrot".

Lai izdzēstu rakstzīmi: Atlasiet **X**, pēc tam veiciet dubultskārienu vai dalīto skārienu. Šīs darbības jāveic arī tad, ja izmantojat skārienievadi. Lai izdzēstu vairākas rakstzīmes, pieskarieties taustiņam Delete un turiet, pēc tam pieskarieties ekrānam ar citu pirkstu tik reižu, cik rakstzīmes vēlaties izdzēst. Funkcija VoiceOver nosauc rakstzīmi, kas tiek izdzēsta. Ja ir ieslēgta iespēja Use Pitch Change, funkcija VoiceOver nosauc izdzēstās rakstzīmes zemākā tonī.

**Lai atlasītu tekstu:** Iestatiet rotorvadīklai režīmu Edit, velciet švīku uz augšu vai uz leju, lai atlasītu Select vai Select All, pēc tam veiciet dubultskārienu. Izvēloties Select, pēc dubultskāriena veikšanas tiek atlasīts vārds, kas atrodas vistuvāk iespraušanas punktam. Izvēloties Select All, tiek atlasīts viss teksts. Atbīdiet vai sabīdiet pirkstus, lai palielinātu vai samazinātu atlasi.

**Lai izgrieztu, kopētu vai ielīmētu:** rotorvadīklai jābūt iestatītam rediģēšanas režīmam. Kad ir atlasīts teksts, velciet švīku uz augšu vai uz leju, lai izvēlētos Cut, Copy vai Paste, pēc tam veiciet dubultskārienu.

**Lai atsauktu:** sakratiet iPhone tālruni, velciet švīku pa kreisi vai pa labi, lai izvēlētos atsaucamo darbību, pēc tam veiciet dubultskārienu.

**Lai ievadītu diakritisku rakstzīmi:** Standartievades režīmā atlasiet parasto rakstzīmi, veiciet dubultskārienu un turiet, līdz dzirdat skaņas signālu, kas apzīmē, ka ir pieejamas diakritiskās rakstzīmes. Velciet pa kreisi vai pa labi, lai veiktu atlasi un dzirdētu pieejamos variantus. Atlaidiet pirkstu, lai ievadītu pašreiz atlasīto rakstzīmi.

**Lai mainītu tastatūras valodu:** iestatiet rotorvadīklai vērtību Language, pēc tam velciet švīku uz augšu vai uz leju. Atlasiet iespēju "default language", lai izmantotu ekrāna International iestatījumos norādīto valodu. Iestatījuma Language rotorvadīkla tiek rādīta tikai tad, ja esat atlasījis vairāk par vienu valodu elementam Settings > General > Accessibility > VoiceOver > Language Rotor.

#### **Zvanu veikšana, izmantojot funkciju VoiceOver**

**Lai atbildētu uz zvanu vai beigtu sarunu:** veiciet ekrānam dubultskārienu ar diviem pirkstiem.

Ja ir izveidots tālruņa zvans un funkcija VoiceOver ir ieslēgta, ekrānā pēc noklusējuma tiek rādīta ciparu tastatūra, nevis zvana iespējas.

**Lai piekļūtu zvana iespējām:** labajā apakšējā stūrī atlasiet pogu Hide Keypad un veiciet dubultskārienu.

**Lai atkal piekļūtu ciparu tastatūrai:** netālu no ekrāna centra atlasiet pogu Keypad un veiciet dubultskārienu.

#### **Funkcijas VoiceOver lietošana programmā Safari**

Ja meklēšanai tīmeklī izmantojat programmu Safari un ir ieslēgta funkcija VoiceOver, rotorvadīklas elementi režīmā Search Results ļauj noklausīties ieteicamo meklēšanas frāžu sarakstu.

**Lai meklētu tīmeklī:** atlasiet meklēšanas lauku, ievadiet meklējamo tekstu un pēc tam velciet švīku pa labi vai pa kreisi, lai ieteikto meklēšanas frāžu sarakstā pārvietotos uz leju vai uz augšu. Pēc tam veiciet dubultskārienu ekrānam, lai veiktu meklēšanu tīmeklī, izmantojot atlasīto frāzi.

**Lai iestatītu rotorvadīklas iespējas tīmekļa pārlūkošanai:** Dodieties uz Settings > General > Accessibility > VoiceOver > Rotor. Pieskarieties, lai atlasītu opcijas vai atceltu atlasi, vai velciet  $\equiv$ , lai pārvietotu elementu.

**Lai izlaistu attēlus naviģēšanas laikā:** dodieties uz Settings > General > Accessibility > VoiceOver > Navigate Images. Varat norādīt, ka jāizlaiž visi attēli vai tikai attēli bez aprakstiem.

**Lai atvieglotu lasīšanu un navigāciju lapās ar pārblīvētu saturu:** Safari adrešu laukā atlasiet elementu Reader (nav pieejams visām lapām).

#### <span id="page-123-1"></span>**Funkcijas VoiceOver lietošana programmā Maps**

Varat izmantot funkciju VoiceOver, lai izpētītu reģionu, pārlūkotu interesējošos objektus, tuvinātu vai tālinātu karti, atlasītu kniepadatu vai saņemtu informāciju par atrašanās vietu.

**Lai pārlūkotu karti:** velciet ar pirktu pa ekrānu vai velciet švīku pa kreisi vai pa labi, lai pārietu uz citu elementu.

**Lai tuvinātu vai tālinātu:** atlasiet karti, iestatiet rotorvadīklai vērtību Zoom, pēc tam ar vienu pirkstu velciet švīku uz augšu vai uz leju.

**Lai panoramētu karti:** velciet švīku ar trim pirkstiem.

**Lai pārlūkotu redzamos interesējošos objektus:** iestatiet rotorvadīklai vērtību Points of Interest, pēc tam ar vienu pirkstu velciet švīku uz augšu vai uz leju.

**Lai sekotu ceļam:** nospiediet ar pirkstu uz ceļa un turiet, līdz dzirdat tekstu "pause to follow". Pēc tam pārvietojiet pirkstu pa ceļu un ieklausieties palīdzības signālu. Signāla augstums palielinās, tiklīdz novirzāties no ceļa.

**Lai atlasītu kniepadatu:** pieskarieties kniepadatai vai velciet švīku pa kreisi vai pa labi, lai atlasītu kniepadatu.

**Lai saņemtu informāciju par atrašanās vietu:** kad ir atlasīta kniepadata, veiciet dubultskārienu — tiks parādīts informācijas karodziņš. Velciet švīku pa kreisi vai pa labi, lai atlasītu pogu More Info, pēc tam veiciet dubultskārienu, lai parādītu informācijas lapu.

**Lai pārvietošanās laikā uzklausītu informāciju par apkārtni:** ieslēdziet izsekošanu ar norādījumiem un klausieties nosaucam ielu nosaukumus un interesantus objektus, kad tiem tuvojaties.

#### **Videoklipu un balss piezīmju rediģēšana, izmantojot funkciju VoiceOver**

Varat izmantot VoiceOver žestus, lai saīsinātu Camera videoklipus un Voice Memo ierakstus.

**Lai saīsinātu balss piezīmi:** ekrānā Voice Memos atlasiet pogu pa labi no saīsināmās piezīmes un pēc tam veiciet dubultskārienu. Pēc tam atlasiet Trim Memo un veiciet dubultskārienu. Atlasiet saīsināšanas rīka sākumu vai beigas. Velciet švīku uz augšu, lai vilktu pa labi, vai švīku uz leju, lai vilktu pa kreisi. Funkcija VoiceOver nosauc laiku, par kādu tiks saīsināts ieraksts pašreizējā pozīcijā. Lai pabeigtu saīsināšanu, atlasiet Trim Voice Memo un veiciet dubultskārienu.

**Lai nogrieztu videoklipa kadrus:** kad programmā Photos skatāties videoklipu, veiciet dubultskārienu ekrānam, lai piekļūtu videoklipa vadīklām; pēc tam atlasiet nogriešanas rīka sākuma vai beigu atzīmi. Pēc tam velciet švīku uz augšu, lai pārvietotu to pa labi, vai uz leju, lai pārvietotu to pa kreisi. Funkcija VoiceOver nosauc laiku, par kādu tiks saīsināts ieraksts pašreizējā pozīcijā. Lai pabeigtu saīsināšanu, atlasiet Trim un veiciet dubultskārienu.

#### <span id="page-123-0"></span>**Funkcijas VoiceOver vadība, izmantojot Apple bezvadu tastatūru**

Funkciju VoiceOver var vadīt, izmantojot Apple bezvadu tastatūru, kas savienota pārī ar iPhone tālruni. Sk. [Apple bezvadu tastatūra](#page-24-0) [25](#page-24-1). lpp

VoiceOver palīdzība nosauc taustiņus un tastatūras komandas, kad tās ievadāt. Varat izmantot VoiceOver palīdzību, lai apgūtu tastatūras izkārtojumu un darbības, kas piesaistītas taustiņu kombinācijām.

Izmantojiet VoiceOver tastatūras komandas, lai pārvietotos pa ekrānu, atlasītu elementus, nolasītu ekrāna saturu, regulētu rotorvadīklu un veiktu citas VoiceOver darbības. Vairākums tastatūru komandu izmanto taustiņu kombināiju Control-Option, kas šajā tabulā saīsināta kā "VO".

#### **VoiceOver tastatūras komandas**

VO = Control-Option

- *Lasīt visu no pašreizējās vietas:* VO–A
- *Lasīt no augšmalas:* VO–B
- *Pāriet uz statusa joslu:* VO–M
- *Nospiest sākuma pogu:* VO–H
- *Atlasīt nākamo vai iepriekšējo elementu:* VO–bultiņa pa labi vai VO–bultiņa pa kreisi
- *Pieskarties elementam:* VO–atstarpe
- *Atvērt izvēlni Item Chooser.* VO–I
- *Veikt dubultskārienu ar diviem pirkstiem:* VO–"-"
- *Atlasīt nākamo vai iepriekšējo elementu, ko norāda rotorvadīkla:* VO–bultiņa uz augšu vai VO– bultiņa uz leju
- *Regulēt izrunas rotorvadīklu:* VO–Command–bultiņa pa kreisi vai VO–Command–bultiņa pa labi
- *Pielāgot iestatījumu, ko norāda runas rotorvadīkla:* VO–Command–bultiņa uz augšu vai VO– Command–bultiņa uz leju
- *Izslēgt vai atjaunot funkcijas VoiceOver skaņu:* VO–S
- *Pārslēgt programmas:* Command–Tab vai Command–Shift–Tab
- *Ieslēgt vai izslēgt ekrāna aizsegu:* VO–Shift–S
- *Ieslēgt VoiceOver palīdzību:* VO–K
- *Atgriezties iepriekšējā ekrānā vai izslēgt VoiceOver palīdzību:* Escape

#### **Ātrā navigācija**

Ieslēgt ātro navigāciju, lai vadītu funkciju VoiceOver, izmantojot bulttaustiņus.

- *Ieslēgt vai izslēgt ātro navigāciju:* Bultiņa pa kreisi–bultiņa pa labi
- *Atlasīt nākamo vai iepriekšējo elementu:* Bultiņa pa labi vai bultiņa pa kreisi
- *Atlasīt nākamo vai iepriekšējo elementu, ko norāda rotorvadīkla:* Bultiņa uz augšu vai bultiņa uz leju
- *Atlasīt pirmo vai pēdējo elementu:* Control–bultiņa uz augšu vai Control–bultiņa uz leju
- *"Pieskarties" elementam:* Bultiņa uz augšu–bultiņa uz leju
- *Ritināt uz augšu, uz leju, pa kreisi vai pa labi:* Option–bultiņa uz augšu, Option–bultiņa uz leju, Option–bultiņa pa kreisi vai Option–bultiņa pa labi
- *Regulēt rotorvadīklu:* Bultiņa uz augšu–bultiņa pa kreisi vai bultiņa uz augšu–bultiņa pa labi

Varat arī izmantot Apple bezvadu tastatūras ciparu taustiņus, lai programmā Phone ievadītu tālruna numuru vai programmā Calculator ievadītu ciparus.

#### **Viena burta navigācijas funkcija tīmeklim Quick Nav**

Ja skatāt tīmekļa lapu un ir aktivizēta funkcija Quick Nav, varat izmantot šādus tastatūras taustiņus, lai ātri naviģētu lapā. Taustiņa nospiešana ļauj pārvietoties uz nākamo norādītā veida elementu. Lai pārietu uz iepriekšējo elementu, pieturiet taustiņu Shift un nospiediet burtu.

- *Virsraksts:* H
- *Saite:* L
- *Teksta lauks:* R
- *Poga:* B
- *Formas vadīkla:* C
- *Attēls:* I
- *Tabula:* T
- *Statisks teksts:* S
- *ARIA robežzīme:* W
- *Saraksts:* X
- *Viena veida elementi:* M
- *1. līmeņa virsraksts:* 1
- *2. līmeņa virsraksts:* 2
- *3. līmeņa virsraksts:* 3
- *4. līmeņa virsraksts:* 4
- *5. līmeņa virsraksts:* 5
- *6. līmeņa virsraksts:* 6

#### **Braila displeja lietošana kopā ar funkciju VoiceOver**

Varat izmantot atsvaidzināmu Bluetooth Braila displeju, lai saņemtu VoiceOver lasījumu Braila raksta veidā, un varat izmantot Braila displeju kopā ar ievades taustiņiem un citām vadīklām, lai vadītu iPhone laikā, kad ir ieslēgta funkcija VoiceOver. iPhone tālrunis ir saderīgs ar daudziem bezvadu Braila displejiem. Atbalstīto displeju sarakstu meklējiet vietnē [www.apple.com/accessibility/iphone/braille-display.html.](http://www.apple.com/accessibility/iphone/braille-display.html)

**Lai iestatītu Braila displeju:** Ieslēdziet displeju, pēc tam dodieties uz Settings > Bluetooth un ieslēdziet funkciju Bluetooth. Tad dodieties uz Settings > General > Accessibility > VoiceOver > Braille un izvēlieties displeju.

**Lai ieslēgtu vai izslēgtu Braila kontrakcijas vai astoņu punktu simbolus:** dodieties uz Settings > General > Accessibility > VoiceOver > Braille.

Lai saņemtu informāciju par vispārīgām Braila komandām, ko var izmantot VoiceOver navigācijai, un konkrētiem displejiem, apmeklējiet vietni [support.apple.com/kb/HT4400](http://support.apple.com/kb/HT4400).

Braila displejam tiek izmantota valoda, kas iestatīta funkcijai Voice Control. Parasti tā ir valoda, kas iPhone tālrunim iestatīta, atlasot Settings > International > Language. Varat izmantot funkcijas VoiceOver valodas iestatījumu, lai iestatītu atšķirīgu valodu funkcijai VoiceOver un Braila displejiem.

**Lai iestatītu valodu funkcijai VoiceOver:** dodieties uz Settings > General > International > Voice Control, pēc tam izvēlieties valodu.

Ja maināt iPhone tālruņa valodu, jums, iespējams, nāksies no jauna iestatīt funkcijas VoiceOver un Braila displeja valodu.

Varat iestatīt, ka Braila displeja galējai šūnai kreisajā vai labajā pusē jāsniedz sistēmas statusa un cita informācija:

- mapē Announcement History ir nelasīta ziņa;
- nav izlasīta pašreizējā Announcement History ziņa;
- funkcijai VoiceOver ir izslēgta skana;
- ir zems iPhone akumulatora līmenis (mazāk par 20%);
- iPhone tālrunis ir ainavas orientācijā;
- ir izslēgts ekrāns;
- pašreizējā rindiņā pa kreisi ir papildu teksts;
- pašreizējā rindiņā pa labi ir papildu teksts.

<span id="page-126-1"></span>**Lai iestatītu, ka galējai šūnai pa kreisi vai pa labi jārāda statusa informācija:** dodieties uz Settings > General > Accessibility > VoiceOver > Braille > Status Cell un pieskarieties Left vai Right.

**Lai statusa šūnā redzētu paplašinātu aprakstu:** uz sava Braila displeja nospiediet statusa šūnas maršrutētāja pogu.

# Ienākošo zvanu audio signāla maršrutēšana

Varat iestatīt, ka ienākošo zvanu audio signāls automātiski tiek maršrutēts uz austiņām vai skaļruni, nevis iPhone uztvērēju.

**Lai pārsūtītu ienākošos zvanus:** dodieties uz Settings > General > Accessibility > Incoming Calls un izvēlieties, kāda ierīce jāizmanto zvanu atskaņošanai.

#### Siri

Ar pakalpojumu Siri varat likt savam iPhone tālrunim izpildīt jūsu balss komandas, piemēram, atvērt programmas, savukārt funkcija VoiceOver var nolasīt Siri sniegtās atbildes. Lai saņemtu plašāku informāciju, sk. [4](#page-36-0). nodaļu [Siri](#page-36-0) [37](#page-36-0). lpp

# <span id="page-126-0"></span>Iestatījums Triple-Click Home

Iestatījums Triple-click Home ļauj ieslēgt vai izslēgt dažas pieejamības funkcijas, trīsreiz ātri nospiežot sākuma pogu  $\Box$ . Varat izmantot iestatījumu Triple-click Home šādām funkcijām:

- funkcija VoiceOver;
- Funkcija Invert Colors
- Tālummaiņas funkcija Zoom
- Funkcija AssistiveTouch
- dzirdes aparātu vadība;
- Guided Access (trīskāršs klikšķis uz sākuma pogas palaiž funkciju Guided Access, ja tā jau ir ieslēgta. Sk. [Funkcija Guided Access](#page-129-0) [130.](#page-129-1) lpp).

**Lai piešķirtu funkciju iestatījumam Triple-click Home:** dodieties uz Settings > General > Accessibility > Triple-click Home. Ja izvēlaties vairāk nekā vienu, ikreiz pēc trīskārša klikšķa uz sākuma pogas jums tiek jautāts, kuru funkciju vēlaties vadīt.

**Lai samazinātu klikšķa ātrumu:** dodieties uz Settings > General > Accessibility > Home-click Speed.

# Tālummaiņas funkcija Zoom

Daudzas programmas ļauj tuvināt un tālināt noteiktus elementus. Varat, piemēram, veikt dubultskārienu vai atbīdīt divus pirkstus, lai izvērstu tīmekļa lapas kolonnas programmā Safari. Funkcijai Zoom ir arī pieejamības režīms, kas ļauj palielināt visu izmantojamās programmas ekrānu. Turklāt funkcijas Zoom un VoiceOver var izmantot kopā.

**Lai ieslēgtu vai izslēgtu tālummaiņu:** dodieties uz Settings > General > Accessibility > Zoom. Vai izmantojiet funkciju Triple-click Home. Sk. [Iestatījums Triple-Click Home](#page-126-0) 127. lpp

**Lai tuvinātu vai tālinātu:** veiciet ekrānam dubultskārienu ar trim pirkstiem.

<span id="page-127-1"></span>**Lai mainītu palielinājuma vērtību:** pieskarieties un velciet uz augšu vai uz leju ar trim pirkstiem. Skāriena un vilkšanas žests ir līdzīgs dubultskārienam, taču pēc otrā skāriena pirksti netiek pacelti — tā vietā pirksti tiek vilkti pa ekrānu. Kad esat sācis vilkšanu, varat to darīt ar vienu pirkstu. iPhone atgriežas pie pielāgotā palielinājuma, kad tālināt un no jauna tuvināt, izmantojot dubultskārienu ar trim pirkstiem.

**Lai panoramētu ekrānu:** Ja ir veikta tuvināšana, velciet pa ekrānu ar trim pirkstiem. Tikko sākat vilkt, varat izmantot tikai vienu pirkstu, lai tādējādi varētu redzēt lielāku ekrāna daļu. Vai turiet vienu pirkstu blakus displeja malai, lai veiktu panoramēšanu uz šo pusi. Tuviniet pirkstu malai, lai panoramētu ātrāk. Kad tiek atvērts jauns ekrāns, funkcija Zoom pāriet uz ekrāna augšmalas centru.

Laikā, kad izmantojat funkciju Zoom kopā ar Apple bezvadu tastatūru (sk. [Apple bezvadu](#page-24-0)  [tastatūra](#page-24-0) [25.](#page-24-1) lpp), ekrāna attēls seko iespraušanas punktam, paturot to displeja centrā.

# <span id="page-127-0"></span>Funkcija Large Text

Funkcija Large Text ļauj palielināt tekstu brīdinājumos un programmās Calendar, Contacts, Mail, Messages un Notes.

**Lai iestatītu teksta lielumu:** dodieties uz Settings > General > Accessibility > Large Text.

# Funkcija Invert Colors

Dažreiz iPhone ekrāna krāsu apvēršana var atvieglot lasīšanu. Kad funkcija Invert Colors ir ieslēgta, ekrāns izskatās pēc fotogrāfijas negatīva.

**Lai apvērstu ekrāna krāsas:** dodieties uz Settings > General > Accessibility > Invert Colors.

# Funkcija Speak Selection

Arī tad, ja funkcija VoiceOver ir izslēgta, varat likt iPhone tālrunim skaļi nolasīt jebkuru jūsu atlasītu tekstu. iPhone analizē tekstu, lai noteiktu valodu, un pēc tam to nolasa, izmantojot atbilstošo izrunu.

**Lai ieslēgtu funkciju Speak Selection:** dodieties uz Settings > General > Accessibility > Speak Selection. Tur varēsit arī:

- pielāgot runāšanas ātrumu;
- izvēlēties atsevišķus vārdus, kuri nolasīšanas brīdī jāiezīmē.

**Lai liktu nolasīt tekstu:** atlasiet tekstu, pēc tam pieskarieties Speak.

# Funkcija Speak Auto-text

Funkcija Speak Auto-text izrunā teksta labojumus un ieteikumus, ko iPhone veic laikā, kad ievadāt tekstu.

**Lai ieslēgtu vai izslēgtu funkciju Speak Auto-text:** dodieties uz Settings > General > Accessibility > Speak Auto-text.

Funkcija Speak Auto-text arī darbojas kopā ar funkcijām VoiceOver un Zoom.

# Funkcija Mono Audio

Funkcija Mono Audio apvieno kreisā un labā kanāla stereo skaņu mono signālā, kas tiek atskaņots abos kanālos. Varat pielāgot mono signāla balansu, lai palielinātu labā vai kreisā kanāla skaļumu.

**Lai ieslēgtu vai izslēgtu funkciju Mono Audio un pielāgotu balansu:** dodieties uz Settings > General > Accessibility > Mono Audio.

# Dzirdes aparāti

#### **Dzirdes aparāti ar logotipu "Made for iPhone"**

Ja jums ir dzirdes aparāts ar logotipu "Made for iPhone" (pieejams iPhone 4S un jaunākiem modeļiem), varat pielāgot tā iestatījumus iPhone tālrunī atbilstoši savas dzirdes vajadzībām.

**Lai pielāgotu dzirdes aparāta iestatījumus:** dodieties uz Settings > General > Accessibility > Hearing Aids vai norādiet iestatījumam Triple-Click Home vērtību Hearing Aid Control. Sk. [Iestatījums Triple-Click Home](#page-126-0) [127](#page-126-1). lpp

#### **Saderība ar dzirdes aparātiem**

Federālā sakaru komisija ir pieņēmusi ciparu bezvadu tālruņu ražotājiem saistošus likumus, kuri reglamentē saderību ar dzirdes aparātiem (hearing aid compatibility — HAC). Šie likumi nosaka, ka noteikti tālruņi ir jātestē un jānovērtē atbilstoši Amerikas Nacionālā standartu institūta (ANSI) dzirdes aparātu saderības standartam C63.19-2007.

ANSI dzirdes aparātu saderības standarts ietver divu veidu novērtējumus:

- novērtējums "M" apzīmē samazinātus radiofrekvenču traucējumus, kuri tie ļauj nodrošināt akustisko savienošanu ar dzirdes aparātiem, kas nedarbojas indukcijas spoles režīmā;
- novērtējums "T" apzīmē induktīvo savienošanu ar dzirdes aparātiem, kas darbojas induktīvās spoles režīmā.

Šie novērtējumi tiek piešķirti ar atzīmēm no viens līdz četri, kur "četri" apzīmē vislielāko saderību. Atbilstoši Federālajiem sakaru likumiem, tālrunis tiek uzskatīts par saderīgu ar dzirdes aparātiem, ja tam ir akustiskās savienošanas novērtējums M3 vai M4 un induktīvās savienošanas novērtējums T3 vai T4.

Lai saņemtu informāciju par pašreizējiem iPhone un dzirdes aparātu saderības novērtējumiem, dodieties uz vietni [www.apple.com/support/hac.](http://www.apple.com/support/hac)

Dzirdes aparātu saderības novērtējumi nesniedz garantiju, ka konkrētais dzirdes aparāts darbosies ar konkrēto tālruni. Daži dzirdes aparāti var lieliski strādāt ar tālruņiem, kuriem nav vajadzīgā novērtējuma. Lai nodrošinātu, ka dzirdes aparātam un tālrunim ir funkcionāla saderība, pirms iegādes mēģiniet tos palietot kopā.

Šim tālrunim ir pārbaudīta un novērtēta saderība ar dzirdes aparātiem attiecībā uz dažām tajā izmantotajām bezvadu tehnoloģijām. Taču šajā tālrunī var būt izmantotas dažas jaunākas bezvadu tehnoloģijas, kuras vēl nav pārbaudītas lietošanai kopā ar dzirdes aparātiem. Ir svarīgi pilnvērtīgi izmēģināt dažādas šī tālruņa funkcijas atšķirīgās vietās, izmantojot to kopā ar dzirdes aparātu vai kohleāro implantu, lai pārbaudītu, vai ir dzirdams traucējošs troksnis. Lai saņemtu informāciju par saderību ar dzirdes aparātu, sazinieties ar savu pakalpojumu sniedzēju vai kompāniju Apple. Ja jums ir jautājumi par atgriešanas vai apmaiņas programmām, sazinieties ar savu pakalpojumu sniedzēju vai tālruņa mazumtirgotāju.

#### <span id="page-129-1"></span>**Dzirdes aparātu režīms**

iPhone tālrunim ir dzirdes aparātu režīms, kura aktivizēšana var samazināt traucējumus darbā ar noteiktiem dzirdes aparātu modeļiem. Dzirdes aparātu režīms samazina mobilā radio pārraides jaudu GSM 1900 MHz joslā, un tas var vājināt 2G mobilo pārklājumu.

**Lai akativizētu dzirdes aparātu režīmu:** dodieties uz Settings > General > Accessibility > Hearing Aids.

# Dažādiem kontaktiem piešķirami zvanu signāli un vibrācijas

Varat piešķirt atšķirīgus zvana signālus personām savā kontaktu katalogā, lai pēc zvana signāla atpazītu zvanītāju. Varat arī piešķirt vibrāciju sekvences paziņojumiem, ko saņemat no dažādām programmām, tālruņu zvaniem, FaceTime zvaniem vai ziņojumiem no īpašiem kontaktiem, kā arī brīdinājumiem par daudziem citiem notikumiem, tostarp jaunu balss pastu, jaunu pastu, nosūtītu pastu, tvītu, Facebook ziņu un atgādinājumiem. Izvēlieties esošas sekvences vai veidojiet jaunas. Sk. [Sounds](#page-141-0) [142](#page-141-1). lpp

Varat iegādāties zvana signālus, iPhone tālrunī izmantojot pakalpojumu iTunes Store. Sk. [22.](#page-95-0) nodaļu [iTunes Store](#page-95-0) [96.](#page-95-0) lpp

# Diožu zibspuldze brīdinājumiem

Ja nevarat dzirdēt skaņas, kas informē par ienākošiem zvaniem, un citus brīdinājumus, varat iPhone tālrunim iestatīt, ka tam jādarbina zibspuldze (blakus kameras objektīvam iPhone tālruņa aizmugurē). Tā darbojas tikai tad, kad iPhone tālrunis ir aizslēgts vai atrodas miega režīmā. Pieejama tikai iPhone 4 vai jaunākam modelim.

**Lai ieslēgtu diožu zibspuldzi brīdinājumiem:** dodieties uz Settings > General > Accessibility > "LED Flash for Alerts".

# <span id="page-129-0"></span>Funkcija Guided Access

Funkcija Guided Access palīdz personai, kas lieto iPhone, koncentrēties noteikta uzdevuma izpildei. Guided Access ierobežo iPhone darbību līdz vienai programmai un ļauj kontrolēt, kuras programmas funkcijas ir pieejamas. Lietojiet funkciju Guided Access, lai:

- uz laiku iPhone tālrunī lietotu tikai vienu programmu;
- deaktivizētu ekrāna daļas, kas neattiecas uz uzdevuma izpildi, vai daļas, kurās nejaušs žests var novērst uzmanību;
- deaktivizētu iPhone tālruņa fiziskās pogas.

**Lai lietotu funkciju Guided Access:** dodieties uz Settings > General > Accessibility > Guided Access. Tur varat:

- ieslēgt vai izslēgt funkciju Guided Access;
- iestatīt piekļuves kodu, kas ļauj izmantot funkciju Guided Access un nedod iespēju personai pamest aktīvo sesiju;
- iestatīt, vai sesijas laikā iPhone var pāriet miega režīmā.

**Lai sāktu Guided Access sesiju:** Atveriet vajadzīgo programmu, pēc tam veiciet trīskāršu skārienu uz sākuma pogas. Pielāgojiet sesijas iestatījumus, pēc tam noklikšķiniet uz Start.

- *Lai deaktivizētu programmas vadīklas un programmas ekrāna daļas:* apvelciet jebkuru ekrāna daļu, ko vēlaties deaktivizēt. Varat izmantot turus, lai pielāgotu laukumu.
- *Lai ignorētu jebkuru skārienu ekrānam:* izslēdziet iestatījumu Touch.

• *Lai neļautu iPhone tālrunim pārslēgties no portreta režīma uz ainavas režīmu un reaģēt uz jebkādām kustībām:* izslēdziet iestatījumu Motion.

**Lai beigtu Guided Access sesiju:** veiciet trīskāršu skārienu uz sākuma pogas un ievadiet Guided Access piekļuves kodu.

# Funkcija AssistiveTouch

Funkcija AssistiveTouch palīdz lietot iPhone tālruni, ja jums ir grūti pieskarties ekrānam vai spiest pogas. Varat kopā ar funkciju AssistiveTouch izmantot saderīgu adaptīvu piederumu (piem., kursorsviru), lai vadītu iPhone tālruni. Varat funkciju AssistiveTouch izmantot arī bez piederuma, lai veiktu žestus, kuru veikšana jums sagādā grūtības.

**Lai ieslēgtu funkciju AsistiveTouch:** dodieties uz Settings > General > Accessibility > AssistiveTouch. Lai iestatītu, ka funkciju AssistiveTouch var ieslēgt un izslēgt, izmantojot iespēju Triple-click Home, dodieties uz Settings > General > Accessibility > Triple-click Home.

**Lai pielāgotu izsekošanas ātrumu (ar pievienotu piederumu):** dodieties uz Settings > General > Accessibility > AssistiveTouch > Touch speed.

**Lai parādītu vai paslēptu AssistiveTouch izvēlni:** noklikšķiniet uz sava piederuma otrās pogas.

**Lai pārvietotu izvēlnes pogu:** velciet to uz jebkuru ekrāna malu.

**Lai paslēptu izvēlnes pogu (ar pievienotu piederumu):** dodieties uz Settings > General > Accessibility > AssistiveTouch > Always Show Menu.

**Lai veiktu švīkas vilkšanas vai vilkšanas darbību, kurai jāizmanto 2, 3, 4 vai 5 pirksti:** Pieskarieties izvēlnes pogai, pieskarieties Gestures un pēc tam pieskarieties ciparam, kas atbilst žesta skaitlim. Kad ekrānā tiek rādīti atbilstošie apļi, velciet pirkstu virzienā, kas nepieciešams žesta veikšanai. Kad esat pabeidzis, pieskarieties izvēlnes pogai.

**Lai veiktu pirkstu atbīdīšanas/sabīdīšanas žestu:** pieskarieties izvēlnes pogai, pieskarieties Favorites un pēc tam pieskarieties Pinch. Kad ir redzami pirkstu atbīdīšanas/sabīdīšanas apļi, pieskarieties jebkurā ekrāna vietā, lai pārvietotu atbīdīšanas/sabīdīšanas apļus, un pēc tam velciet šos apļus iekšā vai ārā, lai veiktu pirkstu atbīdīšanas/sabīdīšanas žestu. Kad esat pabeidzis, pieskarieties izvēlnes pogai.

**Lai izveidotu savu žestu:** pieskarieties izvēlnes pogai, pieskarieties Favorites un pēc tam pieskarieties tukšam žesta vietrādim. Vai dodieties uz Settings > General > Accessibility > AssistiveTouch > Create New Gesture.

**Lai slēgtu vai pagrieztu ekrānu, pielāgotu iPhone skaļumu vai imitētu iPhone sakratīšanu:** pieskarieties izvēlnes pogai, pēc tam pieskarieties Device.

**Lai imitētu sākuma pogas nospiešanu:** pieskarieties izvēlnes pogai, pēc tam pieskarieties Home.

**Lai aizvērtu izvēlni, neveicot žestu:** noklikšķiniet jebkurā vietā ārpus izvēlnes.

# Surdoierīču atbalsts

Varat izmantot iPhone TTY adaptera kabeli (nopērkams atsevišķi daudzās vietās), lai savienotu iPhone tālruni un surdoierīci. Jūs varat iegādāties iPhone piederumus vietējos veikalos.

**Lai iPhone tālruni savienotu ar surdoierīci:** Dodieties uz Settings > Phone un ieslēdziet iestatījumu TTY; pēc tam savienojiet iPhone tālruni ar savu surdoierīci, izmantojot iPhone TTY adapteri.

Ja iPhone tālrunī ir ieslēgts iestatījums TTY, statusa joslā ekrāna augšdaļā ir redzama ikona TTY ikona ... Lai saņemtu informāciju par konkrētas surdoierīces lietošanu, sk. ierīces komplektācijā iekļauto dokumentāciju.

# Piešķirami zvana signāli

Varat piešķirt atšķirīgus zvana signālus personām savā kontaktu katalogā, lai pēc zvana signāla atpazītu zvanītāju. Varat iegādāties zvana signālus, iPhone tālrunī izmantojot pakalpojumu iTunes Store. Sk. [22](#page-95-0). nodaļu [iTunes Store](#page-95-0) [96.](#page-95-0) lpp

# Vizuālais balss pasts

Vizuālā balss pasta atskaņošanas un pauzēšanas vadīklas ļauj vadīt ziņojumu atskaņošanu. Velciet atskaņošanas atzīmi meklēšanas joslā, lai atkārtoti dzirdētu ziņojuma daļu, kas grūti saprotama. Sk. [Vizuālais balss pasts](#page-47-0) [48.](#page-47-1) lpp

# Platekrāna tastatūras

Daudzas programmas, tostarp Mail, Safari, Messages, Notes un Contacts, ļauj teksta ievades laikā pagriezt iPhone tālruni, lai varētu izmantot lielāku tastatūru.

# Tālruņa lielā ciparu tastatūra

Veiciet zvanus, vienkārši pieskaroties ierakstiem kontaktu katalogā un izlases sarakstā. Ja nepieciešams sastādīt numuru, iPhone tālruņa lielā ciparu tastatūra atvieglo šo uzdevumu. Sk. [Tālruņa zvani](#page-43-0) [44](#page-43-1). lpp

# Balss vadība

Balss vadība ļauj veikt tālruņa zvanus un vadīt atskaņošanu programmā Music ar balss komandām. Sk. [Zvanu veikšana](#page-43-2) [44.](#page-43-1) lpp un [Siri un balss vadība](#page-62-0) [63.](#page-62-1) lpp

# Slēptie titri

**Lai ieslēgtu slēptos titrus videoklipos:** dodieties uz Settings > Videos > Closed Captioning. Ne visā video saturā ir slēptie titri.

# Pieejamība sistēmā OS X

Izmantojiet pieejamības funkcijas sistēmā OS X, kad lietojat programmu iTunes, lai sinhronizētu informāciju un saturu no iTunes bibliotēkas iPhone tālrunī. Programmā Finder izvēlieties Help > Help Center, pēc tam meklējiet frāzi "accessibility".

Lai saņemtu informāciju par iPhone tālruņa un sistēmas OS X pieejamības funkcijām, dodieties uz [www.apple.com/accessibility.](http://www.apple.com/accessibility)

# **Settings**

**33**

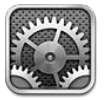

Sadaļa Settings ļauj konfigurēt iPhone tālruni, iestatīt programmu opcijas, pievienot kontus un iestatīt citas preferences. Informāciju par iebūvēto programmu iestatījumiem skatiet citās nodaļās. Piemēram, lasiet par Safari iestatījumiem nodaļā [7.](#page-55-0) nodaļu [Safari](#page-55-0) [56.](#page-55-0) lpp

# Airplane mode

Lidmašīnas režīmā tiek deaktivizētas bezvadu funkcijas, lai samazinātu iespējamos lidmašīnas darbības un citu elektrisko ierīču traucējumus.

**Lai ieslēgtu lidmašīnas režīmu:** dodieties uz ekrānu Settings un ieslēdziet lidmašīnas režīmu.

Ja ir ieslēgts lidmašīnas režīms, statusa joslā ekrāna augšdaļā ir redzama ikona  $\rightarrow$ . Nekādi tālruņa, Wi-Fi un Bluetooth signāli netiek raidīti no iPhone tālruņa, un GPS uztvērējs ir izslēgts. Nevarēs izmantot programmas un veikt funkcijas, kuras ir atkarīgas no šiem signāliem, piemēram, veidot interneta savienojumu, veikt un pieņemt tālruņa zvanus, rakstīt un saņemt īsziņas, saņemt vizuālo balss pastu utt. Ja to atļauj lidmašīnas operators un atbilstošie likumi un noteikumi, varat lietot iPhone tālruni un programmas, kurām šie signāli nav nepieciešami.

Ja ir pieejams Wi-Fi tīkls, turklāt lidmašīnas operators un atbilstošie likumi un noteikumi to atļauj, varat doties uz Settings > Wi-Fi un ieslēgt šo funkcionalitāti. Funkciju BlueTooth var arī ieslēgt, atverot Settings > BlueTooth.

# Wi-Fi

#### **Pievienošanās Wi-Fi tīklam**

Wi-Fi iestatījumi nosaka, vai iPhone tālrunim jāizmanto vietējie Wi-Fi tīkli, lai pieslēgtos internetam. Ja iPhone tālrunis ir pievienojies Wi-Fi tīklam,  $\widehat{\mathcal{F}}$  statusa joslā ekrāna augšdaļā norāda signāla stiprumu. Jo vairāk joslu redzams, jo stiprāks ir signāls. Ja neviens Wi-Fi tīkls nav pieejams vai esat izslēdzis Wi-Fi funkcionalitāti, iPhone pieslēdzas internetam, izmantojot mobilo datu tīklu, kad tas ir pieejams.

Ja esat iepriekš pievienojies kādam Wi-Fi tīklam, iPhone tam pievienojas, tiklīdz šis tīkls ir pieejams. Ja ir pieejams vairāk nekā viens iepriekš lietots tīkls, iPhone pieslēdzas pēdējoreiz lietotajam tīklam.

Varat arī izmantot iPhone tālruni, lai iestatītu jaunu AirPort bāzes staciju, kas sniegtu Wi-Fi pakalpojumus mājās vai birojā. Sk. [AirPort bāzes stacijas iestatīšana](#page-133-0) [134.](#page-133-1) lpp

#### <span id="page-133-1"></span>**Lai ieslēgtu vai izslēgtu Wi-Fi funkcionalitāti:** dodieties uz Settings > Wi-Fi. Varat:

- *iestatīt iPhone tālrunim, ka tam jālūdz jūsu piekrišana, pirms pievienoties jaunam tīklam:* ieslēdziet vai izslēdziet iespēju "Ask to Join Networks". Ja iespēja "Ask to Join Networks" ir izslēgta un iepriekš lietots tīkls nav pieejams, pieslēgšanās tīklam (lai varētu izveidot interneta savienojumu) jāveic manuāli;
- *aizmirst tīklu un tādā veidā panākt, ka iPhone tālrunis tam vairs nepievienojas:* blakus tīklam, kam esat iepriekš pievienojies, pieskarieties . Pēc tam pieskarieties "Forget this Network".
- *Lai pievienotos slēgtam Wi-Fi tīklam:* tīklu nosaukumu sarakstā pieskarieties Other, pēc tam ievadiet slēgtā tīkla nosaukumu. Lai pieslēgtos slēgtam tīklam, jums jāzina tā nosaukums, parole un drošības veids.
- Lai pielāgotu iestatījumus un pieslēgtos Wi-Fi tīklam: blakus tīkla nosaukumam pieskarieties . Varat iestatīt HTTP starpniekserveri, definēt statiskos tīkla iestatījumus, ieslēgt protokolu BootP vai atjaunināt DHCP servera norādītos iestatījumus.

## <span id="page-133-0"></span>**AirPort bāzes stacijas iestatīšana**

AirPort bāzes stacija nodrošina Wi-Fi savienojumu mājas, skolas vai maza uzņēmuma tīklam. Varat izmantot iPhone tālruni, lai iestatītu jaunu AirPort Express, AirPort Extreme vai Time Capsule bāzes staciju.

**Lai izmantotu vedni AirPort Setup Assistant:** dodieties uz Settings > Wi-Fi. Zem teksta "Set up an AirPort base station" pieskarieties tās bāzes stacijas nosaukumam, kuru vēlaties iestatīt. Pēc tam izpildiet ekrānā redzamos norādījumus.

Ja vajadzīgā bāzes stacija nav redzama sarakstā, pārliecinieties, vai tā ir pieslēgta enerģijas avotam, jūs atrodaties uztveršanas diapazonā un vai tā jau nav konfigurēta. Var iestatīt tikai jaunas un atiestatītas bāzes stacijas. Dažas vecākas AirPort bāzes stacijas nevar iestatīt, izmantojot iOS ierīci. Iestatīšanas norādījumus meklējiet dokumentācijā, kas iekļauta bāzes stacijas komplektācijā.

**Lai pārvaldītu AirPort tīklu:** ja iPhone tālrunis ir pievienots AirPort bāzes stacijai, blakus tīkla nosaukumam pieskarieties . Ja vēl neesat lejupielādējis programmu AirPort Utility, tiek atvērts pakalpojums App Store, lai jūs to varētu iegūt.

# Bluetooth

iPhone var bezvadu režīmā veidot savienojumu ar tādām Bluetooth ierīcēm kā austiņas un automašīnas komplekti, lai klausītos mūziku vai runātu brīvroku režīmā. Izmantojot funkciju Bluetooth, var pievienot arī Apple bezvadu tastatūru. Sk. [Apple bezvadu tastatūra](#page-24-0) [25.](#page-24-1) lpp

**Lai ieslēgtu vai izslēgtu funkciju Bluetooth:** dodieties uz Settings > Bluetooth.

**Lai izveidotu savienojumu ar Bluetooth ierīci:** sarakstā Devices pieskarieties ierīces nosaukumam un pēc tam izpildiet ekrānā redzamos norādījumus, lai izveidotu savienojumu. Sk. ierīces komplektācijā iekļauto dokumentāciju, lai saņemtu informāciju par Bluetooth ierīču savienošanu pārī.

# <span id="page-134-1"></span>VPN

Jūsu organizācija var izmantot virtuālo privāto tīklu, lai droši pārraidītu privātu informāciju tīklā, kas nav privāts. Jums, iespējams, nāksies konfigurēt VPN iestatījumus, lai, piemēram, piekļūtu darba e-pastam. Šis iestatījums ir redzams, ja iPhone tālrunī esat konfigurējis virtuālo privāto tīklu (VPN), un šis iestatījums ļauj ieslēgt vai izslēgt VPN. Sk. [Cellular](#page-137-0) [138](#page-137-1). lpp

# <span id="page-134-0"></span>Personal Hotspot

Varat izmantot iespēju Personal Hotspot (iPhone 4 vai jaunāka modelī), lai kopīgotu interneta savienojumu ar datoru vai citu ierīci, piemēram, iPod touch, iPad vai citu iPhone tālruni, kam ar jūsu iPhone tālruni izveidots Wi-Fi savienojums. Varat arī iespēju Personal Hotspot lietot, lai kopīgotu interneta savienojumu ar datoru, kas pieslēgts jūsu iPhone tālrunim pa Bluetooth vai USB savienojumu. Iespēja Personal Hotspot darbojas tikai tad, ja iPhone tālrunim ir izveidots interneta savienojums, izmantojot mobilo datu tīklu.

*Piezīme.* Šī funkcija var nebūt pieejama visās vietās. Var tikt pieprasīta papildu maksa. Lai saņemtu plašāku informāciju, sazinieties ar operatoru.

**Lai kopīgotu interneta savienojumu:** dodieties uz Settings > General > Cellular un pieskarieties iestatījumam Set Up Personal Hotspot (ja tas tiek rādīts), lai iestatītu pakalpojumu ar jūsu operatoru.

Pēc funkcijas Personal Hotspot ieslēgšanas pārējās ierīces var veidot savienojumus šādā veidā:

- *Wi-Fi:* ierīces pieejamo Wi-Fi tīklu sarakstā izvēlieties savu iPhone;
- *USB:* savienojiet savu iPhone tālruni ar datoru, izmantojot komplektācijā iekļauto kabeli. Datora preferenču sadaļā Network izvēlieties iPhone tālruni un konfigurējiet tīkla iestatījumus;
- *Bluetooth:* iPhone tālrunī dodieties uz Settings > Bluetooth un pēc tam ieslēdziet Bluetooth savienojumu. Kā savienot iPhone tālruni un jūsu ierīci pārī, sk. datoram pievienoto dokumentāciju.

*Piezīme.* Ja ierīcei ir izveidots savienojums, iPhone ekrāna augšmalā ir redzama zila josla. Personal Hotspot ikona  $\odot$  ir redzama to iOS ierīču statusa joslā, kuras izmanto iespēju Personal Hotspot.

**Lai mainītu Wi-Fi paroli savam iPhone tālrunim:** dodieties uz Settings > Personal Hotspot > Wi-Fi Password, pēc tam ievadiet vismaz 8 rakstzīmes garu paroli.

**Lai pārraudzītu mobilā datu tīkla lietošanu:** Dodieties uz Settings > General > Usage > Cellular Usage.

# Do Not Disturb un Notifications

Grūdējpaziņojumi tiek rādīti sadaļā Notification Center, un tie informē par jaunumiem pat tad, ja attiecīgā programma nav palaista. Paziņojumi dažādām programmām ir atšķirīgi, taču tie var iekļaut tekstu vai skaņas signālus, un programmas ikonai sākuma ekrānā var tikt pievienota emblēma ar skaitli.

**Lai izslēgtu visus paziņojumus:** dodieties uz ekrānu Settings un ieslēdziet iestatījumu Do Not Disturb. Ja tas ir ieslēgts un iPhone tālrunis ir aizslēgts, visu paziņojumu un zvanu signāli tiek izslēgti, taču brīdinājumu skaņas joprojām tiks atskaņotas. Atveriet Settings > Notifications > Do Not Disturb un iestatiet šādas opcijas:

• *Automatically turn on Do Not Disturb:* ieslēdziet iestatījumu Scheduled, pēc tam norādiet laiku, kad nevēlaties tikt traucēts. iPhone katru dienu automātiski ieslēgs režīmu Do Not Disturb šo stundu laikā.

- <span id="page-135-1"></span>• *Allow some phone calls during Do Not Disturb:* ja ir ieslēgts iestatījums Do Not Disturb, zvana saņemšanas brīdī tālrunis neatskaņo signālu. Lai ļautu atskaņot zvana signālu, kad saņemat zvanu no noteiktiem numuriem, pieskarieties Allow Calls From. Varat atļaut zvanus no saraksta Favorites vai citām jūsu definētajām programmas Contacts grupām. Lai saņemtu plašāku informāciju par sarakstu Favorites, sk. [25](#page-101-0). nodaļu [Contacts](#page-101-0) [102](#page-101-0). lpp
- *Lai ļautu neatlaidīgiem zvanītājiem jūs sazvanīt:* ieslēdziet iestatījumu Repeated Calls. Ja viens zvanītājs (atbilstoši viņa zvanītāja ID) jums atkārtoti piezvanīs trīs minūšu laikā, iPhone atskaņos šo zvanu.

**Lai ieslēgtu vai izslēgtu programmu paziņojumus:** dodieties uz Settings > Notifications. Pieskarieties elementam sarakstā, pēc tam ieslēdziet vai izslēdziet paziņojumus šim elementam. Programmas, kurām paziņojumi ir izslēgti, tiek rādītas sarakstā Not In Notification Center.

**Lai mainītu paziņojumu rādīšanas veidu:** dodieties uz Settings > Notifications. Varat:

- *mainīt paziņojumu skaitu:* izvēlieties elementu sarakstā In Notification Center. Lai iestatītu, cik šī veida paziņojumu jārāda ekrānā Notification Center, pieskarieties Show;
- *mainīt brīdinājumu stilu:* izvēlieties elementu sarakstā In Notification Center. Izvēlieties brīdinājuma stilu vai atlasiet None, lai izslēgtu brīdinājumus un reklāmkarogus. Paziņojumi tiks rādīti ekrānā Notification Center;
- *Lai mainītu paziņojumu secību:* pieskarieties Edit. Velciet paziņojumus, piešķirot tiem vēlamo secību. Lai izslēgtu paziņojumu, velciet to uz sarakstu Not In Notification Center.
- *Lai ieslēgtu emblēmas ar skaitļiem tām programmām, kuram ir paziņojumi:* izvēlieties elementu sarakstā In Notification Center un ieslēdziet iestatījumu Badge App Icon.
- *Lai paslēptu programmas brīdinājumus laikā, kad iPhone tālrunis ir aizslēgts:* sarakstā In Notification Center izvēlieties programmu, pēc tam izslēdziet iestatījumu "View in Lock Screen".

Dažām programmām ir papildu opcijas. Piemēram, Messages ļauj norādīt, vai paziņojumā jāietver pasta ziņojumu priekšskatījums.

**Lai noņemtu logā Notification Center iespējas Post un Tweet:** šīs kopīgošanas opcijas tiek rādītas tikai tad, ja esat konfigurējis savu Facebook vai Twitter kontu. Lai noņemtu šīs pogas, dodieties uz Settings > Notifications un izslēdziet iestatījumu Share Widget.

**Lai logā Notification Center tiktu rādīti valdības brīdinājumi:** izvēlieties nepieciešamos brīdinājumus sarakstā Government Alerts. Valdības brīdinājumi nav visur pieejami, tie mainās atkarībā no operatora un iPhone modeļa, un tie noteiktos apstākļos var nedarboties. Piemēram, ASV teritorijā iPhone 4S vai jaunāks modelis var saņemt prezidenta brīdinājumus, un lietotājs var ieslēgt vai izslēgt iestatījumus AMBER un Emergency Alerts (tie ietver brīdinājumus gan par būtiskiem, gan ekstremāliem tūlītējiem draudiem). Japānas teritorijā iPhone 4 vai jaunākā modelī var saņemt ārkārtas zemestrīces brīdinājumus no Japānas Meteoroloģijas aģentūras.

# <span id="page-135-0"></span>**Carrier**

Šis iestatījums tiek rādīts GSM tīklā, ja atrodaties ārpus sava operatora tīkla un tālruņa zvaniem, vizuālajam balss pastam un mobilā tīkla interneta pieslēgumam ir pieejami lokālie operatoru datu tīkli. Zvanus var veikt tikai to operatoru tīklos, kuriem ar jūsu pakalpojumu sniedzēju ir noslēgts viesabonēšanas līgums. Var tikt pieprasīta papildu maksa. Maksu par viesabonēšanu cits operators var pieprasīt pastarpināti caur jūsu operatoru.

**Lai izvēlētos operatoru:** dodieties uz Settings > Carrier un norādiet tīklu, kas jāizmanto.

Kad tīkls ir izvēlēts, iPhone izmanto tikai šo tīklu. Ja tīkls nav pieejams, iPhone tālrunī tiek rādīts teksts "No service".

# General

Sadaļā General tiek norādīti tīkla, koplietošanas, drošības un citi iestatījumi. Varat arī atrast informāciju par iPhone un atjaunot dažādu iPhone iestatījumu vērtības.

#### **About**

**Lai apskatītu informāciju par iPhone:** dodieties uz Settings > General > About. Var apskatīt šādus datus:

- pieejamais krātuves apjoms;
- sērijas numurs;
- iOS versija;
- tīkla adreses;
- IMEI (International Mobile Equipment Identity starptautiskais mobilā aprīkojuma identifikators);
- ICCID (Integrated Circuit Card Identifier integrētās shēmas karšu identifikators jeb viedkarte) GSM tīkliem;
- MEID (Mobile Equipment Identifier mobilā aprīkojuma identifikators) CDMA tīkliem;
- juridiskie paziņojumi, licence un regulējošās atzīmes.

Lai kopētu sērijas numuru un citus identifikatorus, pieskarieties identifikatoram un turiet, līdz tiek parādīta iespēja Copy.

**Lai mainītu ierīces nosaukumu:** dodieties uz Settings > General > About, pēc tam pieskarieties Name. Ierīces nosaukumu izmanto gan iTunes, gan iCloud.

Lai palīdzētu kompānijai Apple uzlabot produktus un pakalpojumus, iPhone sūta diagnostikas un lietojuma datus. Šie dati jūs personiski neidentificē, taču tie var ietver informāciju par atrašanās vietu.

**Lai skatītu vai izslēgtu diagnostikas informāciju:** dodieties uz Settings > General > About > Diagnostics & Usage.

**Lai ierobežotu vai atiestatītu funkciju Ad Tracking:** dodieties uz Settings > General > About > Advertising. Ieslēdziet iestatījumu Limit Ad Tracking, lai neļautu programmām piekļūt jūsu iPhone reklāmidentifikatoram. Lai saņemtu papildinformāciju, pieskarieties Learn More.

#### **Software Update**

Iespēja Software Updates ļauj lejupielādēt un instalēt iOS atjauninājumus no Apple.

**Lai veiktu atjaunināšanu uz pēdējo iOS versiju:** dodieties uz Settings > General > Software Update.

Ja ir pieejama jaunāka iOS versija, izpildiet ekrānā redzamos norādījumus, lai to lejupielādētu un instalētu.

#### **Usage**

**Lai skatītu lietojuma informāciju:** dodieties uz Settings > General > Usage. Varat:

- skatīt mobilā tīkla lietošanas datus un atiestatīt statistiku;
- skatīt un dzēst iCloud dublējumus, izslēgt albuma Camera Roll dublēšanu un iegādāties papildu krātuves vietu;
- skatīt katras programmas aizņemto vietu;
- skatīt akumulatora lādiņu procentuālā izteiksmē.
- skatīt laiku, kas pagājis kopš iPhone pēdējās uzlādes.

#### <span id="page-137-1"></span>**Siri**

**Lai aktivizētu pakalpojumu Siri:** dodieties uz Settings > General > Siri.

Lai saņemtu informāciju, kā mainīt skaņas un vibrācijas iestatījumus, sk [Pakalpojuma Siri opciju](#page-39-0)  [iestatīšana](#page-39-0) [40](#page-39-1). lpp

#### <span id="page-137-0"></span>**Cellular**

Izmantojiet sadaļas Cellular iestatījumus, lai ieslēgtu vai izslēgtu mobilo datu pārraidi un viesabonēšanu, iestatītu personisko tīklāju un norādītu mobilo datu opcijas.

Kad programmai rodas nepieciešamība izmantot internetu, iPhone secīgi veic šādas darbības, līdz tiek izveidots savienojums:

- veido savienojumu ar pēdējo izmantoto Wi-Fi tīklu, kas ir pieejams;
- parāda pieejamo Wi-Fi tīklu sarakstu un izveido savienojumu ar jūsu izvēlēto tīklu;
- veido savienojumu ar mobilo datu tīklu, ja tas ir pieejams.

Ja iPhone tālrunim ir interneta savienojums no mobilā datu tīkla, statusa joslā tiek rādīta ikona LTE, 4G, 3G, E vai o.

GSM mobilajos tīklos pakalpojums LTE, 4G un 3G atbalsta vienlaicīgus balss un datu sakarus. Visi pārējie mobilie savienojumi nevar izmantot interneta pakalpojumus laikā, kad runājat pa tālruni, ja vien iPhone tālrunim nav arī Wi-Fi interneta savienojuma. Atkarībā no tīkla savienojuma jūs, iespējams, nevarēsit saņemt zvanus laikā, kad iPhone pārsūta datus pa mobilo tīklu, piemēram, kad tiek lejupielādēta tīmekļa lapa.

*GSM tīklā:* ja izmantojat EDGE vai GPRS savienojumu, datu pārsūtīšanas laikā ienākošie zvani var tieši pāriet uz balss pastu. Laikā, kad atbildat uz ienākošu zvanu, datu pārsūtīšana tiek pauzēta.

*CDMA tīklā:* ja izmantojat EV-DO savienojumu, datu savienojumi tiek pauzēti laikā, kad atbildat uz ienākošajiem zvaniem. Ja izmantojat 1xRTT savienojumus, datu pārsūtīšanas laikā ienākošie zvani var tieši pāriet uz balss pastu. Laikā, kad atbildat uz ienākošu zvanu, datu pārsūtīšana tiek pauzēta.

Datu pārsūtīšana tiek turpināta, kad beidzat sarunu.

Ja iespēja Cellular Data ir izslēgta, visi datu pakalpojumi izmanto tikai Wi-Fi tīklus — tostarp e-pastam, tīmekļa pārlūkošanai, grūdējpaziņojumiem un citiem pakalpojumiem. Ja iespēja Cellular Data ir ieslēgta, var būt spēkā operatora izmaksas. Datu plāna izmaksas var palielināt tādu pakalpojumu lietošana, kas pārsūta datus, piemēram, Siri un Messages.

**Lai ieslēgtu vai izslēgtu iespēju Cellular Data:** dodieties uz Settings > General > Cellular. Var būt pieejamas arī tālāk norādītās opcijas.

- *Lai ieslēgtu vai izslēgtu iespēju Voice Roaming (CDMA):* izslēdziet iespēju Voice Roaming, lai izvairītos no maksas par citu operatoru tīklu lietošanu. Ja jūsu operatora tīkls nebūs pieejams, iPhone tālrunim nebūs mobilo (datu vai balss) pakalpojumu.
- *Lai ieslēgtu vai izslēgtu iespēju Data Roaming:* Iespēja Data Roaming ļauj piekļūt internetam, ja mobilo datu tīklu izmantojat vietā, kur nav jūsu operatora tīkla pārklājuma. Ceļojot varat izslēgt iespēju Data Roaming, lai izvairītos no viesabonēšanas izmaksām. Sk. [Carrier](#page-135-0) [136.](#page-135-1) lpp
- *Lai aktivizētu vai deaktivizētu 3G funkcionalitāti:* Dažos gadījumos 3G savienojums ļauj ātrāk ielādēt interneta datus, taču tas papildus patērē akumulatora enerģiju. Ja daudz zvanāt, ieteicams izslēgt 3G savienojumu, lai taupītu akumulatora enerģiju. Šī opcija nav visur pieejama.

**Lai iestatītu personisko tīklāju:** dodieties uz Settings > General > Cellular > Set Up Personal Hotspot. Personiskais tīklājs ļauj koplietot iPhone interneta savienojumu datoram un citām iOS ierīcēm. Sk. [Personal Hotspot](#page-134-0) [135](#page-134-1). lpp

**Lai iestatītu, kad jāizmanto mobilo tīklu dati:** dodieties uz Settings > General > Cellular, pēc tam ieslēdziet vai izslēdziet mobilo tīklu datus iCloud dokumentiem, programmai iTunes, funkcijai FaceTime, Passbook atjauninājumiem vai sarakstam Reading List. Ja iestatījums ir izslēgts, iPhone šim pakalpojumam izmanto tikai Wi-Fi tīklu. iTunes iestatījumi ietver gan iTunes Match, gan automātiskās lejupielādes no iTures Store un App Store.

#### **VPN**

Uzņēmumos lietotie virtuālie privātie tīkli ļauj droši pārraidīt privātu informāciju tīklā, kas nav privāts. Jums, iespējams, nāksies konfigurēt VPN iestatījumus, lai, piemēram, piekļūtu darba e-pastam. Lūdziet tīkla administratoram iestatījumus, kas nepieciešami, lai jūsu tīklam konfigurētu virtuālo privāto tīklu. Pēc viena vai vairāku VPN iestatījumu definēšanas varat:

- *Ieslēgt vai izslēgt VPN:* dodieties uz Settings > VPN.
- *Pārslēgties starp virtuālajiem privātajiem tīkliem:* dodieties uz Settings > General > VPN, pēc tam izvēlieties konfigurāciju.

Sk. arī [A.](#page-144-0) pielikumu [iPhone uzņēmējdarbībai](#page-144-0) [145.](#page-144-0) lpp

#### **iTunes Wi-Fi Sync**

Varat sinhronizēt iPhone tālruni ar programmu iTunes datorā, kas pieslēgts tam pašam Wi-Fi tīklam.

**Lai aktivizētu funkciju iTunes Wi-Fi Sync:** lai pirmoreiz iestatītu Wi-Fi sinhronizāciju, iPhone tālrunis jāsavieno ar datoru, kas tiks izmantots sinhronizācijai. Norādījumus sk. [Sinhronizācija ar](#page-15-0)  [iTunes](#page-15-0) [16.](#page-15-1) lpp

Kad esat veicis iestatījuma Wi-Fi Sync konfigurēšanu, iPhone automātiski sinhronizē datus ar iTunes reizi dienā, ja:

- iPhone tālrunis ir pievienots enerģijas avotam;
- iPhone tālrunis un dators ir pieslēgts vienam Wi-Fi tīklam;
- datorā ir palaista programma iTunes.

#### **Spotlight Search**

Iestatījums Spotlight Search ļauj norādīt satura apgabalus, kas jāizmanto funkcijai Search, un mainīt rezultātu secību.

**Lai iestatītu satura apgabalus, kas funkcijai Search jāizmanto meklēšanai:** dodieties uz Settings > General > Spotlight Search, pēc tam atlasiet saturu, kas jāizmanto meklēšanā. Varat arī mainīt rezultātu kategoriju secību.

#### **Auto-Lock**

iPhone tālruņa slēgšanas rezultātā tiek izslēgts displejs, lai taupītu akumulatora enerģiju un novērstu nejaušu iPhone tālruņa izmantošanu. Joprojām varēsit saņemt zvanus un īsziņas, kā arī varēsit regulēt skaļumu un izmantot iPhone austiņu mikrofona pogu, lai klausītos mūziku vai runātu pa tālruni.

**Lai iestatītu laiku, pēc kura iPhone tālrunis tiek aizslēgts:** dodieties uz Settings > General > Auto-Lock, pēc tam norādiet laiku.

#### **Passcode Lock**

Pēc noklusējuma iPhone nepieprasa ievadīt piekļuves kodu, lai tālruni atslēgtu.

**Lai iestatītu piekļuves kodu:** dodieties uz Settings > General > Passcode Lock un iestatiet četrciparu piekļuves kodu. Lai uzlabotu drošību, izslēdziet iestatījumu Simple Passcode un izmantojiet garāku piekļuves kodu.

Ja aizmirstat piekļuves kodu, ir jāatjauno iPhone programmatūra. Sk. [iPhone programmatūras](#page-155-0)  [atjaunināšana un atjaunošana](#page-155-0) [156](#page-155-1). lpp

**Lai atļautu piekļuvi laikā, kad iPhone tālrunis ir aizslēgts:** dodieties uz Settings > General > Passcode Lock. Neatslēdzot iPhone tālruni, var izmantot šādas iespējas:

- Siri (sk. [Pakalpojuma Siri opciju iestatīšana](#page-39-0) [40.](#page-39-1) lpp);
- Voice Dial (šis iestatījums ir pieejams tikai tad, ja pakalpojums Siri ir izslēgts);
- Reply with Message (sk. [Zvanu saņemšana](#page-44-0) [45.](#page-44-1) lpp);
- Passbook (sk. [16](#page-85-0). nodaļu [Passbook](#page-85-0) [86](#page-85-0). lpp)

**Lai dati tiktu izdzēsti, kad veikti desmit neveiksmīgi piekļuves koda ievadīšanas mēģinājumi:** Dodieties uz Settings > General > Passcode Lock un pieskarieties Erase Data. Pēc desmit neveiksmīgiem piekļuves koda ievades mēģinājumiem visiem iestatījumiem tiek atjaunotas noklusētās vērtības, un visa jūsu informācija un multivides saturs tiek izdzēsts, noņemot datu šifrēšanas atslēgu (dati tiek šifrēti, izmantojot 256 bitu AES šifrēšanu).

#### **Restrictions**

Varat iestatīt ierobežojumus dažām programmām un saturam, ko esat iegādājies. Piemēram, vecāki var liegt iekļaut atskaņošanas sarakstos mūziku, kurai ir atklāti teksti, vai liegt programmu instalēšanu.

**Lai ieslēgtu ierobežojumus:** dodieties uz Settings > General > Restrictions, pēc tam pieskarieties Enable Restrictions. Jums tiks lūgts definēt ierobežojumu piekļuves kodu, kas ir nepieciešams, lai mainītu iestatījumus. Tas atšķiras no piekļuves koda, ar ko atslēdz iPhone tālruni.

*Svarīgi.* Ja aizmirstat ierobežojumu piekļuves kodu, ir jāatjauno iPhone programmatūra. Sk. [iPhone programmatūras atjaunināšana un atjaunošana](#page-155-0) [156.](#page-155-1) lpp

Varat iestatīt ierobežojumus šādām programmām:

- Safari;
- Camera (tostarp programmām, kas lieto kameru);
- FaceTime;
- iTunes Store
- iBookstore;
- Siri (tostarp balss vadībai un diktēšanai).

Varat norādīt arī šādus ierobežojumus:

- *Installing Apps:* Pakalpojums App Store ir deaktivizēts, un tā ikona ir izņemta no sākuma ekrāna. iPhone tālrunī nevar instalēt programmas.
- *Deleting Apps:* no iPhone tālruņa nevar dzēst programmas. **@** nav redzams pie programmu ikonām laikā, kad pielāgojat sākuma ekrānu.
- *Explicit Language:* Siri mēģina aizstāt jūsu izrunātos rupjos vārdus, aizstājot tos ar zvaigznītēm un pīkstieniem.
- *Privacy:* Var slēgt katru no pašreizējiem konfidencialitātes iestatījumiem, kas norādīti iespējām Location Services, Contacts, Calendars, Reminders, Photos, Bluetooth Sharing, Twitter un Facebook.
- *Accounts:* Pašreizējie iestatījumi sadaļā "Mail, Contacts, Calendar" ir aizslēgti. Kontus nevar pievienot, modificēt un dzēst. Nevar modificēt arī iCloud iestatījumus.
- *Find My Friends:* Pašreizējie iestatījumi sadaļā Find My Friends ir aizslēgti. Šī opcija ir pieejama, ja ir instalēta programma Find My Friends.
- *Volume Limit:* Ir aizslēgts pašreizējais skaņas skaļuma ierobežojuma iestatījums.
- *In-app Purchases:* Ja iespēja In-app Purchases ir izslēgta, jūs nevarat iegādāties papildu saturu vai funkcijas no programmām, kuras lejupielādētas no pakalpojuma App Store.
- *Require Passwords:* Pieprasa ievadīt Apple ID, lai veiktu pirkumus no programmām, kad pagājis jūsu norādītais laika periods.
- *Content Restrictions:* Pieskarieties Ratings For, pēc tam sarakstā izvēlieties valsti. Pēc tam iestatiet ierobežojumus mūzikai, aplādēm, filmām, TV pārraidēm un programmām. Saturs, kas neatbilst jūsu atlasītajam novērtējumam, netiek rādīts iPhone tālrunī.
- *Multiplayer Games:* Ja iestatījums MultiPlayer Games ir izslēgts, lietotājs nevar pieprasīt spēli, sūtīt vai saņemt uzaicinājumus piedalīties spēlēs vai pievienot draugus pakalpojumā Game Center.
- *Adding Friends:* Ja iestatījums Adding Friends ir izslēgts, lietotājs nevar veidot vai saņemt draudzības pieprasījumus pakalpojumā Game Center. Ja ir ieslēgts iestatījums Multiplayer Games, varat turpināt spēlēt kopā ar esošajiem draugiem.

### **Date & Time**

Šie iestatījumi ietekmē laiku, kas tiek rādīts statusa joslā ekrāna augšdaļā, un pasaules pulksteņus, un kalendārus.

**Lai iPhone tālrunim iestatītu, vai laiks jārāda 24 vai 12 stundu formātā:** dodieties uz Settings > General > Date & Time, pēc tam ieslēdziet vai izslēdziet iespēju 24-Hour Time. (Iestatījums 24-Hour Time var nebūt pieejams visās teritorijās.)

**Lai iestatītu, vai iPhone tālrunim automātiski jāatjaunina datums un laiks:** dodieties uz Settings > General > Date & Time, pēc tam ieslēdziet vai izslēdziet iespēju Set Automatically. Ja iPhone tālrunim ir iestatīts, ka automātiski jāveic atjaunināšana, tas iegūst pareizo laiku no mobilā tīkla un atjaunina to atbilstoši jūsu laika joslai. Daži operatori neatbalsta tīkla laiku, tāpēc dažās vietās iPhone nevar automātiski noteikt vietējo laiku.

**Lai manuāli iestatītu datumu un laiku:** Dodieties Settings > uz General > Date & Time, pēc tam izslēdziet iespēju Set Automatically. Pieskarieties Time Zone, lai iestatītu savu laika joslu. Pieskarieties pogai Date & Time button, pēc tam pieskarieties Set Date & Time.

#### **Keyboard**

Varat ieslēgt tastatūras, lai rakstītu dažādās valodās, un varat ieslēgt vai izslēgt tādas teksta ievades funkcijas kā pareizrakstības pārbaudi. Lai saņemtu informāciju par tastatūru, sk. [Rakstīšana](#page-22-0) [23.](#page-22-1) lpp

Lai saņemtu informāciju par starptautiskajā tastatūrām, sk. [B.](#page-146-0) pielikumu [Starptautiskās](#page-146-0)  [tastatūras](#page-146-0) [147](#page-146-0). lpp

#### **International**

Dodieties uz Settings > General > International, lai iestatītu šādas opcijas:

- iPhone valodu;
- kalendāra formātu;
- valodu funkcijai Voice Control;
- izmantojamās tastatūras;
- datuma, laika un tālruņa numuru formātus.

# <span id="page-141-1"></span>**Pieejamība**

Dodieties uz Settings > General > Accessibility un ieslēdziet vēlamās funkcijas. Sk. [32.](#page-116-0) nodaļu [Pieejamība](#page-116-0) [117](#page-116-0). lpp

#### **Profiles**

Šis iestatījums ir redzams, ja iPhone tālrunī ir instalēts viens vai vairāki profili. Pieskarieties Profiles, lai redzētu informāciju par instalētajiem profiliem. Lai saņemtu plašāku informāciju, sk. [Konfigurācijas profilu lietošana](#page-144-1) [145.](#page-144-0) lpp

#### **Reset**

Varat atiestatīt tastatūras vārdnīcu, tīkla iestatījumus, sākuma ekrāna izkārtojumu un atrašanās vietas brīdinājumus. Varat arī izdzēst visu savu saturu un iestatījumus.

**Lai atiestatītu iPhone:** dodieties uz Settings > General > Reset, pēc tam izvēlieties opciju.

- *Lai atjaunotu visu iestatījumu noklusētās vērtības:* tiek atiestatītas visu preferenču un iestatījumu vērtības.
- *Lai izdzēstu visu saturu un iestatījumus:* jūsu informācija un iestatījumi tiek noņemti. iPhone tālruni nevar lietot, līdz tas nav no jauna iestatīts.
- *Lai atjaunotu tīkla iestatījumu noklusētās vērtības:* Ja atiestatāt tīkla iestatījumus, tiek dzēsts iepriekš lietoto tīklu saraksts un VPN iestatījumi, kuri nav instalēti no konfigurācijas profila. Tiek izslēgta un no jauna ieslēgta Wi-Fi funkcionalitāte, tādējādi atvienojot tālruni no visiem tīkliem, kuriem tas pievienots. Iestatījumi Wi-Fi un "Ask to Join Networks" paliek ieslēgti. Lai noņemtu VPN iestatījumus, kas instalēti no konfigurācijas profila, dodieties uz Settings > General > Profile, pēc tam izvēlieties profilu un pieskarieties Remove. Tiek izdzēsti arī pārējie profilā norādītie iestatījumi un konti.
- *Atiestatīt tastatūras vārdnīcu:* Vārdi tastatūras vārdnīcai tiek pievienoti, kad teksta ievadīšanas laikā noraidāt iPhone tālruņa piedāvātos variantus. Tastatūras vārdnīcas atiestatīšana izdzēš visus pievienotos vārdus.
- *Atiestatīt sākuma ekrāna izkārtojumu:* Atjauno iebūvēto programmu sākotnējo izkārtojumu sākuma ekrānā.
- *Atiestatīt atrašanās vietu un konfidencialitātes opcijas:* atjauno atrašanās vietas pakalpojumiem un konfidencialitātes iestatījumiem to noklusējuma vērtības.

# <span id="page-141-0"></span>**Sounds**

Varat iPhone tālrunim iestatīt, ka tam jāatskaņo skaņa ikreiz, kad saņemat jaunu ziņu, e-pasta ziņojumu, zvanu, tvītu, Facebook ziņu, balss pastu vai atgādinājumu. Skaņas var iestatīt arī tikšanās ierakstiem, e-pasta ziņojuma sūtīšanai, taustiņu skārieniem un iPhone tālruņa aizslēgšanai.

Lai saņemtu informāciju par diktēšanas funkcijas lietošanu, sk. [Zvana/klusuma slēdzis](#page-9-0) [10.](#page-9-1) lpp

**Lai mainītu skaņas iestatījumus:** dodieties uz Settings > Sounds. Pieejamās opcijas ietver:

- iestatījumu, vai iPhone tālrunim jāvibrē, saņemot zvanu;
- iestatījumu, vai iPhone tālrunim jāvibrē, ja esat to pārslēdzis klusuma režīmā;
- zvana un brīdinājumu skaļuma regulēšanu;
- iespēju norādīt, ka ar sānu pogām nevar mainīt zvana skaļumu;
- zvana signāla iestatījumu. Lai iestatītu zvana signālu personai, pārejiet uz tas karti programmā Contacts.
- Iestatiet brīdinājumu un citus skaņas signālus.
- Ieslēdziet tastatūras klikšķus un skaņu, ar kuru tiekat informēts par iPhone tālruņa aizslēgšanu.

**Lai iestatītu vibrācijas sekvences:** dodieties uz Settings > Sounds un izvēlieties elementu sarakstā Sounds un Vibration Patterns. Pieskarieties Vibration un atlasiet sekvenci.

• *Lai izveidotu pielāgotu vibrācijas sekvenci:* pieskarieties elementam sarakstā "Sounds and Vibrations", pēc tam pieskarieties Vibration. Pieskarieties Create New Vibration un pēc tam definējiet jauno sekvenci, pieskaroties ekrānam.

# Brightness & Wallpaper

Displeja spilgtums ietekmē akumulatora darbības laiku. Padariet displeju blāvāku, lai paildzinātu iPhone lietošanas laiku starp uzlādes reizēm, vai izmantojiet iestatījumu Auto-Brightness.

**Lai pielāgotu displeja spilgtumu:** dodieties uz Settings > Brightness & Wallpaper un velciet slīdni. Ja iespēja Auto-Brightness ir ieslēgta, iPhone pielāgo displeja spilgtumu pašreizējiem apgaismojuma apstākļiem, izmantojot iebūvēto apkārtējās gaismas sensoru.

Sadaļas Wallpaper iestatījumi ļauj norādīt attēlu vai fotoattēlu, kas jārāda kā ekrāntapete aizslēgtam ekrānam vai sākuma ekrānam. Sk. [Ekrāntapetes maiņa](#page-21-0) [22.](#page-21-1) lpp

## **Privacy**

Sadaļas Privacy iestatījumi ļauj redzēt un kontrolēt, kurām programmām un sistēmas pakalpojumiem ir piekļuve atrašanās vietas pakalpojumiem, kontaktiem, kalendāriem, atgādinājumiem un fotoattēliem.

Funkcija Location Services ļauj tādām atrašanās vietai piesaistītām programmām kā Reminders, Maps un Camera iegūt un izmantot datus, kuri norāda jūsu atrašanās vietu. Jūsu aptuvenā atrašanās vieta tiek noteikta, izmantojot informāciju, kas pieejama no mobilā tīkla datiem, vietējiem Wi-Fi tīkliem (ja ir ieslēgta Wi-Fi funkcionalitāte) un GPS (funkcionalitāte var nebūt visur pieejama). Atrašanās vietas dati, ko apkopo Apple, netiek ievākti veidā, kas jūs personiski identificē. Ja programma izmanto funkciju Location Services, izvēļņu joslā tiek rādīta ikona 1.

**Lai ieslēgtu vai izslēgtu funkciju Location Services:** dodieties uz Settings > Privacy > Location Services. Varat to izslēgt dažām vai visām programmām un pakalpojumiem. Ja izslēgsit funkciju Location Services, jums tiks piedāvāts to atkal ieslēgt nākamreiz, kad programma vai pakalpojums mēģinās to izmantot.

**Lai izslēgtu funkciju Location Services sistēmas pakalpojumiem:** funkciju Location Services izmanto daudzi sistēmas pakalpojumi, piemēram, kompasa kalibrēšana un atrašanās vietai piesaistītās iAd reklāmas. Lai redzētu pakalpojumu statusu, ieslēgtu vai izslēgtu tos, kā arī iekļautu izvēlnes joslā ikonu  $\mathcal I$ , kad šie pakalpojumi izmanto jūsu atrašanās vietu, dodieties uz Settings > Privacy > Location Services > System Services.

**Lai izslēgtu piekļuvi privātai informācijai:** dodieties uz Settings > Privacy. Varat redzēt, kuras programmas ir pieprasījušas un saņēmušas piekļuvi šādai informācijai:

- Contacts;
- Calendar;
- Reminders:
- Photos;
- Bluetooth Sharing;
- Twitter;
- Facebook.

Varat izslēgt katras programmas piekļuvi katrai informācijas kategorijai. Iepazīstieties ar katras trešās puses programmas noteikumiem un konfidencialitātes politiku, lai saprastu, kā tā izmanto pieprasītos datus.
# **iPhone uzņēmējdarbībai**

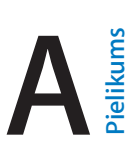

Pateicoties drošai piekļuvei uzņēmumu tīkliem, direktorijiem un pakalpojumam Microsoft Exchange, iPhone ir gatavs doties uz darbu. Detalizētu informāciju par iPhone izmantošanu uzņēmējdarbībā sk. vietnē [www.apple.com/iphone/business.](http://www.apple.com/iphone/business/)

# Konfigurācijas profilu lietošana

Ja strādājat lielā uzņēmumā, jums var būt iespēja iPhone tālrunī iestatīt kontus un citus elementus, instalējot konfigurācijas profilu. Konfigurācijas profili ļauj administratoram iestatīt iPhone tālruni, lai tā īpašnieks varētu izmantot informācijas sistēmas jūsu uzņēmumā, skolā vai organizācijā. Piemēram, konfigurācijas profils var iestatīt iPhone tālrunim piekļuvi Microsoft Exchange serveriem darbā, lai no iPhone tālruņa varētu izmantot Exchange e-pastu, kalendārus un kontaktus, un tas var ieslēgt opciju Passcode Lock, lai panāktu informācijas drošību.

Administrators var izplatīt konfigurācijas profilu, izmantojot e-pastu, izvietojot to drošā tīmekļa lapā vai nepastarpināti instalējot to jūsu iPhone tālrunī. Administrators var likt instalēt profilu, kas saista jūsu iPhone ar mobilo ierīču pārvaldības serveri. Tas ļauj administratoram konfigurēt iestatījumus attāli.

**Lai instalētu konfigurācijas profilus:** iPhone tālrunī atveriet e-pasta ziņojumu vai lejupielādējiet konfigurācijas profilus no tīmekļa vietnes, ko norādījis jūsu administrators. Instalēšana tiek sākta, kad atverat konfigurācijas profilu.

*Svarīgi.* Iespējams, jums tiks jautāts, vai konfigurācijas profils ir uzticams. Ja rodas šaubas, pirms konfigurācijas profila instalēšanas lūdziet padomu savam administratoram.

Konfigurācijas profila definētos iestatījumus nevar mainīt. Ja vēlaties mainīt iestatījumus, vispirms konfigurācijas profils jānoņem vai jāinstalē jauns konfigurācijas profils ar jauniem iestatījumiem.

**Lai noņemtu konfigurācijas profilu:** dodieties us Settings > General > Profile, pēc tam atlasiet konfigurācijas profilu un pieskarieties Remove.

Dzēšot konfigurācijas profilu, tiek izdzēsti iestatījumi un visa reizē ar profilu instalētā informācija.

# Microsoft Exchange kontu iestatīšana

Microsoft Exchange nodrošina e-pastu, kontaktus, uzdevumus un kalendāra informāciju, ko varat automātiski sinhronizēt ar iPhone bezvadu režīmā. Varat iestatīt Exchange kontu tieši savā iPhone tālrunī.

**Lai iestatītu Exchange kontu savā iPhone tālrunī:** dodieties uz Settings > "Mail, Contacts, Calendars". Pieskarieties Add Account, pēc tam pieskarieties Microsoft Exchange. Informāciju par lietojamajiem iestatījumiem lūdziet savam pakalpojumu sniedzējam vai administratoram.

## Piekļuve virtuālajiem privātajiem tīkliem

Virtuālais privātais tīkls (virtual private network — VPN) ļauj izveidot drošu interneta savienojumu ar privātiem tīkliem, piemēram, uzņēmuma vai universitātes tīklu. Izmantojiet savā iPhone tālrunī sadaļas Network iestatījumus, lai konfigurētu un ieslēgtu virtuālo privāto tīklu. Informāciju par lietojamajiem iestatījumiem lūdziet savam administratoram.

Virtuālo privāto tīklu var arī automātiski iestatīt, izmantojot konfigurācijas profilu. Ja virtuālais privātais tīkls ir iestatīts ar konfigurācijas profila palīdzību, iPhone var to automātiski ieslēgt, tiklīdz tas ir nepieciešams. Plašāku informāciju lūdziet savam administratoram.

# LDAP un CardDAV konti

Ja ir iestatīts LDAP konts, varat skatīt un meklēt kontaktus sava uzņēmuma LDAP serverī. Serveris programmā Contacts ir redzams kā jauna grupa. Tā kā LDAP kontakti netiek lejupielādēti iPhone tālrunī, jums to apskatei nepieciešams interneta savienojums. Konta iestatījumus un citas prasības (piem., virtuālo privāto tīklu iestatījumus) noskaidrojiet pie administratora.

Kad iestatāt CardDAV kontu, jūsu konta kontakti tiek sinhronizēti ar iPhone pa bezvadu savienojumu. Pastāv iespēja, ka varēsit meklēt kontaktus sava uzņēmuma CardDAV serverī.

**Lai iestatītu LDAP vai CardDAV kontu:** dodieties uz Settings > "Mail, Contacts, Calendars", pēc tam pieskarieties Add Account. Pieskarieties Other. Informāciju par lietojamajiem iestatījumiem lūdziet savam pakalpojumu sniedzējam vai administratoram.

# **Starptautiskās tastatūras**

# Starptautisko tastatūru lietošana

Starptautiskās tastatūras ļauj rakstīt tekstu daudzās dažādās valodās, tostarp Āzijas valstu valodās un valodās ar rakstības virzienu no labās uz kreiso pusi. Atbalstīto iPhone tastatūru sarakstu sk. vietnē [www.apple.com/lv/iphone/specs.html](http://www.apple.com/lv/iphone/specs.html).

**Lai pārvaldītu tastatūras:** dodieties uz Settings > General > International > Keyboards.

- *Lai pievienotu tastatūru:* Pieskarieties Add New Keyboard, pēc tam izvēlieties tastatūru no saraksta. Atkārtojiet, lai pievienotu citas tastatūras.
- *Lai noņemtu tastatūru:* pieskarieties Edit, pēc tam blakus tastatūrai, ko vēlaties noņemt, pieskarieties  $\bigcirc$  un pieskarieties Delete.
- Lai rediģētu tastatūru sarakstu: pieskarieties Edit, pēc tam velciet ikonu **iedor**lakus tastatūrai uz jaunu vietu sarakstā.

Lai ievadītu tekstu citā valodā, pārslēdziet tastatūras.

Lai teksta ievades laikā pārslēgtu tastatūras: Pieskarieties zemeslodes taustiņam **@** un turiet, lai redzētu visas aktivizētās tastatūras. Lai izvēlētos tastatūru, velciet ar pirkstu līdz tastatūras nosaukumam, pēc tam atlaidiet. Zemeslodes taustiņš  $\bigcirc$  tiek rādīts tikai tad, ja ir aktivizēta vairāk nekā viena tastatūra.

Varat arī vienkārši pieskarties  $\bigoplus$ . Kad pieskaraties  $\bigoplus$ , uz īsu brīdi tiek parādīts jaunās aktivizētās tastatūras nosaukums. Turpiniet pieskarties, lai piekļūtu citām aktivizētajām tastatūrām.

Daudzas tastatūras ļauj ievadīt burtus, ciparus un simbolus, kas uz tastatūras nav redzami.

**Lai ievadītu diakritiskās vai citas rakstzīmes:** pieskarieties atbilstošajam burtam, ciparam vai simbolam un turiet, un pēc tam pabīdiet, lai izvēlētos variantu. Piemēri:

- *Uz taju tastatūras:* izvēlieties nacionālos ciparus, pieskaroties atbilstošajiem arābu cipariem un turot.
- *Uz ķīniešu, japāņu vai arābu tastatūras:* ieteicamās rakstzīmes jeb kandidāti tiek rādīti virs tastatūras. Pieskarieties kandidātam, lai to ievadītu, vai velciet švīku pa kreisi, lai redzētu vairāk kandidātu.

**Lai izmantotu paplašināto kandidātu sarakstu:** pieskarieties augšupvērstajai bultiņai pa labi, lai skatītu pilno kandidātu sarakstu.

- *Lai ritinātu sarakstu:* velciet švīku uz augšu vai uz leju.
- *Lai atgrieztos uz īso sarakstu:* pieskarieties lejupvērstajai bultiņai.

Lietojot noteiktas ķīniešu un japāņu tastatūras, varat izveidot vārdu un ievades pāru saīsnes. Saīsne tiek pievienota jūsu personiskajai vārdnīcai. Ja ievadāt saīsni, izmantojot atbalstītu tastatūru, saīsne tiek aizstāta ar atbilstošo vārdu vai ievades pāri.

**Lai ieslēgtu vai izslēgtu saīsnes:** dodieties uz Settings > General > Keyboard > Shortcuts. Saīsnes ir pieejamas šādām rakstībām:

- vienkāršotajai ķīniešu: Pinyin
- tradicionālajai ķīniešu: Pinyin un Zhuyin
- japāņu: Romaji un 50 taustiņu rakstībai.

# Īpašās ievades metodes

Varat izmantot tastatūras, lai ievadītu noteiktu valodu rakstzīmes dažādos veidos. Daži piemēri ir ķīniešu Cangjie un Wubihua, japāņu Kana, kā arī Facemarks. Varat arī izmantot pirkstu vai irbuli, lai vilktu ķīniešu rakstzīmes uz ekrāna.

**Lai kombinētu ķīniešu rakstzīmes no Cangjie komponentu taustiņiem:** ievades laikā tiek parādīti ieteiktie rakstzīmju varianti. Pieskarieties rakstzīmei, lai to izvēlētos, vai turpiniet ievadīt līdz pat pieciem komponentiem, lai redzētu citas iespējas.

**Lai veidotu Wubihua (vilkumu) rakstzīmes:** ar papildtastatūras palīdzību veidojiet ķīniešu rakstzīmes, izmantojot līdz pat pieciem vilkumiem pareizajā rakstīšanas secībā: horizontāls, vertikāls, krītošs pa kreisi, krītošs pa labi un āķītis. Piemēram, ķīniešu rakstzīmei 圈 (aplis) jāsākas ar vertikālu vilkumu 丨.

- Ievades laikā tiek piedāvāti ķīniešu rakstzīmju varianti (vispirms tiek rādītas biežāk lietotās rakstzīmes). Pieskarieties rakstzīmei, lai to izvēlētos.
- Ja neesat drošs, kāds ir pareizais vilkums, ievadiet zvaigznīti (\*). Lai redzētu citus rakstzīmju variantus, ievadiet vēl vienu vilkumu vai ritiniet rakstzīmju sarakstu.
- Pieskarieties atbilstības taustiņam (匹配), lai tiktu rādītas tikai tās rakstzīmes, kas precīzi atbilst ievadītajiem vilkumiem.

**Lai rakstītu ķīniešu rakstzīmes:** rakstiet ķīniešu rakstzīmes ekrānā ar pirkstu, kad ir ieslēgts vienkāršotās vai tradicionālās ķīniešu rakstības rokraksta formāts. Kad veidojat rakstzīmju vilkumus, iPhone atpazīst tos un parāda atbilstošās rakstzīmes sarakstā, un vistuvākā atbilsme atrodas saraksta sākumā. Kad esat izvēlējies rakstzīmi, sarakstā kā papildu izvēle tiek parādītas rakstzīmes, kuras parasti seko izvēlētajai.

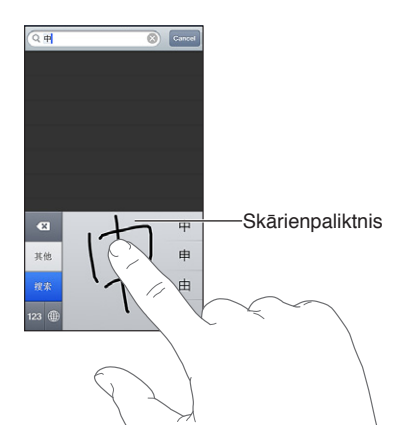

(partikula, ko izmanto Kantonas dialektā), var ievadīt, secīgi uzrakstot divas komponentu rakstzīmes vai vairāk. Pieskarieties rakstzīmei, lai aizstātu ievadītās rakstzīmes. Tiek atpazītas arī latīņu alfabēta rakstzīmes.

**Lai ievadītu japāņu Kana rakstzīmes:** izmantojiet Kana papildtastatūru, lai ievadītu zilbes. Lai piekļūtu citām zilbēm, pieskarieties bulttaustiņam un logā izvēlieties citu zilbi vai vārdu.

**Lai ievadītu japāņu Romaji rakstzīmes:** izmantojiet Romaji tastatūru, lai ievadītu zilbes. Zilbju alternatīvas tiek rādītas virs tastatūras; pieskarieties, lai to ievadītu. Lai piekļūtu citām zilbēm, pieskarieties bulttaustiņam un logā izvēlieties citu zilbi vai vārdu.

**Lai ievadītu seju simbolus un emocijzīmes:** izmantojiet japāņu Kana tastatūru, pieskarieties taustiņam ^\_^. Vai arī varat:

- *izmantot japāņu Romaji tastatūru (QWERTY japāņu izkārtojumu):* pieskarieties ciparu taustiņam  $\mathbb{R}$ , pēc tam pieskarieties taustiņam ^\_^.
- *Lai izmantotu ķīniešu (vienkāršotās vai tradicionālās rakstības) Pinyin vai (tradicionālās rakstības)*  Zhuyin tastatūru: pieskarieties simbolu taustiņam **DB**, pēc tam pieskarieties taustiņam ^\_^.

# <span id="page-149-1"></span>**Drošība, lietošana un atbalsts**

# <span id="page-149-0"></span>Svarīga informācija par drošību

 $\bigwedge$ 

*BRĪDINĀJUMS.* Šo drošības norādījumu neievērošana var novest pie ugunsgrēka, elektrošoka un citām traumām, kā arī iPhone vai cita īpašuma bojājumiem. Izlasiet visu tālāk sniegto drošības informāciju, pirms sākat lietot iPhone tālruni.

**Ikdienas lietošana** Lietojiet iPhone tālruni uzmanīgi. Tas ir veidots no metāla, stikla un plastmasas, un tam iekšā ir jutīgi elektroniskie komponenti. iPhone tālruni var sabojāt, ja tas tiek nomests, dedzināts, caurdurts vai saspiests vai tas nonāk saskarē ar šķidrumu. Nelietojiet bojātu iPhone tālruni, piemēram, tādu, kam ieplaisājis ekrāns, jo šādi var gūt savainojumu. Ja jūs uztrauc skrāpējumi, apsveriet maciņa iegādi.

**Remonts** Neveriet iPhone tālruni vaļā un nemēģiniet to remontēt pats. Izjaucot iPhone tālruni, varat gūt savainojumu vai sabojāt tālruni. Ja iPhone tālrunis ir bojāts, ja tas nepareizi funkcionē vai ja tas nonācis saskarē ar šķidrumu, sazinieties ar Apple vai Apple pilnvarotu pakalpojumu sniedzēju. Varat atrast papildinformāciju par apkopes saņemšanu vietnē [www.apple.com/support/iphone/service/faq](http://www.apple.com/support/iphone/service/faq).

**Akumulators** Nemēģiniet pats nomainīt iPhone akumulatoru. Tādā veidā varat sabojāt akumulatoru, kas izraisīs pārkaršanu un traumas. iPhone tālruņa litija–jonu akumulatoru drīkst nomainīt tikai kompānija Apple vai Apple pilnvarots pakalpojumu sniedzējs, un no akumulatora nedrīkst atbrīvoties kopā ar mājsaimniecības atkritumiem. Nededziniet akumulatoru. Lai saņemtu informāciju par akumulatoru pārstrādi un nomaiņu, dodieties uz [www.apple.com/lv/batteries.](http://www.apple.com/lv/batteries)

**Uzmanības novēršana** iPhone tālruņa lietošana atsevišķos gadījumos var novērst jūsu uzmanību un radīt bīstamu situāciju. Ievērojiet noteikumus, kas aizliedz vai ierobežo mobilo tālruņu vai austiņu lietošanu (piem., īsziņu rakstīšanu, braucot pie automašīnas stūres, vai austiņu lietošanu, braucot ar divriteni).

**Navigācija** Kartes, pārvietošanās norādījumi, Flyover skats un atrašanās vietai piesaistītās programmas ir atkarīgas no datu pakalpojumiem. Šie datu pakalpojumi var tikt mainīti, un tie var nebūt pieejami visās vietās, kā rezultātā kartes, pārvietošanās norādījumi, FlyOver skats un ar atrašanās vietu saistītā informācija var būt nepieejama, neprecīza vai nepilnīga. Salīdziniet iPhone tālrunī sniegto informāciju ar apkārtni un ņemiet vērā ceļu norādes, lai novērstu radušās neatbilstības. Dažām Maps funkcijām nepieciešami atrašanās vietas pakalpojumi. Sk. [Privacy](#page-142-0) [143](#page-142-1). lpp Lietojiet navigāciju, pieejiet informācijai kritiski.

**Uzlāde** Lādējiet iPhone tālruni, izmantojot komplektācijā iekļauto USB kabeli un strāvas adapteri vai citus trešās puses kabeļus un strāvas adapterus ar logotipu "Made for iPhone", kas saderīgi ar standartu USB 2.0, vai strāvas adapterus, kas saderīgi ar vienu vai vairākiem šiem standartiem: EN 301489-34, IEC 62684, YD/T 1591-2009, CNS 15285, ITU L.1000 vai jebkuru citu standartu, kas nosaka mobilo tālruņu strāvas adapteru saderību. Lai savienotu iPhone tālruni ar dažiem strāvas adapteriem, var būt nepieciešams iPhone mikro USB adapteris (dažās vietās pieejams atsevišķi) vai cits adapteris. Bojātu kabeļu vai lādētāju lietošana un lādēšana mitros apstākļos var izraisīt elektrošoku. Ja iPhone tālruņa uzlādei izmantojat Apple USB strāvas adapteri, maiņstrāvas spraudnim jābūt līdz galam ievietotam adapterī, un tikai tad to var pievienot elektrības kontaktligzdai. Strāvas adapteri normālas lietošanas rezultātā uzsilst, un ilgstošs kontakts var izraisīt savainojumu. Kad lietojat strāvas adapterus, vienmēr nodrošiniet tiem pietiekamu ventilāciju.

*Piezīme.* Noteiktos reģionos ir saderīgi tikai mikro USB strāvas adapteri, kas atbilst piemērojamajiem mobilo tālruņu strāvas adapteru saderības standartiem. Lai uzzinātu, vai jūsu mikro USB strāvas adapteris ir saderīgs ar šiem standartiem, sazinieties ar strāvas adaptera ražotāju.

**Dzirdes zudums** Klausoties skaņas lielā skaļumā, varat sabojāt savu dzirdi. Fona troksnis, kā arī ilgstoša dzirdes pakļaušana augstam skaļuma līmenim var radīt iespaidu, ka skaņas ir klusākas nekā patiesībā. Ieslēdziet skaņu un pārbaudiet skaļumu, pirms kaut ko liekat sev pie auss. Lai saņemtu plašāku informāciju par dzirdes zudumu, sk. [www.apple.com/sound](http://www.apple.com/sound). Lai saņemtu informāciju, kā iPhone tālrunī iestatīt maksimālā skaļuma ierobežojumu, sk. [Mūzikas](#page-63-0)  [iestatījumi](#page-63-0) [64.](#page-63-1) lpp

*BRĪDINĀJUMS.* Lai izvairītos no iespējama dzirdes zuduma, neklausieties saturu ilgstoši lielā skaļumā.

**Apple austiņas** Austiņas, kas tiek pārdotas iPhone 4S vai jaunāka modeļa komplektācijā (atpazīstamas pēc tumšiem izolācijas gredzeniem pie kontakta) ir izstrādātas atbilstoši Ķīnas standartiem, un tās ir saderīgas ar iPhone 4S un jaunākiem modeļiem, iPad 2 vai jaunākiem modeļiem, kā arī 5. paaudzes iPod touch ierīcēm. Lietojiet kopā ar ierīci tikai saderīgas austiņas.

**Radiosignāli** iPhone izmanto radiosignālus, lai pieslēgtos bezvadu tīkliem. Informāciju par jaudu, kas tiek izmantota šo signālu pārraidei, un pasākumiem, ko varat veikt, lai minimizētu pakļaušanu starojumam, sk. Settings > General > About > Legal > RF Exposure.

**Radiofrekvenču traucējumi** Ievērojiet zīmes un paziņojumus, kas aizliedz vai ierobežo mobilo tālruņu lietošanu (piem., veselības aprūpes vai spridzināšanas vietās). Lai arī iPhone tālrunis ir izstrādāts, testēts un ražots atbilstoši likumiem, kas nosaka radiofrekvenču starojumu, šāds iPhone starojums var negatīvi ietekmēt citu elektronisko iekārtu darbību, radot traucējumus. Izslēdziet iPhone tālruni vai lietojiet lidmašīnas režīmu, lai izslēgtu iPhone bezvadu raidītājus, kad to lietošana ir aizliegta, piemēram, uz lidmašīnas klāja, vai kad to pieprasa atbildīgās iestādes.

**Medicīniskās ierīces** iPhone tālrunī ir radioraidītāji, kas izstaro elektromagnētisko lauku. Šie elektromagnētiskie lauki var traucēt kardiostimulatoru vai citu medicīnisko iekārtu darbību. Ja lietojat kardiostimulatoru, ieturiet vismaz 15 cm (6 collu) attālumu starp kardiostimulatoru un iPhone tālruni. Ja jums rodas aizdomas, ka iPhone traucē kardiostimulatora vai jebkuras citas medicīniskās ierīces darbību, pārtrauciet iPhone tālruņa lietošanu un lūdziet savam ārstam savas ierīces specifisko informāciju. iPhone tālruņa apakšdaļā ir magnēti, un komplektācijā iekļautajām austiņām arī ir magnēti, kas var traucēt kardiostimulatorus, defibrilatorus vai citas medicīniskās ierīces. Nodrošiniet, ka jūsu kardiostimulators vai defibrilators un iPhone tālrunis vai austiņas atrodas vismaz 15 cm (6 collu) attālumā.

∕⊗∖

**Īpaši medicīniski stāvokļi** Ja jums ir jebkurš cits īpašs medicīnisks stāvoklis, ko, jūsuprāt, iPhone varētu ietekmēt (piem., lēkmes, aptumšojumi, astenopija vai galvassāpes), pirms iPhone tālruņa lietošanas sazinieties ar savu ārstu.

**Sprādzienbīstamas atmosfēras** Nelādējiet un nelietojiet iPhone tālruni vietā, kur ir sprādzienbīstama atmosfēra, piemēram, degvielas uzpildes vietā vai vietā, kur gaiss satur ķimikālijas vai mazas vielu daļiņas (piem., graudus, putekļus vai metāla pulveri). Ievērojiet visas zīmes un norādījumus.

**Atkārtojošas kustības** Ja ar iPhone tālruni veicat bieži atkārtojošas kustības, piemēram, ievadot tekstu vai spēlējot spēles, varat atsevišķos gadījumos izjust diskomfortu rokās, plaukstās, plaukstu locītavās, plecos, kaklā vai citās ķermeņa daļās. Ja izjūtat diskomfortu, pārtrauciet iPhone tālruņa lietošanu un lūdziet padomu ārstam.

**Darbības ar augstu riska pakāpi** Šī ierīce nav paredzēta darbībām, kur ierīces kļūme var izraisīt nāvi, traumu vai būtisku apkārtējās vides kaitējumu.

**Nosmakšanas risks** Daži iPhone piederumi var maziem bērniem radīt nosmakšanas risku. Turiet šādus piederumus bērniem nesasniedzamā vietā.

## Svarīga informācija par lietošanu

**Tīrīšana** Nekavējoties tīriet iPhone tālruni, ja tas nonācis saskarē ar jebko, kas var izraisīt traipus, piemēram, netīrumiem, tinti, kosmētiku vai losjoniem. Lai tīrītu:

- atvienojiet visus kabeļus un izslēdziet iPhone (nospiediet iemigšanas/pamošanās pogu un turiet, pēc tam pabīdiet ekrāna slīdni).
- Izmantojiet mīkstu bezplūksnu drāniņu.
- Neļaujiet mitrumam nokļūt atverēs.
- Nelietojiet tīrīšanas līdzekļus un saspiestu gaisu.

iPhone priekšējais un aizmugurējais vāks var būt izgatavots no stikla, kam ir oleofobisks (eļļu atvairošs) pārklājums, un tāpēc uz tā nepaliek pirkstu nospiedumi. Šis pārklājums normālas lietošanas rezultātā ar laiku pazūd. Tīrīšanas līdzekļi un abrazīvi materiāli vēl vairāk kaitē pārklājumam, un ar tiem var saskrāpēt stiklu. iPhone tālruni var saskrāpēt arī abrazīvi materiāli.

**Savienotāju, portu un pogu lietošana** Nekad nemēģiniet ievietot savienotāju ligzdā ar spēku vai pārmērīgi spiest uz pogas, jo šādā veidā var izraisīt bojājumu, ko garantija nesedz. Ja savienotāju nevar ievietot ligzdā ar saprātīgu piepūli, kontakti, visticamāk, nav saderīgi. Pārbaudiet, vai ligzdā nav kaut kas aizķēries un pārliecinieties, vai savienotājs atbilst ligzdai un vai savienotājs atrodas pareizā stāvoklī pret ligzdu.

**Lightning** Lightning kontaktam ar laiku var pazust krāsa; tas ir normāli. Krāsas zudumu var izraisīt netīrumi, atkritumi un pakļaušana šķidruma iedarbībai. Kad vēlaties novērst krāsas zudumu vai kabelis lietošanas laikā ir uzsilis, kad tas neļauj veikt iPhone uzlādi vai sinhronizaciju, atvienojiet Lightning kabeli no datora vai strāvas adaptera un notīriet to ar mīkstu, sausu bezplūksnu drāniņu. Lightning savienotāja tīrīšanai neizmantojiet šķidrumus un tīrīšanas līdzekļus.

**Darba temperatūra** iPhone tālrunis ir paredzēts darbam 0–35° C (32–95° F) temperatūras diapazonā, un tas jāglabā vietā, kur temperatūra ir no-20° līdz 45° C (no -4° līdz 113° F). Ja iPhone tālrunis tiek glabāts vai lietots vietā, kur temperatūra atrodas ārpus šī diapazona, tālrunis var tikt bojāts vai var tikt saīsināts akumulatora darbības laiks. Nepakļaujiet iPhone tālruni būtiskām temperatūras vai mitruma izmaiņām. Lietojot iPhone tālruni vai lādējot tā akumulatoru, tālrunis sasilst; tas ir normāli.

Ja iPhone tālruņa iekšējā temperatūra pārsniedz parasto darba temperatūru (piem., atrodoties sakarsušā automašīnā vai tiešos saules staros), tālrunis var mēģināt regulēt savu temperatūru kādā no šiem veidiem:

- pārtraucot uzlādi;
- padarot ekrānu blāvu;
- parādot brīdinājumu par temperatūru;
- aizverot dažas programmas.

*Svarīgi.* Iespējams, iPhone tālruni nevarēs lietot, kamēr tiks rādīts temperatūras brīdinājuma ekrāns. Ja iPhone tālrunis nevar regulēt savu iekšējo temperatūru, tas pāriet dziļa miega režīmā, līdz tālrunis atdziest. Pārvietojiet iPhone tālruni vēsākā vietā, lai tas neatrastos tiešos saules staros, un pagaidiet dažas minūtes, pirms no jauna mēģināt lietot iPhone tālruni.

Lai saņemtu papildinformāciju, dodieties uz [support.apple.com/kb/HT2101.](http://support.apple.com/kb/HT2101)

#### iPhone atbalsta vietne

Varat tiešsaistē piekļūt vispusīgai atbalsta informācijai, dodoties uz [www.apple.com/lv/](http://www.apple.com/lv/support/iphone)  [support/iphone](http://www.apple.com/lv/support/iphone). Kā sazināties ar kompāniju Apple un saņemt personisku atbalstu (nav visur pieejams), sk. vietnē [www.apple.com/lv/support/contact.](https://www.apple.com/lv/support/contact/)

## iPhone tālruņa restartēšana vai atiestatīšana

Ja kaut kas nedarbojas pareizi, mēģiniet restartēt iPhone, piespiedu kārtā aizvērt programmu vai atiestatīt iPhone tālruni.

**Lai restartētu iPhone tālruni:** Turiet nospiestu iemigšanas/pamošanās pogu, līdz ir redzams sarkanais slīdnis. Pabīdiet pirkstu pāri sarkanajam slīdnim, lai izslēgtu iPhone tālruni. Lai no jauna ieslēgtu iPhone tālruni, turiet nospiestu ieslēgšanas/izslēgšanas pogu, līdz ir redzams Apple logotips.

**Lai aizvērtu programmu piespiedu kārtā:** dažas sekundes turiet nospiestu iemigšanas/ pamošanās pogu, līdz ir redzams sarkans slīdnis; pēc tam turiet nospiestu sākuma pogu  $\Box$ , līdz programma tiek aizvērta.

Var arī izņemt programmu no nesen lietoto programmu saraksta un tādā veidā aizvērt šo programmu piespiedu kārtā. Sk. [Programmu atvēršana un pārslēgšanās starp tām](#page-17-0) [18](#page-17-1). lpp

Ja nevarat izslēgt iPhone tālruni vai problēmu joprojām nav izdevies novērst, iPhone tālrunim, iespējams, būs jāveic atiestatīšana. Atiestatīšana jāveic tikai tad, ja iPhone tālruņa izslēgšana un ieslēgšana neļauj atrisināt problēmu.

**Lai atiestatītu iPhone:** vienlaikus turiet nospiestu iemigšanas/pamošanās pogu un sākuma pogu vismaz desmit sekundes, līdz ir redzams Apple logotips.

### Tiek rādīts ziņojums "Wrong Passcode" vai "iPhone is disabled"

Ja aizmirstat savu piekļuves kodu vai iPhone parāda brīdinājumu, ka tas ir deaktivizēts, sk. rakstu "iOS: Wrong passcode results in red disabled screen" vietnē [support.apple.com/kb/HT1212.](http://support.apple.com/kb/HT1212)

#### Tiek rādīts ziņojums "This accessory is not supported by iPhone"

Jūsu pievienotais piederums, iespējams, nedarbosies ar iPhone tālruni. Pārbaudiet, vai USB kabelim un savienotājiem nav pielipuši netīrumi, un skatiet piederuma komplektācijā iekļauto dokumentāciju.

# Neizdodas atvērt e-pasta pielikumus

Ja iPhone tālrunis nevar atvērt e-pasta pielikumus, mēģiniet rīkoties šādi:

- *Lai skatītu pielikumā pievienoto failu:* pieskarieties pielikumam, un tas tiks atvērts programmā Quick Look. Iespējams, pirms tā apskates nāksies pagaidīt, kamēr tas tiek lejupielādēts.
- *Lai saglabātu pielikumā pievienotu fotoattēlu vai videoklipu:* pieskarieties pielikumam, un tas tiks atvērts programmā Quick Look. Iespējams, pirms tā apskates nāksies pagaidīt, kamēr tas tiek lejupielādēts.

Quick Look atbalsta šāda tipa dokumentus:

- *.doc, .docx —*Microsoft Word;
- *.htm, .html —*tīmekļa lapa;
- *.key —*Keynote;
- *.numbers —*Numbers;
- *.pages —*Pages;
- *.pdf —*Preview, Adobe Acrobat;
- *.ppt, .pptx —*Microsoft PowerPoint;
- *.rtf —*bagātināta teksta formāts;
- *.txt —*teksts;
- *.vcf —*kontaktinformācija;
- *.xls, .xlsx —*Microsoft Excel.

Papildu informāciju par problēmu novēršanu sk. vietnē [www.apple.com/lv/support/iphone.](http://www.apple.com/lv/support/iphone)

#### iPhone dublējumu izveide

Varat izmantot pakalpojumu iCloud vai programmu iTunes, lai automātiski dublētu iPhone saturu. Ja izvēlēsities dublēšanu ar iCloud, nevarēsit automātiski veikt dublēšanu datorā, izmantojot iTunes, taču varēsit izmantot programmu iTunes, lai veiktu dublēšanu datorā manuāli.

#### **Datu dublēšana ar pakalpojumu iCloud**

iCloud katru dienu dublē iPhone saturu pa Wi-Fi savienojumu, tiklīdz tālrunis ir pievienots enerģijas avotam un aizslēgts. Pēdējā dublējuma datums un laiks ir parādīts ekrāna Storage & Backup apakšdaļā. iCloud dublē šādu jūsu saturu:

- mūziku, TV pārraides, programmas un grāmatas, ko esat iegādājies;
- fotoattēlus un videoklipus albumā Camera Roll;
- iPhone iestatījumus;
- programmu datus;
- sākuma ekrāna un programmu izkārtojumu;
- ziņas (iMessage, SMS un MMS);
- zvana signālus.

Piezīme. Mūzika, ko esat iegādājies, netiek dublēta visās vietās, un TV pārraides nav visur pieejamas.

Ja neaktivizējāt iCloud dublējumus brīdī, kad pirmoreiz iestatījāt iPhone tālruni, varat tos ieslēgt iCloud iestatījumos.

**Lai ieslēgtu iCloud dublējumus:** dodieties uz Settings > iCloud, pēc tam piesakieties ar savu Apple ID un paroli, ja tas nepieciešams. Dodieties uz Storage & Backup, pēc tam ieslēdziet iestatījumu iCloud Backup.

**Lai nekavējoties izveidotu dublējumu:** dodieties uz Settings > iCloud > Storage & Backup, pēc tam pieskarieties Back Up Now.

**Lai pārvaldītu savus dublējumus:** dodieties uz Settings > iCloud > Storage & Backup, pēc tam pieskarieties Manage Storage. Pieskarieties sava iPhone tālruņa nosaukumam.

**Lai ieslēgtu vai izslēgtu albuma Camera Roll dublēšanu:** dodieties uz Settings > iCloud > Storage & Backup, pēc tam pieskarieties Manage Storage. Pieskarieties sava iPhone tālruņa nosaukumam, pēc tam ieslēdziet vai izslēdziet albuma Camera Roll dublēšanu.

**Lai skatītu ierīces, kuru saturs tiek dublēts:** dodieties uz Settings > iCloud > Storage & Backup > Manage Storage.

**Lai atceltu iCloud dublēšanu:** dodieties uz Settings > iCloud > Storage & Backup > Backup, pēc tam izslēdziet iestatījumu iCloud Backup.

Mūzika, kas nav nopirkta programmā iTunes, netiek dublēta pakalpojumā iCloud. Šāda satura dublēšanai un atjaunošanai jāizmanto programma iTunes. Sk. [Sinhronizācija ar iTunes](#page-15-0) [16.](#page-15-1) lpp

*Svarīgi.* Nopirktās mūzikas un TV pārraižu dublēšana nav visur pieejama. Iepriekšējie dublējumi var nebūt pieejami, ja to vairs nav pakalpojumā iTunes Store, App Store vai iBookstore.

Saturs, ko esat iegādājies, kā arī Photo Stream saturs neaizņem vietu jūsu 5 GB bezmaksas iCloud krātuvē.

#### **Datu dublēšana ar programmu iTunes**

 iTunes dublē fotoattēlus, kas iekļauti albumā Camera Roll un Saved Photos, un īsziņas, piezīmes, zvanu vēsturi, kontaktu izlasi, skaņas iestatījumus, u.c. saturu. Multivides faili, piemēram, dziesmas, un daži fotoattēli, netiek dublēti, taču tos var atjaunot, veicot sinhronizāciju ar programmu iTunes.

Ja savienojat iPhone tālruni ar datoru, kuru parasti izmantojat sinhronizācijai, iTunes veido dublējumu ikreiz, kad

- *veicat sinhronizāciju ar iTunes:* iTunes sinhronizē iPhone tālruni ikreiz, kad savienojat iPhone ar savu datoru. iTunes automātiski nedublē iPhone saturu, ja programma nav konfigurēta sinhronizācijai ar šo datoru. Sk. [Sinhronizācija ar iTunes](#page-15-0) [16.](#page-15-1) lpp
- *Lai atjauninātu vai atjaunotu iPhone tālruni:* iTunes vienmēr dublē iPhone saturu pirms atjaunināšanas un atjaunošanas.

iTunes var arī šifrēt iPhone dublējumus, lai aizsargātu jūsu datus.

**Lai šifrētu iPhone dublējumus:** iTunes rūtī Summary atlasiet "Encrypt iPhone backup".

**Lai atjaunotu iPhone failus un iestatījumus:** savienojiet iPhone tālruni ar datoru, kuru parasti izmantojat sinhronizācijai, iTunes logā atlasiet iPhone un rūtī Summary noklikšķiniet uz Restore.

Lai saņemtu informāciju par dublēšanu, dodieties uz [support.apple.com/kb/HT1766](http://support.apple.com/kb/HT1766).

#### **iTunes dublējuma dzēšana**

iPhone tālruņa dublējumu var izdzēst no dublējumu saraksta programmā iTunes. To ieteicams darīt, ja, piemēram, dublējums tika izveidots svešā datorā.

#### **Lai izdzēstu dublējumu:**

- **1** Programmā iTunes atveriet logu iTunes Preferences.
	- *Mac datorā:* izvēlieties iTunes > Preferences;
	- *sistēmā Windows:* izvēlieties Edit > Preferences.
- **2** Noklikšķiniet uz Devices (iPhone tālruni var nepievienot).
- **3** Izvēlieties dzēšamo dublējumu, pēc tam noklikšķiniet uz Delete Backup.
- **4** Noklikšķiniet uz Delete, lai apstiprinātu, ka vēlaties izdzēst atlasīto dublējumu, pēc tam noklikšķiniet uz OK.

### iPhone programmatūras atjaunināšana un atjaunošana

Varat atjaunināt iPhone programmatūru sadaļā Settings vai izmantot šim mērķim programmu iTunes. Varat arī dzēst vai atjaunot iPhone saturu un pēc tam izmantot iCloud vai iTunes, lai veiktu atjaunošanu no dublējuma.

Izdzēstajiem datiem vairs nevar piekļūt, izmantojot iPhone lietotāja interfeisu, taču tie netiek izdzēsti no iPhone tālruņa. Lai saņemtu informāciju par visa satura un iestatījumu dzēšanu, sk. [Reset](#page-141-0) [142](#page-141-1). lpp

#### **iPhone atjaunināšana**

Varat atjaunināt iPhone programmatūru sadaļā Settings vai izmantot šim mērķim programmu iTunes.

**Lai veiktu atjaunināšanu no iPhone bezvadu režīmā:** dodieties uz Settings > General > Software Update. iPhone pārbauda, vai nav pieejami programmatūras atjauninājumi.

**Lai atjauninātu programmatūru no iTunes:** iTunes pārbauda, vai nav pieejami programmatūras atjauninājumi ikreiz, kad sinhronizējat iPhone tālruni, izmantojot iTunes. Sk. [Sinhronizācija ar](#page-15-0)  [iTunes](#page-15-0) [16.](#page-15-1) lpp

Lai saņemtu plašāku informāciju par iPhone programmatūras atjaunināšanu, dodieties uz [support.apple.com/kb/HT4623](http://support.apple.com/kb/HT4623).

#### **iPhone tālruņa atjaunošana**

Varat izmantot iCloud vai iTunes, lai atjaunotu iPhone saturu no dublējuma.

**Lai veiktu atjaunošanu no iCloud dublējuma:** atiestatiet iPhone tālruni, lai izdzēstu visus iestatījumus un informāciju. Pierakstieties pakalpojumā iCloud un vednī Setup Assistant izvēlieties "Restore from a Backup". Sk. [Reset](#page-141-0) [142.](#page-141-1) lpp

**Lai veiktu atjaunošanu no iTunes dublējuma:** savienojiet iPhone tālruni ar datoru, kuru parasti izmantojat sinhronizācijai, iTunes logā atlasiet iPhone un rūtī Summary noklikšķiniet uz Restore.

Kad iPhone programmatūra ir atjaunota, varat to iestatīt kā jaunu iPhone tālruni vai atjaunot no dublējuma mūziku, videoklipus, programmu datus un pārējo saturu.

Lai saņemtu plašāku informāciju par iPhone programmatūras atjaunināšanu, dodieties uz [support.apple.com/kb/HT1414.](http://support.apple.com/kb/HT1414)

# Papildinformācijas iegūšana, pakalpojumi un atbalsts

Šajā tabulā ir norādīts, kur iegūt ar iPhone tālruni saistītu informāciju par drošību, programmatūru un pakalpojumiem.

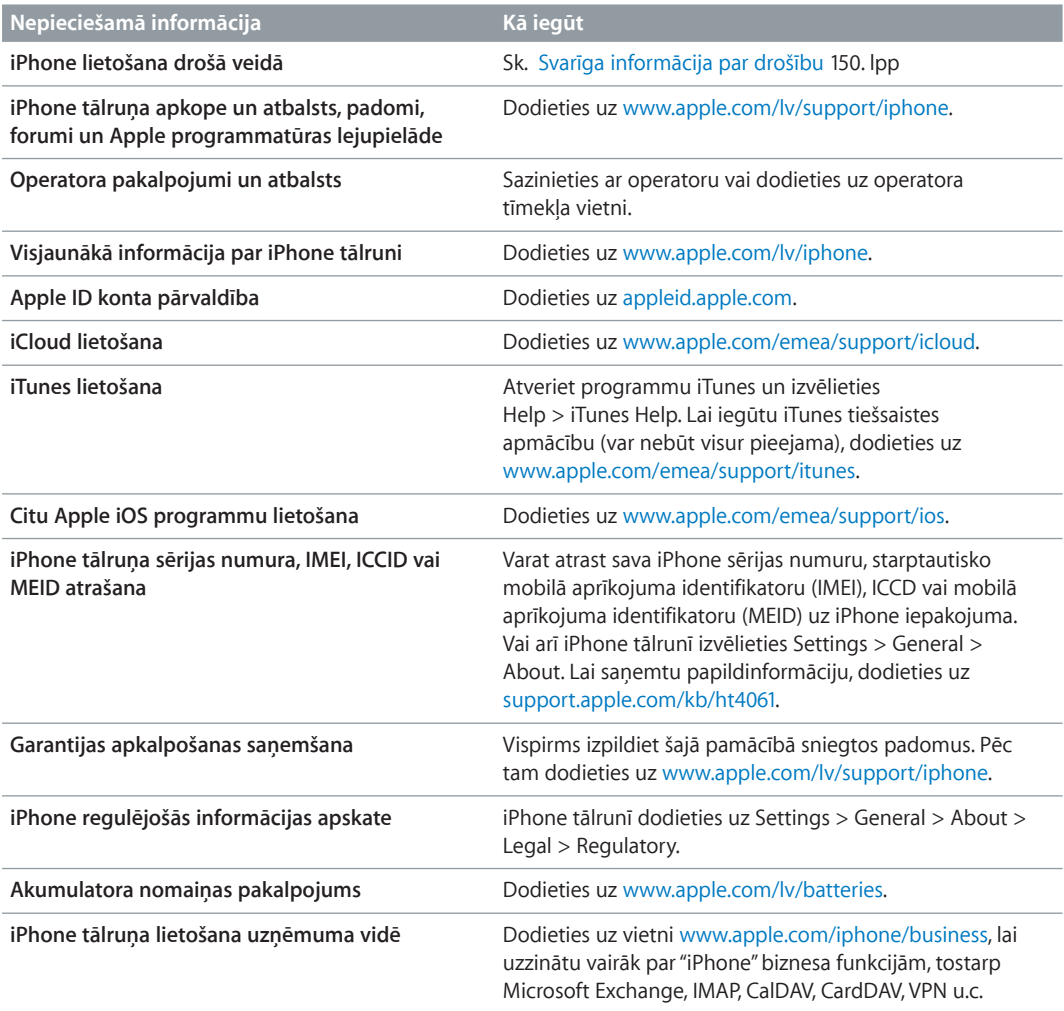

## iPhone tālruņa lietošana uzņēmuma vidē

Dodieties uz vietni [www.apple.com/iphone/business,](http://www.apple.com/iphone/business/) lai uzzinātu vairāk par "iPhone" biznesa funkcijām, tostarp Microsoft Exchange, IMAP, CalDAV, CardDAV, VPN u.c.

# iPhone tālruņa lietošana ar citiem operatoriem

Daži operatori ļauj atbloķēt iPhone tālruni, lai to varētu izmantot šī operatora tīklā. Lai noskaidrotu, vai jūsu operators piedāvā šo iespēju, dodieties uz [support.apple.com/kb/HT1937](http://support.apple.com/kb/HT1937).

Lai saņemtu informāciju par autorizēšanu un iestatīšanu, sazinieties ar operatoru. Lai pabeigtu procesu, iPhone tālrunis jāsavieno ar programmu iTunes. Var tikt pieprasīta papildu maksa.

Lai saņemtu papildinformāciju, dodieties uz [support.apple.com/kb/HT5014.](http://support.apple.com/kb/HT5014)

# Informācija par atbrīvošanos no tālruņa un tā pārstrādi

*Apple pārstrādes programma (pieejama atsevišķās vietās):*  lai saņemtu informāciju par jūsu vecā mobilā tālruņa nodošanu pārstrādei bez maksas un lai saņemtu iepriekšapmaksātu nosūtīšanas uzlīmi un norādījumus, sk. [www.apple.com/recycling.](http://www.apple.com/recycling/)

*iPhone pārstrāde un atbrīvošanās no tālruņa:*  no iPhone tālruņa jāatbrīvojas pareizi atbilstoši vietējiem likumiem un noteikumiem. Tā kā iPhone tālrunī ir elektroniski komponenti un akumulators, no iPhone tālruņa nedrīkst atbrīvoties kā no mājsaimniecības atkritumiem. Kad iPhone tālrunis ir nolietojies, sazinieties ar vietējām institūcijām, lai uzzinātu par tālruņa nodošanu un otrreizēju pārstrādi, vai arī vienkārši atstājiet to Apple mazumtirdzniecības veikalā vai atgrieziet to kompānijai Apple. Akumulators tiks izņemts, un no tā atbrīvosies videi draudzīgā veidā. Lai saņemtu plašāku informāciju, sk. [www.apple.com/recycling](http://www.apple.com/recycling/).

*Akumulatora nomaiņa:*  iPhone tālruņa litija–jonu akumulatoru drīkst nomainīt tikai kompānija Apple vai Apple pilnvarots pakalpojumu sniedzējs, un no akumulatora nedrīkst atbrīvoties kopā ar mājsaimniecības atkritumiem. Lai saņemtu plašāku informāciju par akumulatoru nomaiņas pakalpojumu, dodieties uz [www.apple.com/lv/batteries](http://www.apple.com/lv/batteries).

#### *Akumulatora lādētāja efektivitāte*

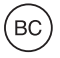

*Türkiye*

Türkiye Cumhuriyeti: EEE Yönetmeliğine Uygundur.

台灣

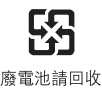

#### *Eiropas Savienība — informācija par atbrīvošanos no produkta*

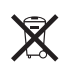

Šis simbols norāda, ka atbilstoši vietējiem likumiem un noteikumiem no šī produkta un/vai tā akumulatora nedrīkst atbrīvoties, izmetot to kopā ar mājsaimniecības atkritumiem. Kad šis produkts ir sasniedzis lietošanas cikla beigas, nododiet to vietējās varas iestādes norādītā savākšanas vietā. Atbrīvošanās no šī produkta un/vai tā akumulatora, veicot atsevišķu savākšanu un pārstrādi, ļaus ietaupīt dabas resursus un nodrošinās, ka pārstrāde notiks veidā, kas aizsargā cilvēka veselību un dabu.

*Union Européenne—informations sur l'élimination:*  Le symbole ci-dessus signifie que, conformément aux lois et réglementations locales, vous devez jeter votre produit et/ ou sa batterie séparément des ordures ménagères. Lorsque ce produit arrive en fin de vie, apportez-le à un point de collecte désigné par les autorités locales. La collecte séparée et le recyclage de votre produit et/ou de sa batterie lors de sa mise au rebut aideront à préserver les ressources naturelles et à s'assurer qu'il est recyclé de manière à protéger la santé humaine et l'environnement.

*Europäische Union—Informationen zur Entsorgung:*  Das oben aufgeführte Symbol weist darauf hin, dass dieses Produkt und/oder die damit verwendete Batterie den geltenden gesetzlichen Vorschriften entsprechend und vom Hausmüll getrennt entsorgt werden muss. Geben Sie dieses Produkt zur Entsorgung bei einer offiziellen Sammelstelle ab. Durch getrenntes Sammeln und Recycling werden die Rohstoffreserven geschont und es ist sichergestellt, dass beim Recycling des Produkts und/oder der Batterie alle Bestimmungen zum Schutz von Gesundheit und Umwelt eingehalten werden.

*Unione Europea—informazioni per lo smaltimento:*  Il simbolo qui sopra significa che, in base alle leggi e alle normative locali, il prodotto e/o la sua batteria dovrebbero essere riciclati separatamente dai rifiuti domestici. Quando il prodotto diventa inutilizzabile, portalo nel punto di raccolta stabilito dalle autorità locali. La raccolta separata e il riciclaggio del prodotto e/o della sua batteria al momento dello smaltimento aiutano a conservare le risorse naturali e assicurano che il riciclaggio avvenga nel rispetto della salute umana e dell'ambiente.

*Europeiska unionen—information om kassering:*  Symbolen ovan betyder att produkten och/eller dess batteri enligt lokala lagar och bestämmelser inte får kastas tillsammans med hushållsavfallet. När produkten har tjänat ut måste den tas till en återvinningsstation som utsetts av lokala myndigheter. Genom att låta den uttjänta produkten och/eller dess batteri tas om hand för återvinning hjälper du till att spara naturresurser och skydda hälsa och miljö.

#### *Brasil—Informações sobre descarte e reciclagem*

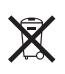

O símbolo acima indica que este produto e/ou sua bateria não devem ser descartadas no lixo doméstico. Quando decidir descartar este produto e/ou sua bateria, faça-o de acordo com as leis e diretrizes ambientais locais. Para informações sobre o programa de reciclagem da Apple, pontos de coleta e telefone de informações, visite [www.apple.com/br/environment](http://www.apple.com/br/environment).

## Apple un vide

Mēs, kompānijā Apple strādājošie, uzskatām par savu atbildību pēc iespējas samazināt ietekmi, ko mūsu darbības un produkti atstāj uz apkārtējo vidi. Lai saņemtu plašāku informāciju, dodieties uz [www.apple.com/environment](http://www.apple.com/environment).

 $\triangle$  Apple Inc. © 2013 Apple Inc. Visas tiesības paturētas.

Apple, Apple logotips, AirPlay, AirPort, AirPort Express, AirPort Extreme, Aperture, Apple TV, Cover Flow, FaceTime, Finder, iBooks, iCal, iLife, iMessage, iMovie, iPad, iPhone, iPhoto, iPod, iPod touch, iSight, iTunes, Keynote, Mac, Mac OS, Numbers, OS X, Pages, Passbook, Safari, Siri, Spotlight, Time Capsule un "Works with iPhone" logotips ir Apple Inc. preču zīmes, kas reģistrētas ASV un citās valstīs.

AirPrint, EarPods, Flyover, Guided Access, "Made for iPhone" logotips un Multi-Touch ir Apple Inc. preču zīmes.

Apple Store, Genius, iAd, iCloud, iTunes Extras, iTunes Plus un iTunes Store ir Apple Inc. pakalpojumu zīmes, kas reģistrētas ASV un citās valstīs.

App Store, iBookstore un iTunes Match ir Apple Inc. pakalpojumu zīmes.

IOS ir Cisco preču zīme vai reģistrēta preču zīme ASV un citās valstīs, un tā tiek lietota atbilstoši licencei.

NIKE un Swoosh Design ir kompānijas Nike, Inc. un tās meitesuzņēmumu preču zīmes, un tās tiek izmantotas atbilstoši licencei.

Bluetooth® nosaukuma zīme un logotipi ir reģistrētas preču zīmes, kas pieder Bluetooth SIG, Inc., un jebkādu šo zīmju lietošanu Apple Inc. veic atbilstoši licencei.

Adobe un Photoshop ir Adobe Systems Incorporated preču zīmes vai reģistrētas preču zīmes ASV un/vai citās valstīs.

Citi šeit pieminētie uzņēmumu vai produktu nosaukumi var būt attiecīgo uzņēmumu preču zīmes.

Trešās puses produkti ir pieminēti tikai informatīvos nolūkos, un tas nav jāuztver kā produkta veicināšana vai ieteikums tos lietot. Apple neuzņemas nekādu atbildību par šo produktu veiktspēju vai lietošanu. Visas vienošanās, līgumi vai garantijas, ja tādas ir, tiek noslēgtas tieši starp izplatītājiem un potenciālajiem lietotājiem. Ir pieliktas visas pūles, lai panāktu, ka šajā pamācībā iekļautā informācija ir precīza. Apple neuzņemas atbildību par drukas vai pārrakstīšanās kļūdām.

LV019-2520/2013-06-17